IBM DB2 9.7 для Linux, UNIX и Windows

**версия 9 выпуск 7**

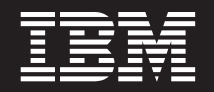

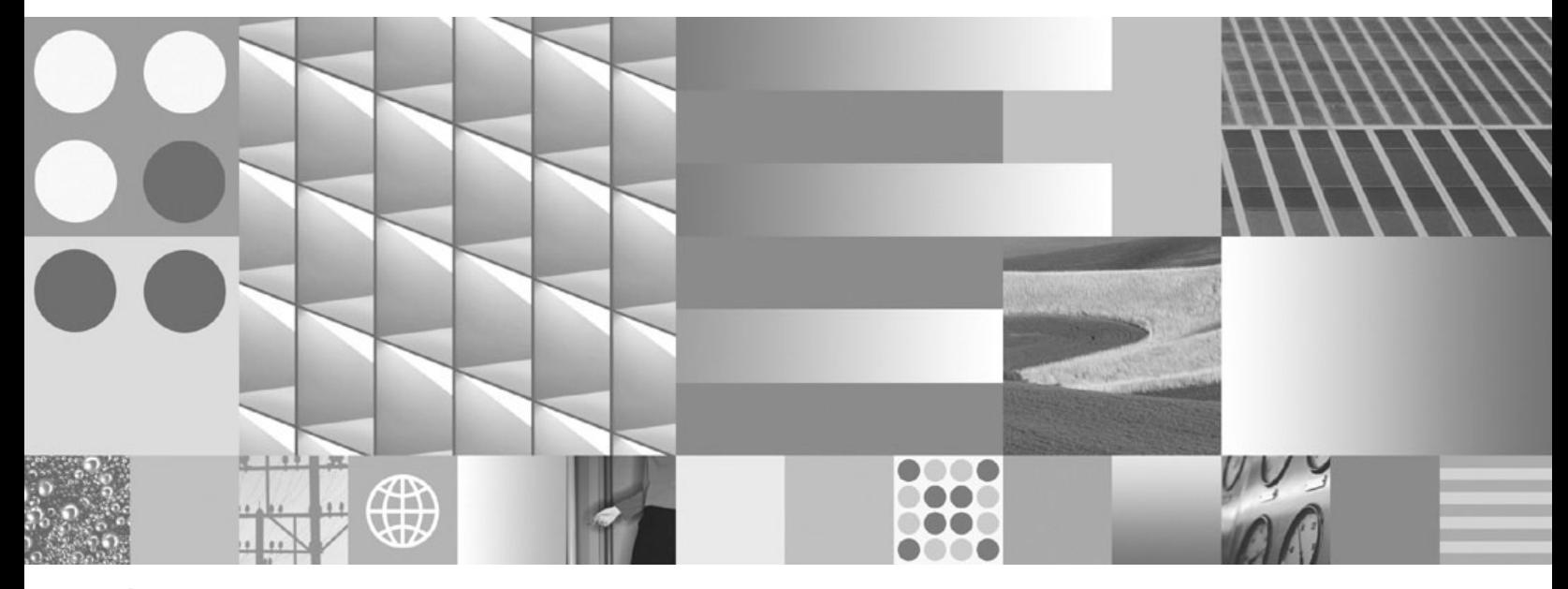

**Обновление до DB2 Версии 9.7 Изменено в ноябре 2009**

IBM DB2 9.7 для Linux, UNIX и Windows

**версия 9 выпуск 7**

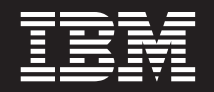

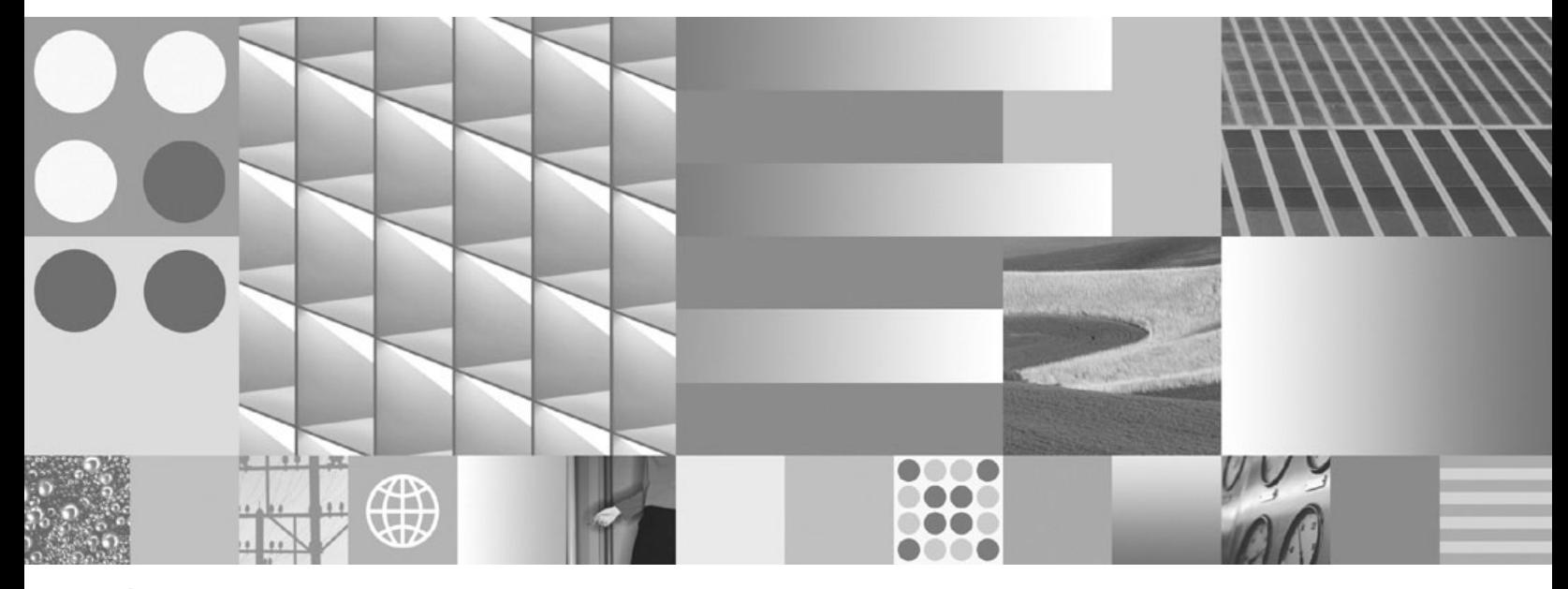

**Обновление до DB2 Версии 9.7 Изменено в ноябре 2009**

#### **Замечание**

Прежде чем использовать эту информацию и описанный в ней продукт, прочтите общие сведения в разделе [Приложение C,](#page-250-0) ["Замечания", на стр. 241.](#page-250-0)

#### **Замечание по изданию**

Информация в этом документе является собственностью IBM. Она предоставляется в соответствии с лицензионным соглашением и защищена законами об авторском праве. Информация, содержащаяся в этой публикации, не содержит никаких гарантий, и никакое утверждение в этом руководстве не должно рассматриваться как гарантия.

Заказать публикации IBM можно через Интернет или через вашего местного представителя IBM.

- v Чтобы заказать публикации через Интернет, откройте страницу IBM Publications Center по адресу www.ibm.com/shop/publications/order
- v Чтобы найти вашего местного представителя IBM откройте страницу IBM Directory of Worldwide Contacts по адресу www.ibm.com/planetwide

Чтобы заказать публикации DB2 ublications в отделе DB2 Marketing and Sales в Соединенных Штатах или Канаде, позвоните по телефону 1-800-IBM-4YOU (426-4968).

Посылая информацию IBM, вы даете IBM неисключительное право использовать или распространять эту информацию тем способом, каким компания сочтет нужным, без каких-либо обязательств перед вами.

#### **© Copyright International Business Machines Corporation 2006, 2009.**

## **Содержание**

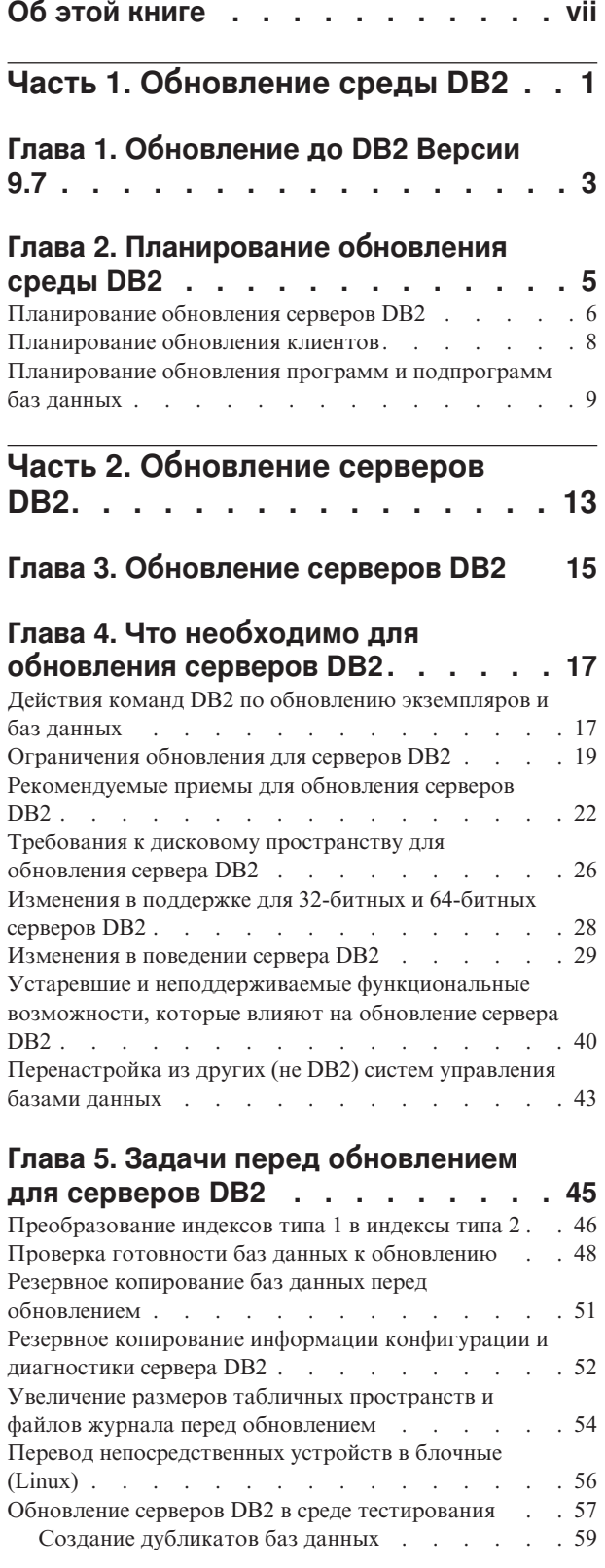

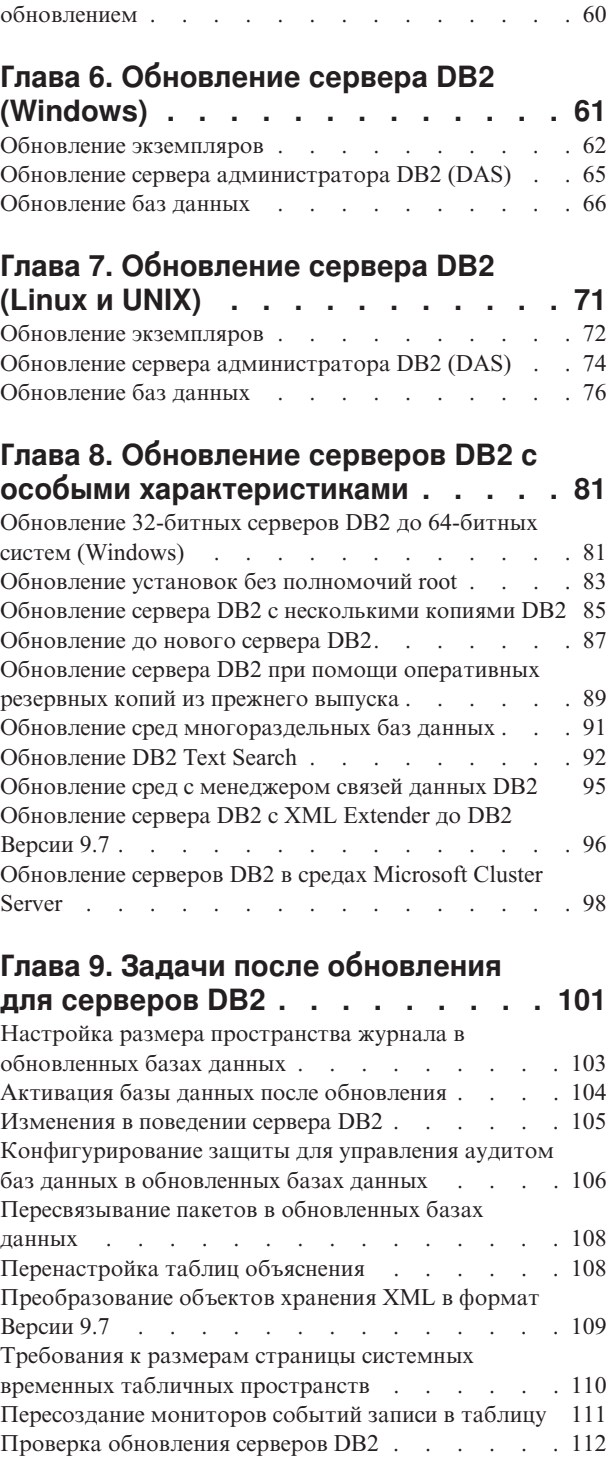

[Перевод сервера DB2 в неактивное состояние перед](#page-69-0)

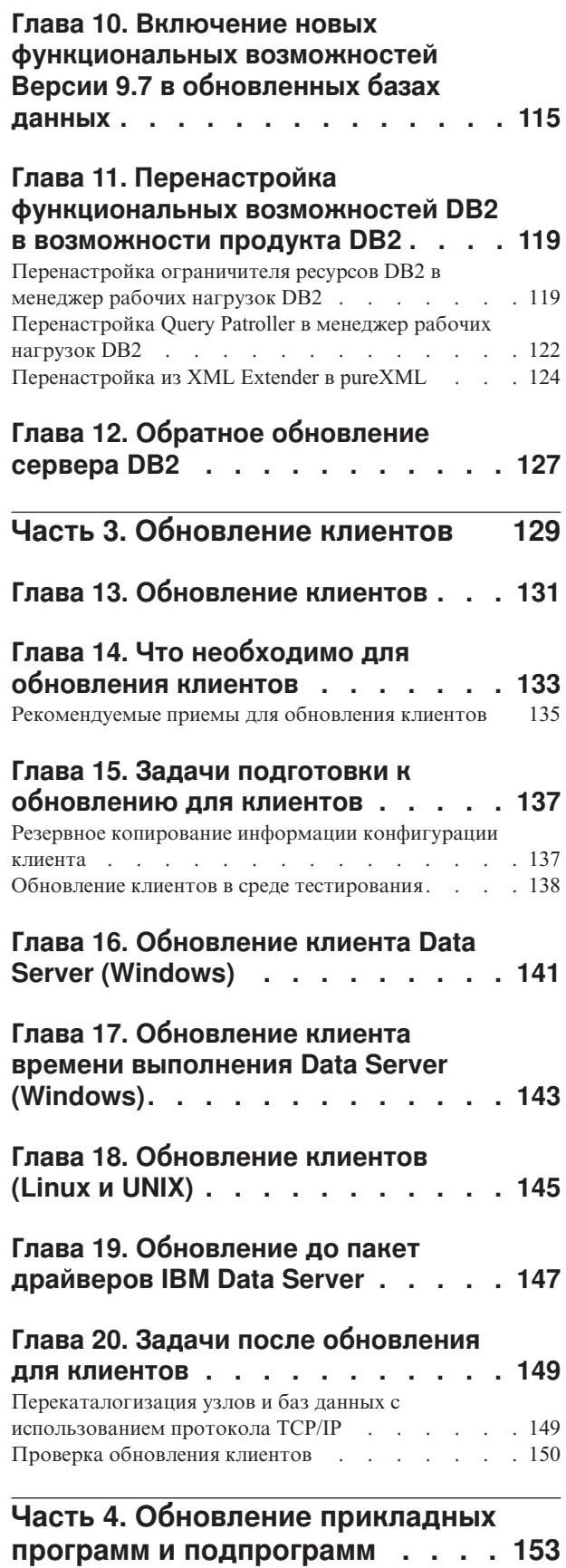

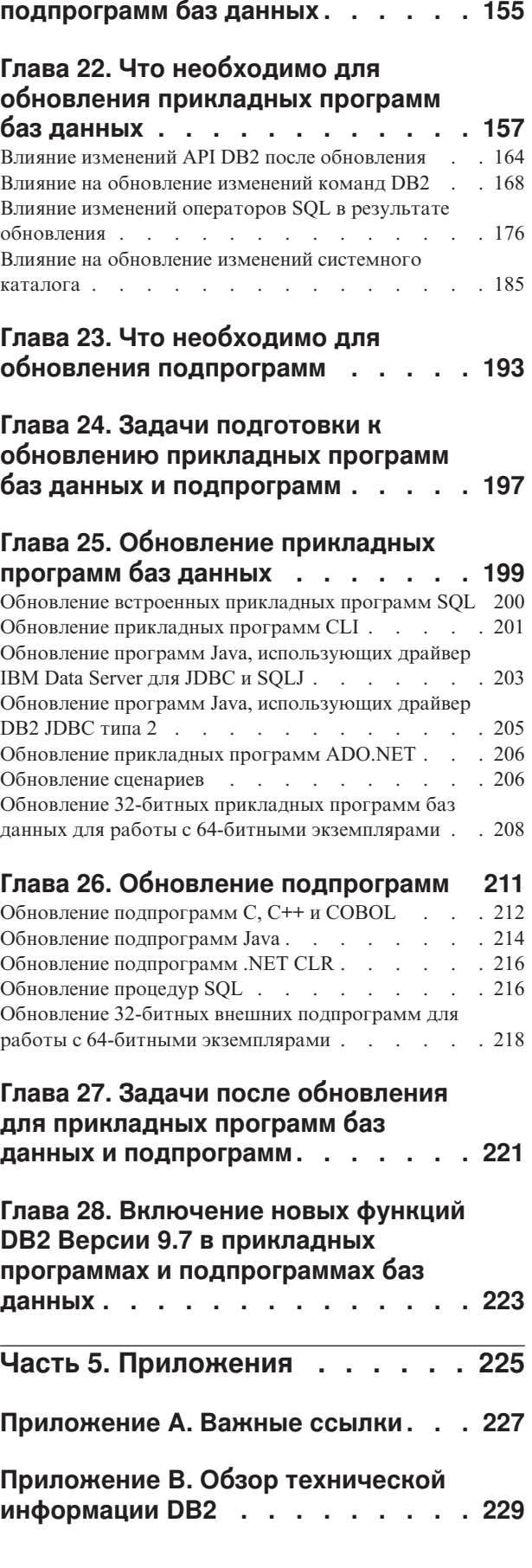

**[Глава 21. Обновление программ и](#page-164-0)**

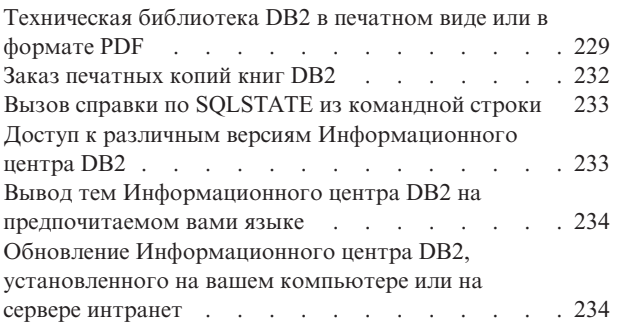

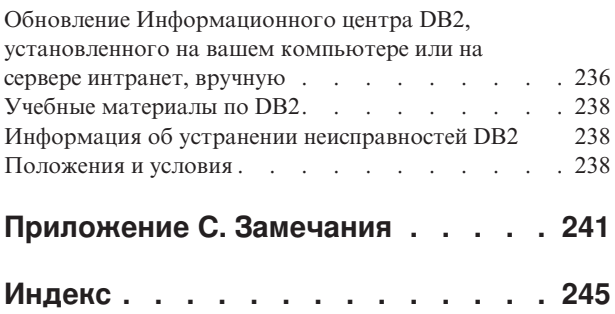

## <span id="page-8-0"></span>**Об этой книге**

Руководство Обновление до DB2 Версии 9.7 описывает процесс и понятия обновления для каждого из компонентов среды DB2. Эти компоненты включают в себя серверы DB2, клиенты, прикладные программы баз данных и подпрограммы.

### **Кому адресована эта книга**

Эта книга адресована администраторам баз данных, системным администраторам и операторам системы, которым необходимо обновлять серверы и клиенты DB2. Также она будет полезна программистам и прочим пользователям, которым необходимо обновлять программы и подпрограммы баз данных.

### **Структура книги**

Книга содержит информацию о том, как создать план обновления и как обновить каждый из компонентов вашей среды DB2:

- [Часть 1, "Обновление среды DB2", на стр. 1](#page-10-0)
- v [Часть 2, "Обновление серверов DB2", на стр. 13](#page-22-0)
- v [Часть 3, "Обновление клиентов", на стр. 129](#page-138-0)
- v [Часть 4, "Обновление прикладных программ и подпрограмм", на стр. 153](#page-162-0)

# <span id="page-10-0"></span>**Часть 1. Обновление среды DB2**

Эта часть книги содержит следующие главы:

- v [Глава 1, "Обновление до DB2 Версии 9.7", на стр. 3](#page-12-0)
- v [Глава 2, "Планирование обновления среды DB2", на стр. 5](#page-14-0)

# <span id="page-12-0"></span>**Глава 1. Обновление до DB2 Версии 9.7**

При обновлении до нового выпуска продуктов базы данных DB2 может потребоваться обновление компонентов вашей среды DB2, которые должны работать в новом выпуске.

В вашей среде DB2 есть разные компоненты, таких как серверы DB2, клиенты DB2, прикладные программы баз данных и подпрограммы. Для обновления этих компонентов нужно быть хорошо знакомым с продуктами баз данных DB2 и знать основные понятия обновления этих продуктов. Например, если у вас есть среда DB2 с копиями DB2 Версии 9.5, DB2 Версии 9.1 или DB2 UDB Версии 8 и вы хотите обновить их до DB2 Версии 9.7, нужно будет обновить вашу среду DB2.

Процесс обновления включает в себя все задачи, которые нужно выполнить для успешной работы среды DB2 с новым выпуском. При обновлении различных компонентов в вашей среде DB2 нужно выполнить разные задачи:

- v [Обновление серверов DB2](#page-24-0) включает в себя обновление существующих экземпляров и баз данных, чтобы они могли работать в новом выпуске.
- [Обновление клиентов](#page-140-0) включает обновление ваших экземпляров клиентов, чтобы сохранить конфигурацию существующих клиентов.
- [Обновление прикладных программ баз данных и подпрограмм](#page-164-0) включает в себя тестирование их в новом выпуске и при необходимости изменение их для поддержки изменений в новом выпуске.

Информация о процессе обновления в DB2 Версии 9.7 представлена в следующих разделах:

- В обзорах по обновлению определены основные принципы обновления и описан процесс обновления для определенного компонента.
- v В требованиях для обновления подробно описаны поддерживаемые типы обновления, ограничения и рекомендуемые приемы, которые нужно знать при планировании стратегии обновления.
- v В задачах подготовки к обновлению описаны все подготовительные задачи, которые нужно выполнить перед обновлением.
- В задачах обновления по шагам описан базовый процесс обновления компонента и объясняется, как обновить компоненты среды DB2 с особыми характеристиками.
- В задачах после обновления описаны все задачи, которые нужно выполнить после обновления, чтобы обеспечить оптимальный уровень работы вашего сервера DB2.

В задачах обновления термин *выпуск DB2 ранней (до 9.7) версии* означает выпуск DB2 Версии 9.5, DB2 Версии 9.1 или DB2 UDB Версии 8.

## <span id="page-14-0"></span>Глава 2. Планирование обновления среды DB2

В вашей среде есть разные компоненты, таких как серверы DB2, клиенты DB2, прикладные программы баз данных, сценарии, подпрограммы и инструменты. При планировании обновления требуется хорошее понимание процесса обновления для каждого из компонентов в среде.

В первую очередь разработайте общую стратегию обновления для вашей среды. Необходимо определить порядок, в котором будут обновлены компоненты. Определить стратегию могут помочь характеристики вашей среды и общая информация об обновлении, в особенности рекомендации по обновлению и информация об ограничениях обновления.

Далее приведен пример хорошей стратегии обновления, при которой вы тестируете прикладные программы и подпрограммы баз данных и определяете, хорошо ли они работают в DB2 Версии 9.7:

- 1. Установите тестовый сервер DB2 Версии 9.7 и создайте тестовые базы данных.
- 2. Протестируйте прикладные программы и подпрограммы баз данных в тестовой базе данных DB2 Версии 9.7, чтобы определить, хорошо ли они работают. Если прикладной программе нужен клиент, используйте клиент Версии 9.7.
- 3. Выполните обновление серверов и клиентов DB2 в среде тестирования. Определите проблемы обновления и выясните, как их устранить. Используйте эту информацию для создания плана обновления.
- 4. Обновите серверы DB2 до DB2 Версии 9.7 в производственной среде. Проверьте, что они работают должным образом.
- 5. Обновите клиенты до DB2 Версии 9.7 в производственной среде. Проверьте, что клиенты работают должным образом.
- 6. Протестируйте прикладные программы и подпрограммы баз данных в обновленной среде DB2 Версии 9.7, чтобы определить, работают ли они должным образом.
- 7. Сделайте обновленную среду доступной для пользователей.
- 8. Определите, где используются устаревшие функциональные возможности, которые со временем могут перестать поддерживаться, и где можно использовать новые функциональные возможности, которые могут улучшить работу и производительность прикладных программ и подпрограмм. Создайте план изменений для прикладных программ и подпрограмм.
- 9. Измените прикладные программы и подпрограммы в соответствии с планом. Проверьте, успешно ли они работают в DB2 Версии 9.7.

После того, как выработана общая стратегия обновления, можно определить подробности плана обновления для каждого из компонентов в среде. Для каждого из компонентов план обновления должен включать:

- Предварительные требования обновления
- Задачи перед обновлением
- Залачи обновления
- Залачи после обновления

Если у вас есть предыдущие планы обновления, просмотрите их и сравните с планом обновления для DB2 Версии 9.7. Включите в новый план все действия,

<span id="page-15-0"></span>соответствующие принятым в вашей организации процедурам для получения доступа, установки программного обеспечения и другим операциям обслуживания системы.

Кроме того, используйте информационный портал по обновлению DB2 (прежнее название - информационный портал по перенастройке DB2), на котором доступны дополнительные ресурсы и самая свежая информация для процесса обновления; адрес портала: http://www.ibm.com/software/data/db2/upgrade/portal. К таким ресурсам относится учебные материалы, "белые книги" и Web-лекции по обновлению.

Наконец, запланируйте прекращение использования устаревших функциональных возможностей и использование новых функциональных возможностей DB2 Версии 9.7. Несмотря на то, что требуется только устранить использование неподдерживаемых функциональных возможностей, следует также запланировать прекращение использования после обновления устаревших функций, так как они перестанут поддерживаться в следующих выпусках. Кроме того, следует воспользоваться преимуществами новых функциональных возможностей для продуктов, прикладных программ и подпрограмм баз данных, чтобы улучшить их функциональные возможности и повысить производительность.

## Планирование обновления серверов DB2

При планировании обновления серверов DB2 нужно ознакомиться со всеми применимыми для них предварительными требованиями обновления, задачами подготовки к обновлению, задачами обновления и задачами после обновления.

#### Порядок действий

Чтобы создать план обновления серверов DB2:

1. Напишите план обновления для серверов DB2, используя всю информацию, относящуюся к вашей среде:

| План обновления               | Подробности                                                                                                    |  |
|-------------------------------|----------------------------------------------------------------------------------------------------|--|
| Предварительные<br>требования | Убедитесь, что у вас:<br>соблюдены требования для установки продуктов баз данных DB2,<br>описанные в Установка серверов DB2.<br>разрешены все проблемы поддержки, описанные в разделе Что<br>необходимо для обновления серверов DB2.<br>соблюдены все предварительные условия для задач и подзадач<br>обновления (прежде всего требование полномочий root или<br>локального администратора, а также необходимой авторизации |  |
|                               | DB2)                                                                                                    |  |

Таблица 1. Подробности плана обновления для серверов DB2

| План обновления   | Подробности                                                                                                    |  |  |
|-------------------|----------------------------------------------------------------------------------------------------|--|--|
| Задачи перед      | Включают в себя следующие задачи:                                                                                                    |  |  |
| обновлением       | • Обновите сервер DB2 в среде тестирования, чтобы выявить все<br>проблемы обновления                                                                                                    |  |  |
|                   | Проверьте готовность баз данных к обновлению DB2                                                                                                    |  |  |
|                   | Выполните резервное копирование баз данных                                                                                                    |  |  |
|                   | Создайте резервную копию информации конфигурации                                                                                                    |  |  |
|                   | Увеличьте размеры табличных пространств и файлов журнала                                                                                                    |  |  |
|                   | Если для параметра конфигурации менеджера баз данных diaglevel<br>задано значение 2 или меньше, задайте для этого параметра<br>значение 3 или больше.                                                 |  |  |
|                   | Переведите сервер DB2 в автономный режим для обновления DB2                                                                                                    |  |  |
|                   | Кроме того, посмотрите в списке задач подготовки к обновлению<br>необязательные задачи, которые, возможно, вы захотите выполнить<br>в своей среде, такие как обновление сервера DB2 в тестовой среде. |  |  |
| Задача обновления | Необходимо включить следующие действия:                                                                                                    |  |  |
|                   | • Установить DB2 Версии 9.7                                                                                                    |  |  |
|                   | Обновление экземпляров                                                                                                    |  |  |
|                   | Обновление DAS                                                                                                    |  |  |
|                   | Обновление баз данных                                                                                                    |  |  |
|                   | Прочитайте описание следующих задач обновления, чтобы<br>определить дополнительные действия, необходимые для обновления<br>вашей среды:                                                               |  |  |
|                   | • Обновление сервера DB2 (Windows <sup>®</sup> )                                                                                                    |  |  |
|                   | Обновление сервера DB2 (Linux® и UNIX®)<br>$\bullet$                                                                                                    |  |  |
|                   | Обновление сред с особыми характеристиками<br>$\bullet$                                                                                                    |  |  |
|                   | Обратите внимание на время, необходимое для обновления баз<br>данных.                                                                                                    |  |  |

*Таблица 1. Подробности плана обновления для серверов DB2 (продолжение)*

<span id="page-17-0"></span>

| План обновления | Подробности                                                                                                    |  |
|-----------------|----------------------------------------------------------------------------------------------------|--|
| Задачи после    | Включают в себя следующие задачи:                                                                                                    |  |
| обновления      | Восстановите для параметра конфигурации менеджера баз данных<br>diaglevel значение, которое было перед обновлением                                                                                                    |  |
|                 | Настройте размер пространства журнала<br>٠                                                                                                    |  |
|                 | Активируйте базу данных после обновления                                                                                                    |  |
|                 | Выполните необходимые действия в соответствии с изменениями в<br>поведении сервера DB2                                                                                                    |  |
|                 | Пересвяжите пакеты в обновленных базах данных                                                                                                    |  |
|                 | Обновите таблицы объяснений DB2                                                                                                    |  |
|                 | Обновите статистику в таблицах системного каталога.                                                                                                    |  |
|                 | Проверьте успешность обновления сервера DB2                                                                                                    |  |
|                 | После завершения обновления создайте резервные копии ваших<br>баз данных                                                                                                    |  |
|                 | Кроме того, посмотрите в списке задач после обновления<br>необязательные задачи, которые, может быть, следует выполнить в<br>вашей среде. Возможно, в план обновления нужно добавить<br>следующие задачи:                                                                                                    |  |
|                 | • Настройте ваш сервер DB2 после завершения обновления.<br>Смотрите раздел "Настройка производительности баз данных" в<br>KHUITE Troubleshooting and Tuning Database Performance                                                                                                    |  |
|                 | Прекратите использование функций, объявленных в DB2 Версии<br>9.7 устаревшими                                                                                                    |  |
|                 | Где это возможно, включите поддержку новых функциональных<br>возможностей в обновленных базах данных для повышения<br>производительности на уровне сервера DB2. В документе What's<br>New for DB2 Version 9.7 ознакомьтесь с разделами об улучшении<br>управляемости, производительности и масштабируемости, чтобы<br>определить, какие новые функциональные возможности и можно<br>применить в вашей среде |  |

*Таблица 1. Подробности плана обновления для серверов DB2 (продолжение)*

- 2. Если требуется возможность обратного обновления, добавьте в план описания задач, необходимых для [обратного обновления сервера DB2.](#page-136-0) Эти описания должны содержать все действия, необходимые для обратного обновления.
- 3. Объедините этот план с планом обновления для других компонентов, таких как клиенты, прикладные программы и подпрограммы баз данных, чтобы создать общий план обновления для вашей среды DB2.

### **Планирование обновления клиентов**

При планировании обновления клиентов нужно ознакомиться со всеми применимыми для них предварительными требованиями обновления, задачами подготовки к обновлению, задачами обновления и задачами после обновления.

#### **Порядок действий**

Чтобы создать план обновления клиентов:

1. Напишите план обновления для клиентов, используя всю информацию, относящуюся к вашей среде:

<span id="page-18-0"></span>

| План обновления   | Подробности                                                                                                    |  |  |
|-------------------|----------------------------------------------------------------------------------------------------|--|--|
| Предварительные   | Убедитесь, что у вас:                                                                                                    |  |  |
| требования        | соблюдены требования для установки продуктов баз данных DB2,<br>описанные в Установка серверов DB2.                                                                                                |  |  |
|                   | разрешены все проблемы поддержки, описанные в разделе Что<br>$\bullet$<br>необходимо для обновления клиентов, включая проблемы связи<br>клиентов с серверами.                                      |  |  |
|                   | соблюдены все предварительные условия для задач и подзадач<br>обновления (прежде всего требование полномочий root или<br>локального администратора, а также необходимой авторизации<br>DB2).       |  |  |
| Задачи перед      | Включают в себя следующие задачи:                                                                                                    |  |  |
| обновлением       | Обновление ваших серверов DB2<br>٠                                                                                                    |  |  |
|                   | Сделайте резервную копию информации конфигурации клиента                                                                                                    |  |  |
|                   | Кроме того, посмотрите в списке задач подготовки к обновлению<br>необязательные задачи, которые, возможно, вы захотите выполнить<br>в своей среде, такие как обновление клиентов в тестовой среде. |  |  |
| Залача обновления | Необходимо включить следующие действия:                                                                                                    |  |  |
|                   | Установите клиент Версии 9.7                                                                                                    |  |  |
|                   | Обновите экземпляр клиента<br>$\bullet$                                                                                                    |  |  |
|                   | Прочитайте описание следующих задач обновления, чтобы<br>определить дополнительные действия, необходимые для обновления<br>вашей среды:                                                            |  |  |
|                   | Обновление до Клиент Data Server (Windows)                                                                                                    |  |  |
|                   | Обновление до Клиент времени выполнения Data Server (Windows)                                                                                                    |  |  |
|                   | Обновление клиентов (Linux и UNIX)<br>$\bullet$                                                                                                    |  |  |
| Задачи после      | Включают в себя следующие задачи:                                                                                                    |  |  |
| обновления        | Перекаталогизируйте узлы и базы данных, использующие<br>протоколы NetBIOS и SNA                                                                                                    |  |  |
|                   | Проверьте изменения в поведении серверов DB2<br>٠                                                                                                    |  |  |
|                   | Проверьте успешность обновления клиентов                                                                                                    |  |  |

Таблица 2. Подробности плана обновления для клиентов.

2. Объедините этот план с планом обновления для других компонентов, таких как серверы DB2, прикладные программы и подпрограммы баз данных, чтобы создать общий план обновления для вашей среды DB2.

## Планирование обновления программ и подпрограмм баз данных

При планировании обновления прикладных программ баз данных и подпрограмм нужно ознакомиться со всеми применимыми для них задачами подготовки к обновлению, задачами обновления и задачами после обновления.

#### Порядок действий

Чтобы создать план обновления прикладных программ баз данных и подпрограмм:

1. Напишите план обновления для прикладных программ баз данных, используя всю информацию, относящуюся к вашей среде:

| План обновления | Подробности                                                                                                    |  |  |
|-----------------|----------------------------------------------------------------------------------------------------|--|--|
| Предварительные | Убедитесь, что у вас:                                                                                                    |  |  |
| требования      | соблюдены требования для установки продуктов баз данных DB2,<br>описанные в Установка серверов DB2.                                                                                                    |  |  |
|                 | выполнены требования для разработки программ. Смотрите<br>раздел "Поддержка элементов среды разработки прикладных<br>программ баз данных" в документе Getting Started with Database<br><b>Application Development</b>                                                                                                    |  |  |
|                 | разрешены все проблемы поддержки, описанные в разделе Что<br>необходимо для обновления прикладных программ баз данных.                                                                                                    |  |  |
|                 | соблюдены все предварительные условия для задач и подзадач<br>обновления (прежде всего требование необходимой авторизации<br>DB2).                                                                                                    |  |  |
| Задачи перед    | Включают в себя следующие задачи:                                                                                                    |  |  |
| обновлением     | Обновите свой клиент или установите драйвер прикладных<br>٠<br>программ Версии 9.7.                                                                                                    |  |  |
|                 | Протестируйте свои прикладные программы базы данных в среде<br>٠<br>тестирования DB2 Версии 9.7. Если прикладные программы<br>работают успешно, остальные действия по обновлению не<br>требуются.                                                                                                    |  |  |
|                 | Кроме того, посмотрите в списке задач перед обновлением<br>необязательные задачи, которые, может быть, следует выполнить в<br>вашей среде. Даже если имеющиеся у вас операционная система и<br>программное обеспечение для разработки поддерживаются,<br>рассмотрите включение в план следующих задач для повышения<br>производительности прикладных программ: |  |  |
|                 | Обновить операционную систему до новейшего поддерживаемого<br>$\bullet$<br>уровня                                                                                                    |  |  |
|                 | Обновить программное обеспечение разработки до новейшего<br>поддерживаемого уровня                                                                                                    |  |  |

Таблица 3. Подробности плана обновления для прикладных программ баз данных.

| План обновления            | Подробности                                                                                                    |  |  |
|----------------------------|----------------------------------------------------------------------------------------------------|--|--|
| Задача обновления          | Необходимо включить следующие действия:                                                                                                    |  |  |
|                            | Измените код прикладных программ в соответствии с<br>изменениями в DB2 Версии 9.7 и удалите использование<br>функциональных возможностей, которые более не<br>поддерживаются в DB2 Версии 9.7.     |  |  |
|                            | • Измените прикладные программы для поддержки изменений в<br>среде разработки.                                                                                                    |  |  |
|                            | • После внесения изменений заново постройте все прикладные<br>программы баз данных.                                                                                                    |  |  |
|                            | Протестируйте прикладные программы баз данных с<br>использованием DB2 Версии 9.7.                                                                                                    |  |  |
|                            | Прочитайте описание следующих задач обновления, чтобы<br>определить дополнительные действия, которые нужно выполнить в<br>вашей среде разработки для обновления прикладных программ баз<br>данных: |  |  |
|                            | • "Обновление встроенных прикладных программ SQL" на стр. 200                                                                                                    |  |  |
|                            | "Обновление прикладных программ CLI" на стр. 201                                                                                                    |  |  |
|                            | • "Обновление программ Java, использующих драйвер IBM Data<br>Server для JDBC и SQLJ" на стр. 203                                                                                                  |  |  |
|                            | "Обновление программ Java, использующих драйвер DB2 JDBC<br>типа 2" на стр. 205                                                                                                    |  |  |
|                            | "Обновление прикладных программ ADO.NET" на стр. 206                                                                                                    |  |  |
|                            | • "Обновление сценариев" на стр. 206                                                                                                    |  |  |
|                            | "Обновление 32-битных прикладных программ баз данных для<br>работы с 64-битными экземплярами" на стр. 208                                                                                          |  |  |
| Задачи после<br>обновления | Выполните рекомендуемые задачи после обновления для прикладных<br>программ баз данных, в особенности:                                                                                              |  |  |
|                            | Настройте производительность прикладных программ баз данных.                                                                                                    |  |  |
|                            | Прекратите использование функций, объявленных в DB2 Версии<br>9.7 устаревшими.                                                                                                    |  |  |
|                            | Где это возможно, реализуйте использование новых<br>٠<br>функциональных возможностей в DB2 Версии 9.7 для разработки<br>прикладных программ.                                                       |  |  |

Таблица 3. Подробности плана обновления для прикладных программ баз данных. (продолжение)

2. Напишите план обновления для подпрограмм, используя всю информацию, относящуюся к вашей среде:

| План обновления               | Подробности                                                                                                    |  |
|-------------------------------|----------------------------------------------------------------------------------------------------|--|
| Предварительные<br>требования | Убедитесь, что у вас:<br>выполнены требования для разработки программ. Смотрите<br>раздел "Поддержка элементов среды разработки прикладных<br>программ баз данных" в документе Getting Started with Database                                                                    |  |
|                               | <b>Application Development.</b><br>разрешены все проблемы поддержки, описанные в разделе Что<br>необходимо для обновления подпрограмм.<br>соблюдены все предварительные условия для задач и подзадач<br>обновления (прежде всего требование необходимой авторизации<br>$DB2$ ). |  |

Таблица 4. Подробности плана обновления для подпрограмм.

| План обновления            | Подробности                                                                                                    |  |  |
|----------------------------|----------------------------------------------------------------------------------------------------|--|--|
| Задачи перед               | Включают в себя следующую задачу:                                                                                                    |  |  |
| обновлением                | • Протестируйте свои подпрограммы в среде тестирования DB2<br>Версии 9.7. Если подпрограммы работают успешно, остальные<br>действия по обновлению не требуются.                                                                                                    |  |  |
|                            | Кроме того, посмотрите в списке задач перед обновлением<br>необязательные задачи, которые, может быть, следует выполнить в<br>вашей среде. Даже если существующие средства разработки<br>поддерживаются, возможно, следует обновить их до новейшего<br>поддерживаемого уровня. |  |  |
| Задача обновления          | Необходимо включить следующие действия:                                                                                                    |  |  |
|                            | • Измените код подпрограмм в соответствии с изменениями в DB2<br>Версии 9.7 и удалите использование функциональных<br>возможностей, которые более не поддерживаются в DB2 Версии<br>9.7.                                                                                       |  |  |
|                            | • Измените подпрограммы для поддержки изменений в среде<br>разработки.                                                                                                    |  |  |
|                            | • После внесения изменений заново постройте все внешние<br>подпрограммы.                                                                                                    |  |  |
|                            | • Повторно протестируйте подпрограммы с использованием DB2<br>Версии 9.7.                                                                                                    |  |  |
|                            | Прочитайте описание следующих задач обновления, чтобы<br>определить дополнительные действия, которые нужно выполнить в<br>вашей среде разработки для обновления подпрограмм:                                                                                                   |  |  |
|                            | • "Обновление подпрограмм С, С++ и СОВОL" на стр. 212                                                                                                    |  |  |
|                            | • "Обновление подпрограмм Java" на стр. 214                                                                                                    |  |  |
|                            | • "Обновление подпрограмм .NET CLR" на стр. 216                                                                                                    |  |  |
|                            | "Обновление процедур SQL" на стр. 216                                                                                                    |  |  |
|                            | • "Обновление 32-битных внешних подпрограмм для работы с<br>64-битными экземплярами" на стр. 218                                                                                                    |  |  |
| Задачи после<br>обновления | Выполните рекомендуемые задачи после обновления для<br>подпрограмм, в особенности:                                                                                                    |  |  |
|                            | • Прекратите использование функций, объявленных в DB2 Версии<br>9.7 устаревшими                                                                                                    |  |  |
|                            | • Где это возможно, реализуйте использование новых<br>функциональных возможностей в DB2 Версии 9.7 для<br>подпрограмм.                                                                                                    |  |  |

Таблица 4. Подробности плана обновления для подпрограмм. (продолжение)

3. Объедините этот план с планом обновления для других компонентов, таких как клиенты и серверы DB2, чтобы создать общий план обновления для вашей среды DB<sub>2</sub>.

# <span id="page-22-0"></span>**Часть 2. Обновление серверов DB2**

Эта часть книги содержит следующие главы:

- v [Глава 3, "Обновление серверов DB2", на стр. 15](#page-24-0)
- v [Глава 4, "Что необходимо для обновления серверов DB2", на стр. 17](#page-26-0)
- v [Глава 5, "Задачи перед обновлением для серверов DB2", на стр. 45](#page-54-0)
- [Глава 6, "Обновление сервера DB2 \(Windows\)", на стр. 61](#page-70-0)
- v [Глава 7, "Обновление сервера DB2 \(Linux и UNIX\)", на стр. 71](#page-80-0)
- v [Глава 8, "Обновление серверов DB2 с особыми характеристиками", на стр. 81](#page-90-0)
- v [Глава 9, "Задачи после обновления для серверов DB2", на стр. 101](#page-110-0)
- v [Глава 11, "Перенастройка функциональных возможностей DB2 в возможности](#page-128-0) [продукта DB2", на стр. 119](#page-128-0)
- v [Глава 10, "Включение новых функциональных возможностей Версии 9.7 в](#page-124-0) [обновленных базах данных", на стр. 115](#page-124-0)
- v [Глава 12, "Обратное обновление сервера DB2", на стр. 127](#page-136-0)

## <span id="page-24-0"></span>**Глава 3. Обновление серверов DB2**

Для обновления в DB2 Версии 9.7 необходимо обновить существующие серверы DB2.

Для обновления сервера DB2 нужно установить копию DB2 Версии 9.7 и затем обновить все экземпляры и базы данных, чтобы они могли работать под копией DB2 Версии 9.7.

Существующие экземпляры и базы данных DB2 Версии 9.5, DB2 Версии 9.1 или DB2 UDB Версии 8 можно напрямую обновить до DB2 Версии 9.7. Прочитайте информацию о процессе обновления, ограничениях и возможных сложностях в разделе [Особенности обновления.](#page-26-0) Подробную информацию об обновлении в DB2 Версии 9.5 смотрите в описании задач обновления сервера DB2. В темах обновления сервера DB2 термин *копия DB2 ранней (до 9.7) версии* означает копию DB2 Версии 9.5, DB2 Версии 9.1 или DB2 UDB Версии 8.

В операционной системе Windows есть опция автоматического обновления существующей копии DB2 ранней (до 9.7) версии. Если обновление существующей копии DB2 выполнено при установке, после установки нужно будет обновить только базы данных.

Если уровень выпуска ваших серверовDB2 меньше DB2 UDB Версии 8, обновите их до DB2 UDB Версии 8, а затем обновите до DB2 Версии 9.7. Рекомендуется выполнить перенастройку до уровня последнего пакета Fix Pack DB2 UDB Версии 8.2. Посмотрите в [Обзоре информации по перенастройке DB2 UDB Версии 8](http://www.ibm.com/support/docview.wss?rs=71&uid=swg21227459) подробности перенастройки в DB2 UDB Версии 8.2.

Обновление до DB2 Версии 9.7 поддерживается для следующих продуктов DB2:

| <b>Версия DB2</b> | Название продукта DB2                                  |  |
|-------------------|--------------------------------------------------------|--|
| Версия 9.5        | DB2 Enterprise Server Edition<br>٠                     |  |
|                   | DB2 Workgroup Server Edition                           |  |
|                   | DB <sub>2</sub> Personal Edition<br>٠                  |  |
|                   | DB2 Express Edition<br>٠                               |  |
|                   | DB <sub>2</sub> Express-C<br>٠                         |  |
|                   | DB2 Connect Enterprise Edition<br>٠                    |  |
|                   | DB <sub>2</sub> Connect Personal Edition               |  |
|                   | DB <sub>2</sub> Connect Unlimited Edition<br>$\bullet$ |  |
|                   | DB2 Connect Application Server Edition<br>٠            |  |
|                   | DB2 Query Patroller<br>٠                               |  |
|                   | IBM <sup>®</sup> Data Server<br>$\bullet$              |  |
|                   | <b>IBM</b> Data Server                                 |  |

*Таблица 5. Продукты баз данных DB2 для обновления*

| <b>Версия DB2</b> | <b>Название продукта DB2</b>                |  |  |
|-------------------|---------------------------------------------|--|--|
| Версия 9.1        | DB2 Enterprise Server Edition<br>$\bullet$  |  |  |
|                   | DB2 Workgroup Server Edition<br>٠           |  |  |
|                   | DB2 Personal Edition<br>٠                   |  |  |
|                   | DB2 Express Edition<br>٠                    |  |  |
|                   | DB2 Connect Enterprise Edition<br>٠         |  |  |
|                   | DB2 Connect Personal Edition<br>٠           |  |  |
|                   | DB2 Connect Unlimited Edition               |  |  |
|                   | DB2 Connect Application Server Edition<br>٠ |  |  |
|                   | Клиент DB2<br>٠                             |  |  |
|                   | Клиент времени выполнения DB2<br>٠          |  |  |
|                   | DB2 Query Patroller<br>$\bullet$            |  |  |
| Версия 8          | DB2 UDB Enterprise Server Edition<br>٠      |  |  |
|                   | DB2 UDB Workgroup Server Unlimited Edition  |  |  |
|                   | DB2 UDB Workgroup Server Edition<br>٠       |  |  |
|                   | DB2 UDB Personal Edition                    |  |  |
|                   | DB2 Express Edition                         |  |  |
|                   | DB2 Universal Developer's Edition           |  |  |
|                   | DB2 Personal Developer's Edition            |  |  |
|                   | DB2 UDB Express Edition<br>٠                |  |  |
|                   | DB2 Connect Unlimited Edition               |  |  |
|                   | DB2 Connect Enterprise Edition<br>٠         |  |  |
|                   | DB2 Connect Application Server Edition      |  |  |
|                   | DB2 Connect Personal Edition                |  |  |
|                   | DB2 Query Patroller<br>٠                    |  |  |
|                   | Клиент администратора DB2                   |  |  |
|                   | Клиент разработки программ DB2              |  |  |
|                   | Клиент времени выполнения DB2               |  |  |

*Таблица 5. Продукты баз данных DB2 для обновления (продолжение)*

Для неподдерживаемых продуктов DB2 смотрите раздел [Функциональные](#page-49-0) [возможности, которые объявлены устаревшими или более не поддерживаются в](#page-49-0) [продуктах баз данных DB2 и могут повлиять на обновление.](#page-49-0)

## <span id="page-26-0"></span>**Глава 4. Что необходимо для обновления серверов DB2**

Для обновления серверов DB2 в DB2 Версии 9.7 необходимо знать принципы обновления, ограничения и рекомендации по обновлению, а также хорошо знать сервер DB2. Изучив всю информацию об обновлении сервера DB2, вы сможете создать свой собственный план обновления.

Чтобы получить полное представление об обновлении систем баз данных DB2 в DB2 Версии 9.7, рассмотрите следующие вопросы:

- v "Действия команд DB2 по обновлению экземпляров и баз данных"
- v ["Ограничения обновления для серверов DB2" на стр. 19](#page-28-0)
- v ["Рекомендуемые приемы для обновления серверов DB2" на стр. 22](#page-31-0)
- ["Требования к дисковому пространству для обновления сервера DB2" на стр. 26](#page-35-0)
- ["Изменения в поддержке для 32-битных и 64-битных серверов DB2" на стр. 28](#page-37-0)
- ["Изменения в поведении сервера DB2" на стр. 29](#page-38-0)
- v ["Устаревшие и неподдерживаемые функциональные возможности, которые влияют](#page-49-0) [на обновление сервера DB2" на стр. 40](#page-49-0)
- ["Перенастройка из других \(не DB2\) систем управления базами данных" на стр. 43](#page-52-0)

### **Действия команд DB2 по обновлению экземпляров и баз данных**

Информация о действиях, выполняемых при запуске команд для обновления экземпляров и баз данных, помогает лучше понять процесс обновления серверов DB2.

#### **Обновление экземпляров**

Когда операция обновления экземпляров запущена явно с помощью команды db2iupgrade или неявно при установке DB2 Версии 9.7 в Windows и выбрана опция **Работать с существующим**, а затем выбрана копия до Версии 9.7 с действием **upgrade**, эта команда выполняет следующие действия:

- Обновление существующего экземпляра в новый экземпляр под копией DB2 Версии 9.7.
- Обновление переменных реестра профилей экземпляра. Глобальные переменные реестра профилей, заданные пользователем, не обновляются.
- Обновление файла конфигурации менеджера баз данных (dbm cfg).
- Задание соответствующего значения параметра конфигурации менеджера баз данных **jdk\_path**.
- Обновление файла конфигурации аудита db2audit.cfg, если включено средство аудита.
- Задание для новых параметров конфигурации менеджера баз данных в файле конфигурации SSL SSLconfig.ini соответствующего значения SSL и обновление значения параметра реестра профилей экземпляра DB2COMM=SSL.
- В среде Microsoft<sup>®</sup> Cluster Server (MSCS): определение нового типа ресурсов, изменение всех ресурсов MSCS DB2 для использования этого нового типа ресурсов, удаление старого типа ресурсов и активация всех ресурсов.

Для успешного обновления экземпляров важно, чтобы существовали все файлы для всех экземпляров и к ним был предоставлен доступ для записи. Кроме того, следует ознакомиться с ограничениями для обновления, чтобы выяснить, какие сценарии перенастройки поддерживаются в конкретных случаях.

#### Обновление каталога баз данных

При первом обращении к каталогу баз данных для него при необходимости выполняется неявное обновление. Обращение к каталогу баз данных происходит при вызове команд, таких как LIST DATABASE DIRECTORY или UPGRADE DATABASE.

#### Обновление баз ланных

Если обновление баз ланных вызвано явно с помошью команлы UPGRADE DATABASE или неявно с помощью команды RESTORE DATABASE из резервной копии базы данных до Версии 9.7, при обновлении базы данных могут быть преобразованы следующие объекты базы данных:

- Файл конфигурации базы данных
- Заголовок файла журнала
- Начальная страница таблицы для всех таблиц
- Начальная страница индекса для всех таблиц
- Таблицы каталога
- Файлы пулов буферов
- Файл хронологии

Для баз данных с возможностью восстановления команда UPGRADE DATABASE переименовывает все файлы журналов в пути активных журналов, приписывая им расширение .MIG. После успешного обновления ваших баз данных все файлы S\*.MIG можно удалить. Подробности смотрите в разделе Глава 9, "Задачи после обновления для серверов DB2", на стр. 101.

Команда UPGRADE DATABASE обновляет файлы SQLSPCS.1, SQLSPCS.2, SQLSGF.1 и SQLSGF.2 для поддержки новых функциональных возможностей табличных пространств с автоматическим хранением, таких как удаление путей хранения из базы данных и перебалансировка табличных пространств с автоматическим хранением после добавления путей хранения в базу данных или или отбрасывания их из нее.

Команда UPGRADE DATABASE автоматически собирает статистику для всех таблиц системного каталога при обновлении базы данных. В следующей таблице показана команда RUNSTATS, вызываемая для автоматического сбора статистики:

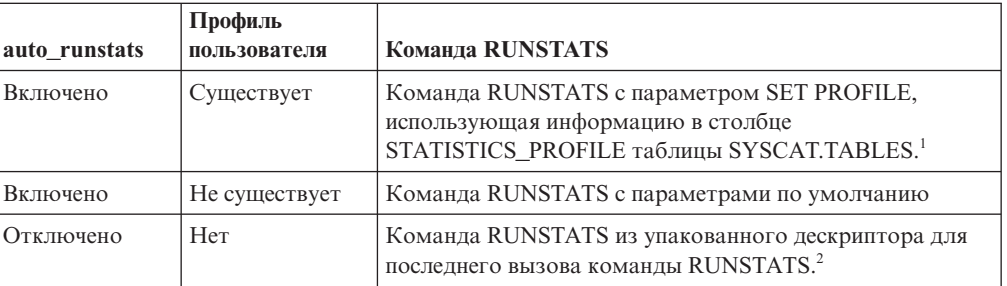

#### Таблица 6. Команда RUNSTATS для автоматического сбора статистики

#### Примечание:

1. При обновлении баз данных из DB2 UDB Версии 8 с Fix Pack 8 или более низкого уровня (Версии 8.2 с Fix Pack 1 или более низкого уровня)

автоматический сбор статистики не выполняется. После обновления баз данных нужно собрать статистику вручную.

<span id="page-28-0"></span>2. Если для таблицы ранее была собрана статистика, команда RUNSTATS вызывается, как указано в этой таблице. Если сбор статистики для таблицы не выполнялся, команда RUNSTATS не вызывается.

Автоматический сбор статистики для всех таблиц системного каталога игнорирует все политики исключения, определенные в мониторе работоспособности. Кроме того, если вы вручную модифицировали статистику таблиц системного каталога путем внесения изменений в производные таблицы SYSSTATS, повторите эти изменения для производных таблиц SYSSTATS вручную.

### **Ограничения обновления для серверов DB2**

Прежде чем запускать обновление сервера DB2, надо узнать, какие варианты обновления поддерживаются и какие существуют ограничения.

#### **Что поддерживается?**

- Обновление до DB2 Версии 9.7 поддерживается из DB2 Версии 9.5, DB2 Версии 9.1 и DB2 UDB Версии 8. Если вы используете DB2 UDB Версии 7 или более раннюю, надо сначала выполнить обновление до DB2 UDB Версии 8.2 и только после этого выполнять обновление до DB2 Версии 9.7.
- Обновление до DB2 Версии 9.7, установленной без полномочий root, поддерживается из DB2 Версии 9.5, установленной без полномочий root. Обновление до DB2 Версии 9.7, установленной без полномочий root, из более ранних, чем Версия 9.7, версий, установленных без полномочий root, не поддерживается.
- v В операционных системах Windows операция **upgrade** показывает существующие копии DB2, которые можно обновить DB2 Версии 9.7. При этом будет автоматически установлена DB2 Версии 9.7 и выполнено обновление всех экземпляров, а также сервера администратора DB2 (DAS), работающих в копии DB2. Эта операция также деинсталлирует копию DB2 и все дополнительные продукты, установленные в этой копии. Если вы не выберете действие **upgrade**, после установки нужно будет вручную обновить экземпляры и DAS.
- v В операционных системах Linux и UNIX операция **upgrade** недоступна; можно только устанавливать новую копию DB2 Версии 9.7. После установки нужно вручную обновить экземпляры. Кроме того, можно вручную обновить DAS.
- v Разрядность экземпляра зависит от операционной системы, в которой установлена DB2 Версии 9.7; [поддержка 32-битных и 64-битных ядер была](#page-37-0) [изменена.](#page-37-0)
- Поддерживается обновление из системы с несколькими копиями DB2 Версии 9.5, DB2 Версии 9.1, DB2 UDB Версии 8 или всех этих уровней. В операционных системах Windows надо иметь в виду ограничения на сосуществование с предыдущими версиями продуктов баз данных DB2. Смотрите раздел "Обновление копий DB2 (Windows)" в *Database Administration Concepts and Configuration Reference*.
- Поддерживается [обновление из среды многораздельных баз данных с](#page-100-0) [несколькими разделами баз данных.](#page-100-0)
- Поддерживается восстановление полной автономной копии базы данных из копий DB2 ранних (до 9.7) выпусков. Однако повтор транзакций по журналам предыдущей версии невозможен. Подробную информацию о поддержке обновления при помощи команды RESTORE DATABASE

смотрите в разделе "Операции резервного копирования и восстановления между разными операционными системами и аппаратными платформами" в книге *Data Recovery and High Availability Guide and Reference* .

- Если установлена возможность Менеджер рабочей нагрузки DB2 и выполняется обновление из DB2 Версии 9.1 или DB2 UDB Версии 8, в перенастроенной базе данных будет три предопределенных класса служб по умолчанию: пользовательский класс по умолчанию, класс обслуживания по умолчанию и системный класс по умолчанию. После обновления базы данных все соединения относятся к рабочей нагрузке по умолчанию. Соединения, относящиеся к рабочей нагрузке по умолчанию, отображаются на пользовательский класс по умолчанию. У пользовательского класса по умолчанию только один служебный подкласс: подкласс по умолчанию. Все операции для соединений в пользовательском классе по умолчанию выполняются в этом подклассе по умолчанию.
- В обновленных базах данных, в которых для параметра конфигурации базы данных **RESTRICT\_ACCESS** задано значение YES, нужно предоставить привилегию USAGE для SYSDEFAULTUSERWORKLOAD пользователям без полномочий DBADM. В противном случае эти пользователи не смогут передавать в базу данных никакую работу.
- В ходе обновления базы данных выполняется обновление расширений индексов. Однако при обновлении из 32-битного экземпляра DB2 UDB Версии 8 в 64-битный экземпляр DB2 Версии 9.7 может потребоваться пересоздание индексов. Подробности смотрите в описании [задач после](#page-110-0) [обновления.](#page-110-0)

#### **Что не поддерживается?**

Установка DB2 Версии 9.7 завершается неудачно в следующих случаях:

- v Данная операционная система не поддерживается. Перед обновлением до DB2 Версии 9.7 или [обновлением до нового сервера DB2,](#page-96-0) соответствующего требованиям операционной системы, надо обновить операционную систему до поддерживаемой версии. Смотрите раздел "Требования к установке для продуктов баз данных DB2" в *Установка серверов DB2* .
- В операционных системах Linux и UNIX (кроме Linux на x86) используется 32-битное ядро. Перед установкой DB2 Версии 9.7 нужно установить 64-битное ядро.
- В операционной системе Windows установлена копия DB2 UDB Версии 7 или более ранней.

Команда db2iupgrade завершается неудачно в следующих случаях:

- У вас нет полномочий для обновления экземпляра.
- Вы пытаетесь обновить активный экземпляр. Введите команду db2stop, чтобы остановить экземпляр.
- v Экземпляр уже на уровне DB2 Версии 9.7 или новее. Для обновления до других уровней пакетов Fix Pack или перемещения в другие копии DB2 Версии 9.7 используйте команду db2iupdt.
- v Вы пытаетесь выполнить обновление из DB2 Версии 9.7 обратно в DB2 Версии 9.5, DB2 Версии 9.1 или DB2 UDB Версии 8. [Глава 12, "Обратное](#page-136-0) [обновление сервера DB2", на стр. 127](#page-136-0) возможно, но для этого должны выть выполнены предварительные требования и шаги этой процедуры.
- v Не поддерживается тип экземпляра, который вы пытаетесь обновить до копии DB2 Версии 9.7. В следующей таблице описана поддержка обновления для каждого типа экземпляров (для разных продуктов баз

#### данных DB2):

| Тип экземпляра                                                                | Тип узла                                                                                                    | Поддержка обновления                                                                                                    |
|-------------------------------------------------------------------------------|----------------------------------------------------------------------------------------------------|----------------------------------------------------------------------------------------------------|
| КЛИЕНТ - ТИП ПО<br>умолчанию для<br>клиентов $DB2$ <sup>1</sup>               | Клиент                                                                                                    | Поддерживается обновление до экземпляров<br>клиента, автономных экземпляров,<br>экземпляров wse и ese.                                                                                                    |
| автономный - тип по<br>умолчанию для DB2<br>Personal Edition (PE)             | Сервер баз данных с<br>локальными<br>клиентами                                                                                                    | Поддерживается обновление до автономных<br>экземпляров, экземпляров wse и ese.<br>Обновление до экземпляра клиента не<br>поддерживается.                                                                                                    |
| <b>WSe - ТИП ПО</b><br>умолчанию для DB2<br>Workgroup Server<br>Edition (WSE) | Сервер баз данных с<br>локальными и<br>удаленными<br>клиентами                                                                                                    | Поддерживается обновление до экземпляров<br>$\bullet$<br>wse и ese.<br>При обновлении до автономного экземпляра<br>создается автономный экземпляр <sup>2</sup> (только в<br>Linux и UNIX)<br>Обновление до экземпляра клиента не<br>поддерживается.                                                      |
| ese - тип по<br>умолчанию для DB2<br>Enterprise Server<br>Edition (ESE)       | Сервер<br>многораздельных баз<br>ланных с<br>локальными и<br>удаленными<br>клиентами или<br><b>Enterprise Server</b><br>Edition с локальными<br>и удаленными<br>клиентами | Поддерживается обновление до экземпляра<br>ese.<br>При обновлении до автономного экземпляра<br>или экземпляра wse из среды<br>однораздельных баз данных создается<br>автономный экземпляр или экземпляр<br>$wse2$ (только в Linux и UNIX)<br>Обновление до экземпляра клиента не<br>٠<br>поддерживается. |

*Таблица 7. Поддержка обновления для продуктов баз данных DB2 Версии 9.7*

#### **Примечание:**

- 1. Наибольший уровень для каждого продукта баз данных DB2 это тип экземпляра по умолчанию (эти типы перечислены в Табл. 7 в порядке возрастания уровня). Каждый тип экземпляра поддерживает типы экземпляра более низкого уровня. Например, тип экземпляра *ese* поддерживает типы *wse*, *автономный* и *клиент*. Для создания экземпляров более низкого уровня можно использовать команду db2icrt с параметром **-s**. Если параметр **-s** не задан, создается экземпляр наибольшего уровня типа экземпляра, поддерживаемого установленным продуктом баз данных DB2.
- 2. У параметров конфигурации менеджера баз данных для созданного экземпляра будут значения по умолчанию. Предыдущие значения параметров конфигурации менеджера баз данных не сохраняются. Если эти параметры конфигурации доступны и в новом экземпляре, можно после обновления восстановить предыдущие значения. По возможности следует избегать обновления из типа экземпляра более высокого уровня в тип экземпляра, уровень которого ниже.
- Команда db2ckupgrade завершилась неудачно, поэтому и команда db2iupgrade также завершилась неудачно. Команда db2iupgrade вызывает команду db2ckupgrade для проверки готовности каталогизированных локальных баз данных для обновления до DB2 Версии 9.7.
- На сервере DB2 установлен менеджер связей данных DB2 Версии 8. Менеджер связей данных DB2 не поддерживается в DB2 Версии 9.7. Можно

выполнить обновление [до стандартного экземпляра DB2 Версии 9.7 без](#page-104-0) [возможностей менеджера связей данных DB2.](#page-104-0)

<span id="page-31-0"></span>На сервере DB2 установлен менеджер хранилищ данных DB2 Версии 8 и какие-либо расширения. Менеджер хранилищ данных DB2 не поддерживается в DB2 Версии 9.7. Однако в сообщении об ошибке, которое генерируется при выполнении команды db2iupgrade, приводится информация об обновлении до стандартного экземпляра DB2 Версии 9.7 без возможностей менеджера хранилищ данных DB2.

Команда UPGRADE DATABASE завершается неудачно в следующих случаях:

- У вас нет полномочий для обновления базы данных.
- Каталогизированная база данных не существует.
- При обновлении базы данных возникли какие-либо проблемы, перечисленные в описании кодов ошибки для сообщения об ошибке "SQL1704N" в *Message Reference Volume 2*.
- Обнаружены пользовательские типы с именами ARRAY, BINARY, CURSOR, DECFLOAT, ROW, VARBINARY или XML. Перед обновлением базы данных необходимо отбросить эти пользовательские типы и пересоздать их с другими именами.
- Объекты базы данных созданы с использованием зарезервированных имен схем, описанных в сообщении об ошибке "SQL0553N" в *Message Reference Volume 2*. В список зарезервированных имен схем теперь включено SYSPUBLIC.
- Пользовательские объекты используют системный тип данных DATALINK. Перед обновлением базы данных необходимо отбросить или изменить эти объекты. Кроме того, если на сервере DB2 установлен модуль DB2 Net Search Extender (NSE), необходимо отбросить пользовательские функции, созданные поддержкой NSE для связей данных. Подробности смотрите в разделе ["Обновление сред с менеджером связей](#page-104-0) [данных DB2" на стр. 95.](#page-104-0)
- База данных является резервной базой данных HADR.

### **Рекомендуемые приемы для обновления серверов DB2**

При планировании обновления серверов DB2 ознакомьтесь со следующими рекомендациями.

#### **Изменения существующих функций продукта баз данных DB2**

Введенные в DB2 Версии 9.7 изменения существующих функций могут потенциально повлиять на прикладные программы, сценарии, процессы обслуживания и другие аспекты, связанные с процессом обновления сервера DB2. Свое влияние могут оказать также изменения в существующих функциях, введенные в выпусках до Версии 9.7. Ознакомьтесь с этими изменениями и запланировать выполнение соответствующих действий перед обновлением:

- v В случае обновления DB2 Версии 9.1 или DB2 UDB Версии 8 - [как](http://publib.boulder.ibm.com/infocenter/db2luw/v9r5//topic/com.ibm.db2.luw.wn.doc/doc/c0023232.html) [изменились функции в DB2 Версии 9.5](http://publib.boulder.ibm.com/infocenter/db2luw/v9r5//topic/com.ibm.db2.luw.wn.doc/doc/c0023232.html)
- v В случае обновления DB2 UDB Версии 8 - [как изменились существующие](http://publib.boulder.ibm.com/infocenter/db2luw/v9//topic/com.ibm.db2.udb.rn.doc/doc/c0023232.htm) [функции, введенные в DB2 Версии 9.1](http://publib.boulder.ibm.com/infocenter/db2luw/v9//topic/com.ibm.db2.udb.rn.doc/doc/c0023232.htm)

Выполнение обновления в среде тестирования позволяет выявить возможные проблемы, оценить влияние на вашу среду и найти решения проблем.

#### Обновление аппаратного обеспечения и операционной системы следует выполнять до обновления продукта баз данных DB2

В DB2 Версии 9.7 изменена поддержка операционных систем UNIX, Linux и Windows. Посмотрите раздел "Требования к установке для продуктов баз данных DB2" в книге Установка серверов DB2, чтобы определить, поддерживается ли ваша операционная система и нужно ли обновить ее перед установкой DB2 Версии 9.7. Учитывайте, что у новых версий операционных систем могут быть новые требования к аппаратному обеспечению.

Даже в тех случаях, когда обновление аппаратного обеспечения и операционной системы не требуется, но вы решили его выполнить, выполнение этих операций отдельно от обновления продукта баз данных DB2 существенно упростит диагностику ошибок в случае возникновения каких-либо проблем при обновлении. Если вы обновили программное или аппаратное обеспечение до обновления продукта баз данных DB2, перед началом обновления убедитесь в правильной работе системы.

Если ваша копия DB2 Версии 9.1 работает в Windows XP или Windows 2003, перед обновлением операционной системы до Windows Vista примените пакет Fix Pack с поддержкой Windows Vista, чтобы ваша копия DB2 могла правильно работать после обновления операционной системы. Поддержка Windows Vista появилась, начиная с DB2 Версии 9.1 с пакетом Fix Pack 2. Если вы используете копию DB2 UDB Версии 8 в Windows XP или Windows 2003, сначала обновите ее до DB2 Версии 9.7, затем обновите операционную систему до Windows Vista.

Если у вас есть 32-битная копия DB2 UDB Версии 8.1 в системе Linux на POWER, прежде чем устанавливать DB2 Версии 9.5, обновите текущую копию DB2 до DB2 UDB Версии 8.1 Fix Pack 7 или более новой, а затем обновить операционную систему до SUSE Linux Enterprise Server (SLES) 10.

Если у вас копия DB2 Версии 9.5 или DB2 UDB Версии 9.1 в SLES 10, перед обновлением операционной системы до SLES 11 сначала примените пакет Fix Pack 4 Версии 9.5 или пакет Fix Pack 7 Версии 9.1 или новее. Если у вас копия DB2 UDB Версии 8 в SLES 10, перед обновлением операционной системы до SLES 11 обновите сначала DB2 до Версии 9.7.

Если вы выполняете обновление копии версии, более ранней, чем Версия 9.7, в системе на основе процессора POWER3, сначала надо выполнить обновление до системы на основе процессора POWER4, а затем уже обновление до DB2 Версии 9.7. Системы на основе процессора POWER3 не поддерживаются в DB2 Версии 9.7.

#### Тестирование производительности DB2

Перед обновлением сервера DB2 выполните несколько тестов производительности. Инструмент тестовых измерений db2batch помогает собрать для выполняющихся запросов информацию о времени выполнения и затратах времени процессора. Можно разработать тесты производительности с использованием этого инструмента. Запишите и сохраните точное описание среды выполнения этих тестов.

Кроме того, сохраните вывод команды db2expln для каждого тестового запроса. Сравните результаты, полученные до и после обновления. Такой подход помогает обнаружить возможное снижение производительности и устранить его причины.

#### План обратного обновления

Нет специальной утилиты, позволяющей отменить обновление и вернуться из DB2 Версии 9.7 в ранний (до 9.7) выпуск. Все требуемые действия для отмены обновления баз данных смотрите в разделе Глава 12, "Обратное обновление сервера DB2", на стр. 127.

#### Выполните задачи перед обновлением

Для успешного обновления нужно выполнить несколько задач перед обновлением, таких как сохранение значений параметров конфигурации DB2, увеличение табличных пространств и пространства для файлов журналов и проверка готовности баз данных к обновлению.

Чтобы избежать снижения производительности после обновления, выполните перед обновлением задачи, такие как преобразование индексов типа 1 в индексы типа 2. Если не преобразовывать индексы типа 1 перед обновлением базы данных, в ходе обновления индексы типа 1 будут помечены как недопустимые, и их перепостроение произойдет при первом обращении к таблице. Пока перепостроение не завершится, эти индексы будут недоступны

#### Обновите 32-битные операционные системы Linux в 64-битные

При обновлении до 32-битного продукта баз данных DB2 Версии 9.7 в операционных системах Linux использование многопоточной архитектуры приводит к новым ограничениям из-за предела 32-битных адресов виртуальной памяти:

- Собственная память агентов для всех потоков агентов теперь выделяется в одном процессе. Пространство памяти процесса может быть недостаточно велико для суммарной собственной памяти всех агентов. Возможно, нужно будет сократить число сконфигурированных агентов.
- Поддержка нескольких баз данных ограничена, поскольку все сегменты общей памяти для всех баз данных выделяются в пространстве памяти одного процесса. Можно снизить использование памяти каждой базой данных, чтобы можно было успешно активировать все базы данных. Однако это негативно повлияет на производительность сервере баз данных.

Чтобы избежать ограничений 32-битного ядра, можно выполнить обновление до 64-битного продукта баз данных DB2 Версии 9.7.

#### Сначала обновление серверов DB2

Обновление ваших серверов DB2 servers до обновления клиентов баз данных - традиционный подход, позволяющий избежать любых известных ограничений, в частности, в поддержке новых функциональных возможностей продуктов баз данных DB2, сетевых протоколов и возможностей связи. Эти ограничения не относятся к DB2 Connect.

Обновление ваших клиентов баз данных в первую очередь требует, чтобы вы учли все несовместимости между выпусками. Если из программных соображений вы должны сначала обновить свой клиент, убедитесь, что программное обеспечение поддерживает версию продукта баз данных DB2, работающую на сервере DB2. Если это так, программное обеспечение позволит преодолеть несовместимости между выпусками. Посмотрите подробности в разделе "Рекомендуемые приемы для обновления клиентов" на стр. 135.

#### Обновление прикладных программ баз данных и подпрограмм

При обновлении сервера DB2 может также потребоваться обновление прикладных программ и подпрограмм баз данных для поддержки изменений 64-битных экземпляров, хранимых процедур SQL, виртуальной Java<sup>™</sup>-машины (JVM) и средств разработки программ.

В разделах Глава 22, "Что необходимо для обновления прикладных программ баз данных", на стр. 157 и Глава 23, "Что необходимо для обновления подпрограмм", на стр. 193 описаны факторы, влияющие на обновление прикладных программ базы данных и обновление подпрограмм. Изучите эти факторы и внесите все необходимые изменения в прикладные программы базы данных и подпрограммы, чтобы они работали после обновления до DB2 Версии 9.7.

В среде тестирования обновления можно проверить, успешно ли работают прикладные программы базы данных и подпрограммы в DB2 Версии 9.7, чтобы выяснить, нужно ли их обновлять. Кроме того, можно выполнить обновление прикладных программ и подпрограмм в среде тестирования обновления перед выполнением перенастройки в производственной среде.

#### Обновление сред DB2 High Availability Disaster Recovery (HADR)

При обновлении первичной базы данных DB2 Версии 9.7 ее роль изменяется с первичной на стандартную. Обновление резервных баз данных до DB2 Версии 9.7 не поддерживается, так как эти базы данных находятся в состоянии отложенного повтора транзакций. В связи с этими ограничениями при обновлении среды HADR до DB2 Версии 9.7 необходимо остановить HADR, обновить сервер DB2, на котором расположена первичная база данных, и затем снова инициализировать HADR.

Вот список необходимых действий и соответствующих разделов документации:

- Остановите первичные или резервные базы данных HADR, как указано в разделе Глава 5, "Задачи перед обновлением для серверов DB2", на стр. 45.
- Обновите сервер DB2, где находится первичная база данных, выполнив одну из следующих задач:
	- $-$  Обновление серверов DB2 до DB2 Версии 9.7 (Windows)
	- Обновление серверов DB2 до DB2 Версии 9.7 (Linux и UNIX)
- Снова инициализируйте HADR, как указано в разделе Глава 9, "Задачи после обновления для серверов DB2", на стр. 101

#### Перенастройка сред репликации SQL

После обновления ваших серверов баз данных вы при желании можете перенастроить среду SOL-репликации в DB2 Версии 9.7.

Как и когда выполнять перенастройку среды SOL-репликации, описано в разделе Перенастройка в SOL-репликацию Версии 9.

#### Обновление DB2 Spatial Extender

Если у вас установлен DB2 Spatial Extender, и вы обновили базы данных с включенной поддержкой пространственных данных до DB2 Версии 9.7, посмотрите подробную информацию об обновлении для DB2 Spatial Extender в разделе Обновление до DB2 Spatial Extender Версии 9.7 в публикации Spatial Extender and Geodetic Data Management Feature User's Guide and Reference.

#### Обновление в средах Microsoft Cluster Server

В среде Microsoft Cluster Server (MSCS) следует установить DB2 Версии 9.7 как новую копию и затем ввести команду db2iupgrade для обновления экземпляра MSCS. Посмотрите подробности в разделе "Обновление серверов DB2 в средах Microsoft Cluster Server" на стр. 98.

#### <span id="page-35-0"></span>**Функциональные возможности автономных вычислений**

Если обновляется DB2 Версии 9.1 и ранее, DB2 Версии 9.7 включает дополнительные функциональные возможности самоуправляемых вычислений, появившиеся в Версии 9.5, такие как автоматическое конфигурирование агентов и статистика реального времени. Однако при обновлении базы данных до DB2 Версии 9.7 автоматическое конфигурирование агентов и статистика реального времени будут отключены. Вы можете [включить новые возможности самоуправляемых](http://publib.boulder.ibm.com/infocenter/db2luw/v9r5/index.jsp?topic=/com.ibm.db2.luw.qb.migration.doc/doc/t0024928.html) [вычислений, введенные в DB2 Версии 9.5,](http://publib.boulder.ibm.com/infocenter/db2luw/v9r5/index.jsp?topic=/com.ibm.db2.luw.qb.migration.doc/doc/t0024928.html) чтобы повысить производительность и облегчить управление системой.

При обновлении из DB2 UDB Версии 8 DB2 Версии 9.7 включает при создании базы данных дополнительные функциональные возможности автономных вычислений, введенные в Версии 9.1:

- Автоматический запуск советника по конфигурации.
- Включение автоматического хранения.
- v Для параметров конфигурации базы данных **auto\_runstats** и **self\_tuning\_mem** задается значение ON.

Но при обновлении баз данных до DB2 Версии 9.7 функциональные возможности автономных вычислений будут отключены. Вы можете [включить новые возможности самоуправляемых вычислений, введенные в](http://publib.boulder.ibm.com/infocenter/db2luw/v9/index.jsp?topic=/com.ibm.db2.udb.uprun.doc/doc/t0024928.htm) [DB2 Версии 9.1,](http://publib.boulder.ibm.com/infocenter/db2luw/v9/index.jsp?topic=/com.ibm.db2.udb.uprun.doc/doc/t0024928.htm) в обновленных базах данных.

## **Требования к дисковому пространству для обновления сервера DB2**

Надо учитывать, что для процесса обновления требуется дополнительный объем дискового пространства. Убедитесь, что у вас достаточно свободного дискового пространства для успешного выполнения этого процесса. Ниже приведены рекомендации по объему дискового пространства для обновления до DB2 Версии 9.7.

#### **Файлыинформации о табличных пространствах**

Файлы SQLSPCS.1 и SQLSPCS.2 содержат информацию о табличных пространствах. При обновлении DB2 UDB Версии 8 до DB2 Версии 9.7 размер этих файлов увеличивается в четыре раза (при этом на диске требуется пространство только для нового размера файлов SQLSPCS.1 и SQLSPCS.2). Например, если перед обновлением размер этих двух файлов составлял 512 Кбайт, требуется как минимум 2 Мбайта свободного дискового пространства.

#### **Системный каталог и системные временные табличные пространства**

Убедитесь, что у вас достаточно свободного места в системном каталоге и в системных временных табличных пространствах для обновляемых баз данных. Во время обновления табличное пространство системного каталога необходимо как для старых, так и для новых каталогов баз данных. Объем требуемого свободного пространства зависит от сложности базы данных, количества и размера объектов базы данных.

#### **Табличное пространство системного каталога (SYSCATSPACE)**

Рекомендуется увеличить общий размер, чтобы он был в два раза больше общего объема используемого пространства. Другими словами, объем свободного пространства должен быть не меньше текущего объема используемого пространства.
### **Временное табличное пространство (имя по умолчанию TEMPSPACE1)**

Рекомендуется увеличить общий размер, чтобы он был в два раза больше размера табличного пространства системного каталога.

Для табличного пространства системного каталога число свободных страниц должно быть не меньше числа используемых страниц. Общее число страниц системного временного табличного пространства должно быть вдвое больше общего числа страниц табличного пространства системного каталога.

Чтобы увеличить объем свободного пространства табличных пространств SMS (управляемых системой), освободите достаточный объем пространства в соответствующих файловых системах или увеличьте размер файловых систем, если используется менеджер томов.

Чтобы увеличить объем свободного пространства табличных пространств DMS (управляемых базой данных) можно увеличить размер существующих контейнеров. Можно также добавить дополнительные контейнеры, хотя это может привести к перебалансировке данных. После обновления размер контейнеров можно уменьшить.

### **Пространство для файлов журнала**

Процесс обновления базы данных вносит изменения в объекты системного каталога. Все изменения в каждый объект системного каталога вносятся за одну транзакцию, поэтому требуется достаточный объем журнала для записи этой транзакции. Если объем журнала недостаточен, для транзакции будет выполнен откат и процесс обновления завершится неудачно.

Чтобы гарантировать достаточный доступный объем файла журнала, можно задать для параметра конфигурации базы данных **logsecond** значение, которое в два раза больше текущего значения **logprimary** и **logsecond** (если в файловой системе, в которой сохраняются файлы журнала, достаточно свободного пространства для увеличения этого параметра). Если уже выделено большое пространство для файлов журнала, может не быть необходимости увеличивать значение этого параметра. В средах многораздельных баз данных нужно увеличить только пространство журнала в разделе каталогов.

Эти параметры конфигурации базы данных нужно изменить перед обновлением экземпляра до DB2 Версии 9.7, так как вы не сможете изменить их, пока не введете команду UPGRADE DATABASE. Если эта команда завершилась неудачно из-за недостаточного объема пространства для файлов журнала, можно будет увеличить значения этих параметров конфигурации базы данных и повторить команду UPGRADE DATABASE.

После завершения обновления можно задать для этих параметров конфигурации базы данных их исходные значения.

#### **Индексное пространство**

Для каждого индекса каждой заполненной таблицы требуется одна дополнительная страница для использования следующих функций:

- Статистика реального времени.
- v Свертывание с отложенной очисткой индексов для таблиц MDC.
- Перестроение индекса для заполненной таблицы.

Если у вас есть индексы типа 1, они будут помечены как недопустимые и пересозданы как индексы типа 2 при перезапуске или при первом обращении после обновления. Убедитесь, что для преобразования индексов типа 1 достаточно дискового пространства. Для каждой строки индексов типа 2

<span id="page-37-0"></span>требуется на один байт больше. Подробную информацию по оценке дискового пространства смотрите в разделе Необходимое пространство для индексов.

Если объем дискового пространства для индекса ограничен, может выводиться сообщение об ошибке SQL0289N, указывающее на переполнение табличного пространства. Прежде чем выполнять следующие операции, убедитесь, что в соответствующем табличном пространстве индексов достаточно свободных страниц для дополнительных страниц (одна страница на индекс для заполненной таблицы):

- Заполнение таблиц в базе данных, созданной в DB2 Версии 9.5 или новее (во вновь созданных базах данных статистика реального времени разрешена по умолчанию).
- Разрешение свертывания с отложенной очисткой индексов, путем задания для DB2\_MDC\_ROLLOUT значения DEFER или для DB2\_WORKLOAD значения SAP.
- Реорганизация или пересоздание индексов для заполненных таблиц.

### Файлы автоматического хранения

Если вы включили автоматическое хранение для существующей базы данных командой ALTER DATABASE с условием ADD STORAGE ON, этот оператор создает файлы SQLSGF.1 и SQLSGF.2, необходимые для автоматического хранения.

## Изменения в поддержке для 32-битных и 64-битных серверов DB2

DB2 Версии 9.1 и новее обеспечивает поддержку для 32-битных операционных систем Linux на x86 и Windows, а также 64-битных операционных систем UNIX, Linux и Windows.

Посмотрите подробности о поддерживаемых архитектурах для каждой операционной системы в разделе "Требования к установке для продуктов баз данных DB2" в книге Установка серверов DB2.

При создании или обновлении экземпляра нельзя задать его разрядность. Разрядность нового экземпляра зависит от операционной системы, в которой установлена DB2 Версии 9.7. В следующей таблице указаны разрядности, поддерживаемые DB2 Версии 9.7 в различных операционных системах:

Таблица 8. Поддержка 32-битных и 64-битных систем DB2 Версии 9.7 для различных операционных систем

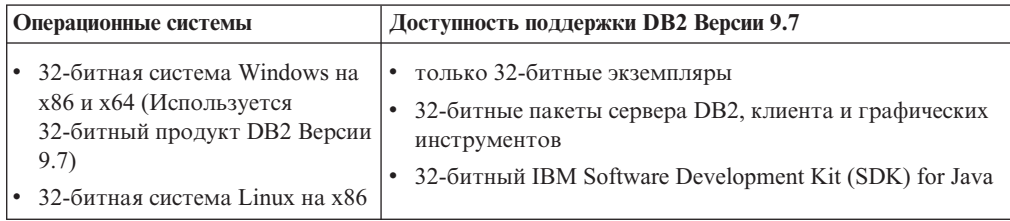

| Операционные системы                                                                                                    | Доступность поддержки DB2 Версии 9.7                                                                                                    |
|----------------------------------------------------------------------------------------------------|----------------------------------------------------------------------------------------------------|
| $64$ -битные ядра AIX, HP-UX<br>или Solaris<br>• 64-битная система Windows на<br>x64<br>64-битное ядро Linux на х64,<br><b>POWER</b> <i>u</i> zSeries | 64-битные экземпляры<br>доступны 32-битные и 64-битные библиотеки DB2<br>64-битный сервер и клиент DB2<br>٠<br>64-битные прикладные программы и подпрограммы<br>поддержка 32-битных прикладных программ стороны<br>клиента |
|                                                                                                    | только 32-битные изолированные хранимые процедуры<br>и пользовательские функции (не-Java)<br>изолированные хранимые процедуры и<br>пользовательские функции Java<br>64-битный IBM SDK for Java                             |

*Таблица 8. Поддержка 32-битных и 64-битных систем DB2 Версии 9.7 для различных операционных систем (продолжение)*

Изменения в 32-битной и 64-битной поддержки могут повлиять на работу прикладных программ, зависящих от пути совместно используемых библиотек, заданного при компоновке библиотек DB2 с прикладными программами. Если задан путь установки DB2, прикладные программы не смогут работать, поскольку у копии DB2 Версии 9.7 другой путь установки. Однако если задан путь библиотек под домашним каталогом экземпляра, прикладные программы будут успешно работать в следующих случаях:

- v Если существующие 32-битные экземпляры обновлены до DB2 Версии 9.7 в 32-битной системе. Обновление до 32-битных экземпляров можно выполнять только в 32-битной системе Windows или 32-битной системе Linux на x86.
- v Если существующие 64-битные экземпляры обновлены до DB2 Версии 9.7 в 64-битной системе. Обновление до 64-битных экземпляров можно выполнять только в 64-битной системе.

Если существующие 32-битные экземпляры перенастроены в DB2 Версии 9.7 в 64-битной системе, для успешного запуска прикладных программ и подпрограмм устраните проблемы несовместимости. Несовместимость может возникнуть из-за прекращения поддержки функциональных возможностей или неверного пути совместно используемых библиотек. Подробный обзор информации по доступной поддержке 32- и 64-битных объектов приводится в разделе [Табл. 8 на стр. 28.](#page-37-0) Например, не поддерживаются 32-битные неизолированные хранимые процедуры на всех поддерживаемых языках, кроме Java. Эту проблему можно исправить, отбросив эти хранимые процедуры и пересоздав их как изолированные.

### **Изменения в поведении сервера DB2**

Изменения в переменных реестра DB2, параметрах конфигурации, характеристиках физической структуры базы, а также полномочиях и привилегиях для базы данных могут привести к изменениям в поведении сервера DB2, которые могут затронуть обновление.

В целом переменные профилей экземпляра, заданные в реестре профилей DB2 или в среде системы, сохраняют свои значения после обновления экземпляра. При установке или обновлении экземпляра DB2 задаются некоторые глобальные переменные реестра профилей, например, **DB2SYSTEM** и **DB2PATH**. Однако значения глобальных переменных реестра профилей, заданных вами при помощи команды db2set с опцией **-g**, не будут скопированы при обновлении. Поэтому их нужно будет задать после обновления.

Существующие параметры конфигурации базы данных и менеджера баз данных также, как правило, сохраняют свои значения после обновления. Однако значения по умолчанию, заданные для новых параметров, или новые значения по умолчанию, заданные для существующих параметров, могут повлиять на поведение или производительность прикладных программ.

### Изменения, влияющие на все выпуски до Версии 9.7

Влияние вызванных обновлением изменений для переменных, параметров конфигурации базы данных и менеджера баз данных, характеристик физической структуры базы данных и полномочий и привилегий для базы данных подробно описано в следующих таблицах:

- Новые переменные реестра
- Изменения в существующих переменных реестра
- Устаревшие и неподдерживаемые переменные
- Новые параметры конфигурации менеджера баз данных
- Изменения в существующих параметрах конфигурации менеджера баз данных
- Устаревшие и неподдерживаемые параметры конфигурации менеджера баз данных
- Новые параметры конфигурации базы данных
- Изменения в существующих параметрах конфигурации базы данных
- Устаревшие и неподдерживаемые параметры конфигурации базы данных
- Изменения в характеристиках физической структуры баз данных
- Изменения в полномочиях и привилегиях

### Новые переменные реестра

В следующей таблице описано влияние значений по умолчанию новых переменных реестра в результате обновления:

### Таблица 9. Новые переменные реестра

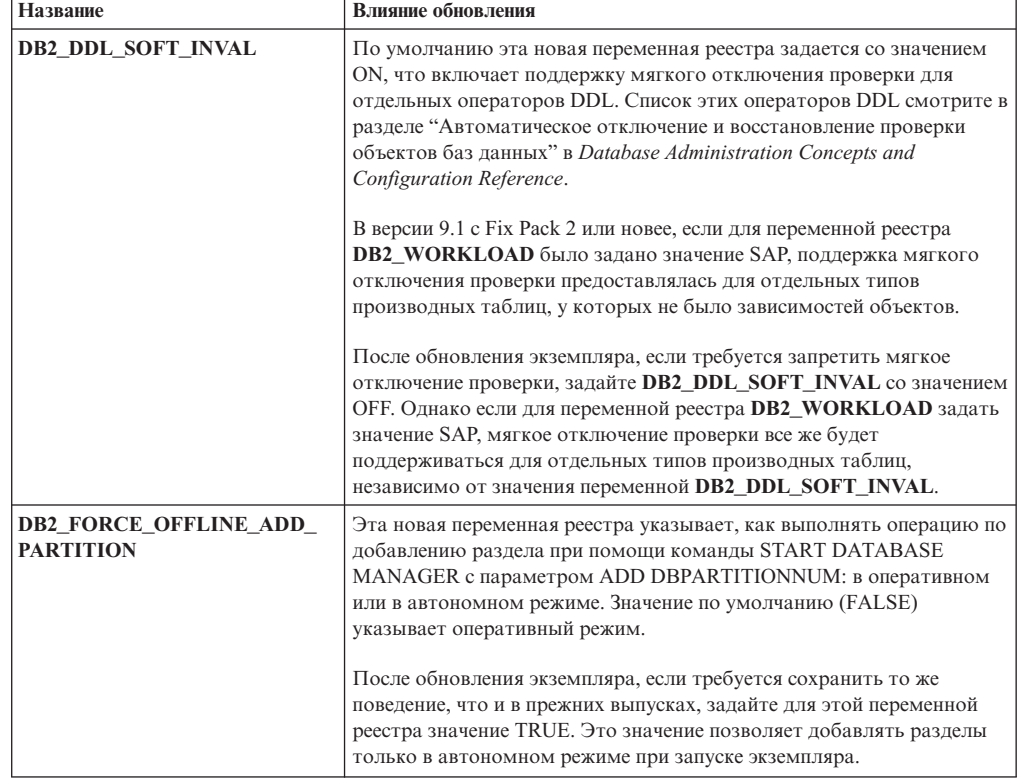

<span id="page-40-0"></span>

| Название                                         | Влияние обновления                                                                                                    |
|--------------------------------------------------|----------------------------------------------------------------------------------------------------|
| <b>DB2_DEFERRED_PREPARE_</b><br><b>SEMANTICS</b> | Эта новая переменная реестра позволяет динамическим операторам,<br>содержащим маркеры нетипизированных параметров, использовать<br>семантики отложенной подготовки. По умолчанию для этой<br>переменной задается значение YES, чтобы любые маркеры<br>нетипизированных параметров получали свои типы данных и<br>атрибуты длин на основе входного дескриптора из последующих<br>операторов OPEN или EXECUTE. В прежних выпусках компиляция<br>таких динамических операторов завершилась бы неудачно. |
| <b>DB2_LIMIT_FENCED_GROUP</b>                    | По умолчанию для этой переменной реестра задается значение ОFF,<br>чтобы сохранить то же поведение, что и в предыдущих выпусках, и<br>исключить возникновение несовместимостей. Однако стоит обдумать<br>задание для этой переменной реестра значения ON после обновления,<br>чтобы усилить защиту для внешних подпрограмм. Смотрите<br>подробности в разделе "Ограничение разрешений операционной<br>системы для процесса db2fmp (Windows)" в книге Установка серверов<br>DB2.                      |
|                                                  | В операционных системах Windows убедитесь, что учетная запись<br>службы DB2 для новых и существующих экземпляров входит в группу<br><b>DBUSERS.</b>                                                                                                    |
| <b>DB2_PMAP_COMPATIBILITY</b>                    | По умолчанию для этой переменной реестра задано значение ON, так<br>что поддерживается размер карты распределения 4096 записей. Если<br>перед обновлением базы данных задать для этой переменной значение<br>ОГГ, размер карты распределения увеличится до 32768 записей, и вам<br>понадобится использовать новые API db2GetDistMap и<br>db2GetRowPartNum. Подробности смотрите в разделе "Влияние<br>изменений API DB2 после обновления" на стр. 164.                                               |

Таблица 9. Новые переменные реестра (продолжение)

### Изменения в существующих переменных реестра

В следующей таблице описано обусловленное обновлением влияние изменений существующих переменных реестра:

Таблица 10. Изменения в существующих переменных реестра

| Название                                               | Влияние обновления                                                                                                    |
|--------------------------------------------------------|----------------------------------------------------------------------------------------------------|
| <b>DB2 EVALUNCOMMITTED H</b><br><b>DB2 SKIPDELETED</b> | Для операторов, обрабатываемых под уровнем изоляции<br>Стабильность на уровне указателя с поведением выполненных на<br>текущий момент принятий, включаемым при помощи параметра<br>конфигурации базы данных <b>cur_commit</b> , эти переменные реестра<br>действуют, только когда выполненные на текущий момент принятия<br>нельзя применить к просмотру. В противном случае выполняется<br>оценка предикатов для данных, полученных просмотрами с<br>выполненными на текущий момент принятиями.<br>Если поведение выполненных на текущий момент принятий было<br>включено при помощи команды BIND или оператора PREPARE, эти<br>переменные реестра ни на что не влияют. Подробности смотрите в<br>строке для параметра конфигурации cur_commit в Табл. 13 на стр. 34. |
| <b>DB2 GRP LOOKUP</b>                                  | Значение DB2_GRP_LOOKUP не меняется при обновлении<br>экземпляра. Из-за изменений модели защиты в версии 9.7, если эта<br>переменная реестра не задана, после обновления надо убедиться, что<br>пользователям домена предоставлены необходимые полномочия и<br>привилегии баз данных. Подробности о рекомендуемых значениях<br>переменной реестра DB2_GRP_LOOKUP и проверке предоставления<br>полномочий и привилегий пользователям домена смотрите в разделе<br>"Особенности защиты для пользователей платформы Windows" в<br>книге Database Security Guide.                                                                                                    |

<span id="page-41-0"></span>

| Название                                     | Влияние обновления                                                                                                    |
|----------------------------------------------|----------------------------------------------------------------------------------------------------|
| <b>DB2_LOGGER_NON_</b><br><b>BUFFERED IO</b> | Начиная с Версии 9.7, для этой переменной используется значение по<br>умолчанию AUTOMATIC, означающее, что к файлам журналов в<br>пути активных журналов возможен доступ с использованием<br>небуферизованного ввода-вывода. Файлы журналов, к которым<br>лучше обращаться с использованием небуферизованного<br>ввода-вывода, определяет менеджер баз данных. В Версии 9.5 с Fix<br>Pack 1 и новее использовалось значение по умолчанию OFF, и к<br>файлам журналов можно было обращаться только при<br>использовании небуферизованного ввода-вывода.<br>После обновления экземпляра остающаяся незаданной эта |
|                                              | переменная действует так же, как и значение AUTOMATIC, и<br>изменение может повлиять на операции ввода-вывода. Преимущества<br>использования небуферизованного ввода-вывода - это сокращенные<br>требования к памяти и более эффективные операции обращения к<br>файлам журналов. Поэтому внимательно рассмотрите возможные<br>последствия перед тем, как решите отключить описанную<br>возможность, задав для этой переменной значение ОFF.                                                                                                    |
| <b>DB2 SKIPINSERTED</b>                      | На операторы, выполняющиеся под уровнем изоляции Стабильность<br>на уровне указателя с включенным поведением выполненных на<br>текущий момент принятий, эта переменная не влияет. Подробности<br>читайте в строке для параметра конфигурации cur_commit в Табл. 13<br>на стр. 34.                                                                                                    |

Таблица 10. Изменения в существующих переменных реестра (продолжение)

#### Устаревшие и неподдерживаемые переменные реестра

Следует перестать использовать переменные реестра, объявленные устаревшими, поскольку связанные с ними функциональные возможности устарели или были заменены новыми. Вызванное обновлением влияние устаревших переменных реестра описано в разделе "Устаревшие переменные реестра" публикации What's New for DB2 Version 9.7.

При выполнении обновления из DB2 Версии 9.1 или более ранней обдумайте удаление переменных реестра, объявленных устаревшими в выпусках до Версии 9.7, поскольку связанные с ними функциональные возможности устарели или были заменены новыми. Кроме того, не используйте переменные реестра, не поддерживаемые в выпусках до Версии 9.7, поскольку они уже не действуют. Посмотрите подробности в разделе "Изменения, влияющие на Версию 9.1 и более ранние выпуски" на стр. 40.

### Новые параметры конфигурации менеджера баз данных

В следующей таблице описано вызванное обновлением влияние значений по умолчанию новых параметров конфигурации менеджера баз данных:

<span id="page-42-0"></span>

| Название                                                           | Влияние обновления                                                                                                    |
|--------------------------------------------------------------------|----------------------------------------------------------------------------------------------------|
| alternate auth enc                                                 | Этот параметр включает 256-битное шифрование ID пользователей<br>и паролей. По умолчанию этот параметр не задан, то есть сервер<br>принимает алгоритм шифрования, предлагаемый клиентом, чтобы<br>обновление не привело к изменению поведения.<br>При обновлении экземпляра, если задана переменная реестра<br>DB2_SERVER_ENCALG, параметр конфигурации<br>alternate_auth_enc задается со значением AES_ONLY или AES_CMP,<br>в зависимости от значения переменной DB2_SERVER_ENCALG, так<br>что ваши параметры, заданные до обновления, сохраняются. В                                                                                                    |
|                                                                    | будущем, если вы захотите изменить способ использования<br>256-битного шифрования AES (Advanced Encryption Standard),<br>измените значение параметра конфигурации alternate_auth_enc,<br>поскольку значение DB2_SERVER_ENCALG игнорируется.                                                                                                    |
| diagsize                                                           | Этот параметр включает функциональную возможность<br>переходящих журналов диагностики DB2. При обновлении<br>экземпляра для параметра diagsize задается значение 0, которое<br>задает то же поведение, что и в прежних выпусках. При этом<br>значении используется единый файл журнала диагностики<br>(db2diag.log) и один журнал уведомлений администратора<br>(имя_экземпляра.nfy) для записи в журнал ошибок и уведомлений,<br>причем эти два файла увеличиваются в размерах неограниченно.<br>Подробности о включении функциональной возможности<br>переходящих журналов смотрите в разделе Глава 10, "Включение<br>новых функциональных возможностей Версии 9.7 в обновленных<br>базах данных", на стр. 115. |
| ssl_svr_keydb,<br>ssl_svr_stash,<br>ssl_svr_label,<br>ssl_svcename | Для конфигурирования поддержки SSL в экземпляре DB2 в прежних<br>выпусках задавались значения для параметров SSL в файле<br>SSLconfig.ini. Если на момент обновления экземпляров указанный<br>файл существует, для этих новых параметров менеджера баз данных<br>будет задано соответствующее значение параметра SSL в файле<br>SSLconfig.ini. Если указанный файл не существует, для этих новых<br>параметров менеджера баз данных будет задано пустое значение (по<br>умолчанию), означающее запуск экземпляра без поддержки<br>протокола SSL. Дополнительные подробности смотрите в разделе<br>"Расширенная поддержка и упрощенное конфигурирование клиента<br>SSL" публикации What's New for DB2 Version 9.7. |
| ssl_clnt_keydb,<br>ssl_clnt_stash                                  | Для конфигурирования поддержки SSL на клиенте в прежних<br>выпусках обычно задавались значения для параметров SSL в файле<br>SSLClientconfig.ini. Если на момент обновления экземпляров<br>указанный файл существует, для этих новых параметров менеджера<br>баз данных будет задано соответствующее значение параметра SSL в<br>файле SSLClientconfig.ini. Если указанный файл не существует, для<br>этих новых параметров менеджера баз данных задается пустое<br>значение (по умолчанию). Значения этих параметров нужно будет<br>задать, чтобы включить поддержку протокола SSL на клиенте.                                                                                                    |

Таблица 11. Новые параметры конфигурации менеджера баз данных

### Изменения в существующих параметрах конфигурации менеджера баз данных

В следующей таблице описано вызванное обновлением влияние изменений параметров конфигурации менеджера баз данных:

| <b>Название</b>                | Влияние обновления                                                                                                    |
|--------------------------------|----------------------------------------------------------------------------------------------------|
| authentication.<br>srvcon auth | Если вы включили 256-битное шифрование AES для ID<br>пользователей и паролей, проверьте параметр alternate auth enc,<br>позволяющий задать альтернативный алгоритм шифрования имен<br>пользователей и паролей. Дополнительные подробности смотрите в<br>строке для параметра alternate_auth_enc в Табл. 11 на стр. 33.                                                                                                    |
| instance memory                | Начиная с Версии 9.7 Fix Pack 1, значение AUTOMATIC не приводит<br>к применению предельного объема выделяемой памяти экземпляра<br>для продуктов баз данных DB2 без ограничений использования<br>памяти. Если вы выполняете обновление из Версии 8, Версии 9.1 или<br>Версии 9.5 Fix Pack 4 или более ранних и хотите применять<br>ограничение, задайте нужное значение для параметра<br>instance_memory. Подробности смотрите в разделе "instance_memory<br>- Параметр конфигурации памяти экземпляра" в книге Database<br>Administration Concepts and Configuration Reference. |

<span id="page-43-0"></span>Таблица 12. Изменения в существующих параметрах конфигурации менеджера баз данных

### Устаревшие и неподдерживаемые параметры конфигурации менеджера баз данных

Никакие из параметров конфигурации менеджера баз данных в этом выпуске не объявлены устаревшими; все они продолжают поддерживаться. Однако при выполнении обновления из DB2 Версии 9.1 или более ранней обдумайте удаление параметров конфигурации менеджера баз данных, объявленных устаревшими в выпусках до Версии 9.7, поскольку связанные с ними функциональные возможности устарели или были заменены новыми. Кроме того, не используйте параметры конфигурации менеджера баз данных, не поддерживаемые в выпусках до Версии 9.7, поскольку они уже не действуют. Посмотрите подробности в разделе "Изменения, влияющие на Версию 9.1 и более ранние выпуски" на стр. 40.

### Новые параметры конфигурации базы данных

В следующей таблице описано вызванное обновлением влияние значений по умолчанию новых параметров конфигурации баз данных:

| <b>Название</b> | Влияние обновления                                                                                                    |
|-----------------|----------------------------------------------------------------------------------------------------|
| auto reval      | При обновлении базы данных этот параметр задается со значением<br>DISABLED для поддержки того же поведения отключения и<br>восстановления допустимости для объектов баз данных, что и в<br>прежних выпусках, чтобы обновление не повлияло на поведение.                                                                                                    |
|                 | Если вы создаете новые базы данных в DB2 Версии 9.7, параметр<br>конфигурации auto reval задается по умолчанию со значением<br>DEFERRED для включения отложенных семантик восстановления<br>допустимости. Этот параметр влияет на отдельные операторы DDL<br>и позволяет создавать производные таблицы, хранимые процедуры,<br>триггеры и глобальные переменные, даже если они ссылаются на<br>объекты, которые не существуют или недопустимы. Подробности об<br>этих новых семантиках смотрите в разделе "Автоматическое<br>отключение и восстановление допустимости объектов баз данных" в<br>Database Administration Concepts and Configuration Reference. |

Таблица 13. Новые параметры конфигурации базы данных

| Название                                                                                                    | Влияние обновления                                                                                                    |
|----------------------------------------------------------------------------------------------------|----------------------------------------------------------------------------------------------------|
| cur_commit                                                                                                    | При обновлении базы данных этот параметр задается со значением<br>DISABLED для поддержки того же поведения, что и в прежних<br>выпусках, чтобы обновление не влияло на поведение. Если вы хотите<br>включить поведение выполненных на текущий момент принятий для<br>просмотров стабильности на уровне указателя, для параметра<br>cur_commit после обновления нужно задать значение ON.<br>Подробности о включении поведения выполненных на текущий<br>момент принятий смотрите в разделе Глава 28, "Включение новых<br>функций DB2 Версии 9.7 в прикладных программах и<br>подпрограммах баз данных", на стр. 223.                                                                                                    |
|                                                                                                    | Для новых баз данных, создаваемых в DB2 Версии 9.7, для<br>параметра конфигурации cur_commit задается значение ON,<br>включающее поведение выполненных на текущий момент принятий<br>для просмотров стабильности на уровне указателя. Подробности<br>смотрите в разделе "Принятые на текущий момент семантики<br>допускают повышенную одновременность" публикации What's New<br>for DB2 Version 9.7.                                                                                                    |
| dec_to_char_fmt                                                                                                    | Этот параметр конфигурации управляет символьной строкой,<br>возвращаемой скалярной функцией CHAR (десятичное-выражение) и<br>спецификацией преобразования (CAST) из десятичного в<br>символьный тип. Если для параметра dec_to_char_fmt задано<br>значение NEW, функция CHAR возвращает десятичное число в виде<br>символьной строки фиксированной длины без ведущих нулей и<br>десятичного разделителя, если десятичная часть нулевая. Если для<br>параметра dec_to_char_fmt задано значение V95, в символьную<br>строку включаются ведущие нули и десятичный разделитель, если<br>десятичная часть была нулевой. При обновлении базы данных этот<br>параметр задается со значением V95, поэтому функция возвращает<br>тот же формат символьных строк, что и в прежних выпусках.<br>Для новых баз данных, создаваемых в DB2 Версии 9.7, для<br>параметра dec_to_char_fmt задается значение NEW. Для<br>совместимости с существующими программами этот параметр<br>нужно задать со значением V95. |
| mon_deadlock,<br>mon locktimeout,<br>mon lockwait,<br>mon_lw_thresh,<br>mon act metrics,<br>mon_obj_metrics,<br>mon_req_metrics,<br>mon_uow_data | Эти параметры позволяют управлять сбором показателей и данных<br>мониторов событий на уровне базы данных, в том числе и для<br>нового монитора событий блокировок. При обновлении базы<br>данных для параметра mon_deadlock задается значение<br>WITHOUT_HIST, для параметра mon_lw_thresh - значение 5000000,<br>а для прочих параметров - значение NONE, чтобы поведение не<br>отличалось от прежних выпусков.<br>Для новых баз данных, создаваемых в DB2 Версии 9.7, параметры<br>mon_req_metrics, mon_act_metrics и mon_obj_metrics задаются со<br>значением BASE, параметр mon_lw_thresh - со значением 5000000, и<br>параметр mon_deadlock - со значением WITHOUT_HIST. Для<br>параметров mon_locktimeout, mon_lockwait и mon_uow_data<br>задается значение NONE. Надо убедиться, что для этих параметров<br>заданы нужные вам значения.                                                                                                    |

<span id="page-44-0"></span>Таблица 13. Новые параметры конфигурации базы данных (продолжение)

### Изменения в существующих параметрах конфигурации базы данных

В следующей таблице описано обусловленное обновлением влияние изменений существующих параметров конфигурации базы данных:

| Название   | Влияние обновления                                                                                                    |
|------------|----------------------------------------------------------------------------------------------------|
| applheapsz | В базах данных, обновленных из DB2 Версии 9.1 или DB2 UDB<br>Версии 8, для параметра конфигурации applheapsz задается<br>значение AUTOMATIC, чтобы учесть изменения модели памяти<br>DB2. В выпусках до DB2 Версии 9.5 этот параметр указывал объем<br>памяти для каждого агента базы данных. Начиная с DB2 Версии 9.5,<br>этот параметр указывает общий объем памяти для прикладной<br>программы.                                                                                                    |
|            | Из-за усовершенствований оптимизации для соответствия<br>материализованных таблиц запросов (MQT) повышено требование к<br>куче прикладной программы. Если для этого параметра задано<br>значение AUTOMATIC, все новые требования учитываются. Если<br>для этого параметра нельзя задать значение AUTOMATIC или<br>увеличить его значение, сократите число материализованных таблиц<br>запросов, рассматриваемых для данного запроса, при помощи<br>профилей оптимизации. Смотрите раздел "Anatomy of an<br>optimization profile" ("Анатомия профиля оптимизации") книги<br>Troubleshooting and Tuning Database Performance.                                                                                                    |
| dbheap     | Менеджер баз данных теперь может определить, когда применять<br>сжатие строк для временных таблиц, соответствующих<br>определенным критериям, чтобы улучшить производительность<br>запросов. Память, выделенная для кучи базы данных, используется<br>для создания словаря сжатия и освобождается сразу же после его<br>создания. Если используется сжатие строк и временные таблицы<br>приемлемы для сжатия, убедитесь, что у вас достаточно места на<br>диске для создания словаря сжатия, задав для параметра dbheap<br>значение AUTOMATIC. Подробности о сжатии временных таблиц<br>смотрите в разделе "Сжатие таблиц" в Database Administration<br>Concepts and Configuration Reference.                                                         |
| locklist   | Увеличьте значение параметра locklist вдвое относительно его<br>значения перед обновлением. Из-за увеличения размера блоков<br>требований блокировок вдвое относительно размера,<br>требовавшегося в прежних выпусках, активным блокировкам в базе<br>данных требуется двойной объем памяти.<br>Предел для параметра locklist теперь составляет 134217728 станиц<br>(по 4 Кбайта).                                                                                                    |
| logbufsz   | Значение по умолчанию для этого параметра конфигурации - 256<br>страниц (по 4 Кбайта). В прежних выпусках использовалось<br>значение 8 страниц (по 4 Кбайта). После обновления базы данных<br>(если для параметра конфигурации cur_commit вы задали значение<br>ON, чтобы включить поведение выполненных на текущий момент<br>принятий для просмотров стабильности на уровне указателя)<br>убедитесь, что значение этого параметра - 256 или выше.<br>Для последовательного номера журнала (LSN) теперь используется<br>8 байтов. В прежних выпусках для последовательного номера<br>журнала использовалось 6 байтов. Возможно, потребуется<br>увеличить значение этого параметра в соответствии с объемом<br>операций записи в журнал в базе данных. |

Таблица 14. Изменения в существующих параметрах конфигурации базы данных

| Название                 | Влияние обновления                                                                                                    |
|--------------------------|----------------------------------------------------------------------------------------------------|
| logfilsiz,<br>logprimary | Для последовательного номера журнала (LSN) теперь используется<br>8 байтов. В прежних выпусках для последовательного номера<br>журнала использовалось 6 байтов. Возможно, вам потребуется<br>увеличить значения этих параметров в соответствии с объемом<br>операций записи в журнал в базе данных. Подробности смотрите в<br>разделе "Увеличена максимальная длина последовательных<br>номеров журналов" публикации What's New for DB2 Version 9.7.                                                                                                    |
| pckcachesz               | Для поддержки повторного использования нового плана доступа и<br>диагностических возможностей раздела требования к памяти кэша<br>пакетов можно увеличить до 25 - 40 процентов. Для некоторых<br>сложных запросов требования к памяти кэша пакетов удваиваются.<br>Из-за небольшого размера этого кэша относительно общих<br>требований к памяти влияние, обусловленное обновлением базы<br>данных, будет минимальным. Чтобы учитывались новые<br>требования, для этого параметра надо задать значение<br><b>AUTOMATIC.</b><br>Для обновленных баз данных значение по умолчанию INLINE<br>LENGTH - это максимальный размер дескриптора большого<br>объекта. Данные большого объекта встраиваются, когда длина<br>данных большого объекта плюс дополнительные издержки не<br>превышают значение INLINE LENGTH. Поэтому, если длина<br>данных большого объекта плюс дополнительные издержки меньше<br>размера дескриптора большого объекта для столбца больших<br>объектов, данные большого объекта встраиваются неявно в строку<br>таблицы после обновления базы данных. Хранение данных больших<br>объектов в качестве встроенных может потребовать от вас<br>увеличения значения параметра конфигурации баз данных<br>pckcachesz. Чтобы учитывались новые требования, для этого<br>параметра надо задать значение AUTOMATIC.<br>Максимальный предел для pckcachesz в 64-битной операционной<br>системе изменен на 2147483646. Хотя этот параметр сохраняет свое<br>значение после обновления базы данных, обдумайте его настройку.<br>Посмотрите подробности в разделе Глава 28, "Включение новых<br>функций DB2 Версии 9.7 в прикладных программах и<br>подпрограммах баз данных", на стр. 223. |

<span id="page-46-0"></span>*Таблица 14. Изменения в существующих параметрах конфигурации базы данных (продолжение)*

### **Устаревшие и более не поддерживаемые параметры конфигурации баз данных**

Следует перестать использовать параметры конфигурации баз данных, объявленные устаревшими, поскольку связанные с ними функциональные возможности устарели или были заменены новыми. Посмотрите раздел "Некоторые параметры конфигурации баз данных изменены" в книге *What's New for DB2 Version 9.7*, чтобы определить вызванное обновлением влияние устаревших переменных реестра.

В случае обновления из DB2 Версии 9.1 или более ранней обдумайте удаление параметров конфигурации баз данных, объявленных устаревшими в выпусках до Версии 9.7, поскольку связанные с ними функциональные возможности устарели или были заменены новыми. Кроме того, не используйте параметры конфигурации баз данных, не поддерживаемые в выпусках до Версии 9.7, поскольку они уже не действуют. Посмотрите подробности в разделе ["Изменения, влияющие на Версию 9.1 и более ранние выпуски" на](#page-49-0) [стр. 40.](#page-49-0)

### <span id="page-47-0"></span>**Изменения в характеристиках физической структурыбаз данных**

В следующей таблице описано обусловленное обновлением влияние изменений характеристик физической структуры баз данных:

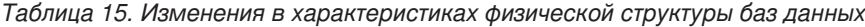

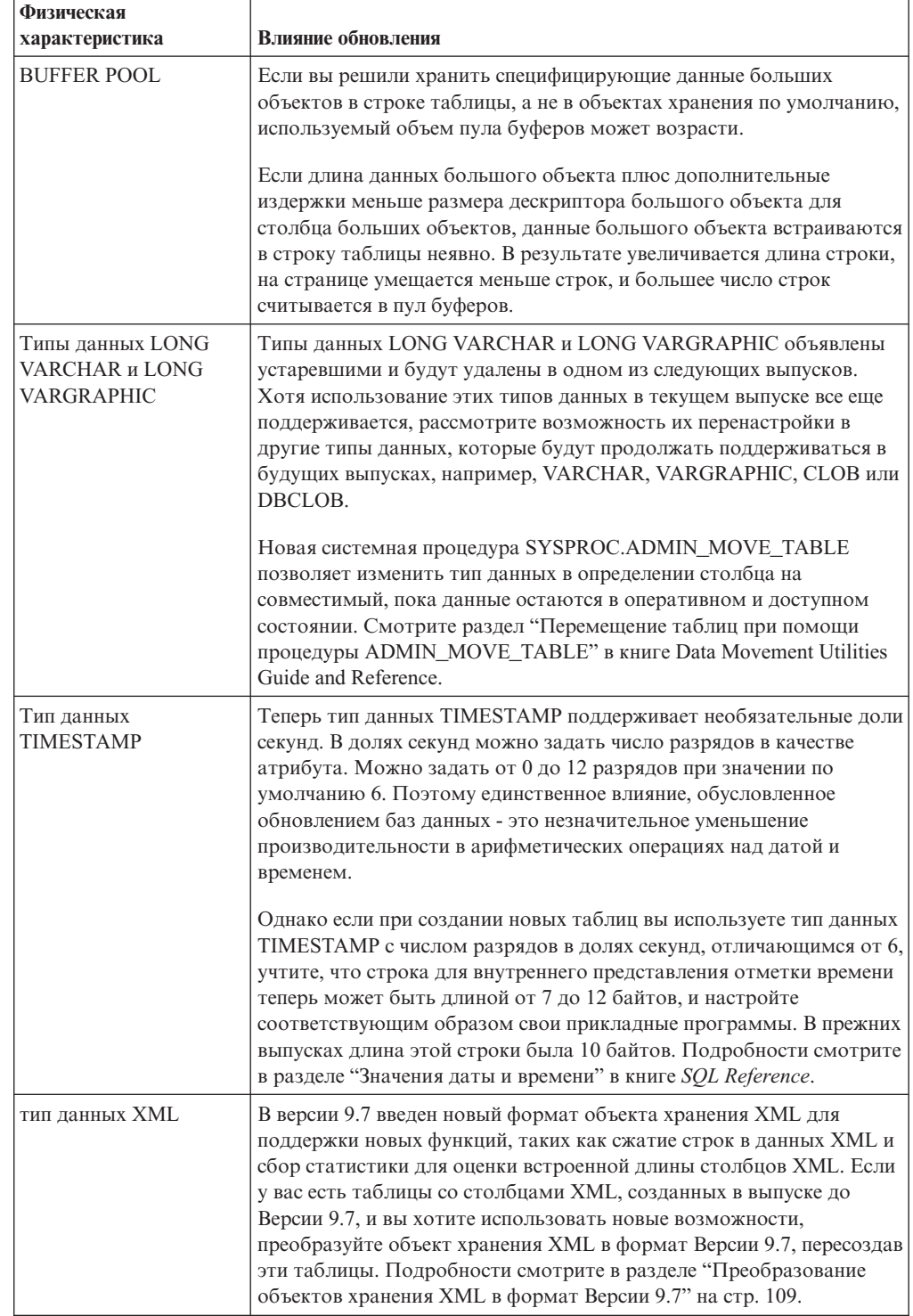

### **Изменения в полномочиях и привилегиях**

В DB2 Версии 9.7 введены новые полномочия и изменены необходимые полномочия для запуска системных команд DB2, команд процессора

командной строки и операторов SQL. Вызванное обновлением влияние изменений в полномочиях и привилегиях описано в следующей таблице:

| Название           | Влияние обновления                                                                                                    |
|--------------------|----------------------------------------------------------------------------------------------------|
| полномочия DBADM   | В DB2 Версии 9.7 введены новые полномочия для управления<br>доступом и обращения к данным. Для каждого ID авторизации,<br>имеющего полномочия DBADM, включая группу SYSADM, команда<br>UPGRADE DATABASE предоставляет явно полномочия<br>ACCESSCTRL DATAACCESS, чтобы действующие администраторы<br>баз данных поддерживали тот же авторизованный доступ и<br>привилегии, что и в прежних выпусках. Подробности об этих<br>полномочиях смотрите в разделе "Полномочия для баз данных" в<br>книге Database Security Guide.<br>Команда UPGRADE DATABASE предоставляет также привилегию<br>EXECUTE для всех системных подпрограмм; для этого она<br>предоставляет явно системную роль SYSROLE_AUTH_DBADM<br>любому ID авторизации, владеющему полномочиями DBADM.<br>Все эти полномочия теперь отзываются явно при отзыве<br>полномочия DBADM. |
| привилегия EXECUTE | В DB2 Версии 9.7 команда UPGRADE DATABASE отзывает у<br>группы PUBLIC привилегию EXECUTE для подпрограмм аудита,<br>AUDIT_LIST_LOGS, AUDIT_DELIM_EXTRACT и<br>AUDIT_ARCHIVE. Каждому ID авторизации, владеющему<br>полномочиями SECADM, команда UPGRADE DATABASE<br>предоставляет явно привилегию EXECUTE на подпрограммы<br>аудита, предоставляя системную роль SYSROLE_AUTH_SECADM.                                                                                                    |
| полномочия SECADM  | В DB2 Версии 9.7 администратору защиты требуется полномочия<br>SECADM; это единственные полномочия, позволяющее<br>предоставлять и отзывать все полномочия и привилегии.<br>Если у базы данных нет пользователя с полномочиями SECADM,<br>команда UPGRADE DATABASE предоставляет явно полномочия<br>SECADM пользователю, выполняющему эту команду. Если<br>каким-либо пользователям в группе SYSADM требуются<br>полномочия SECADM, вы должны предоставить им эти полномочия<br>явно.<br>Кроме того: команда UPGRADE DATABASE отзывает у группы<br>PUBLIC привилегию EXECUTE для подпрограмм аудита,<br>AUDIT_LIST_LOGS, AUDIT_DELIM_EXTRACT и<br>AUDIT_ARCHIVE. Каждому ID авторизации, владеющему<br>полномочиями SECADM, команда UPGRADE DATABASE<br>предоставляет явно привилегию EXECUTE на подпрограммы                               |
| полномочия SYSADM  | аудита, предоставляя системную роль SYSROLE_AUTH_SECADM.<br>В DB2 Версии 9.7 администратору защиты требуются полномочия<br>SECADM. Если пользователям в группе SYSADM требуются<br>какие-либо из полномочий, вы должны предоставить их явно. Кроме<br>того, пользователь, владеющий полномочиями SYSADM, больше не<br>может предоставить никакие полномочия или привилегии, за<br>исключением привилегий для табличного пространства.<br>Команда UPGRADE DATABASE предоставляет явно полномочия<br><b>DBADM</b> группе SYSADM. Поэтому никакого влияния, вызванного<br>обновлением, не ожидается, но следует просмотреть все изменения в<br>полномочиях и добавить необходимые изменения.                                                                                                    |

<span id="page-48-0"></span>*Таблица 16. Изменения в полномочиях и привилегиях*

<span id="page-49-0"></span>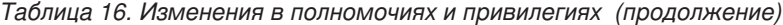

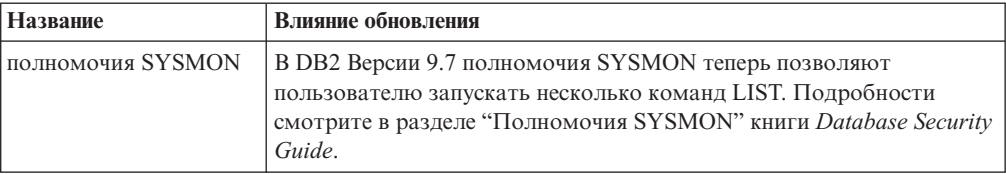

Если обновление баз данных вызвано неявно с помощью команды RESTORE DATABASE из резервной копии базы данных до Версии 9.7, изменения, описанные в этой таблице, применяются также к восстанавливаемой базе данных.

В операционных системах Windows задание значения для **DB2 GRP LOOKUP** может повлиять на обновление базы данных. Дополнительные подробности смотрите в строке для переменной реестра DB2\_GRP\_LOOKUP в Табл. 10 на стр. 31.

Сводку изменений команд DB2 и операторов SQL с влиянием обновления смотрите в разделах "Влияние на обновление изменений команд DB2" на стр. 168 и "Влияние изменений операторов SQL в результате обновления" на стр. 176. Подробности обо всех изменениях в авторизации смотрите в книгах Command Reference и SQL Reference.

### Изменения, влияющие на Версию 9.1 и более ранние выпуски

При обновлении, выполняемом из DB2 Версии 9.1 или более ранней, просмотрите также все изменения переменных, параметров конфигурации базы данных и менеджера баз данных, а также характеристик физической структуры базы данных между выпусками до Версии 9.7, которые тоже могут затронуть обновление:

- Изменения поведения сервера DB2 между DB2 Версии 9.1 и DB2 Версии 9.5
- Изменения поведения сервера DB2 между DB2 UDB Версии 8 и DB2 Версии 9.1

## Устаревшие и неподдерживаемые функциональные возможности, которые влияют на обновление сервера DB2

Вам нужно знать, какие функциональные возможности объявлены устаревшими или более не поддерживаются в DB2 Версии 9.7 и могут повлиять на обновление сервера DB2. Кроме того, следует знать, какие продукты DB2 более не поддерживаются, поскольку обновление из этих продуктов до DB2 Версии 9.7 не поддерживается.

Эти изменения функциональных возможностей требуют выполнения дополнительных задач до и после обновления. Большая часть этих задач входит в задачи подготовки к обновлению или задачи после обновления для серверов DB2. В следующем списке описаны изменения, которые не включены в задачи подготовки к обновления и задачи после обновления для серверов DB2:

### Инструменты Центра управления объявлены устаревшими

Инструменты Центра управления объявлены в DB2 Версии 9.7 устаревшими, и их поддержка будет прекращена в одном из следующих выпусков. Смотрите в разделе "Инструменты Центра управления и сервер администратора DB2 (DAS) объявлены устаревшими" книги What's New for DB2 Version 9.7 полный список инструментов, объявленных устаревшими.

Для выполнения задач управления базами данных начните использовать проводник источников данных в IBM Data Studio. Подробности смотрите на странице Управление базами данных из проводника источников данных.

Посмотрите также сведения о предложениях и загрузке для продукта на странице продукта Data Studio по адресу [http://www.ibm.com/software/data/](http://www.ibm.com/software/data/studio/) [studio/.](http://www.ibm.com/software/data/studio/)

### **Прекращена поддержка Netscape**

Netscape больше не поддерживается в качестве браузера для программы Первые шаги и панели запуска установки. Если Netscape сконфигурирован в качестве браузера по умолчанию, запуск программы Первые шаги возвратит сообщение об ошибке DBI1435E.

Перед запуском программы Первые шаги или панели запуска установки сконфигурируйте в качестве браузера по умолчанию поддерживаемый браузер. Список поддерживаемых браузеров смотрите в требованиях к установке для серверов и клиентов DB2 по операционным системам в разделе "Требования к установке для продуктов баз данных DB2 " книги *Установка серверов DB2*.

### **Монитор работоспособности объявлен устаревшим**

Монитор работоспособности объявлен в DB2 Версии 9.7 устаревшим, и его поддержка будет прекращена в одном из следующих выпусков. Переходите к использованию Data Studio для отслеживания работоспособности ваших экземпляров и баз данных. Посмотрите сведения о предложениях и загрузке для продукта на странице продукта Data Studio по адресу [http://www.ibm.com/software/data/studio/.](http://www.ibm.com/software/data/studio/)

### **Прекращена поддержка индексов типа 1**

Индексы типа 1 не поддерживаются в DB2 Версии 9.7 и помечаются как недопустимые при обновлении баз данных. Подробности о том, как избежать излишних издержек на автоматическое перепостроение индексов после обновления баз данных, смотрите в разделе ["Преобразование индексов типа](#page-55-0) [1 в индексы типа 2" на стр. 46.](#page-55-0)

### **Многораздельные базы данных более не поддерживаются в 32-битных операционных системах Windows**

Многораздельные базы данных более не поддерживаются в 32-битных операционных системах Windows в DB2 Версии 9.7. Необходимость работы с многораздельными базами данных в 32-битных операционных системах сократилась из-за распространения 64-битных процессоров.

Вы можете обновить многораздельную базу данных из раннего выпуска (до Версии 9.7) в 32-битной операционной системе Windows, выполнив сначала перенастройку в 64-битный продукт баз данных DB2 Версии 9.5, а затем обновление до 64-битного продукта баз данных DB2 Версии 9.7. Посмотрите подробности в разделе [Перенастройка 32-битных серверов DB2 в 64-битные](http://publib.boulder.ibm.com/infocenter/db2luw/v9r5/topic/com.ibm.db2.luw.qb.migration.doc/doc/t0011000.html) [системы \(Windows\).](http://publib.boulder.ibm.com/infocenter/db2luw/v9r5/topic/com.ibm.db2.luw.qb.migration.doc/doc/t0011000.html)

### **Прекращена поддержка операционных систем Red Hat Enterprise Linux (RHEL) 4 и SUSE Linux Enterprise Server (SLES) 9**

DB2 Версии 9.7 не поддерживается в RHEL 4 и SLES 9. Перед попыткой обновления до DB2 Версии 9.7 надо обновить вашу операционную систему до поддерживаемого уровня. Смотрите в разделе ["Рекомендуемые приемы](#page-31-0) [для обновления серверов DB2" на стр. 22](#page-31-0) подробности обновления ваших операционной системы до новой версии.

### **Объявленные устаревшими или более не поддерживаемые команды**

Посмотрите в разделе "Влияние на обновление изменений команд DB2" на стр. 168, какие команды в DB2 Версии 9.7 объявлены устаревшими и более не поддерживаются и как обработать это влияние в прикладных программах и подпрограммах баз данных.

### Запись журналов на непосредственные устройства

Использование непосредственных устройств для хранения журналов базы данных было объявлено устаревшим, начиная с DB2 Версии 9.1, и будет удалено в последующих выпусках. Вместо непосредственных устройств следует использовать файловые системы. Используя файловую систему, для которой включены возможности небуферизованного ввода-вывода, такие как одновременный ввод-вывод (Concurrent I/O, CIO) или прямой ввод-вывод (Direct I/O, DIO), можно получить производительность, сравнимую с производительностью при использовании непосредственных устройств. В следующем примере показано, как можно изменить значение параметра newlogpath на каталог файловой системы:

db2 UPDATE DATABASE CONFIGURATION USING newlogpath /disk2/newlogdir

Новое значение вступит в силу, когда база данных будет в согласованном состоянии и от нее будут отключены все пользователи. Менеджер баз данных переместит журналы в новое положение после того, как первый пользователь соединится с базой данных.

### **Продукты DB2**

Определенные возможности и команды модуля Net Search Extender (NSE) объявлены устаревшими, и их поддержка в одном из следующих выпусков будет прекращена. Подробности о том, как начать использовать эквивалентные возможности или команды, смотрите в разделе "Объявлены устаревшими возможности и команды модуля Net Search Extender" публикации What's New for DB2 Version 9.7.

Для сред NSE со сравнительно небольшими рабочими нагрузками, если вы не используете эти объявленные устаревшими и более не поддерживаемые возможности или команды, обдумайте перенастройку в модуль текстового поиска DB2, чтобы использовать преимущества функциональных возможностей, не поддерживаемых в модуле NSE, таких как лингвистическая обработка во всех поддерживаемых языках и усовершенствования поисков в документах XML. Подробности смотрите в разделе Перенастройка в модуль DB2 Text Search.

Объявлены устаревшими или более не поддерживаются следующие дополнительные продукты DB2:

- Объявлен устаревшим ограничитель ресурсов DB2. Подробности о его обновлении в DB2 Версии 9.7, где используется менеджер рабочих нагрузок DB2, смотрите в разделе "Перенастройка ограничителя ресурсов DB2 в менеджер рабочих нагрузок DB2" на стр. 119.
- Объявлен устаревшим Query Patroller. Подробности о его обновлении в DB2 Версии 9.7, где используется менеджер рабочих нагрузок, смотрите в разделе "Перенастройка Query Patroller в менеджер рабочих нагрузок DB2" на стр. 122.
- Прекращена поддержка модуля XML Extender. Подробности об обновлении существующих прикладных программ баз данных в DB2 Версии 9.7, где используется возможность pureXML, смотрите в разделе "Перенастройка из XML Extender в pureXML" на стр. 124. Смотрите также обновление в сервер DB2 без функций модуля XML Extender в разделе "Обновление сервера DB2 с XML Extender до DB2 Версии 9.7" на стр. 96.

### **Выполните обновление из DB2 Версии 9.1 или DB2 UDB Версии 8.**

Информацию о дополнительных возможных влияниях обновления сервера DB2 смотрите в следующих темах:

- [Объявленные устаревшими или более не поддерживаемые](http://publib.boulder.ibm.com/infocenter/db2luw/v9r5/topic/com.ibm.db2.luw.qb.migration.doc/doc/c0022309.html) [функциональные возможности в DB2 Версии 9.5](http://publib.boulder.ibm.com/infocenter/db2luw/v9r5/topic/com.ibm.db2.luw.qb.migration.doc/doc/c0022309.html) для обновления из DB2 Версии 9.1 или DB2 UDB Версии 8
- [Объявленные устаревшими или более не поддерживаемые](http://publib.boulder.ibm.com/infocenter/db2luw/v9/topic/com.ibm.db2.udb.uprun.doc/doc/c0022309.htm) [функциональные возможности в DB2 Версии 9.1](http://publib.boulder.ibm.com/infocenter/db2luw/v9/topic/com.ibm.db2.udb.uprun.doc/doc/c0022309.htm) для обновления из DB2 UDB Версии 8

## **Перенастройка из других(не DB2) систем управления базами данных**

Перенастройка из других реляционных СУБД (не DB2) - более сложный процесс, чем перенастройка из продуктов баз данных DB2. Поэтому следует внимательно изучить возможные последствия перенастройки и создать план переноса.

План переноса должен включать в себя такие задачи, как преобразование объектов базы данных для создания эквивалентных объектов базы данных в базе данных DB2, перемещение реальных данных в новую базу данных DB2 и перенос прикладных программ базы данных. Перенос прикладных программ включает преобразование операторов SQL, изменение вызовов интерфейсов и изменение всех участков кода, зависящих от типа базы данных, для доступа к базам данных DB2.

Чаще всего для преобразования кода прикладных программ базы данных применяются следующие способы: преобразование вручную, динамическое преобразование вызовов и автоматическое преобразование. Инструменты преобразования берут исходный программный код и преобразуют вызовы функций управления данными в эквивалентные вызовы SQL. Для построения новых операторов SQL используются программный код и информация из исходной базы данных и базы данных назначения.

IBM Migration Toolkit (MTK) - это инструмент преобразования, предназначенный для перенастройки данных и программного кода запросов и процедур из исходных СУБД (таких как Informix Dynamic Server, Informix Extended Parallel Server (XPS), Microsoft SQL Server, Oracle и Sybase Enterprise) в продукты баз данных DB2. MTK может работать в операционных системах AIX, Linux, Solaris и Windows. Поддерживается только английский язык. MTK можно загрузить с Web-страницы [IBM Migration](http://www.ibm.com/software/data/db2/migration/mtk/) [Toolkit.](http://www.ibm.com/software/data/db2/migration/mtk/)

Наиболее важные и часто используемые ресурсы IBM, помогающие во всех аспектах перенастройки из СУБД других типов (не DB2):

- [Сайт IBM DB2 porting \(сайт переноса в DB2\)](http://www.ibm.com/developerworks/db2/zones/porting/) помогает найти информацию о переносе прикладных программ и их данных из других СУБД. Этот сайт содержит описание общих шагов перенастройки и ресурсы (в том числе инструменты и учебные материалы). Кроме того, он содержит дополнительные ресурсы для заказчиков IBM и деловых партнеров IBM.
- v Доступные для пользователей по всем мире центры IBM Innovation Centers for Business Partners проводят целый ряд разнообразных рабочих и технических семинаров. На [странице ресурсов обучения](https://www.ibm.com/isv/spc/events/index.jsp) можно найти подробную информацию и расписания.
- v [IBM Virtual Innovation Center](http://www.developer.ibm.com/welcome/vic.html) (VIC, Виртуальный центр инноваций IBM) это электронный центр знаний и средств обеспечения, предоставляющий разнообразные ресурсы - образовательные материалы, средства живого обучения,

онлайновая техническая поддержка, схемы реализации решений, пользовательские модели, ответы на часто задаваемые вопросы, примеры использования и дискуссионные форумы.

- DB2 Migrate Now! всеобъемлющее предложение для стратегических деловых партнеров IBM, включающее наборы инструментов перенастройки, обучение в режиме "онлайн", информацию, группы по продажам и другие ресурсы, помогающие в планировании и реализации перенастройки в продукты DB2 из систем Oracle, Sybase, и Microsoft SQL Server.
- Сайт управления информацией developerWorks содержит технические ресурсы по программному обеспечению управления информацией на основе DB2 (DB2 Information Management). Он предоставляет информацию о продуктах, файлы для загрузки, учебные материалы, поддержку и сообщества пользователей. На этом сайте можно найти множество статей и учебных материалов, помогающих изучить функциональные возможности продуктов баз данных DB2 и методы их использования в прикладных программах.

## <span id="page-54-0"></span>Глава 5. Задачи перед обновлением для серверов DB2

Перед обновлением сервера DB2 прочитайте раздел Что необходимо для обновления серверов DB2, включая рекомендации, информацию об ограничениях и требованиях к дисковому пространству, чтобы узнать об изменениях или ограничениях, которые могут повлиять на обновление. Чтобы обеспечить успешное выполнение обновления, нужно подготовиться к исправлению возможных проблем обновления.

Подготовьтесь к обновлению серверов DB2, выполнив следующие задачи:

- 1. При использовании распределенных транзакций, в которых участвуют базы данных DB2, убедитесь, что обновляемые базы не содержат неоднозначных транзакций, введя команду LIST INDOUBT TRANSACTIONS, чтобы получить список неоднозначных транзакций, и интерактивно разрешить каждую неоднозначную транзакцию.
- 2. Преобразуйте индексы типа 1 в индексы типа 2, поскольку индексы типа 1 в DB2 Версии 9.7 не поддерживаются. Преобразование их до перенастройки позволяет избежать накладных расходов перестроения индексов при первом обращении к таблицам, использующим эти индексы, после обновления до DB2 Версии 9.7.
- 3. Проверьте готовность баз данных к перенастройке DB2, чтобы выявить все проблемы еще до выполнения обновления. Нужно исправить эти проблемы, прежде чем приступать к обновлению.
- 4. Необязательно: Остановите HADR для первичной и резервной баз данных. Обновить можно только первичную базу данных.
- 5. Создайте резервные копии ваших баз данных, чтобы их можно было перенести в новую обновленную систему или восстановить в исходной необновленной системе.
- 6. Создайте резервную копию конфигурации и диагностической информации, чтобы можно было сравнить записанную информацию текущей конфигурации с конфигурацией после обновления. Эту информацию можно также использовать для создания новых экземпляров или баз данных, у которых та же конфигурация, что была перед обновлением.
- 7. Архивируйте все файлы журнала DB2: при SQL- или Q-репликации файлы журнала могут потребоваться программе Capture или Q Capture, при репликации HADR файлы журнала могут потребоваться для создания резервной базы ланных.
- 8. Ознакомьтесь с требованиями к дисковому пространству, чтобы убедиться, что у вас достаточно свободного дискового пространства, системного временного табличного пространства и пространства журнала для обновления, и при необходимости увеличьте размеры табличных пространств и файлов журнала. В зависимости от числа объектов баз данных для выполнения обновления может потребоваться больший объем пространства журнала.
- 9. Только для Windows: Если вы получили настроенные таблицы преобразования кодовых страниц от службы поддержки DB2, надо сделать резервные копии всех файлов в каталоге DB2OLD\conv, где DB2OLD - положение существующей копии DB2 ранней (до 9.7) версии.

Для стандартных таблиц преобразования кодовых страниц делать резервные копии не нужно. Обновление копии DB2 ранней (до 9.7) версии удаляет эти таблицы, так как в библиотеке DB2 Версии 9.7 содержатся стандартные таблицы кодовых страниц.

10. Только для Linux: Преобразуйте непосредственные устройства в блочные.

- <span id="page-55-0"></span>11. Необязательно: Обновите сервер DB2 в тестовой среде, чтобы выявить проблемы обновления и проверить правильность работы прикладных программ, сценариев, инструментов и процедур перед обновлением сервера DB2 в производственной среде.
- 12. В DB2 Версии 9.7 информация обо всех важных событиях обновления записывается в файл журнала db2diag, если для параметра конфигурации баз данных **diaglevel** задано значение 3 (значение по умолчанию) или выше. Если для этого параметра задано значение 2 или меньшее, перед обновлением задайте для него значение 3 или большее. Смотрите раздел "Задание уровня захвата ошибок для файла журнала диагностики" в книге Troubleshooting and Tuning Database Performance.
- 13. На время обновления переведите сервер DB2 в неактивное состояние.

## Преобразование индексов типа 1 в индексы типа 2

Индексы типа 1 не поддерживаются в DB2 Версии 9.7 и помечаются как недопустимые при обновлении баз данных. Рассмотрите возможность преобразования всех существующих индексов типа 1 в индексы типа 2 перед обновлением, чтобы избежать затрат автоматического перепостроения индексов после обновления.

### Предварительное требование

Убедитесь, что у вас есть необходимые полномочия для команд db2IdentifyType1, INSPECT и REORG INDEXES/TABLE. Подробности о необходимых полномочиях смотрите в разделе Command Reference.

### Об этой залаче

Эту задачу следует выполнять только в том случае, если вы знаете или подозреваете, что ваши базы данных используют индексы типа 1.

По умолчанию все новые индексы, созданные в выпусках ранее Версии 9.7 - это индексы типа 2, за исключением случаев, когда индекс создается для таблицы, в которой уже есть индексы типа 1 (в этом случае новый индекс также будет типа 1). Индексы типа 1 могут быть в базах данных, созданных в DB2 UDB Версии 7 или более ранней и полностью обновленных до DB2 Версии 9.5, или в базах данных экземпляра, в котором для переменной реестра DB2 INDEX TYPE2 было задано значение ОFF.

Если вы решите не преобразовывать индексы типа 1 перед обновлением базы данных, в ходе обновления индексы типа 1 будут помечены как недопустимые. Если для параметра конфигурации баз данных indexrec задано значение RESTART, индексы, помеченные как недопустимые, строятся заново при перезапуске базы данных. В противном случае автоматическое перепостроение индексов типа 1 будет запущено при первом обращении к таблице, и вы можете столкнутся с неожиданным ухудшением времени ответа.

### Порядок действий

Для преобразования индексов типа 1 в индексы типа 2:

- 1. Убедитесь, что для преобразования индексов типа 1 достаточно дискового пространства. Для каждой строки индексов типа 2 требуется на один байт больше. Подробную информацию по оценке дискового пространства смотрите в разделе Необходимое пространство для индексов.
- 2. Из командной строки DB2 перейдите в соответствующий каталог:
- <span id="page-56-0"></span>• В операционных системах UNIX или Linux перейдите в каталог \$DB2DIR/bin, где DB2DIR - положение, заданное при установке DB2 Версии 9.7.
- В операционной системе Windows надо вставить компакт-диск продукта DB2 Версии 9.7 в дисковод и перейти в каталог \db2\Windows\utilities.
- 3. Проверьте наличие индексов типа 1 с помощью команды db2IdentifyType1:

db2IdentifyType1 -d имя-базы-данных -о файл преобразования индексов.db2

Если существуют индексы типа 1, будет получено сообщение: В просмотренных таблицах обнаружены индексы типа 1. Командный файл файл преобразования индексов.db2 содержит команды REORG INDEXES ALL с

параметром CONVERT для каждого обнаруженного индекса типа 1.

Если команда db2IdentifyType1 выполняется для баз данных DB2 UDB Версии 8, она не проверяет наличие индексов типа 1 в типизированных таблицах.

Время выполнения команды db2IdentifyType1 пропорционально числу таблиц в базе данных и числу разделов базы данных. Для баз данных с большим числом таблиц и (или) большим числом разделов баз данных используйте параметры -s или - t для применения этой команды к определенным схемам или таблицам, пока не обработаете все ваши таблицы. Дополнительные соображения о производительности смотрите в разделе Command Reference.

- 4. При обновлении DB2 UDB Версии 8 проверьте наличие индексов типа 1 в типизированных таблицах и вручную добавить в командный файл команды REORG INDEXES ALL, для чего выполните следующие действия:
	- а. Стенерируйте список всех корневых таблиц для типизированных таблиц, передав на выполнение следующий запрос:

SELECT DISTINCT H.ROOT SCHEMA, H.ROOT NAME, T.TBSPACEID, T.TABLEID FROM SYSCAT. TABLES T, SYSCAT. INDEXES I, SYSCAT.HIERARCHIES H, SYSCAT.NAMEMAPPINGS N WHERE T. TYPE = 'H' AND T. TABSCHEMA = I. TABSCHEMA AND T. TABNAME = I. TABNAME AND H. METATYPE='U' AND H.ROOT SCHEMA=N.LOGICAL SCHEMA AND H.ROOT NAME=N.LOGICAL NAME AND T. TABSCHEMA=N. IMPL SCHEMA AND T. TABNAME=N. IMPL NAME

b. Выявите все типизированные таблицы с индексами типа 1 при помощи команды INSPECT:

db2 INSPECT CHECK DATABASE RESULTS KEEP sample.log db2inspf \$INSTHOME/sqllib/db2dump/sample.log sample.out

Используйте значения TBSPACEID и TABLEID из результата запроса на предыдущем шаге, чтобы найти нужные идентификаторы Объект и Табличное пространство в форматированном выводе команды db2inspf и выяснить тип индекса каждой корневой таблицы, как показано в следующем примере:

```
Начало фазы таблицы (ID подписанной: 4, Неподписанной: 4;
ID табличного пространства: 3) :
  Начало фазы данных. Объект: 4 Табличное пространство: 3
  Тип индекса для этой таблицы - 1.
  Проход карты экстента DAT, привязка 96.
  Проход карты экстента завершен.
  Сводка объекта DAT: Всего страниц 20 - Использовано страниц 20
     - Свободное место 2 %
  Конец фазы данных.
  Начало фазы индекса. Объект: 4 Табличное пространство: 3
  Проход карты экстента INX, привязка 160.
  Проход карты экстента завершен.
  Сводка объекта INX: Всего страниц 17 - Использовано страниц 17
```

```
Конец фазы индекса.
  Конец фазы таблицы.
Конец фазы табличного пространства.
```
<span id="page-57-0"></span>с. Добавьте в командный файл файл преобразования индексов. db2 команду REORG INDEXES ALL для каждой корневой таблицы с индексами типа 1, найденной на предыдущем шаге, как показано в следующем примере:

REORG INDEXES ALL FOR TABLE ИМЯ-ТАблицы ALLOW WRITE ACCESS CONVERT

Если вы решите не запускать команду INSPECT из-за нехватки времени и ресурсов, можете просто добавить в командный файл файл преобразования индексов-dbname.db2 команду REORG INDEXES ALL с параметром **CONVERT** для каждой корневой таблицы, выведенной на шаге 4а на стр. 47. Параметр CONVERT вызовет только преобразование индексов типа 1 и не повлияет на индексы типа 2.

5. Если существуют индексы типа 1, преобразуйте их в индексы типа 2, запустив командный файл файл\_преобразования\_индексов.db2:

db2 -tvf файл преобразования индексов.db2

Вы можете отредактировать этот командный файл, добавив или убрав команды преобразования индексов типа 1.

### Проверка готовности баз данных к обновлению

Перед обновлением баз данных важно проверить их готовность к обновлению с помощью команды db2ckupgrade.

Команда db2ckupgrade проверяет соблюдение списка условий успешного обновления базы данных. Кроме того, эта команда записывает в файл журнала, указанный в параметре - I, предупреждение о списке условий, которые влияют на обновления баз данных. Подробности о списке условий смотрите в справочнике Command Reference.

db2iupgrade вызывает команду db2ckupgrade. db2iupgrade завершается неудачно, если команда db2ckupgrade обнаруживает наличие одного из этих условий, и возвращает код ошибки DBI1205E.

### Предварительные требования

- У вас должны быть полномочия SYSADM.
- Убедитесь, что все локальные базы данных, которые вы хотите обновить, каталогизированы.
- В операционных системах Linux или UNIX распакуйте установочный образ DB2 Версии 9.7, чтобы получить возможность запуска команды db2ckupgrade.
- Убедитесь, что выполнены требования к установке для продуктов баз данных DB2. Смотрите раздел "Требования к установке для продуктов баз данных DB2" в публикации Установка серверов DB2.

### Ограничение

В среде многораздельных баз данных для проверки готовности баз данных к обновлению нужно запустить команду db2ckupgrade на каждом разделе базы данных. Если не запустить команду db2ckupgrade для каждого раздела базы данных, команда db2iupgrade может завершиться успешно, хотя какие-то из разделов не готовы для обновления. Но обновление базы данных завершится неудачно. Команда db2iupgrade запускает команду db2ckupgrade только для тех разделов баз данных, для которых вы запустили команду db2iupgrade.

### Порядок действий

Чтобы проверить готовность баз данных к обновлению:

- 1. Зарегистрируйтесь на сервере DB2 как пользователь владелец экземпляра DB2, который вы хотите обновить.
- 2. Если экземпляр, к которому относятся выбранные для проверки базы данных, не запущен, запустите этот экземпляр командой db2start.
- 3. Из командной строки перейдите в соответствующий каталог:
	- В операционных системах UNIX или Linux перейдите в каталог  $KATAJIOF$  OБРАЗА/db2/OC/utilities/db2ckupgrade/bin, где КАТАЛОГ ОБРАЗА - место, в которое вы распаковали установочный образ DB2 Version 9.7, или путь монтировки диска DVD продукта DB2, а OC - имя операционной системы сервера DB2.
	- В операционной системе Windows надо вставить компакт-диск продукта DB2 Версии 9.7 в дисковод и перейти в каталог \db2\Windows\utilities.
- 4. Введите команду db2ckupgrade, чтобы убедиться, что локальные базы данных, которыми владеет текущий экземпляр, готовы к обновлению, и сгенерировать файл журнала:

db2ckupgrade sample -1 db2ckupgrade.log -u adminuser -p password db2ckupgrade завершилась успешно. Базы данных можно обновить.

где sample - имя базы данных, а db2ckupgrade.log - созданный в текущем каталоге файл журнала с подробной информацией об ошибках и предупреждениях.

При каждом запуске этой команды она перезаписывает существующий файл журнала. Чтобы не потерять информацию об ошибках, можно переименовать файл журнала. Эти ошибки нужно исправить до обновления.

Если вы выполняете задачи подготовки к обновлению "Преобразование индексов типа 1 в индексы типа 2" на стр. 46, можно задать параметр -not1, чтобы пропустить проверку на наличие индексов типа 1. Посмотрите подробности в разделе 7.

Когда команда db2iupgrade запускает команду db2ckupgrade, в качестве файла журнала используется файл db2ckupgrade.log в домашнем каталоге экземпляра для операционных систем Linux и UNIX или в текущем каталоге для операционных систем Windows.

- 5. Если вы создали пользовательские типы данных, имена которых совпадают с именами системных встроенных типов данных, отбросьте эти пользовательские типы данных и создайте их снова с другими именами, свободными от ограничений. Команда db2ckupgrade возвращает сообщение об ошибке SOL0473N, когда имена пользовательских типов данных совпадают с именами системных встроенных типов данных. При попытке обновить базу данных команда UPGRADE DATABASE завершится неудачно.
- 6. Если вы создали объекты баз данных, использующие ограниченные имена схем, отбросьте все объекты баз данных, использующие зарезервированные имена схем, и создайте снова с другими именами схемы, свободными от ограничений. Если объекты баз данных используют ограниченные имена схем, команда db2ckupgrade возвращает сообщение об ошибке SQL0553N. При попытке обновить базу данных команда UPGRADE DATABASE завершится неудачно.
- 7. Если у вас есть индексы типа 1, перед обновлением выполните задачу подготовки к обновлению "Преобразование индексов типа 1 в индексы типа 2" на стр. 46 или запустите сгенерированный файл сценария. Другой вариант - если вы опустили параметр -not1, можете запустить файл сценария type1 index имя базы данных.db2.

Команда db2ckupgrade возвращает предупреждение SQL1498W и генерирует файл сценария type1 index *имя базы данных*.db2 в каталоге, где находится файл журнала db2ckupgrade. Файл сценария содержит для каждого выявленного индекса типа 1 оператор REORG INDEXES ALL с условиями ALLOW WRITE **ACCESS и CONVERT.** 

Если не выполнить задачу подготовки к обновлению и не запустить сгенерированный сценарий, команда UPGRADE DATABASE пометит все индексы типа 1 как недопустимые. Менеджер баз данных выполнит автоматическое перепостроение индексов типа 1 как индексов типа 2 при первом обращении к таблице после обновления базы данных, и в это время вы можете столкнутся с неожиданным ухудшением времени ответа. Доступа к таблице не будет до завершения перепостроения индексов.

8. Если в Linux или UNIX есть внешние неизолированные подпрограммы, не зависящие от библиотек механизма DB2 в вашей базе данных, используйте сгенерированный список, чтобы определить, можно ли безопасно выполнять ваши подпрограммы как неизолированные в новом многопоточном менеджере баз данных после перенастройки баз данных. Посмотрите подробности в разделе "Обновление подпрограмм С, C++ и COBOL" на стр. 212.

Команда db2ckupgrade записывает предупреждениеADM4100W в файл журнала и генерирует в том же каталоге, что и файл журнала db2ckupgrade, файл с именем alter\_unfenced\_имя-базы-данных.lst со списком всех внешних неизолированных подпрограмм, которые будут при обновлении базы данных переопределены как FENCED and NOT THREADSAFE.

9. Во избежание конфликта с ключевым словом NULL, если оно используется у вас как имя столбца, параметра подпрограммы или переменной, специфицируйте идентификаторы с именем NULL в операторах SQL или заключите их в двойные кавычки.

Если база данных содержит идентификаторы с именем "NULL", команда db2ckupgrade записывает в файл журнала предупреждение ADM4102W. Если вы используете в операторах SQL идентификаторы "NULL" без спецификатора и разделителей, заданный идентификатор при анализе может интерпретироваться не как идентификатор, а как ключевое слово NULL. Это может привести к изменению в поведении по сравнению с прежними выпусками. Посмотрите подробности в разделе "Влияние изменений операторов SQL в результате обновления" на стр. 176.

10. Если атрибуты соединения рабочей нагрузки содержат звездочки (\*), замените звездочки (\*) на другой символ. Если атрибуты соединения рабочей нагрузки содержат звездочки (\*), команда db2ckupgrade записывает в файл журнала предупреждение ADM4103W.

Начиная с DB2 Версии 9.7, одиночную звездочку (\*) можно использовать как символ подстановки, а две звездочки (\*\*) представляют одиночную звездочку (\*) в некоторых атрибутах рабочей нагрузки. В зависимости от типа атрибута соединения команда UPGRADE DATABASE может заменить одиночную звездочку (\*) на две звездочки (\*\*).

11. Если в базе данных включен модуль расширения XML Extender, перед обновлением экземпляра и баз данных выполните все действия, описанные в разделе "Обновление сервера DB2 с XML Extender до DB2 Версии 9.7" на стр. 96, чтобы полностью отключить XML Extender и удалить его функциональные возможности. Если в базе данных включен модуль расширения XML Extender, команда db2ckupgrade записывает в файл журнала предупреждение ADM4104E. Начиная с DB2 Версии 9.7, модуль XML Extender не поддерживается.

- 12. Убедитесь, что файл журнала для команды db2ckupgrade содержит следующий текст: Выполняемая версия DB2CKUPGRADE: ВЕРСИЯ 9.7. Этот текст подтверждает, что запущена правильная версия команды db2ckupgrade.
- 13. Запустите экземпляр с помощью команды db2start.

### <span id="page-60-0"></span>Резервное копирование баз данных перед обновлением

Перед запуском процесса обновления в DB2 Версии 9.7 настоятельно рекомендуется выполнить полное автономное резервное копирование баз данных. Если в процессе обновления возникнут ошибки, для восстановления и обновления баз данных вам потребуются их полные резервные копии.

После обновления экземпляров в DB2 Версии 9.7 нельзя сделать резервные копии баз данных, пока они не будут обновлены.

### Предварительные требования

- Для резервного копирования базы данных необходимы полномочия SYSADM, SYSCTRL или SYSMAINT.
- Базы данных должны быть каталогизированы. Для просмотра списка всех каталогизированных баз данных текущего экземпляра введите следующую команду:

db2 LIST DATABASE DIRECTORY

### Порядок действий

Для выполнения автономного полного резервного копирования для каждой локальной базы данных:

1. Отключите от базы данных все программы и всех пользователей. Чтобы вывести список всех соединений с базами данных текущего экземпляра введите команду LIST APPLICATIONS. Если все программы отключены, эта команда вернет следующее сообщение:

db2 list applications SQL1611W Монитор базы данных не возвратил никаких данных. SQLSTATE=00000

Для отключения всех программ и пользователей используйте команду FORCE APPLICATION:

db2 force application all

2. Создайте резервную копию базы данных с помощью команды BACKUP DATABASE. Ниже показан пример для операционных систем UNIX:

db2 BACKUP DATABASE sample USER arada USING password TO каталог резервных копий

где sample - алиас базы данных, arada - имя пользователя, password - пароль, а каталог\_резервных\_копий - каталог для файлов резервной копии.

В средах многораздельных баз данных. Смотрите раздел "Резервное копирование многораздельных баз данных" в Data Recovery and High Availability Guide and Reference.

Если вы установили и сконфигурировали DB2 ACS в ваших базах данных DB2 Версии 9.5, можно использовать параметр USE SNAPSHOT для выполнения резервных копий снимков. Однако восстановить резервную копию снимка можно только в экземпляре DB2 Версии 9.5. Резервную копию снимка нельзя использовать для обновления до нового сервера. Посмотрите раздел Создание резервной копии снимка в публикации Data Recovery and High Availability Guide and Reference

<span id="page-61-0"></span>Если вы недавно выполнили полное автономное резервное копирование базы данных и не можете повторить его до обновления, можно выполнить вместо этого инкрементное автономное резервное копирование базы данных. Информацию о том, как выполнить обновление базы данных с использованием инкрементного автономного резервного копирования, смотрите в разделе "Обновление до нового сервера DB2" на стр. 87.

3. Необязательно: С помощью команды проверки резервной копии db2ckbkp проверьте целостность образа резервной копии, чтобы убедиться в возможности восстановления этого образа. Ниже показан пример для операционных систем UNIX:

cd каталог резервных копий db2ckbkp SAMPLE.0.arada.NODE0000.CATN0000.20051014114322.001

[1] Buffers processed: #######

Image Verification Complete - successful.

### Резервное копирование информации конфигурации и диагностики сервера DB2

Создание резервных копий параметров конфигурации базы данных и менеджера баз данных перед обновлением сервера DB2 позволяет проверить сервер DB2 после обновления, а также пересоздать экземпляры и базы данных.

Кроме того, на серверах DB2 можно собрать информацию о системных каталогах баз данных, значениях переменных реестра DB2, данных таблиц объяснения и диагностическую информацию, которая поможет выяснить причины проблем в случае, если после обновления обнаружатся отличия в поведении или производительности менеджера баз данных.

### Предварительное требование

Для выполнения всех описанных ниже задач требуются полномочия SYSADM, хотя для отдельных задач достаточно меньших привилегий или же привилегии вообще не требуются.

#### Порядок действий

Чтобы сделать резервную копию информации конфигурации и диагностики сервера  $DB2:$ 

1. Соберите информацию от ваших серверов DB2, введя команду db2support для всех ваших баз данных, которые вы собираетесь обновить во всех ваших экземплярах. Эта команда позволяет собрать информацию системного каталога баз данных, значения параметров конфигурации баз данных и менеджера баз данных, значения переменных реестра DB2, данные таблиц объяснения и диагностическую информацию, которая требуется службе поддержки DB2 в случае возникновения проблем.

db2support выходной-каталог -d имя-базы-данных -cl 0

Параметр -cl 0 задает сбор информации системного каталога баз данных, значения параметров конфигурации баз данных и менеджера баз данных, а также значения переменных реестра DB2. Собранная информация сохраняется в сжатом zip-файле в выходном каталоге. Там же помещается краткий отчет в формате HTML.

Сохраняйте этот файл zip в течении нескольких месяцев после завершения обновления. Информация из этого файла может помочь быстро разрешить возможные проблемы производительности для нового выпуска.

- 2. Сделайте резервную копию информации обо всех пакетах для ваших программ, связанных с каждой базой данных. Для вывода списка пакетов, связанных с базами данных, и перенаправления вывода в файл используйте команду:
	- db2 LIST PACKAGES FOR SCHEMA UMA-CXEMM SHOW DETAIL > /upgrade/sample pckg.txt

Условие FOR SCHEMA задает получение списка всех пакетов для заданной схемы; если у вашей программы есть несколько схем, надо повторить эту команду для каждой схемы или же использовать условие FOR ALL.

3. Если разрешено использование утилиты аудита, сделайте резервную копию конфигурации аудита для ваших экземпляров, введя следующую команду: db2audit describe > audit имя-экземпляра.cfg

Если у вас несколько экземпляров, повторите эту команду для каждого экземпляра.

4. Создайте резервные копии всех внешних подпрограмм. Смотрите раздел "Резервное копирование и восстановление библиотеки внешних подпрограмм и файлов классов" в публикации Administrative Routines and Views. В следующем примере показано, как сделать резервные копии всех внешних подпрограмм, созданных с использованием пути по умолчанию в операционных системах UNIX:

cp -R \$INSTHOME/sqllib/function \$INSTHOME/routine backup

В INSTHOME задан домашний каталог владельца экземпляра. Если при создании внешних подпрограмм в базе данных был задан полный путь, расположенный не под путем подпрограмм по умолчанию, существующие библиотеки должны остаться с текущем положении.

5. Необязательно: Отчет HTML команды db2support содержит значения параметров конфигурации менеджера баз данных для экземпляра, который владеет указанной базой данных. Можно использовать команду GET DATABASE MANAGER CONFIGURATION, чтобы создать резервную копию значений параметров конфигурации менеджера баз данных и перенаправить вывод в файл для каждого экземпляра:

db2 GET DBM CFG > dbm имя экземпляра.cfg

где имя-экземпляра - это имя экземпляра.

6. Необязательно: Отчет HTML команды db2support содержит значения параметров конфигурации базы данных для указанной базы данных. Можно использовать команду GET DATABASE CONFIGURATION, чтобы создать резервную копию значений параметров конфигурации базы данных и перенаправить вывод в файл для каждой базы данных:

db2 CONNECT TO алиас базы данных db2 GET DB CFG FOR алиас базы данных SHOW DETAIL > db алиас базы данных.cfg

где алиас\_базы\_данных - это алиас базы данных. Условие SHOW DETAIL выводит значения, рассчитанные менеджером баз данных, если для параметров конфигурации задано AUTOMATIC.

В среде многораздельных баз данных на каждом разделе базы данных можно использовать одни и те же значения параметров конфигурации базы данных. Если они не совпадают, сделайте резервную копию значений параметров конфигурации для каждого раздела базы данных.

7. Необязательно: Команда db2support генерирует файл с выводом команды db2look для указанной базы данных. Однако если вам нужна дополнительная информация, не входящая в сгенерированный файл DDL, можно использовать следующую команду, чтобы сохранить информацию DDL для ваших баз данных и операторы для воссоздания объектов баз данных:

db2look -d sample -e -o sample tbs.db2 -l -x

<span id="page-63-0"></span>8. Необязательно: Отчет HTML команды db2support содержит значения переменных среда и реестра для экземпляра, который владеет указанной базой данных. Можно использовать команду db2set, чтобы создать резервную копию значений переменных реестра профиля DB2 и перенаправить вывод команды в файл:

db2set -all > reg\_имя\_экземпляра.txt

Если вы задаете переменные среды DB2, используйте соответствующую команду системы для вывода списка переменных среды и их значений. Например в AIX можно ввести следующую команду:

set | grep DB2 > env  $\mu$ мя экземпляра.txt

Когда это возможно, используйте вывод команды set и введите команду db2set для задания этих переменных среды как переменных реестра в реестре профилей DB<sub>2</sub>.

## Увеличение размеров табличных пространств и файлов журнала перед обновлением

Перед началом обновления сервера DB2 необходимо убедиться, что у вас достаточно свободного пространства в табличном пространстве системного каталога и временном табличном пространстве, а также достаточно пространства журнала для обновления баз данных.

### Предварительное требование

Для увеличения размера табличных пространств и пространства журнала требуются полномочия SYSCTRL или SYSADM.

### Ограничение

При увеличении размеров табличных пространств в средах многораздельных баз данных есть дополнительные требования, поскольку табличные пространства распределены по разделам базы данных. Кроме того, нужно увеличить только пространство журнала на сервере раздела каталога базы данных.

### Порядок действий

Чтобы увеличить размер табличных пространств и пространства журнала:

1. Соединитесь с базой данных, которую собираетесь обновить:

db2 CONNECT TO sample

2. Определите, как используется дисковое пространство в табличных пространствах, с помощью запроса:

db2 "SELECT SUBSTR(TBSP\_NAME,1,15) NAME, TBSP\_TYPE TYPE, TBSP\_AUTO\_RESIZE\_ENABLED AUTO\_RESIZE, TBSP\_NUM\_CONTAINERS CONTAINERS,<br>TBSP\_TOTAL\_PAGES\_TOTAL\_PGS, TBSP\_USED\_PAGES\_USED\_PGS, TBSP\_FREE\_PAGES\_FREE\_PGS, TBSP MAX SIZE MAX SZ, TBSP PAGE SIZE PG SZ FROM SYSTBMADM.TBSP\_UTILIZATION WHERE TBSP CONTENT TYPE IN ('ANY', 'SYSTEMP')"

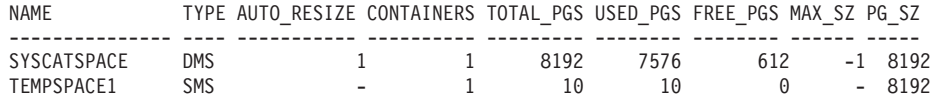

Выбрано 2 записи.

Запишите число контейнеров, общее число страниц, число используемых страниц, число свободных страниц, MAXSIZE и размер страницы.

Если вы выполняете обновление с Версии 8.1, используйте команду db2 LIST TABLESPACES SHOW DETAIL

- 3. Увеличьте размер табличных пространств системного каталога одним из следующих способов.
	- Если используется табличное пространство SMS, объем доступного свободного дискового пространства должен быть не меньше объема используемых страниц (в нашем примере это около 60 Мбайт).
	- Если используется табличное пространство DMS и число используемых страниц превышает число свободных страниц, воспользуйтесь следующей формулой для вычисления числа дополнительных страниц в каждом контейнере:

число страниц = ( используется страниц - свободно страниц ) / число\_контейнеров\_в\_SYSCATSPACE

Затем увеличьте размер всех контейнеров в табличном пространстве системного каталога с помощью команды:

db2 "ALTER TABLESPACE SYSCATSPACE EXTEND (ALL число страниц)"

• Если у вас есть табличное пространство DMS с включенной опцией AUTORESIZE, и для параметра MAXSIZE задано значение NONE, убедитесь, что объем свободного дискового пространства как минимум в два раза больше объема используемых страниц. Если MAXSIZE меньше удвоенного объема используемых страниц, надо увеличить значение MAXSIZE при помощи оператора ALTER TABLESPACE, как показано в следующем примере:

```
db2 "ALTER TABLESPACE SYSCATSPACE
          MAXSIZE (2*число использ стр в SYSCATSPACE*размер стр/1024) К"
```
Автоматическое изменение размера табличных пространств доступно начиная с DB2 UDB Версии 8 Fix Pack 9.

В нашем примере результаты запроса на предыдущем шаге показали, что SYSCATSPACE - табличное пространство DMS с включенной возможностью AUTORESIZE, и что значение MAXSIZE равно -1, то есть максимальный размер не ограничен. Поэтому доступное пространство на диске должно быть вдвое больше объема используемых страниц.

- 4. Увеличьте размер временных табличных пространств, используя один из следующих вариантов:
	-

Если используется табличное пространство SMS, объем свободного дискового пространства должен быть как минимум в два раза больше общего объема страниц табличного пространства системного каталога (в нашем примере это около 128 Мбайт).

• Если используется табличное пространство DMS, воспользуйтесь следующей формулой для вычисления числа дополнительных страниц в каждом контейнере:

число\_страниц = ( общее\_число\_страниц в SYSCATSPACE ) / число контейнеров в TEMPSPACE1

Увеличьте размер всех контейнеров во временном табличном пространстве с помощью команды:

db2 "ALTER TABLESPACE TEMPSPACE1 EXTEND (ALL число страниц)"

• Если у вас есть табличное пространство DMS с включенной опцией AUTORESIZE, и для параметра MAXSIZE задано значение NONE, убедитесь, что объем свободного дискового пространства как минимум в два раза больше общего объема страниц табличного пространства системного каталога. Если для MAXSIZE задано значение меньше удвоенного объема всех страниц для табличного пространства системного каталога, надо увеличить значение MAXSIZE при помощи оператора ALTER TABLESPACE:

db2 "ALTER TABLESPACE TEMPSPACE1 MAXSIZE (2\*общее число страниц в SYSCATSPACE\*размер страницы/1024) К"

<span id="page-65-0"></span>5. Определите текущий размер пространства журнала с помощью команды GET DATABASE CONFIGURATION. В следующем примере показано, как записать значения параметров конфигурации базы данных *logfilsiz*, *logprimary и logsecond* в операционных системах Linux и UNIX:

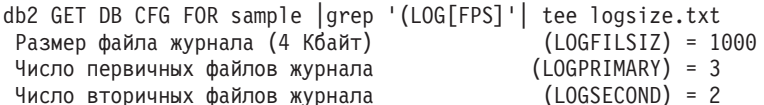

6. Увеличьте размер пространства журнала с помощью следующих команд:

db2 UPDATE DB CFG FOR sample using LOGSECOND (текущее значение LOGPRIMARY + текущее значение LOGSECOND) \* 2

Если у вас уже выделен большой объем для пространства журнала, его, возможно, не требуется увеличивать.

7. Необязательно: Вместо увеличения пространства журнала можно включить неограниченную запись в активный журнал, задав для logsecond значение -1 и включив режим бесконечной записи журнала. Режим бесконечной записи журнала позволяет активной единице работы занимать первичные журналы и архивные журналы, используя неограниченное число файлов журнала. Учтите, что в случае неудачи обновления время, затраченное на откат транзакций, будет зависеть от числа архивных журналов, которые нужно будет получить. Ниже показано, как включить архивную запись в журналы и бесконечную запись журнала:

db2 UPDATE DB CFG FOR sample using LOGARCHMETH1 DISK: каталог архива db2 UPDATE DB CFG FOR sample using LOGSECOND -1

где каталог\_архива - каталог для архивирования файлов журнала.

До того, как новые значения вступят в силу, все программы должны быть отсоединены от этой базы данных.

## Перевод непосредственных устройств в блочные (Linux)

В операционных системах Linux перед обновлением до DB2 Версии 9.7 нужно перевести непосредственные (символьные) устройства в блочные.

Использовавшийся ранее метод ввода/вывода для непосредственных устройств, для которого требовалось связывание блочного устройства с непосредственным (символьным) устройством с помощью утилиты таw, считается устаревшим, начиная с DB2 Версии 9.1, и будет удален в последующих выпусках продуктов баз данных DB2. Этот метод ввода/вывода для непосредственных устройств также считается устаревшим в операционной системе Linux и будет удален в последующих выпусках Linux.

Для блочных устройств используется метод прямого ввода/вывода, обеспечивающий такую же производительность, как и метод для непосредственных (символьных) устройств.

### Предварительное требование

Чтобы можно было переместить контейнеры или изменить путь файлов журнала, база данных должна быть в неактивном состоянии.

### Ограничение

В среде многораздельных баз данных команду db2relocatedb нужно выполнить на каждом разделе базы данных, для которого требуются изменения. Для каждого раздела базы данных нужно задать новый файл конфигурации, в котором в параметре NODENUM задано номер изменяемого раздела.

### <span id="page-66-0"></span>Порядок действий

- 1. Сделайте полную автономную резервную копию базы данных.
- 2. Остановите базу данных. Кроме того, можно перевести базы данных в режим стабилизации при помощи команды QUIESCE DATABASE, как показано в следующем примере:
	- db2 CONNECT TO sample db2 QUIESCE DATABASE DEFER FORCE CONNECTIONS db2 DEACTIVATE DATABASE алиас-базы-данных
- 3. С помощью системной команды raw -а выведите информацию об определенных связываниях непосредственных устройств. Эта информация поможет выяснить, какое блочное устройство нужно использовать вместо непосредственного устройства для каждого контейнера табличных пространств.
- 4. Создайте файл конфигурации для команды db2relocatedb. В условиях CONT\_PATH и LOG\_DIR задайте старое и новое значения. Например, можно создать файл moveraw.cfg с таким содержимым:

DB NAME=SAMPLE DB PATH=/databases/SAMPLE INSTANCE=db2inst1 NODENUM=0 LOG DIR=/dev/raw/lograw,/dev/sda5 CONT PATH=/dev/raw/raw1,/dev/sda1 CONT PATH=/dev/raw/raw2,/dev/sda2

5. Выполните команду db2relocatedb, чтобы изменить конфигурацию файлов базы данных, как показано в следующем примере:

db2relocatedb -f moveraw.cfg

6. Активируйте базу данных, как показано в следующем примере:

db2 ACTIVATE DATABASE алиас-базы-данных

- 7. Проверьте, что база данных работает должным образом. Соединитесь с базой данных и выполните запрос к таблицам в перемещенных табличных пространствах.
- 8. Если база данных переведена в режим стабилизации, можно восстановить доступ к базу данных и активировать ее с помощью команды UNQUIESCE DATABASE, как показано в следующем примере:
	- db2 CONNECT TO sample db2 UNQUIESCE DATABASE

При восстановлении резервной копии предыдущей (до 9.7) версии в DB2 Версии 9.7 нужно выполнить перенаправленное восстановление и указать блочные устройства вместо непосредственных устройств для контейнеров и пути журналов.

### Обновление серверов DB2 в среде тестирования

Если перед обновлением серверов DB2 в производственной среде выполнить их обновление в среде тестирования, это позволит более эффективно исправить все ошибки, возникшие в процессе обновления, и оценить влияние изменений, введенных в DB2 Версии 9.7.

Кроме того, можно будет проверить правильность работы прикладных программ, сценариев, инструментов и процедур обслуживания перед обновлением

производственной среды. При этом вы также сможете выяснить требования к дисковому пространству и узнать, сколько времени занимает процесс обновления, чтобы разработать план обновления.

### Предварительное требование

У вас должны быть полномочия root в операционных системах Linux и UNIX или полномочия локального администратора в Windows. Кроме того, у вас должны быть полномочия SYSADM.

### Порядок действий

Чтобы сдублировать производственную среду в тестовой, выполните следующие залачи:

- 1. Установите DB2 Версии 9.5, DB2 Версии 9.1 или DB2 UDB Версии 8. Если у вас уже есть копия DB2, новую создавать не надо.
- 2. Создайте дубликаты своих экземпляров в качестве тестовых.
- 3. Создайте дубликаты вашей базы данных в этих тестовых экземплярах. Можно создать дубликаты ваших баз данных без самих данных, чтобы проверить только обновление, или использовать подмножество данных для проверки всей функциональности. При обновлении базы данных преобразуются только объекты системного каталога. Поэтому объем данных в таблицах не влияет на требования к дисковому пространству или длительность процесса обновления базы данных.
- 4. Выполните задачи подготовки к обновлению, которые соответствуют вашему серверу DB2.
- 5. Установите DB2 Версии 9.7.
- 6. Обновите тестовые экземпляры.
- 7. Обновите тестовые базы данных. Запишите, сколько времени занял процесс обновления каждой базы данных, а также размер табличного пространства системного каталога, системного временного табличного пространства и пространства журналов. В следующем примере показано, как сделать это в операционной системе AIX:

```
time db2 UPGRADE DATABASE nsample | tee upgrade time.log
db2 connect to nsample
db2 "SELECT SUBSTR(TBSP NAME, 1,15) NAME, TBSP TYPE TYPE,
      TBSP_AUTO_RESIZE_ENABLED AUTO_RESIZE, TBSP_TOTAL_PAGES TOTAL_PGS,
      TBSP USED PAGES USED PGS, TBSP FREE PAGES FREE PGS,
      TBSP PAGE SIZE PG SZ, TBSP EXTENT SIZE EXTENT SZ,
      TBSP PREFETCH SIZE PREFETCH SZ, TBSP NUM CONTAINERS CONTAINERS
     FROM SYSIBMADM. TBSP_UTILIZATION
     WHERE TBSP_CONTENT_TYPE IN ('ANY','SYSTEMP')" | tee tbs details.log
db2 GET DB CFG FOR nsample | grep '(LOG[FPS]' | tee log size.log
```
Используйте эту информацию при создании плана обновления.

- 8. Если при обновлении тестовых баз данных возникли какие-либо ошибки, найдите способы исправить эти ошибки, прежде чем выполнять обновление производственной среды. Добавьте задачи по исправлению этих ошибок в план обновления.
- 9. Выполните задачи после обновления, которые соответствуют вашему серверу DB<sub>2</sub>.
- 10. Проверьте успешность обновления.
- 11. Протестируйте работу прикладных программ, сценариев, инструментов и процедур обслуживания, соединившись с тестовыми базами данных, обновленными до копии DB2 Версии 9.7, если вы заполнили тестовые базы данных данными.

## <span id="page-68-0"></span>Создание дубликатов баз данных

Создание дубликатов производственных баз данных в тестовой среде позволяет вам протестировать обновление ваших баз данных перед обновлением производственной среды.

### Предварительное требование

У вас должны быть полномочия SYSCTRL или SYSADM.

Эта процедура использует сценарии DDL для создания дубликатов баз данных. Если у вас достаточно ресурсов, можно также создать дубликаты баз данных при помощи восстановления резервной копии базы данных для создания новой базы данных. Смотрите подробности в разделе "Восстановление в новую базу данных" в публикации Data Recovery and High Availability Guide and Reference.

### Порядок действий

Чтобы создать дубликат базы данных для тестирования обновления базы данных:

1. Зарегистрируйтесь как владелец экземпляра на сервере производственных баз данных и при помощи команды db2look создайте сценарии DDL со всеми существующими объектами ваших баз данных. Следующая команда показывает, как создать сценарий sample.ddl для базы данных SAMPLE:

 $db2$ look -d sample -a -e -m -l -x -f -o sample.ddl

Отредактируйте сгенерированные сценарии DDL, изменив:

- Имя базы данных в операторах CONNECT
- Путь к контейнерам пользовательских табличных пространств и к данным; сократите размеры до минимальных, так как вам нужно воссоздать базу данных без самих данных или же с подмножеством данных.

Вместо сгенерированных сценариев DDL можно использовать для создания тестовых баз данных в тестовом экземпляре ваши собственные сценарии DDL.

2. Зарегистрируйтесь как пользователь - владелец экземпляра на сервере тестовых баз данных и создайте дубликаты ваших баз данных. В следующем примере показано, как создать дубликат базы данных SAMPLE при помощи сценария sample.ddl:

db2 CREATE DATABASE NSAMPLE db2 -tvsf sample.ddl db2 UPDATE DBM CONFIGURATION USING diaglevel 4

Если для параметра конфигурации менеджера баз данных diaglevel залано значение 3 (по умолчанию) или выше, все существенные события обновления записываются в файл журнала db2diag. Значение 4 приводит к записи дополнительной информации, что может быть полезно для диагностики ошибок.

- 3. Настройте размер табличного пространства системного каталога, временного табличного пространства и пространства журналов для ваших тестовых баз данных, если требуется.
- 4. Экспортируйте подмножества данных ваших производственных баз данных и импортируйте эти подмножества данных в ваши тестовые базы данных. Если вы собираетесь проверить ваши программы в тестовой среде, вам понадобится только подмножество данных.
- 5. Проверьте успешность создания дубликатов ваших баз данных, соединившись с ними и введя простой запрос.

### <span id="page-69-0"></span>Перевод сервера DB2 в неактивное состояние перед обновлением

Перед обновлением необходимо перевести сервер DB2 в неактивное состояние, остановив службу лицензий DB2, остановив все сеансы процессора командной строки, отключив прикладные программы и пользователей и завершив работу менеджера баз данных.

### Предварительные требования

У вас должны быть полномочия SYSADM.

### Порядок действий

Для перевода сервера DB2 в неактивное состояние:

1. Остановите службу лицензий DB2:

db2licd -end

2. Отключите все программы и всех пользователей. Чтобы вывести список всех соединений с базами данных текущего экземпляра введите команду LIST APPLICATIONS. Если все программы отключены, эта команда вернет следующее сообшение:

```
db2 list applications
 SQL1611W Монитор базы данных не возвратил никаких данных.
 SQLSTATE=00000
```
Для отключения всех программ и пользователей используйте команду FORCE **APPLICATION:** 

db2 force application all

3. Остановите все сеансы процессора командной строки, введя в каждом из них следующую команду.

db2 terminate

4. После отключения всех программ и пользователей остановите все экземпляры менеджера баз данных:

db2stop

# **Глава 6. Обновление сервера DB2 (Windows)**

Обновление сервера DB2 в Windows до DB2 Версии 9.7 требует установки новой копии DB2 Версии 9.7 и последующего обновления существующих экземпляров и баз данных в эту новую копию.

Если при установке DB2 Версии 9.7 вы выбрали автоматическое обновление существующей копии предыдущей версии (до 9.7) ваши экземпляры и сервер администратора DB2 будут обновлены, но после установки нужно будет обновить базы данных. Если вы выбрали установку новой копии DB2 Версии 9.7, нужно будет вручную обновить экземпляры, DAS и базы данных.

В этом разделе описаны шаги прямого обновления DB2 Версии 9.5, DB2 Версии 9.1 или DB2 UDB Версии 8 до DB2 Версии 9.7. Посмотрите описание [обновления сред с](#page-90-0) [особыми характеристиками](#page-90-0) и определите, какая задача лучше подходит к вашей среде.

### **Предварительные требования**

- v У вас должны быть полномочия локального администратора. Дополнительные подробности об авторизации смотрите в предварительных требованиях в разделе "Установка серверов DB2 (Windows)" в книге *Установка серверов DB2*.
- Убедитесь, что выполнены требования к установке для продуктов баз данных DB2. Смотрите раздел "Требования к установке для продуктов баз данных DB2" в *Установка серверов DB2*.
- Прочитайте [рекомендации по обновлению](#page-31-0) и информацию о [требованиях к](#page-35-0) [дисковому пространству.](#page-35-0)
- Выполните [задачи перед обновлением.](#page-54-0)

### **Ограничения**

- v Эта процедура применяется только для обновления из 32-битных серверов DB2 при установке 32-битного продукта баз данных DB2 Версии 9.7 или из 64-битных серверов DB2 при установке 64-битного продукта баз данных DB2 Версии 9.7. Разрядность экземпляра зависит от операционной системы и установленного продукта баз данных DB2 Версии 9.7; подробную информацию смотрите в разделе ["Изменения в поддержке для](#page-37-0) [32-битных и 64-битных серверов DB2" на стр. 28.](#page-37-0)
- Если вы выполняете установку при помощи файла ответов для автоматического обновления копии DB2 UDB Версии 8 с несколькими установленными продуктами DB2, ваша копия должна быть DB2 UDB Версии 8 FixPak 7 или новее.
- Применяются дополнительные [ограничения обновления.](#page-28-0) Посмотрите полный список этих ограничений.

### **Порядок действий**

Чтобы обновить сервер DB2 до DB2 Версии 9.7:

- 1. Зарегистрируйтесь на сервере DB2 как пользователь с полномочиями локального администратора.
- 2. Установите DB2 Версии 9.7, введя команду setup для запуска мастера по установке DB2. У вас есть три возможности:

<span id="page-71-0"></span>v Для автоматического обновления копии DB2, всех экземпляров, работающих в выбранной копии DB2, и DAS, выберите опцию **Работать с существующим** на панели **Установить продукт**. Затем в окне **Работать с существующим** выберите копию DB2 с действием **upgrade**. Выбранная копия DB2 и дополнительные продукты будут деинсталлированы.

Будет выведено предупреждение, рекомендующее запустить команду db2ckupgrade для локальных баз данных. Если вы выполнили задачи по подготовке к обновлению, игнорируйте это сообщение и продолжайте обновление. В противном случае перед продолжением установки [проверьте](#page-57-0) [готовность баз данных к обновлению DB2.](#page-57-0)

- v Чтобы создать новую копию DB2 Версии 9.7, выберите опцию **Установить новую** на панели **Установить продукт**.
- Чтобы создать файл ответов и выполнить установку при помощи файла ответов, выберите опцию **Работать с существующим** на панели **Установить продукт**. Затем в окне **Работать с существующим** выберите копию DB2 с действием **upgrade**. Наконец, в окне **Выберите установку, создание файла ответов или оба действия** выберите опцию **Сохранить мои параметрыустановки в файле ответов**, чтобы создать файл ответов для установки при помощи файла ответов. В файле ответов задается обязательное ключевое слово UPGRADE\_PRIOR\_VERSIONS, имя копии DB2 для обновления и путь установки.

Результат установки при помощи файла ответов будет таким же, как и для первого выбора - все экземпляры в выбранной копии DB2 и DAS будут автоматически обновлены до копии DB2 Версии 9.7.

- 3. Установите все дополнительные продукты DB2, которые были установлены в копии DB2 до обновления.
- 4. Если вы установили новую копию DB2 Версии 9.7, обновите экземпляры до этой копии.
- 5. Если вы хотите, чтобы ваши прикладные программы обращались к копии DB2 Версии 9.7 через интерфейс по умолчанию, или при обновлении существующей копии DB2 UDB Версии 8, задайте эту копию DB2 Версии 9.7 в качестве копии DB2 по умолчанию. Смотрите раздел "Изменение копии DB2 по умолчанию и копии по умолчанию клиентского интерфейса баз данных IBM после установки (Windows)" в книге *Установка серверов DB2*. Необходимость задать копию по умолчанию в случае обновления из DB2 UDB Версии 8 вызвана тем, что на вашем сервере DB2 не задана копия по умолчанию.
- 6. Необязательно: Если вы установили новую копию, [обновите DAS](#page-74-0) если хотите сохранить существующую конфигурацию DAS и использовать новые функциональные возможности, доступные в DB2 Версии 9.7. Если DAS работает в DB2 UDB Версии 8, обновите его, чтобы использовать Центр управления для управления экземплярами DB2 Версии 9.1 и новее.
- 7. [Обновите базы данных.](#page-75-0)

После обновления сервера DB2 выполните рекомендуемые [задачи после обновления,](#page-110-0) такие как восстановление уровня диагностики ошибок до его значения перед обновлением, настройка размера пространства журналов и пересвязывание пакетов. Кроме того, [проверьте успешность обновления сервера DB2.](#page-121-0)

### **Обновление экземпляров**

Обновление экземпляров - обязательная часть общего процесса обновления сервера DB2 до DB2 Версии 9.7. В Linux и UNIX обновление экземпляров нужно выполнить вручную. В Windows обновление нужно выполнить вручную, если при установке DB2 Версии 9.7 не выбрано автоматическое обновление существующей копии DB2.
### Предварительные требования

- У вас должны быть полномочия root в операционных системах Linux и UNIX или полномочия локального администратора в Windows.
- Надо установить все дополнительные продукты DB2, которые были установлены в копии DB2 до обновления.
- Перед запуском команды db2iupgrade рекомендуется выполнить следующие действия:
	- Проверьте готовность баз данных к обновлению DB2.
	- В операционных системах Linux и UNIX убедитесь, что в каталоге /tmp есть 20 Мбайт свободного пространства. Файл трассировки обновления записывается в каталог /tmp.

### **Ограничение**

- В операционных системах Linux и UNIX не надо конфигурировать среду экземпляра для пользователя root. Запуск команды db2iupgrade или db2icrt при конфигурировании среды экземпляра не поддерживается.
- Посмотрите ограничения обновления для обновления экземпляра.

### Об этой залаче

В Linux и UNIX обновление экземпляров нужно выполнить вручную. В Windows обновление нужно выполнить вручную, если при установке DB2 Версии 9.7 не выбрано автоматическое обновление существующей копии DB2.

### Порядок действий

Чтобы вручную обновить существующие экземпляры до DB2 Версии 9.7 командой db2iupgrade:

- 1. Определите, можно ли обновить существующие экземпляры в установленную копию DB2 Версии 9.7; для этого выполните следующие действия:
	- Определите тип узла. Примеры ниже показывают, как определить тип узла при помощи команды GET DBM CFG:

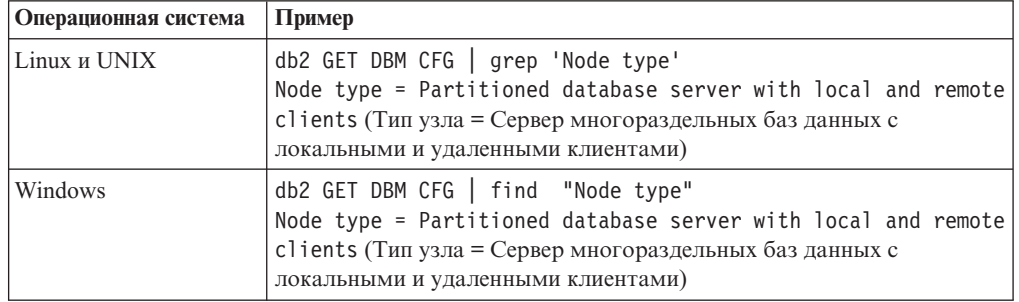

• Посмотрите раздел Табл. 7 на стр. 21, чтобы определить по типу узла тип экземпляра и узнать, поддерживается ли обновление этого экземпляра. В предыдущем примере тип узла - "Сервер многораздельных баз данных с локальными и удаленными клиентами", поэтому тип экземпляра - ese, и обновление можно выполнить только до копии DB2 Версии 9.7 DB2 Enterprise Server Edition. В операционных системах Linux и UNIX можно выполнить обновление до DB2 Версии 9.7 продукта DB2 Workgroup Server Edition, но существующий экземпляр будет пересоздан с типом WSE и параметрами конфигурации по умолчанию.

Если существующий экземпляр нельзя обновить ни в одну из установленных копий DB2 Версии 9.7, нужно установить копию продукта баз данных DB2 Версии 9.7, обновление до которого поддерживается для типа существующего экземпляра, и лишь затем переходить к следующему шагу.

2. Отсоедините всех пользователей, остановите внутренние процессы и остановите существующие экземпляры следующими командами:

db2stop force (отсоединяет всех пользователей и останавливает экземпляр) db2 terminate (прекращает внутренние процессы)

- 3. Зарегистрируйтесь на сервере DB2 как пользователь с полномочиями root в операционных системах Linux и UNIX или полномочиями локального администратора в операционных системах Windows:
- 4. Обновите существующие экземпляры, введя команду db2iupgrade в положении копии назначения DB2 Версии 9.7. В следующей таблице показано, как вводить команду db2iupgrade для обновления экземпляров:

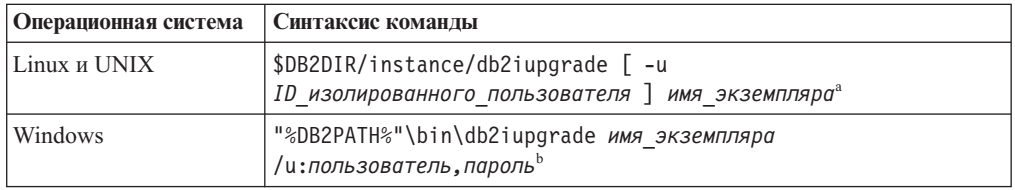

### Примечание:

- а. Где DB2DIR задает положение, указанное при установке DB2 Версии 9.7, изолированный\_ID - имя пользователя, под которым будут выполняться изолированные пользовательские функции и хранимые процедуры, а имя\_экземпляра - регистрационное имя владельца экземпляра. В этом примере экземпляр обновляется до высшего уровня среди установленных вами продуктов баз данных DB2; если вам нужно сохранить прежний тип экземпляра, используйте опцию -k.
- b. Здесь *DB2PATH* задает положение, указанное при установке DB2 Версии 9.7, пользователь, пароль - имя пользователя и пароль, под которыми будет работать служба DB2, а имя\_экземпляра - имя экземпляра.

Если вы не установили все дополнительные продукты DB2, которые были установлены в обновляемой копии DB2, обновление экземпляра завершится неудачно, и будет возвращено предупреждение. Если вы планируете установить эти продукты позже или решили больше не использовать функциональные возможности этих продуктов, задайте при обновлении экземпляра параметр-F.

Команда db2iupgrade неявно вызывает команду db2ckupgrade с параметром-not1, которая проверяет готовность локальных баз данных к обновлению и записывает информацию обо всех ошибках в файл журнала db2ckupgrade.log. В операционных системах Linux и UNIX этот файл журнала создается в домашнем каталоге экземпляра. В операционных системах Windows этот файл журнала создается в текущем каталоге, из которого запущена команда db2iupgrade. Параметр-not1 отключает проверку наличия индексов типа 1. Перед обновлением экземпляра желательно убедиться, что в ваших базах данных нет индексов типа 1 (смотрите раздел "Преобразование индексов типа 1 в индексы типа 2" на стр. 46). Если команда db2ckupgrade находит какие-либо проблемы, db2iupgrade не выполняется. Если возникли ошибки, проверьте файл журнала.

- 5. Зарегистрируйтесь на сервере DB2 как пользователь с достаточными полномочиями для запуска экземпляра.
- 6. Перезапустите экземпляр с помощью команды db2start: db2start
- 7. Убедитесь, что экземпляр запущен в DB2 Версии 9.7, запустив команду db2level: db21evel

Информационные элементы должны содержать строку вида "DB2 v9.7.X.X", где X - цифра.

### <span id="page-74-0"></span>Обновление сервера администратора DB2 (DAS)

Обновление сервера администратора DB2 (DAS) требуется, если нужно сохранить существующую конфигурацию DAS. Если DAS работает в DB2 UDB Версии 8, его нужно обновить, чтобы использовать Центр управления для управления экземплярами, работающими в DB2 Версии 9.1 или новее, управления задачами и планирования задач.

В противном случае можно отбросить существующий DAS и создать новый DAS в DB2 Версии 9.7. Смотрите раздел "Создание сервера администратора DB2 (DAS)" в Установка серверов DB2.

В операционных системах Windows, если вы выбрали автоматическое обновление копии ранее Версии 9.7, и в этой копии работает DAS, этот DAS также обновляется с вашими экземплярами.

Инструменты администрирования DB2 и DAS объявлены устаревшими в DB2 Версии 9.7 и могут перестать поддерживаться в будущих выпусках. Если вы планируете для выполнения задач администрирования использовать проводник источников данных из IBM Data Studio, не нужно обновлять DAS. Вы можете также отбросить DAS и базу данных каталога инструментов.

### Предварительное требование

• У вас должны быть полномочия SYSADM и полномочия root в операционных системах Linux и UNIX или локального администратора в операционных системах Windows.

### Ограничение

• На компьютере может быть только один DAS.

### Порядок действий

Чтобы обновить сервер администратора:

- 1. Зарегистрируйтесь на сервере DB2 как пользователь с полномочиями root в операционных системах Linux и UNIX или полномочиями локального администратора в Windows.
- 2. Обновите существующий сервер администратора, введя команду dasmigr:

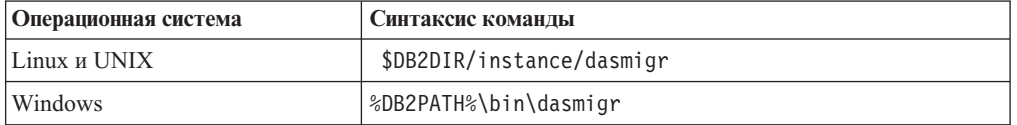

Где DB2DIR и DB2PATH указывают положение, заданное при установке DB2 Версии 9.7.

Если DAS работает, команда dasmigr останавливает DAS перед обновлением и запускает DAS после обновления.

- 3. Если у вас создана база данных каталога инструментов и вы хотите использовать существующие сценарии и расписания в Центре управления DB2 Версии 9.7, выполните следующие действия:
	- Обновите экземпляр, в который входит база данных каталога инструментов.
	- Обновите базу данных каталога инструментов.
- <span id="page-75-0"></span>• Зарегистрируйтесь на сервере DB2 как пользователь с полномочиями SYSADM и введите команду db2tdbmgr. Это остановит планировщик перед обновлением базы данных каталога инструментов и перезапустит его после обновления. Если этот инструмент запускается с удаленного клиента, нужно остановить планировщик на сервере перед обновлением и перезапустить его после обновления.
- Проверьте, что DAS сконфигурирован для доступа к обновленной базе данных каталога инструментов, для чего введите команду GET ADMIN CFG для вывода текущих параметров конфигурации для базы данных каталога инструментов:

db2 GET ADMIN CFG

Конфигурация сервера администратора

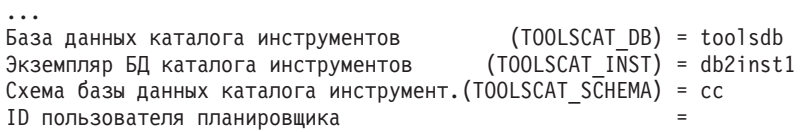

Любые параметры конфигурации базы данных каталога инструментов можно изменить при помощи команды UPDATE ADMIN CFG.

Каталог инструментов нужно обновить в любом случае (независимо от того, обновляете вы DAS или нет).

4. Если база данных каталога инструментов отсутствует или не обновлена, можно создать эту базу данных в экземпляре Версии 9.7 для использования возможности планирования задач. Смотрите раздел "Команда CREATE TOOLS CATALOG" в *Command Reference*.

Теперь Центр управления можно использовать для удаленного управления экземплярами DB2 Версии 9.7, а также экземплярами более ранних версий (до 9.7).

# **Обновление баз данных**

После обновления экземпляров в DB2 Версии 9.7 нужно обновить каждую базу данных в каждом экземпляре.

### **Предварительные требования**

- У вас должны быть полномочия SYSADM.
- Убедитесь, что все локальные базы данных, которые вы хотите обновить, каталогизированы.
- Убедитесь, что сделаны резервные копии баз данных, как описано в [задачах подготовки к обновлению.](#page-54-0)
- v Убедитесь, что вы установили DB2 Версии 9.7 и выполнили обновление экземпляра до Версии 9.7.

### **Ограничения**

• Посмотрите [ограничения обновления](#page-28-0) для обновления базы данных.

### **Порядок действий**

Чтобы обновить базу данных DB2 до DB2 Версии 9.7:

- 1. Зарегистрируйтесь на сервере DB2 как владелец экземпляра или пользователь с полномочиями SYSADM.
- 2. Необязательно: Переименуйте или удалите файлы журнала db2diag, чтобы были созданы новые файлы. Кроме того, удалите или переместите в другой каталог все существующие файлы дампа, файлы трассировки и файлы журналов

оповещения из каталога, заданного в параметре diagpath. В результате эти файлы будут содержать только информацию о процессе обновления, что поможет выявить и исследовать ошибки, которые могут возникнуть при обновлении базы данных.

3. Обновите базу данных с помощью команды UPGRADE DATABASE: db2 UPGRADE DATABASE алиас-базы-данных USER имя-пользователя USING пароль

где алиас-базы-данных - имя или алиас базы данных, которую нужно обновить, а имя пользователя и пароль задают пользователя с полномочиями SYSADM.

4. Если команда UPGRADE DATABASE завершается неудачно и возвращается сообщение об ошибке SQL1704N с кодом причины, описывающем причину ошибки, найдите этот код ошибки SQL и выберите нужное действие из списка возможных действий для данного кода ошибки. Одна из наиболее частных причин неудачного обновления - недостаточный объем пространства для файлов журнала; в этом случае возвращается такое сообщение об ошибке: SQL1704N Обновление базы данных завершилась неудачно. Код причины "3".

Нужно увеличить размер файлов журнала и снова ввести команду UPGRADE DATABASE. Когда обновление базы данных будет завершено, восстановите значения параметров конфигурации базы данных logfilsiz, logprimary и logsecond.

Существуют дополнительные коды ошибок, которые команда UPGRADE DATABASE возвращает в особых случаях, когда обновление базы данных не поддерживается. Эти случаи описаны в разделе Ограничения обновления.

5. Если команда UPGRADE DATABASE вернула предупреждение SQL1243W, необходимо удалить или переименовать таблицу SYSTOOLS.DB2LOOK\_INFO. Иначе не будут работать операторы ALTER TABLE и COPY SCHEMA. С помощью следующей команды проверьте, существует ли таблица SYSTOOLS.DB2LOOK INFO:

db2 "SELECT tabname, tabschema, definer FROM syscat.tables WHERE tabschema = 'SYSTOOLS' AND tabname= 'DB2LOOK INFO' "

Если эта таблица создана вами, переименуйте ее с помощью оператора **RENAME:** 

db2 RENAME SYSTOOLS.DB2LOOK INFO TO новое-имя-таблицы

Если вы не создавали эту таблицу, удалите ее с помощью команды DROP: db2 DROP TABLE SYSTOOLS.DB2LOOK INFO

6. Если команда UPGRADE DATABASE возвращает предупреждение SQL1499W и записывает предупреждение ADM4100W со всеми подробностями в журнал уведомлений администратора, то у вас есть внешние неизолированные подпрограммы в Linux или UNIX, не зависящие от библиотек механизма DB2, и команда UPGRADE DATABASE переопределяет внешние подпрограммы как FENCED и NOT THREADSAFE. Кроме того, во всех пользовательских оболочках для опции DB2 FENCED задается значение 'Y'.

Кроме того, эта команда генерирует сценарий с именем alter unfenced *имя-базы*данных.db2, содержащий все операторы SQL для переопределения внешних неизолированных подпрограмм> изменяемых при обновлении баз данных, как NOT FENCED и THREADSAFE. Этот сценарий создается в каталоге, заданном в параметре конфигурации менеджера баз данных diagpath. Если параметр diagpath не задан, сценарий создается в каталоге INSTHOME/sqllib/db2dump, где INSTHOME - домашний каталог экземпляра.

Если нужно определить подпрограммы как NOT FENCED и THREADSAFE, прочитайте в разделе "Обновление подпрограмм С, С++ и СОВОL" на стр. 212 подробную информацию о безопасном выполнении подпрограмм в новом многопоточном менеджере баз данных, а затем переопределите подпрограммы при помощи сгенерированного сценария.

- 7. Если команда UPGRADE DATABASE возвращает предупреждение SQL1499W и записывает предупреждение ADM4101W в журнал уведомлений администратора, возьмите на заметку таблицы системного каталога, указанные в сообщении ADM4101W, чтобы собрать для них статистику в рамках задач после обновления базы данных.
- 8. Если команда UPGRADE DATABASE возвращает предупреждение SQL1499W и записывает предупреждение ADM4102W в журнал уведомлений администратора, уточните или возьмите в кавычки идентификаторы с именем NULL в ваших операторах SQL, чтобы предотвратить конфликт с ключевым словом NULL.

Если вы используете в операторах SOL идентификаторы NULL, без спецификатора и не в кавычках, в качестве имен столбцов, имен параметров подпрограмм или имен переменных, заданный идентификатор при анализе может интерпретироваться не как идентификатор, а как ключевое слово NULL. Это может привести к изменению в поведении по сравнению с прежними выпусками. Подробности смотрите в разделе Глава 22, "Что необходимо для обновления прикладных программ баз данных", на стр. 157.

9. Если команда UPGRADE DATABASE возвращает предупреждение SQL1499W и записывает предупреждение ADM4106W в журнал уведомлений администратора, отбросьте все ссылки на пользовательские типы данных XML Extender и отбросьте все объекты баз данных XML Extender в схеме DB2XML. Начиная с DB2 Версии 9.7, модуль XML Extender не поддерживается.

Чтобы предотвратить эту ошибку, перед обновлением экземпляра и баз данных выполните все действия, описанные в разделе "Обновление сервера DB2 с XML Extender до DB2 Версии 9.7" на стр. 96 для полного отключения XML Extender и удаления его функциональных возможностей.

- 10. Если команда UPGRADE DATABASE возвращает предупреждение SQL1499W и записывает предупреждение ADM4105W в журнал уведомлений администратора, создайте новые функции MQ для типа данных XML, запустив команду enable\_MQFunctions с параметром -xml. Набор функций MQ DB2 WebSphere для XML Extender при обновлении баз данных отбрасывается.
- 11. Если команда UPGRADE DATABASE возвращает предупреждение SQL1499W и записывает предупреждение ADM9516W в журнал уведомлений администратора, проверьте, что для параметра конфигурации **indexrec** задано значение RESTART, и запустите команду RESTART DATABASE, чтобы перепостроить индексы, которые при обновлении баз данных помечаются как недопустимые. В противном случае автоматическое перепостроение индексов будет запущено при первом обращении к таблице, и вы можете столкнутся с неожиданным ухудшением времени ответа.

Во время обновления баз данных индексы типа 1 и индексы со страницами, которые невозможно обновить, помечаются как недопустимые.

- 12. Если команда UPGRADE DATABASE возвращает сообщение об ошибке SQL0473N, нужно обратить перенастройку базы данных и все пользовательские типы данных, которые используют имена системных встроенных типов данных системы, создать снова с другими именами, не нарушающими ограничения. Чтобы избежать неудачного завершения команды UPGRADE DATABASE, пересоздайте эти пользовательские типы данных во время действий, описанных в разделе "Проверка готовности баз данных к обновлению" на стр. 48.
- 13. Если команда UPGRADE DATABASE возвращает сообщение об ошибке SQL1700N, нужно обратить перенастройку базы данных и все объекты баз

данных, использующие зарезервированные имена схем, создать снова с другими именами, не нарушающими ограничения.

Чтобы избежать неудачного завершения команды UPGRADE DATABASE, пересоздайте эти объекты баз данных во время действий, описанных в разделе "Проверка готовности баз данных к обновлению" на стр. 48..

- 14. Сравните значения параметров конфигурации базы данных после обновления со значениями, которые были у этих параметров до обновления базы данных. Проверьте идентичность следующих значений и информации базы данных:
	- Значения параметров конфигурации базы данных
	- Информация о табличных пространствах
	- Информация о пакетах (только для ваших прикладных программ)

Не нужно проверять информацию о пакетах, генерируемых системой. Информация о пакетах, генерируемых системой, может измениться после обновления.

15. Проверьте успешность обновления баз данных. Соединитесь с обновленными базами данных и введите простой запрос:

```
db2 connect to sample
  Информация соединения с базой данных
                       = DB2/AIX649.7.0Сервер баз данных
 ID авторизации SQL = TESTDB2
 Алиас локальной базы данных = SAMPLE
db2 "select * from syscat.dbauth"
```
Кроме того, если установлены файлы примера, можно запустить сценарий testdata.db2:

```
cd каталог-примеров-файлов-clp
db2 connect to sample
db2 -tvf testdata.db2
```
где каталог-примеров-файлов-clp - DB2DIR/samples/clp в Linux и UNIX и DB2DIR\samples\clp в Windows, DB2DIR - положение, заданное при установке DB2 Версии 9.7, а sample - имя базы данных.

После обновления базы данных DB2 выполните рекомендуемые задачи после обновления, чтобы убедиться в успешности обновления.

# <span id="page-80-0"></span>Глава 7. Обновление сервера DB2 (Linux и UNIX)

Обновление сервера DB2 до DB2 Версии 9.7 и Linux и UNIX требует установки новой копии DB2 Версии 9.7 и последующего обновления существующих экземпляров и баз данных в эту новую копию.

### Предварительные требования

Перед обновлением сервера DB2:

- У вас должны быть полномочия root.
- Убедитесь, что выполнены требования к установке для продуктов баз данных DB2. Смотрите раздел "Требования к установке для продуктов баз данных DB2" в Установка серверов DB2.
- Прочитайте рекомендации по обновлению и информацию о требованиях к дисковому пространству.
- Выполните задачи перед обновлением.

### Ограничения

- В операционных системах Linux и UNIX (кроме Linux на  $x86$ ) существующие 32- или 64-битные экземпляры обновляются до 64-битных экземпляров DB2 Версии 9.7. Разрядность экземпляра зависит от операционной системы и установленного продукта баз данных DB2 Версии 9.7; подробную информацию смотрите в разделе "Изменения в поддержке для 32-битных и 64-битных серверов DB2" на стр. 28.
- Применяются дополнительные ограничения обновления. Посмотрите полный список этих ограничений.

### Об этой залаче

В этой задаче обновления описаны шаги прямого обновления до DB2 Версии 9.1 из DB2 Версии 9.5, DB2 Версии 9.1 или DB2 UDB Версии 8, не зависящие от разрядности экземпляра. Прочитайте раздел Обновление сред с особыми характеристиками и определите, какая задача лучше подходит для вашей среды.

### Порядок действий

Чтобы обновить сервер DB2 до DB2 Версии 9.7:

- 1. Зарегистрируйтесь на сервере DB2 как пользователь с полномочиями root.
- 2. Установить DB2 Версии 9.7. Смотрите раздел "Установка серверов DB2 при помощи мастера по установке DB2 (Linux и UNIX)") в книге Установка серверов DB2. Введите команду db2setup и выберите опцию Установить новую на панели Установка продукта, чтобы установить новую копию DB2 Версии 9.7.
- 3. Установите все дополнительные продукты DB2, которые были установлены в копии DB2 до обновления.
- 4. Обновите экземпляры из того же пути установки, что был указан при установке DB2 Версии 9.7. Все 32-битные экземпляры (кроме экземпляров в Linux на x86) обновляются до 64-битных экземпляров DB2 Версии 9.7.
- 5. Необязательно: Обновите DAS, если хотите сохранить существующую конфигурацию DAS и использовать новые функциональные возможности, доступные в DB2 Версии 9.7. Если DAS работает в DB2 UDB Версии 8, обновите его, чтобы использовать Центр управления для управления экземплярами DB2 Версии 9.1 и новее.

6. [Обновите базы данных.](#page-75-0)

После обновления сервера DB2 выполните рекомендуемые [задачи после обновления,](#page-110-0) такие как восстановление уровня диагностики ошибок, настройка размера пространства журналов и пересвязывание пакетов. Кроме того, [убедитесь, что](#page-121-0) [обновление сервера DB2](#page-121-0) выполнено успешно.

### **Обновление экземпляров**

Обновление экземпляров - обязательная часть общего процесса обновления сервера DB2 до DB2 Версии 9.7. В Linux и UNIX обновление экземпляров нужно выполнить вручную. В Windows обновление нужно выполнить вручную, если при установке DB2 Версии 9.7 не выбрано автоматическое обновление существующей копии DB2.

### **Предварительные требования**

- У вас должны быть полномочия root в операционных системах Linux и UNIX или полномочия локального администратора в Windows.
- Надо установить все дополнительные продукты DB2, которые были установлены в копии DB2 до обновления.
- Перед запуском команды db2iupgrade рекомендуется выполнить следующие действия:
	- – [Проверьте готовность баз данных к обновлению DB2.](#page-57-0)
	- В операционных системах Linux и UNIX убедитесь, что в каталоге /tmp есть 20 Мбайт свободного пространства. Файл трассировки обновления записывается в каталог /tmp.

### **Ограничение**

- v В операционных системах Linux и UNIX не надо конфигурировать среду экземпляра для пользователя root. Запуск команды db2iupgrade или db2icrt при конфигурировании среды экземпляра не поддерживается.
- Посмотрите [ограничения обновления](#page-28-0) для обновления экземпляра.

### **Об этой задаче**

В Linux и UNIX обновление экземпляров нужно выполнить вручную. В Windows обновление нужно выполнить вручную, если при установке DB2 Версии 9.7 не выбрано автоматическое обновление существующей копии DB2.

### **Порядок действий**

Чтобы вручную обновить существующие экземпляры до DB2 Версии 9.7 командой db2iupgrade:

- 1. Определите, можно ли обновить существующие экземпляры в установленную копию DB2 Версии 9.7; для этого выполните следующие действия:
	- Определите тип узла. Примеры ниже показывают, как определить тип узла при помощи команды GET DBM CFG:

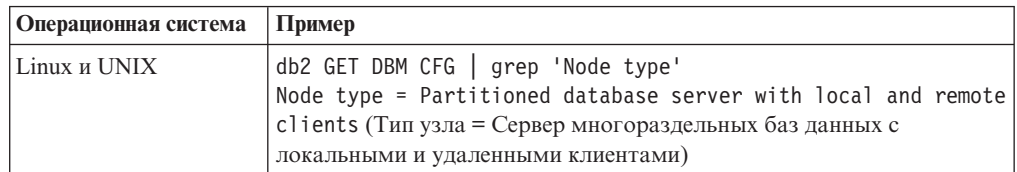

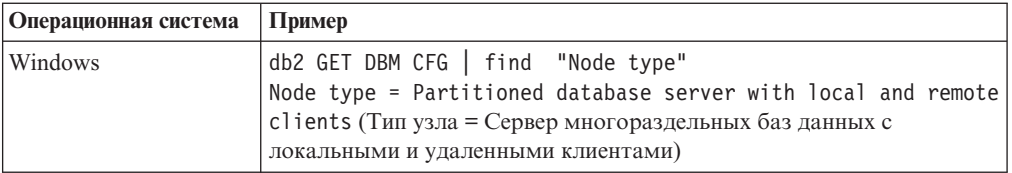

• Посмотрите раздел Табл. 7 на стр. 21, чтобы определить по типу узла тип экземпляра и узнать, поддерживается ли обновление этого экземпляра. В предыдущем примере тип узла - "Сервер многораздельных баз данных с локальными и удаленными клиентами", поэтому тип экземпляра - ese, и обновление можно выполнить только до копии DB2 Версии 9.7 DB2 Enterprise Server Edition. В операционных системах Linux и UNIX можно выполнить обновление до DB2 Версии 9.7 продукта DB2 Workgroup Server Edition, но существующий экземпляр будет пересоздан с типом WSE и параметрами конфигурации по умолчанию.

Если существующий экземпляр нельзя обновить ни в одну из установленных копий DB2 Версии 9.7, нужно установить копию продукта баз данных DB2 Версии 9.7, обновление до которого поддерживается для типа существующего экземпляра, и лишь затем переходить к следующему шагу.

2. Отсоедините всех пользователей, остановите внутренние процессы и остановите существующие экземпляры следующими командами:

db2stop force (отсоединяет всех пользователей и останавливает экземпляр) db2 terminate (прекращает внутренние процессы)

- 3. Зарегистрируйтесь на сервере DB2 как пользователь с полномочиями root в операционных системах Linux и UNIX или полномочиями локального администратора в операционных системах Windows:
- 4. Обновите существующие экземпляры, введя команду db2iupgrade в положении копии назначения DB2 Версии 9.7. В следующей таблице показано, как вводить команду db2iupgrade для обновления экземпляров:

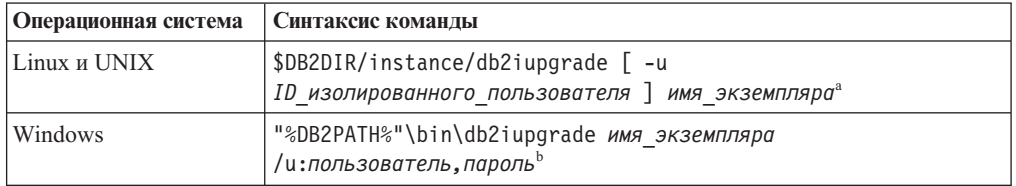

### Примечание:

- а. Где DB2DIR задает положение, указанное при установке DB2 Версии 9.7, изолированный ID - имя пользователя, под которым будут выполняться изолированные пользовательские функции и хранимые процедуры, а имя экземпляра - регистрационное имя владельца экземпляра. В этом примере экземпляр обновляется до высшего уровня среди установленных вами продуктов баз данных DB2; если вам нужно сохранить прежний тип экземпляра, используйте опцию -k.
- b. Здесь *DB2PATH* задает положение, указанное при установке DB2 Версии 9.7, пользователь, пароль - имя пользователя и пароль, под которыми будет работать служба DB2, а имя\_экземпляра - имя экземпляра.

Если вы не установили все дополнительные продукты DB2, которые были установлены в обновляемой копии DB2, обновление экземпляра завершится неудачно, и будет возвращено предупреждение. Если вы планируете установить эти продукты позже или решили больше не использовать функциональные возможности этих продуктов, задайте при обновлении экземпляра параметр-F. Команда db2iupgrade неявно вызывает команду db2ckupgrade с параметром **-not1**, которая проверяет готовность локальных баз данных к обновлению и записывает информацию обо всех ошибках в файл журнала db2ckupgrade.log. В операционных системах Linux и UNIX этот файл журнала создается в домашнем каталоге экземпляра. В операционных системах Windows этот файл журнала создается в текущем каталоге, из которого запущена команда db2iupgrade. Параметр **-not1** отключает проверку наличия индексов типа 1. Перед обновлением экземпляра желательно убедиться, что в ваших базах данных нет индексов типа 1 (смотрите раздел ["Преобразование индексов типа 1 в индексы типа 2" на стр. 46\)](#page-55-0). Если команда db2ckupgrade находит какие-либо проблемы, db2iupgrade не выполняется. Если возникли ошибки, проверьте файл журнала.

- 5. Зарегистрируйтесь на сервере DB2 как пользователь с достаточными полномочиями для запуска экземпляра.
- 6. Перезапустите экземпляр с помощью команды db2start: db2start
- 7. Убедитесь, что экземпляр запущен в DB2 Версии 9.7, запустив команду db2level: db2level

Информационные элементы должны содержать строку вида ″DB2 v9.7.X.X″, где X - цифра.

### **Обновление сервера администратора DB2 (DAS)**

Обновление сервера администратора DB2 (DAS) требуется, если нужно сохранить существующую конфигурацию DAS. Если DAS работает в DB2 UDB Версии 8, его нужно обновить, чтобы использовать Центр управления для управления экземплярами, работающими в DB2 Версии 9.1 или новее, управления задачами и планирования задач.

В противном случае можно отбросить существующий DAS и создать новый DAS в DB2 Версии 9.7. Смотрите раздел "Создание сервера администратора DB2 (DAS)" в Установка серверов DB2.

В операционных системах Windows, если вы выбрали автоматическое обновление копии ранее Версии 9.7, и в этой копии работает DAS, этот DAS также обновляется с вашими экземплярами.

Инструменты администрирования DB2 и DAS объявлены устаревшими в DB2 Версии 9.7 и могут перестать поддерживаться в будущих выпусках. Если вы планируете для выполнения задач администрирования использовать проводник источников данных из IBM Data Studio, не нужно обновлять DAS. Вы можете также отбросить DAS и базу данных каталога инструментов.

### **Предварительное требование**

• У вас должны быть полномочия SYSADM и полномочия root в операционных системах Linux и UNIX или локального администратора в операционных системах Windows.

### **Ограничение**

• На компьютере может быть только один DAS.

### **Порядок действий**

Чтобы обновить сервер администратора:

- 1. Зарегистрируйтесь на сервере DB2 как пользователь с полномочиями root в операционных системах Linux и UNIX или полномочиями локального администратора в Windows.
- 2. Обновите существующий сервер администратора, введя команду dasmigr:

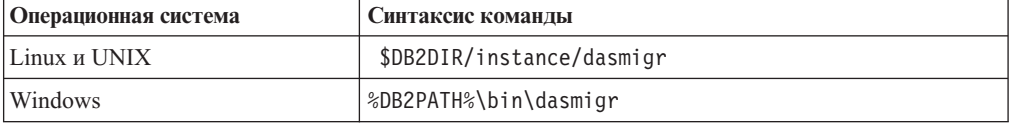

Где DB2DIR и DB2PATH указывают положение, заданное при установке DB2 Версии 9.7.

Если DAS работает, команда dasmigr останавливает DAS перед обновлением и запускает DAS после обновления.

- 3. Если у вас создана база данных каталога инструментов и вы хотите использовать существующие сценарии и расписания в Центре управления DB2 Версии 9.7, выполните следующие действия:
	- Обновите экземпляр, в который входит база данных каталога инструментов.
	- Обновите базу данных каталога инструментов.
	- Зарегистрируйтесь на сервере DB2 как пользователь с полномочиями SYSADM и введите команду db2tdbmgr. Это остановит планировщик перед обновлением базы данных каталога инструментов и перезапустит его после обновления. Если этот инструмент запускается с удаленного клиента, нужно остановить планировщик на сервере перед обновлением и перезапустить его после обновления.
	- Проверьте, что DAS сконфигурирован для доступа к обновленной базе данных каталога инструментов, для чего введите команду GET ADMIN CFG для вывода текущих параметров конфигурации для базы данных каталога инструментов:

db2 GET ADMIN CFG

 $\cdots$ 

Конфигурация сервера администратора

```
(TOOLSCAT DB) = toolsdb
База данных каталога инструментов
                                     (TOOLSCAT INST) = db2inst1Экземпляр БД каталога инструментов
Схема базы данных каталога инструмент. (TOOLSCAT_SCHEMA) = сс
ID пользователя планировщика
```
Любые параметры конфигурации базы данных каталога инструментов можно изменить при помощи команды UPDATE ADMIN CFG.

Каталог инструментов нужно обновить в любом случае (независимо от того, обновляете вы DAS или нет).

4. Если база данных каталога инструментов отсутствует или не обновлена, можно создать эту базу данных в экземпляре Версии 9.7 для использования возможности планирования задач. Смотрите раздел "Команда CREATE TOOLS CATALOG" в Command Reference.

Теперь Центр управления можно использовать для удаленного управления экземплярами DB2 Версии 9.7, а также экземплярами более ранних версий (до 9.7).

# Обновление баз данных

После обновления экземпляров в DB2 Версии 9.7 нужно обновить каждую базу данных в каждом экземпляре.

### Предварительные требования

- У вас должны быть полномочия SYSADM.
- Убедитесь, что все локальные базы данных, которые вы хотите обновить, каталогизированы.
- Убедитесь, что сделаны резервные копии баз данных, как описано в залачах полготовки к обновлению.
- Убедитесь, что вы установили DB2 Версии 9.7 и выполнили обновление экземпляра до Версии 9.7.

### Ограничения

• Посмотрите ограничения обновления для обновления базы данных.

### Порядок действий

Чтобы обновить базу данных DB2 до DB2 Версии 9.7:

- 1. Зарегистрируйтесь на сервере DB2 как владелец экземпляра или пользователь с полномочиями SYSADM.
- 2. Необязательно: Переименуйте или удалите файлы журнала db2diag, чтобы были созданы новые файлы. Кроме того, удалите или переместите в другой каталог все существующие файлы дампа, файлы трассировки и файлы журналов оповещения из каталога, заданного в параметре diagpath. В результате эти файлы будут содержать только информацию о процессе обновления, что поможет выявить и исследовать ошибки, которые могут возникнуть при обновлении базы данных.
- 3. Обновите базу данных с помощью команды UPGRADE DATABASE: db2 UPGRADE DATABASE алиас-базы-данных USER имя-пользователя USING пароль

где алиас-базы-данных - имя или алиас базы данных, которую нужно обновить, а имя пользователя и пароль задают пользователя с полномочиями SYSADM.

4. Если команда UPGRADE DATABASE завершается неудачно и возвращается сообщение об ошибке SQL1704N с кодом причины, описывающем причину ошибки, найдите этот код ошибки SQL и выберите нужное действие из списка возможных действий для данного кода ошибки. Одна из наиболее частных причин неудачного обновления - недостаточный объем пространства для файлов журнала; в этом случае возвращается такое сообщение об ошибке: SOL1704N Обновление базы данных завершилась неудачно. Код причины "3".

Нужно увеличить размер файлов журнала и снова ввести команду UPGRADE DATABASE. Когда обновление базы данных будет завершено, восстановите значения параметров конфигурации базы данных logfilsiz, logprimary и logsecond.

Существуют дополнительные коды ошибок, которые команда UPGRADE DATABASE возвращает в особых случаях, когда обновление базы данных не поддерживается. Эти случаи описаны в разделе Ограничения обновления.

5. Если команда UPGRADE DATABASE вернула предупреждение SQL1243W, необходимо удалить или переименовать таблицу SYSTOOLS.DB2LOOK\_INFO. Иначе не будут работать операторы ALTER TABLE и COPY SCHEMA. С помощью следующей команды проверьте, существует ли таблица SYSTOOLS.DB2LOOK\_INFO:

db2 "SELECT tabname, tabschema, definer FROM syscat.tables WHERE tabschema = 'SYSTOOLS' AND tabname= 'DB2LOOK INFO' "

Если эта таблица создана вами, переименуйте ее с помощью оператора **RENAME:** 

db2 RENAME SYSTOOLS. DB2LOOK INFO TO новое-имя-таблицы

Если вы не создавали эту таблицу, удалите ее с помощью команды DROP: db2 DROP TABLE SYSTOOLS.DB2LOOK INFO

6. Если команда UPGRADE DATABASE возвращает предупреждение SQL1499W и записывает предупреждение ADM4100W со всеми подробностями в журнал уведомлений администратора, то у вас есть внешние неизолированные подпрограммы в Linux или UNIX, не зависящие от библиотек механизма DB2, и команда UPGRADE DATABASE переопределяет внешние подпрограммы как FENCED и NOT THREADSAFE. Кроме того, во всех пользовательских оболочках для опции DB2\_FENCED задается значение 'Y'.

Кроме того, эта команда генерирует сценарий с именем alter\_unfenced\_uмя-базыданных.db2, содержащий все операторы SQL для переопределения внешних неизолированных подпрограмм> изменяемых при обновлении баз данных, как NOT FENCED и THREADSAFE. Этот сценарий создается в каталоге, заданном в параметре конфигурации менеджера баз данных **diagpath**. Если параметр diagpath не задан, сценарий создается в каталоге INSTHOME/sqllib/db2dump, где INSTHOME - домашний каталог экземпляра.

Если нужно определить подпрограммы как NOT FENCED и THREADSAFE, прочитайте в разделе "Обновление подпрограмм C, C++ и COBOL" на стр. 212 подробную информацию о безопасном выполнении подпрограмм в новом многопоточном менеджере баз данных, а затем переопределите подпрограммы при помощи сгенерированного сценария.

- 7. Если команда UPGRADE DATABASE возвращает предупреждение SQL1499W и записывает предупреждение ADM4101W в журнал уведомлений администратора, возьмите на заметку таблицы системного каталога, указанные в сообщении ADM4101W, чтобы собрать для них статистику в рамках задач после обновления базы данных.
- 8. Если команда UPGRADE DATABASE возвращает предупреждение SQL1499W и записывает предупреждение ADM4102W в журнал уведомлений администратора, уточните или возьмите в кавычки идентификаторы с именем NULL в ваших операторах SQL, чтобы предотвратить конфликт с ключевым словом NULL.

Если вы используете в операторах SQL идентификаторы NULL, без спецификатора и не в кавычках, в качестве имен столбцов, имен параметров подпрограмм или имен переменных, заданный идентификатор при анализе может интерпретироваться не как идентификатор, а как ключевое слово NULL. Это может привести к изменению в поведении по сравнению с прежними выпусками. Подробности смотрите в разделе Глава 22, "Что необходимо для обновления прикладных программ баз данных", на стр. 157.

9. Если команда UPGRADE DATABASE возвращает предупреждение SQL1499W и записывает предупреждение ADM4106W в журнал уведомлений администратора, отбросьте все ссылки на пользовательские типы данных XML Extender и отбросьте все объекты баз данных XML Extender в схеме DB2XML. Начиная с DB2 Версии 9.7, модуль XML Extender не поддерживается.

Чтобы предотвратить эту ошибку, перед обновлением экземпляра и баз данных выполните все действия, описанные в разделе "Обновление сервера DB2 с XML Extender до DB2 Версии 9.7" на стр. 96 для полного отключения XML Extender и удаления его функциональных возможностей.

- 10. Если команда UPGRADE DATABASE возвращает предупреждение SQL1499W и записывает предупреждение ADM4105W в журнал уведомлений администратора, создайте новые функции MQ для типа данных XML, запустив команду enable\_MQFunctions с параметром -xml. Набор функций MQ DB2 WebSphere для XML Extender при обновлении баз данных отбрасывается.
- 11. Если команда UPGRADE DATABASE возвращает предупреждение SQL1499W и записывает предупреждение ADM9516W в журнал уведомлений администратора, проверьте, что для параметра конфигурации indexrec задано значение RESTART, и запустите команду RESTART DATABASE, чтобы перепостроить индексы, которые при обновлении баз данных помечаются как недопустимые. В противном случае автоматическое перепостроение индексов будет запущено при первом обращении к таблице, и вы можете столкнутся с неожиданным ухудшением времени ответа.

Во время обновления баз данных индексы типа 1 и индексы со страницами, которые невозможно обновить, помечаются как недопустимые.

- 12. Если команда UPGRADE DATABASE возвращает сообщение об ошибке SQL0473N, нужно обратить перенастройку базы данных и все пользовательские типы данных, которые используют имена системных встроенных типов данных системы, создать снова с другими именами, не нарушающими ограничения. Чтобы избежать неудачного завершения команды UPGRADE DATABASE, пересоздайте эти пользовательские типы данных во время действий, описанных в разделе "Проверка готовности баз данных к обновлению" на стр. 48.
- 13. Если команда UPGRADE DATABASE возвращает сообщение об ошибке SQL1700N, нужно обратить перенастройку базы данных и все объекты баз данных, использующие зарезервированные имена схем, создать снова с другими именами, не нарушающими ограничения.

Чтобы избежать неудачного завершения команды UPGRADE DATABASE, пересоздайте эти объекты баз данных во время действий, описанных в разделе "Проверка готовности баз данных к обновлению" на стр. 48..

- 14. Сравните значения параметров конфигурации базы данных после обновления со значениями, которые были у этих параметров до обновления базы данных. Проверьте идентичность следующих значений и информации базы данных:
	- Значения параметров конфигурации базы данных
	- Информация о табличных пространствах
	- Информация о пакетах (только для ваших прикладных программ)

Не нужно проверять информацию о пакетах, генерируемых системой. Информация о пакетах, генерируемых системой, может измениться после обновления.

15. Проверьте успешность обновления баз данных. Соединитесь с обновленными базами данных и введите простой запрос:

```
db2 connect to sample
  Информация соединения с базой данных
 Сервер баз данных
                      = DB2/AIX649.7.0ID авторизации SQL = TESTDB2
Алиас локальной базы данных = SAMPLE
db2 "select * from syscat.dbauth"
```
Кроме того, если установлены файлы примера, можно запустить сценарий testdata.db2:

cd *каталог-примеров-файлов-clp* db2 connect to sample db2 -tvf testdata.db2

где *каталог-примеров-файлов-clp* - DB2DIR/samples/clp в Linux и UNIX и DB2DIR\samples\clp в Windows, DB2DIR - положение, заданное при установке DB2 Версии 9.7, а sample - имя базы данных.

После обновления базы данных DB2 выполните рекомендуемые [задачи после](#page-110-0) [обновления,](#page-110-0) чтобы убедиться в успешности обновления.

# <span id="page-90-0"></span>**Глава 8. Обновление серверов DB2 с особыми характеристиками**

Существуют различные факторы, которые могут повлиять на процесс обновления; один из таких факторов - сложность вашей среды.

Если установлены компоненты нескольких продуктов DB2 и нужно выполнить обновление из 32-битной операционной системы Windows до 64-битной, или если нужно выполнить обновление из среды многораздельных баз данных, вместо обычных задач обновления сервера DB2 надо будет выполнить задачи обновления, включающие особые шаги для вашей среды.

Определите, какая из следующих задач обновления применима для вашего сервера DB2, и выполните эту задачу:

- v "Обновление 32-битных серверов DB2 до 64-битных систем (Windows)"
- ["Обновление установок без полномочий root" на стр. 83](#page-92-0)
- ["Обновление сервера DB2 с несколькими копиями DB2" на стр. 85](#page-94-0)
- v ["Обновление до нового сервера DB2" на стр. 87](#page-96-0)
- v ["Обновление сервера DB2 при помощи оперативных резервных копий из прежнего](#page-98-0) [выпуска" на стр. 89](#page-98-0)
- ["Обновление сред многораздельных баз данных" на стр. 91](#page-100-0)
- ["Обновление DB2 Text Search" на стр. 92](#page-101-0)
- v ["Обновление сред с менеджером связей данных DB2" на стр. 95](#page-104-0)
- v ["Обновление сервера DB2 с XML Extender до DB2 Версии 9.7" на стр. 96](#page-105-0)
- v ["Обновление серверов DB2 в средах Microsoft Cluster Server" на стр. 98](#page-107-0)
- v "Обновление серверов DB2 Connect" в публикации *Установка и конфигурирование серверов DB2 Connect*
- v "Обновление Query Patroller" в публикации *Query Patroller Administration and User's Guide*
- v "Обновление DB2 Net Search Extender" в публикации *Net Search Extender Administration and User's Guide*
- v "Обновление DB2 Spatial Extender" в публикации *Spatial Extender and Geodetic Data Management Feature User's Guide and Reference*

# **Обновление 32-битныхсерверов DB2 до 64-битныхсистем (Windows)**

В операционных системах Windows есть два способа обновления 32-битного сервера DB2 до 64-битного сервераDB2 Версии 9.7. Один способ - обновить существующий 32-битный сервер DB2 до 32-битного сервера DB2 Версии 9.7, который затем обновить до 64-битного сервера DB2 Версии 9.7.

Другой способ - [выполнить обновление на новый компьютер,](#page-96-0) на котором установлен продукт 64-битной базы данных DB2 Версии 9.7.

### **Предварительные требования**

- v У вас должны быть полномочия локального администратора.
- Сервер DB2 должен работать в 64-битной операционной системе Windows.
- Прочитайте рекомендации по обновлению и информацию о требованиях к дисковому пространству.
- Выполните задачи перед обновлением.

### Ограничения

- Эта процедура описана в данном разделе; она применяется только для Windows на x64.
- Применяются дополнительные ограничения обновления. Посмотрите полный список этих ограничений.
- Если вы выполняете установку при помощи файла ответов для автоматического обновления копии DB2 UDB Версии 8 с несколькими установленными продуктами DB2, ваша копия должна быть DB2 UDB Версии 8 FixPak 7 или новее.

### Порядок действий

Чтобы обновить 32-битный сервер DB2 Версии ранее 9.7 до 64-битного сервера DB2 Версии 9.7:

- 1. Зарегистрируйтесь на сервере DB2 как пользователь с полномочиями локального администратора.
- 2. Если у вас несколько копий 32-битного сервера DB2 UDB Версии 8, 32-битного сервера DB2 Версии 9.1 или 32-битного сервера DB2 Версии 9.5, выполните следующие действия, чтобы все экземпляры работали под одной копией DB2:
	- Обновите все экземпляры, чтобы они работали под одной копией 32-битного сервера DB2 Версии 8, одной копией 32-битного сервера DB2 Версии 9.1 или одной копией 32-битного сервера DB2 Версии 9.5. Обновить можно только экземпляры одной и той же версии.
	- Если у вас есть экземпляры, работающие в нескольких копиях разных версий ранее Версии 9.7, обновите все экземпляры до новейшего выпуска среди копий ранее Версии 9.7. Например, если у вас есть экземпляр Версии 8 и экземпляр Версии 9.1, обновите экземпляр Версии 8 до копии 32-битного сервера DB2 Версии 9.1.
	- Деинсталлируйте все остальные копии серверов DB2, кроме той копии сервера DB2, под которой теперь работают все экземпляры. У вас должна быть только одна копия 32-битного сервера DB2 UDB Версии 8, 32-битного сервера DB2 Версии 9.1 или 32-битного сервера DB2 Версии 9.5.
- 3. Установите 32-битный продукт баз данных DB2 Версии 9.7 и на панели Установить продукт выберите опцию Работать с существующим. Смотрите раздел "Установка серверов DB2 (Windows)" в публикации Установка серверов DB2. Затем в окне Работать с существующим выберите копию DB2 с действием upgrade. Выбранная копия DB2 будет удалена, а все работающие в ней экземпляры и сервер администратора DB2 (DAS) будут автоматически обновлены. Не устанавливайте дополнительные копии 32-битной системы DB2 Версии 9.7.

Будет выведено предупреждение, рекомендующее запустить команду db2ckupgrade для локальных баз данных. Если вы выполнили задачи по подготовке к обновлению, игнорируйте это сообщение и продолжайте обновление. В противном случае перед продолжением установки проверьте готовность баз данных к обновлению DB2.

4. Установите 64-битный продукт баз данных DB2 Версии 9.7 и выберите опцию Работать с существующим на панели Установить продукт. Смотрите раздел "Установка серверов DB2 (Windows)" в публикации Установка серверов DB2. Затем в окне Работать с существующим выберите копию DB2 с действием

upgrade. При этом 32-битный продукт базы данных DB2 Версии 9.7 будет удален, а существующие 32-битные экземпляры будут обновлены до 64-битных.

- <span id="page-92-0"></span>5. Если вы хотите, чтобы ваши прикладные программы обращались к копии DB2 Версии 9.7 через интерфейс по умолчанию, или при обновлении существующей копии DB2 UDB Версии 8, задайте эту копию DB2 Версии 9.7 в качестве копии DB2 по умолчанию. Смотрите раздел "Изменение копии DB2 по умолчанию и копии по умолчанию клиентского интерфейса баз данных IBM после установки (Windows)" в книге Установка серверов DB2.
- 6. Обновите базы данных.
- 7. Если вы хотите, чтобы ваши экземпляры работали в нескольких копиях DB2 Версии 9.7, установите дополнительные копии DB2 Версии 9.7 и используйте команду db2iupdt, запускающую экземпляр под другой копией DB2 Версии 9.7.

После обновления сервера DB2 выполните рекомендуемые задачи после обновления, такие как восстановление уровня диагностики ошибок, настройка размера пространства журналов и пересвязывание пакетов. Кроме того, убедитесь, что обновление сервера DB2 выполнено успешно.

## Обновление установок без полномочий root

Для обновления установок DB2 Версии 9.5 без полномочий root до DB2 Версии 9.7 в Linux и UNIX нужно установить DB2 Версии 9.7 от имени пользователя без полномочий root, а затем обновить базы данных до установки Версии 9.7 без полномочий root

### Предварительные требования

Перед обновлением установки без полномочий root:

- Убедитесь, что выполнены требования к установке для продуктов баз данных DB2. Просмотрите "Требования к установке для продуктов баз данных DB2" в книге Установка серверов DB2.
- Прочитайте рекомендации по обновлению и информацию о требованиях к дисковому пространству.
- Выполните задачи подготовки к обновлению, относящиеся к вашему случаю, особенно "Проверка готовности баз данных к обновлению" на стр. 48. Обновление экземпляра без полномочий root проверяет готовность локальных баз данных к обновлению. Если эта проверка завершается неудачно, обновление экземпляра без полномочий root невозможно, и продукт DB2 не будет установлен.

### Ограничения

- Нельзя обновить установку DB2 Версии 9.5 с полномочиями root до установки DB2 Версии 9.7 без полномочий root. Можно обновить базы данных из установки DB2 Версии 9.5 с полномочиями root до установки DB2 Версии 9.7 без полномочий root, восстановив резервные копии баз данных, сделанные в установке DB2 Версии 9.5 с полномочиями root. Используйте те же действия, что описаны в разделе "Обновление до нового сервера DB2" на стр. 87.
- В операционных системах Linux и UNIX (кроме Linux на х86) существующие 32или 64-битные экземпляры обновляются до 64-битных экземпляров DB2 Версии 9.7. Разрядность экземпляра зависит от операционной системы и установленного продукта баз данных DB2 Версии 9.7; подробную информацию смотрите в разделе "Изменения в поддержке для 32-битных и 64-битных серверов DB2" на стр. 28.
- Применяются дополнительные ограничения обновления. Посмотрите полный список этих ограничений.

### Порядок действий

Чтобы обновить установку без полномочий root до DB2 Версии 9.7:

- 1. Зарегистрируйтесь на сервере DB2 как пользователь без полномочий root владелец установки DB2 Версии 9.5 без полномочий root.
- 2. Посмотрите раздел Табл. 7 на стр. 21, чтобы определить по типу узла тип экземпляра и продукт баз данных DB2, до которого можно обновить экземпляр без полномочий root.

Установка продукта баз данных DB2 проверяет возможность обновления экземпляра без полномочий root до продукта баз данных DB2, который вы выбрали для установки. Если эта проверка завершается неудачно, установка невозможна, и вам остается только завершить установку.

- 3. Остановите экземпляр без полномочий root.
- 4. Установите DB2 Версии 9.7 как пользователь без полномочий гоот и выберите опцию обновить. Смотрите раздел "Установка продукта DB2 пользователем без полномочий root" в публикации Установка серверов DB2.

Опция обновить создает резервные копии файлов конфигурации и каталога установки DB2 Версии 9.5 без полномочий root, устанавливает новую копию DB2 и обновляет экземпляр без полномочий root. Впрочем, если задать параметр -f **nobackup**, резервное копирование каталога установки не производится, и копия Версии 9.5 удаляется.

Кроме того, установка продукта DB2 проверяет соблюдение следующих условий:

- Каталог INSTHOME/sqllib\_v95 не существует.
- Экземпляр без полномочий root остановлен.
- Локальные базы данных, работающие под экземпляром без полномочий гоот, готовы к обновлению.

Если любая из этих проверок завершается неудачно, и:

- вы введете команду db2setup, появится окно сообщения с указанием, какое из условий не соблюдено. Исправьте ситуацию, затем выберите опцию обновить и продолжите установку.
- вы используете файл ответов или команду db2\_install, программа установки завершит работу с сообщением об ошибке. Исправьте ситуацию, затем повторите команду db2setup с указанием файла ответа или введите команду db2 install.

Если в каких-либо из баз данных, работающих под экземпляром без полномочий root, используются индексы типа 1, будет выведено окно сообщения, в котором вам предложат либо продолжить установку, проигнорировав предупреждение, либо прекратить установку. Подробности о том, что случится, если вы решите проигнорировать предупреждение, и о том, как преобразовать индексы типа 1 перед обновлением, смотрите в описании действия 7 на стр. 49 в разделе "Проверка готовности баз данных к обновлению" на стр. 48. Для успешной работы программы установки без проверки наличия индексов типа 1 задайте в файле ответов ключевое слово UPGRADE\_DBCK\_IGNORE\_TYPE1 с опцией YES или параметр -f ignoreType1 в команде db2\_install.

5. Если вы задали параметр - f nobackup, и установка продукта баз данных DB2 завершилась неудачно, установите продукт баз данных DB2 вручную, а затем запустите команду db2nrupgrade, чтобы обновить экземпляр без полномочий root:

cd \$HOME/sqllib/instance db2nrupg -b каталог-резервной-копии

Где каталог-резервной-копии - каталог резервной копии для файлов конфигурации установки без полномочий root до обновления.

- <span id="page-94-0"></span>6. Если установка продукта баз данных DB2 завершится неудачно, просмотрите файл журнала установки, выясните причину и узнайте, как ее устранить перед новой попыткой установки. По умолчанию файл журнала установки находится в каталоге/tmp.
- 7. Обновите базы данных.
- 8. Включите возможности уровня root, запустив команду db2rfe.
- 9. Если в копии Версии 9.5 без полномочий root у вас были установлены дополнительные продукты DB2, установите их теперь по одному.

После обновления установки без полномочий root выполните рекомендуемые задачи после обновления, такие как восстановление уровня диагностики ошибок, настройка размера пространства журналов и пересвязывание пакетов. Кроме того, убедитесь, что обновление сервера DB2 выполнено успешно.

### Обновление сервера DB2 с несколькими копиями DB2

Для обновления сервера DB2 с несколькими копиями DB2 предыдущих версий (до 9.7) нужно установить DB2 Версии 9.7 как новую копию и затем после установки вручную обновить экземпляры и базы данных.

На сервере DB2 могут быть установлены несколько копий продуктов баз данных DB2 Версии 9.5 и 9.1. В Linux и UNIX на одном сервере DB2 может быть несколько копий DB2 Enterprise Server Edition (ESE) Версии 8, если альтернативные пакеты Fix Pack установлены как полностью новые копии DB2 ESE Версии 8.

Можно вручную обновить экземпляр ранней (до 9.7) версии, выполнив команду db2iupgrade из выбранной вами копии назначения DB2 Версии 9.7. После обновления экземпляра до копии DB2 Версии 9.7 его нельзя обновить до другой копии DB2 Версии 9.7. Однако можно перенести экземпляр из одной копии DB2 Версии 9.7 в другую копию с помощью команды db2iupdt.

### Предварительные требования

- У вас должны быть полномочия root в операционных системах Linux и UNIX или локального администратора в Windows.
- Убедитесь, что выполнены требования к установке для продуктов баз данных DB2. Требования для операционных систем были изменены.
- Прочитайте рекомендации по обновлению и информацию о требованиях к дисковому пространству.
- Выполните задачи перед обновлением.

### Ограничения

- Эта процедура не применяется для обновления из 32-битных серверов DB2 в 64-битные системы в Windows. Подробности смотрите в разделе "Обновление 32-битных серверов DB2 до 64-битных систем (Windows)" на стр. 81.
- В операционных системах Linux и UNIX не надо конфигурировать среду экземпляра для пользователя root. Запуск команды db2iupgrade или db2icrt при конфигурировании среды экземпляра не поддерживается.
- Посмотрите ограничения обновления для серверов DB2.

### Порядок действий

Для обновления сервера DB2 с несколькими копиями DB2:

1. Зарегистрируйтесь на сервере DB2 как пользователь с полномочиями root или локального администратора.

- 2. Установите DB2 Версии 9.7 в качестве новой копии DB2 Версии 9.7, для чего запустите мастер по установке DB2 и на панели **Установить продукт** выберите опцию **Установить новую**. Посмотрите подробности в следующих задачах:
	- v Установка серверов DB2 (Windows) в публикации *Установка серверов DB2*
	- v Установка серверов DB2 (Linux и UNIX) в публикации *Установка серверов DB2*

Можно установить несколько копий DB2 Версии 9.7, если вы хотите обновить существующие экземпляры в разные копии DB2 Версии 9.7.

3. [Обновите экземпляры](#page-71-0) с помощью команды db2iupgrade из пути установки выбранной копии DB2 Версии 9.7. Например, предположим, что на сервере AIX и на сервере Windows есть следующие копии и экземпляры DB2:

| Имя экземпляра           | Операционная<br>система | Каталог копии DB2                         |
|--------------------------|-------------------------|-------------------------------------------|
| db2inst1                 | AIX.                    | $\sqrt{usr/opt/db2}$ 08 FP7/              |
| dh2inst2                 | <b>AIX</b>              | /opt/IBM/db2/V9.1                         |
| db2inst3                 | AIX.                    | /home/db2/myV9.5                          |
| Экземпляры не<br>созданы | <b>AIX</b>              | /opt/IBM/db2/V9.7<br>/home/db2/myV9.7     |
| DB2                      | Windows                 | C:\Program Files\IBM\SQLLIB\ (Версия 8.2) |
| DB <sub>2</sub> 91       | Windows                 | C:\Program Files\IBM\SQLLIB_91\           |
| DB <sub>2</sub> 95       | Windows                 | D:\Program Files\IBM\V 95\                |
| Экземпляры не<br>созданы | Windows                 | C:\Program Files\IBM\SOLLIB 97\           |

*Таблица 17. Примеры каталогов для копий DB2.*

Для успешного обновления этих экземпляров в DB2 Версии 9.7 можно использовать следующие команды:

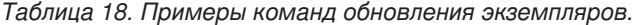

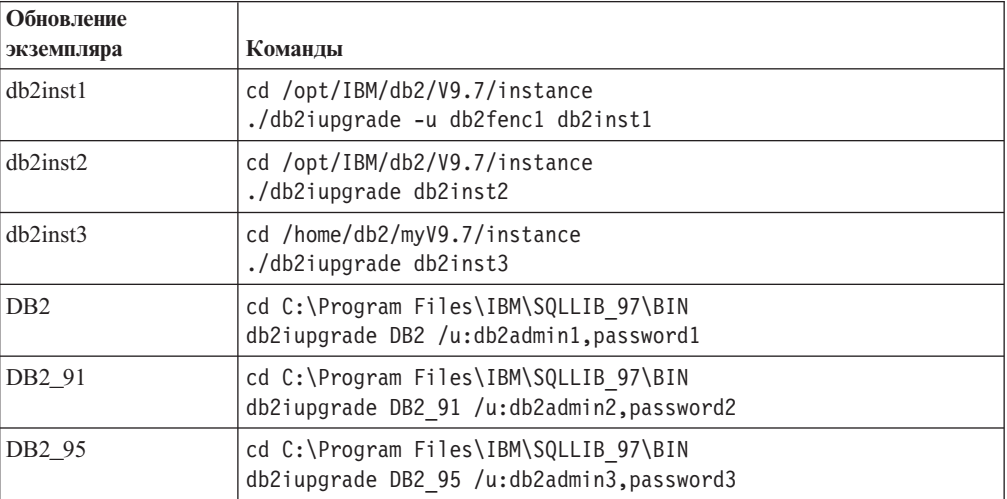

- 4. Необязательно: [Обновите сервер администратора DB2,](#page-74-0) если хотите сохранить существующую конфигурацию и управлять экземплярами DB2 Версии 9.7 при помощи Центра управления.
- 5. Зарегистрируйтесь на сервере DB2 как пользователь с полномочиями SYSADM.
- 6. [Обновите базы данных.](#page-75-0)

После обновления сервера DB2 выполните рекомендуемые [задачи после обновления,](#page-110-0) такие как восстановление уровня диагностики ошибок, настройка размера пространства журналов и пересвязывание пакетов. Кроме того, [убедитесь, что](#page-121-0) [обновление сервера DB2](#page-121-0) выполнено успешно.

### <span id="page-96-0"></span>**Обновление до нового сервера DB2**

Если вы хотите выполнить обновление до нового сервера DB2 Версии 9.7, пересоздайте экземпляры, а затем обновите базы данных, восстановив резервные копии баз данных ранних (до 9.7) версий. После восстановления базы данных из резервной копии команда RESTORE DATABASE автоматически запустит команду UPGRADE DATABASE.

### **Предварительные требования**

- У вас должны быть полномочия root в операционных системах Linux и UNIX или локального администратора в Windows.
- У вас должны быть полномочия SYSADM.
- Убедитесь, что выполнены требования к установке "Требования к установке для продуктов баз данных DB2" в книге *Установка серверов DB2* . Требования для операционных систем были изменены.
- Прочитайте [рекомендации по обновлению](#page-31-0) и информацию о [требованиях к](#page-35-0) [дисковому пространству.](#page-35-0)
- Выполните [задачи перед обновлением.](#page-54-0)

### **Ограничения**

v Посмотрите [ограничения обновления для серверов DB2.](#page-28-0)

### **Порядок действий**

Для обновления до нового сервера DB2 Версии 9.7:

- 1. [Выполните полное автономное резервное копирование существующих баз](#page-60-0) [данных](#page-60-0) и все остальные необходимые задачи перед обновлением. Если вы недавно выполнили полное *автономное* резервное копирование базы данных и не можете повторить его до обновления, можно выполнить вместо этого инкрементное *автономное* резервное копирование базы данных.
- 2. Зарегистрируйтесь на новом сервере DB2 как пользователь с полномочиями root в операционных системах Linux и UNIX или полномочиями локального администратора в операционных системах Windows.
- 3. Установите DB2 Версии 9.7 на новом сервере DB2.
- 4. Создайте ваши экземпляры на новом сервере DB2, запустив команду db2icrt из положения копии DB2 Версии 9.7, которую вы установили на предыдущем шаге. Смотрите раздел "Создание экземпляров при помощи db2icrt" в *Установка серверов DB2*. Если ресурсы нового сервера DB2 сходны с ресурсами старого, восстановите для каждого экземпляра значения параметров конфигурации менеджера баз данных, используя команду UPDATE DBM CFG и значения, сохраненные при подготовке к обновлению.
- 5. Необязательно: Создайте новый сервер администратора DB2 (DAS) в DB2 Версии 9.7. Создайте DAS, если хотите сохранить существующую конфигурацию DAS и использовать новые функциональные возможности, доступные в DB2 Версии 9.7. Если DAS работает в DB2 UDB Версии 8, обновите его, чтобы использовать Центр управления для управления экземплярами DB2 Версии 9.1 и новее.
- 6. Скопируйте файлы резервных копий ранних (до 9.7) версий для всех баз данных, которые хотите обновить на новый сервер DB2.
- 7. Зарегистрируйтесь на сервере DB2 как пользователь с полномочиями SYSADM.
- 8. Обновите базу данных с помощью команды RESTORE DATABASE. В следующем примере показано, как восстановить базу данных sample в операционных системах UNIX:

db2 RESTORE DATABASE sample FROM /db2/backups

где sample - имя базы данных, а /db2/backups - каталог файла резервной копии этой базы данных.

Если вы выполнили инкрементное автономное резервное копирование базы данных перед обновлением, у вас должен быть доступ к последней полной автономной резервной копии базы данных и к инкрементной автономной резервной копии базы данных; используйте автоматическое инкрементное восстановление для перенастройки базы данных. Смотрите раздел "Применение инкрементного восстановления в тестовой и производственной среде" в Data Recovery and High Availability Guide and Reference. Инкрементное восстановление вручную завершится неудачно, поскольку команда RESTORE DATABASE будет пытаться обновить базу данных до завершения ее полного восстановления. В следующем примере показано, как выполнить автоматическое инкрементное восстановление:

db2 RESTORE DATABASE npumep INCREMENTAL AUTOMATIC TAKEN AT ОТМЕТКА ВРЕМЕНИ WITHOUT PROMPTING

В среде многораздельных баз данных команду RESTORE DATABASE нужно выполнить на всех разделах базы данных, начав с раздела каталога.

- 9. Если база данных восстановлена, но не обновлена, команда RESTORE DATABASE возвращает следующее сообщение об ошибке обновления с кодом причины:
	- SQL2519N База данных восстановлена, однако обновление до текущего выпуска не произведено. Получен код ошибки "-1704" с элементами "3". SQLSTATE=57011

Сообщение об ошибке SQL1704N указывает, что базу данных не удалось обновить. Найдите этот код ошибки SQL в книге Message Reference Volume 2 и прочитайте список возможных действий для данного кода ошибки. В предыдущем примере элемент "3" означает код причины 3 (обновление завершилось неудачно из-за переполнения журналов базы данных). Если возникла эта ошибка, выполните для обновления базы данных следующие действия:

- а. Увеличьте размер файлов журнала.
- b. Обновите базу данных с помощью команды UPGRADE DATABASE.
- с. Если размер файлов журнала все еще недостаточен, возвращается следующая ошибка:

SQL1704N Обновление базы данных завершилась неудачно. Код причины "3".

Нужно увеличить размер файлов журнала и повторить попытку обновления базы данных.

- d. После завершения обновления восстановите исходный размер файлов журнала.
- 10. Необязательно: Сконфигурируйте новый сервер DB2 для использования новых доступных ресурсов, для чего выполните команду AUTOCONFIGURE, вычисляющую размеры пулов буферов и значения параметров конфигурации менеджера баз данных и базы данных. В следующем примере показано, как с помощью этой команды вывести только рекомендуемые значения для базы данных sample:

<span id="page-98-0"></span>db2 CONNECT TO sample db2 AUTOCONFIGURE USING MEM PERCENT 80 WORKLOAD TYPE complex NUM STMTS 1 TPM 73 ADMIN PRIORITY performance IS POPULATED YES NUM REMOTE APPS 15 ISOLATION CS APPLY NONE;

Если вы решите не использовать эту команду или не применять рекомендуемые значения, вручную сконфигурируйте север DB2 для использования новых ресурсов. В противном случае производительность баз данных может быть хуже ожидаемой.

- 11. Восстановите внешние подпрограммы, резервные копии которых вы сделали при подготовке к обновлению. Смотрите раздел "Резервное копирование и восстановление библиотеки внешних подпрограмм и файлов классов" в публикации Administrative Routines and Views.
- 12. Проверьте успешность обновления баз данных. Соединитесь с обновленными базами данных и введите простой запрос:

db2 CONNECT TO sample Информация соединения с базой данных Сервер баз данных  $= DB2/AIX64 9.7.0$ ID авторизации SQL = TESTDB2 Алиас локальной базы данных = SAMPLE

```
db2 "SELECT * FROM SYSCAT.DBAUTH"
```
Кроме того, если установлены файлы примера, можно запустить сценарий testdata.db2:

```
cd каталог-примеров-файлов-clp
db2 connect to sample
db2 -tvf testdata.db2
```
где каталог-примеров-файлов-clp - DB2DIR/samples/clp в Linux и UNIX и DB2DIR\samples\clp в Windows, DB2DIR - положение, заданное при установке DB2 Версии 9.7, а sample - имя базы данных.

После обновления сервера DB2 выполните рекомендуемые задачи после обновления, такие как восстановление уровня диагностики ошибок, настройка размера пространства журналов и пересвязывание пакетов. Кроме того, убедитесь, что обновление сервера DB2 выполнено успешно.

# Обновление сервера DB2 при помощи оперативных резервных копий из прежнего выпуска

Можно выполнить перепостроение базы данных в прежнем выпуске при помощи оперативных резервных копий того же выпуска, после чего обновить ее до DB2 Версии 9.7.

### Предварительные требования

Перед обновлением сервера DB2:

• У вас должны быть полномочия root в операционных системах Linux и UNIX или локального администратора в Windows.

• Все необходимые полные или инкрементные оперативные резервные копии баз данных ранних (до 9.7) версий для возможности перепостроения баз данных при помощи этих оперативных резервных копий.

### Ограничения

Эту задачу надо выполнить только в следующих ситуациях:

- Не удается обновить существующие экземпляры и базы данных.
- Не созданы свежие полные автономные резервные копии баз данных или инкрементные автономные резервные копии баз данных, как указано в задачах перед обновлением.

### Порядок действий

Чтобы обновить сервер DB2 при помощи оперативных резервных копий из прежнего выпуска:

- 1. Скопируйте файлы оперативных резервных копий ранних (до 9.7) версий для всех баз данных, которые хотите обновить, на сервер DB2.
- 2. Если у вас нет копии DB2 той же версии, что и версия оперативных резервных копий баз данных, установите копию DB2 этой версии. Например, если созданы оперативные резервные копии баз данных из копии DB2 Версии 9.1, на сервере DB2 должна быть установлена копия DB2 Версии 9.1.
- 3. Если у вас нет экземпляра, работающего в копии DB2 той же версии, что и версия оперативных резервных копий, создайте экземпляр под этой копией DB2.
- 4. Зарегистрируйтесь на сервере DB2 как пользователь с полномочиями SYSADM.
- 5. Выполните перепостроение баз данных при помощи команды RESTORE DATABASE с параметром REBUILD WITH ALL TABLESPACES IN DATABASE, а затем команды ROLLFORWARD DATABASE, как показано в следующем примере:

RESTORE DB имя-базы-данных REBUILD WITH ALL TABLESPACES IN DATABASE TAKEN AT *отметка-времени-резервной-копии*; ROLLFORWARD DB имя-базы-данных TO END OF LOGS AND STOP;

Можно выбрать перепостроение базы данных только для поднабора табличных пространств. Однако надо отбросить все табличные пространства в состоянии отложенного восстановления после ввода команды ROLLFORWARD DATABASE. Нельзя выполнить обновление базы данных с табличными пространствами в состоянии отложенного восстановления.

Смотрите подробности в теме "Перепостроение базы данных" в Data Recovery and High Availability Guide and Reference.

6. При помощи команды GET DB CFG убедитесь, что перестроенные вами базы данных находятся в согласованном состоянии, как показано в следующем примере для операционной системы Windows:

db2 GET DB CFG FOR sample | FIND "consistent"

Все принятые транзакции записаны на диск = YES

- 7. Обновите сервер DB2, выполнив одну из следующих задач:
	- Обновление сервера DB2 (Windows)
	- Обновление сервера DB2 (Linux и UNIX)

### <span id="page-100-0"></span>Обновление сред многораздельных баз данных

Для обновления сред многораздельных баз данных нужно установить DB2 Версии 9.7 в качестве новой копии на всех серверах разделов базы данных, обновить экземпляры и затем обновить базы данных.

### **Предварительные требования**

- У вас должны быть полномочия root в операционных системах Linux и UNIX или локального администратора в Windows.
- У вас должны быть полномочия SYSADM.
- v Просмотрите ″Требования к установке для продуктов баз данных DB2″ в книге *Установка серверов DB2* . Предварительные требования для операционных систем были изменены.
- Прочитайте [рекомендации по обновлению](#page-31-0) и информацию о [требованиях к](#page-35-0) [дисковому пространству.](#page-35-0)
- v Выполните [задачи подготовки к обновлению.](#page-54-0)

### **Ограничения**

- Сервер разделов базы данных, где находится каталог разделов, должен быть запущен.
- v Используйте только опцию **Установить новую** на панели **Установить продукт** panel для установки DB2. Если вы выберете действие **upgrade** вместе с опцией **Работать с существующей** на панели **Установить продукт**, процесс установки может завершиться неудачно.
- Применяются дополнительные [ограничения обновления.](#page-28-0) Посмотрите полный список этих ограничений.

### **Порядок действий**

Для обновления серверов DB2 в среде многораздельных баз данных:

- 1. Сделайте полные автономные резервные копии всех разделов баз данных. В Версии 9.5 используйте команду BACKUP DATABASE с параметром **ON ALL DBPARTITIONNUMS** для резервного копирования всех разделов. Проверьте готовность баз данных к обновлению и выполните все другие необходимые [задачи подготовки к обновлению.](#page-54-0)
- 2. Зарегистрируйтесь как пользователь с полномочиями root в операционных системах Linux и UNIX или полномочиями локального администратора в операционных системах Windows.
- 3. Установите DB2 Версии 9.7 на каждом участвующем сервере раздела базы данных и сконфигурируйте среду многораздельных баз данных. Смотрите раздел "Конфигурирование среды многораздельных баз данных" в библиотеке *Установка серверов DB2* . На панели **Установить продукт** выберите опцию **Установить новую**. Не выбирайте опцию **Работать с существующей**.
- 4. [Обновите каждый экземпляр](#page-71-0) на сервере раздела базы данных владельце этого экземпляра. Владелец экземпляра сервера раздела базы данных указывается в первой записи в файле db2nodes.cfg экземпляра.
- 5. [Обновите каждую базу данных,](#page-75-0) введя команду UPGRADE DATABASE в разделе каталога. Если какие-либо разделы базы данных недоступны, они не будут обновлены. Кроме того, если выполнение команды UPGRADE DATABASE остановлено, оставшиеся разделы базы данных останутся необновленными. Однако когда эти разделы базы данных будут доступны, можно будет еще раз запустить команду UPGRADE DATABASE для их обновления.

Раздел каталога должен быть доступен при запуске команды UPGRADE DATABASE, независимо от того, с какого раздела запущена эта команда.

<span id="page-101-0"></span>6. Создайте новый сервер администратора DB2 (DAS) на каждом сервере раздела базы данных. Если нужно сохранить существующие параметры DAS, можно вместо создания нового DAS обновить существующий DAS на каждом задействованном сервере раздела базы данных.

После обновления сервера DB2 выполните рекомендуемые задачи после обновления, такие как восстановление уровня диагностики ошибок, настройка размера пространства журналов и пересвязывание пакетов. Кроме того, проверьте успешность обновления сервера DB2.

### Обновление DB2 Text Search

Обновление текстового поиска DB2 до DB2 Версии 9.7 требует установки новой копии DB2 Версии 9.7 с текстовым поиском DB2 и последующего обновления существующих экземпляров и баз данных до уровня этой новой копии.

### Предварительные требования

- У вас должны быть полномочия root в операционных системах Linux и UNIX или локального администратора в операционных системах Windows.
- Убедитесь, что выполнены требования к установке для продуктов баз данных DB2. Просмотрите "Требования к установке для продуктов баз данных DB2" в книге Установка серверов DB2.
- Прочитайте рекомендации по обновлению и информацию о требованиях к дисковому пространству.
- Выполните задачи перед обновлением.

#### Ограничения

- В операционных системах Linux и UNIX не надо конфигурировать среду экземпляра для пользователя root. Запуск команды db2iupgrade или db2icrt при конфигурировании среды экземпляра не поддерживается.
- Эта процедура относится только к установке с полномочиями root, информацию об установке текстового поиска DB2 без полномочий root смотрите в разделе "Обновление установок без полномочий root" на стр. 83.
- Применяются дополнительные ограничения обновления. Посмотрите полный список этих ограничений.

### Об этой задаче

В этой задаче описана процедура обновления текстового поиска DB2 до DB2 Версии 9.7 посредством установки новой копии DB2. В операционных системах Windows можно также обновить копию DB2 с помощью операции upgrade в окне Работать с существующим. Однако эта опция обновляет все экземпляры копии без возможности текстового поиска.

### Порядок действий

Чтобы выполнить обновление текстового поиска до уровня DB2 Версии 9.7:

1. Создайте резервные копии значений всех свойств, конфигурируемых для текстового поиска DB2 и версии сервера, при помощи команд:

```
configTool printAll -configPath каталог-конфигурации
           > db2tss_config.out
adminTool version -configPath каталог-конфигурации
          >> db2tss_config.out
```
Где *каталог-конфигурации* - один из следующих каталогов:

- v В операционных системах Linux и UNIX это каталог *INSTHOME*/sqllib/db2tss/ config, где *INSTHOME* - домашний каталог экземпляра.
- v В операционных системах Windows это каталог *INSTPROFDIR*\*имяэкземпляра*\db2tss\config, где *INSTPROFDIR* - каталог профиля экземпляра. Дополнительную информацию смотрите в разделе DB2INSTPROF.

Перед запуском команды admintool необходимо запустить службы экземпляра текстового поиска DB2.

- 2. Если вы включили поддержку текстового поиска DB2 для расширенных текстовых документов и выполняете обновление из DB2 Версии 9.5 Fix Pack 3 или более новой, отключите поддержку расширенных текстовых документов. Смотрите подробности в разделе "Отключение поддержки текстового поиска DB2 для расширенных текстовых документов" в книге *DB2 Text Search Guide*.
- 3. Зарегистрируйтесь как пользователь владелец экземпляра или пользователь с полномочиями SYSADM, затем остановите службу экземпляра текстового поиска DB2 при помощи команды:

db2ts STOP FOR TEXT

Если у вас несколько экземпляров, сконфигурированных как служба экземпляра текстового поиска, повторите эту команду для каждого экземпляра.

- 4. Создайте резервную копию каталога *каталог-конфигурации* текстового поиска DB2. Информацию о положении *каталог-конфигурации* смотрите в описании шага [1 на стр. 92.](#page-101-0) В следующем примере показано, как создать резервную копию *каталог-конфигурации* в новом положении в операционных системах Linux и UNIX:
	- \$cp -R *INSTHOME*/sqllib/db2tss/config *INSTHOME*/backup/db2tss/config

где *INSTHOME* - домашний каталог экземпляра.

В следующем примере показано, как создать резервную копию *каталог-конфигурации* в новом положении в операционных системах Windows: xcopy *INSTPROFDIR*\instance-name\db2tss\config *каталог-резервных-копий* /E

где *INSTPROFDIR* - домашний каталог профиля.

- 5. Зарегистрируйтесь на сервере DB2 как пользователь с полномочиями root в операционных системах Linux и UNIX или с полномочиями локального администратора в операционных системах Windows.
- 6. Установить новую копию DB2 Версии 9.7 и текстового поиска DB2. Дополнительную информацию смотрите в разделе "Установка и конфигурирование текстового поиска DB2" в книге *DB2 Text Search Guide*. Выполните пользовательскую установку. Текстовый поиск DB2 - это дополнительный компонент, который доступен только при выборе пользовательской установки. Он больше не включается в стандартную установку, как это было до Версии 9.7.
- 7. Обновите экземпляры с помощью одной из следующих задач:
	- В случае экземпляров, конфигурируемых для служб экземпляра текстового поиска в операционных системах Windows, выполните команду db2iupgrade с параметром /j как показано ниже:

db2iupgrade /j "text search [[, имя-службы] | [, номер-порта]]"

- В случае экземпляров, не конфигурируемых для служб экземпляра текстового поиска или экземпляров в операционных системах Linux и UNIX выполните задачу upgrading instance.
- 8. Если вы хотите, чтобы в операционных системах Windows ваши прикладные программы обращались к копии DB2 Версии 9.7 через интерфейс по умолчанию, или при обновлении существующей копии DB2 UDB Версии 8, задайте эту копию DB2 Версии 9.7 в качестве копии DB2 по умолчанию. Смотрите раздел"Изменение копии DB2 по умолчанию и копии по умолчанию клиентского интерфейса баз данных IBM после установки (Windows)" в книге Установка серверов DB2. Необходимость задать копию по умолчанию в случае обновления из DB2 UDB Версии 8 вызвана тем, что на вашем сервере DB2 не задана копия по умолчанию.
- 9. Необязательно: Если вы установили новую копию, обновите DAS если хотите сохранить существующую конфигурацию DAS и использовать новые функциональные возможности, доступные в DB2 Версии 9.7. Если DAS работает в DB2 UDB Версии 8, обновите его, чтобы использовать Центр управления для управления экземплярами DB2 Версии 9.1 и новее.
- 10. Обновите базы данных.
- 11. Обновите для ваших экземпляров сервер текстового поиска DB2, введя команду configTool upgradeInstance, как показано в следующих примерах:
	- Для операционных систем Linux и UNIX:

```
configTool upgradeInstance
   -installedConfigPath $DB2DIR/cfg/db2tss/config
   -configPath $INSTHOME/sqllib/db2tss/config
```
где INSTHOME - домашний каталог экземпляра, а DB2DIR - положение копии DB2 Версии 9.7.

• Для операционных систем Windows:

```
configTool upgradeInstance
   -installedConfigPath "%DB2PATH%\CFG\DB2TSS\CONFIG"
   -configPath "%INSTPROFDIR%\имя-экземпляра\DB2TSS\CONFIG"
```
где DB2PATH - положение копии DB2 Версии 9.7, а INSTPROFDIR - каталог профиля экземпляра.

12. Проверьте значения всех свойств, конфигурируемых для текстового поиска DB2 и сравните их с ранее созданными резервными копиями, чтобы убедиться, что эти значения верны, с помощью команды:

configTool printAll -configPath каталог-конфигурации

- 13. Если вы отключили поддержку текстового поиска DB2 для расширенных текстовых документов на шаге 2 на стр. 93, установите и включите поддержку расширенных текстовых документов, выполнив следующие задачи:
	- Установите поддержку текстового поиска DB2 для расширенных текстовых документов. Смотрите подробности в разделе "Установка поддержки текстового поиска DB2 для расширенных текстовых документов" в книге DB2 Text Search Guide.
	- Включите поддержку текстового поиска DB2 для расширенных текстовых документов. Смотрите подробности в разделе "Включение поддержки текстового поиска DB2 для расширенных текстовых документов" в книге DB2 Text Search Guide.
- 14. Проверьте, что обновление выполнено успешно, запустив службу экземпляра текстового поиска DB2 и распечатав информацию о состоянии всех собраний:

<span id="page-104-0"></span>db2ts "START FOR TEXT" adminTool status -configPath каталог-конфигурации

Если вы отключили поддержку текстового поиска DB2 для расширенных текстовых документов на шаге 2 на стр. 93, убедитесь, что поддержка расширенных текстовых документов включена, введя запросы текстового поиска и сравнив его результаты с результатами до перенастройки.

### Что дальше

После обновления сервера DB2 выполните рекомендуемые задачи после обновления, такие как восстановление уровня диагностики ошибок до его значения перед обновлением, настройка размера пространства журналов и пересвязывание пакетов. Кроме того, проверьте успешность обновления сервера DB2.

### Обновление сред с менеджером связей данных DB2

Обновление сервера DB2, на котором установлен менеджер связей данных или включены функции связей данных, из DB2 UDB Версии 8 в DB2 Версии 9.7 не поддерживается. Однако обновление до DB2 Версии 9.7 можно выполнить, если удалить функции менеджера связей данных.

### Предварительные требования

- У вас должны быть полномочия root в операционных системах Linux и UNIX или локального администратора в Windows.
- У вас должны быть полномочия SYSADM.
- Убедитесь, что выполнены требования к установке для продуктов баз данных DB2. Требования для операционных систем Linux и UNIX были изменены.
- Прочитайте рекомендации по обновлению и информацию о требованиях к дисковому пространству.
- Выполните задачи перед обновлением.

#### Ограничения

• Посмотрите ограничения обновления для серверов DB2.

### Порядок действий

Чтобы обновить сервер DB2 в среде со связями данных до DB2 Версии 9.7:

- 1. Удалите менеджер связей данных из баз данных.
- 2. Если установлен модуль DB2 Net Search Extender (NSE), необходимо отбросить следующие пользовательские функции:
	- db2 DROP SPECIFIC FUNCTION DB2EXT.DATALINKCONTENT1; db2 DROP SPECIFIC FUNCTION DB2EXT.DATALINKCONTENT2; db2 DROP SPECIFIC FUNCTION DB2EXT.DATALINKCONTENT4; db2 DROP SPECIFIC FUNCTION DB2EXT.DATALINKCONTENT3;

Поддержка NSE для связей данных всегда устанавливает эти пользовательские функции, независимо от установки менеджера связей данных. Поэтому нужно удалить эти функции, даже если менеджер связей данных не установлен.

Если вы собираетесь выполнять обновление путем восстановления резервной копии базы данных, нужно отбросить эти пользовательские функции перед созданием резервной копии базы данных. Вы не сможете восстановить резервную копию базы данных, если определены эти пользовательские функции.

- <span id="page-105-0"></span>3. Отбросьте все ссылки на тип данных DATALINK из таблиц, особых типов, структурированных типов, пользовательских функций, методов и зависимых объектов.
- 4. Деинсталлируйте менеджер связей данных на сервере DB2, который собираетесь обновить.
- 5. Обновите экземпляры, чтобы удалить функции связей данных, для чего введите команду db2iupdt:

db2iupdt имя\_экземпляра

6. Необязательно: Отключите функции связей данных DB2, задав для параметра конфигурации менеджера баз данных datalinks значение NO: db2 UPDATE DBM CFG USING datalinks NO

При обновлении экземпляра для параметра datalinks задается значение NO.

- 7. Установите на сервере DB2 новую копию DB2 Версии 9.7. В случае установки DB2 Версии 9.7 в Windows и выбора обновления существующей копии DB2 UDB Версии 8 переходите к шагу 10.
- 8. Обновите экземпляры из новой копии DB2 Версии 9.7.
- 9. Необязательно: Обновите сервер администратора DB2, если хотите сохранить существующую конфигурацию и управлять экземплярами DB2 Версии 9.7 при помощи Центра управления.
- 10. Обновите базы ланных.

После обновления сервера DB2 выполните рекомендуемые задачи после обновления, такие как восстановление уровня диагностики ошибок, настройка размера пространства журналов и пересвязывание пакетов. Кроме того, убедитесь, что обновление сервера DB2 выполнено успешно.

### Обновление сервера DB2 с XML Extender до DB2 Версии 9.7

Для обновления XML Extender в DB2 Версии 9.7 требуется удалить функции XML Extender, после чего выполнить обновление в DB2 Версии 9.7 без этих функций. Обновление сервера DB2 до Версии 9.7, где установлен XML Extender или включены функции XML Extender, в DB2 Версии 9.7 не поддерживается, поскольку поддержка XML Extender прекращена.

### Предварительные требования

- У вас должны быть полномочия root в операционных системах Linux и UNIX или локального администратора в Windows.
- У вас должны быть полномочия SYSADM.
- Убедитесь, что выполнены требования к установке для продуктов баз данных DB2. Требования для операционных систем Linux и UNIX были изменены.
- Прочитайте рекомендации по обновлению и информацию о требованиях к дисковому пространству.
- Выполните задачи перед обновлением.

### Ограничения

• Посмотрите ограничения обновления для серверов DB2.

### Порядок действий

Чтобы обновить сервер DB2 из выпуска до Версии 9.7 с функциями XML Extender в DB2 Версии 9.7:

- 1. Необязательно: Создайте резервные копии всех файлов DAD или DTD из таблицы db2xml.DTD\_REF или db2xml.XML\_USAGE для каждой базы данных с включенными функциями XML. Следующий пример показывает, как экспортировать файлы DTD в таблице DTD\_REF в конкретный каталог:
	- db2 EXPORT TO dtdfiles.del OF del LOBS TO *имя-каталога* MODIFIED BY lobsinsepfiles SELECT CONTENT FROM DB2XML.DTD\_REF

Следующий пример показывает, как экспортировать файлы DAD в таблице db2xml USAGE в конкретный каталог:

db2 EXPORT TO dadfiles.del OF del LOBS TO *имя-каталога* MODIFIED BY lobsinsepfiles SELECT DAD FROM DB2XML.XML\_USAGE

2. Отключите поддержку XML Extender во всех столбцах XML, где она включена, во всех базах данных при помощи следующей команды:

dxxadm disable column *имя базы данных имя таблицы имя столбца* 

Другой вариант - вызовите хранимую процедуру [dxxDisableColumn\(\).](http://publib.boulder.ibm.com/infocenter/db2luw/v9/topic/com.ibm.db2.udb.doc/doc/rsxdiscl.htm) Следующий пример показывает, как получить список столбцов с включенной поддержкой XML Extender:

db2 SELECT TABLE\_SCHEMA, TABLE\_NAME, COL\_NAME FROM DB2XML.XML\_USAGE WHERE NOT TABLE\_SCHEMA='DXX\_COLL'

- 3. Необязательно[:Отключите все собрания XML,](http://publib.boulder.ibm.com/infocenter/db2luw/v9/topic/com.ibm.db2.udb.doc/doc/t0007360.htm) для которых включена поддержка XML Extender, во всех базах данных. Другой вариант - вызвать хранимую процедуру [dxxDisableCollection\(\).](http://publib.boulder.ibm.com/infocenter/db2luw/v9/topic/com.ibm.db2.udb.doc/doc/rsxdisco.htm) Следующий пример показывает, как получить список всех собраний, для которых включена поддержка XML Extender:
	- db2 SELECT TABLE SCHEMA, TABLE NAME, COL NAME FROM DB2XML.XML\_USAGE WHERE TABLE SCHEMA='DXX COLL' AND TABLE NAME='DXX COLLECTION'
- 4. Отбросьте все ссылки на пользовательские типы данных XMLVARCHAR, XMLCLOB и XMLFILE из таблиц, особых типов, структурированных типов, пользовательских функций, методов и зависимых объектов во всех базах данных. Следующий пример показывает, как получить список столбцов, использующих пользовательские типы XML Extender:
	- db2 SELECT TABSCHEMA, TABNAME, COLNAME FROM SYSCAT.COLUMNS WHERE TYPESCHEMA='DB2XML' AND NOT TABSCHEMA='DB2XML'

Другой вариант - вместо отбрасывания столбца добавить новый столбец, использующий встроенный тип, чтобы переместить данные из столбцов XML при помощи оператора UPDATE перед их отбрасыванием. Для изменения типа данных использовать оператор ALTER TABLE с условием ALTER COLUMN нельзя. Можно также использовать утилиты EXPORT, IMPORT и LOAD для пересоздания таблицы без столбцов XML.

5. Отключите поддержку XML Extender для всех баз данных, где она включена, введя для каждой базы данных следующую команду: dxxadm disable\_db *имя\_базы\_данных*

Другой вариант - вызовите хранимую процедуру [dxxDisableDB\(\).](http://publib.boulder.ibm.com/infocenter/db2luw/v9/topic/com.ibm.db2.udb.doc/doc/rsxddbl0.htm)

- 6. Деинсталлируйте XML Extender на сервере DB2, который вы хотите обновить.
- 7. Обновите экземпляры, чтобы удалить функции XML, для чего введите команду db2iupdt:

db2iupdt *имя\_экземпляра*

- <span id="page-107-0"></span>8. Установите на сервере DB2 новую копию DB2 Версии 9.7. В случае установки DB2 Версии 9.7 в Windows и выбора обновления существующей копии DB2 выпуска до Версии 9.7 переходите к шагу 11,
- 9. [Обновите экземпляры](#page-71-0) из новой копии DB2 Версии 9.7.
- 10. Необязательно: [Обновите сервер администратора DB2,](#page-74-0) если хотите сохранить существующую конфигурацию и управлять экземплярами DB2 Версии 9.7 при помощи Центра управления.
- 11. [Обновите базы данных.](#page-75-0)

### **Что дальше**

После обновления сервера DB2 выполните рекомендуемые [задачи после обновления,](#page-110-0) такие как восстановление уровня диагностики ошибок, настройка размера пространства журналов и пересвязывание пакетов. Кроме того, [убедитесь, что](#page-121-0) [обновление сервера DB2](#page-121-0) выполнено успешно.

Подробности о перенастройке в pureXML после обновления смотрите в разделе ["Перенастройка из XML Extender в pureXML" на стр. 124.](#page-133-0)

## Обновление серверов DB2 в средах Microsoft Cluster Server

Для обновления серверов DB2 в средах Microsoft Cluster Server (MSCS) в DB2 Версии 9.7 нужно на всех узлах установить DB2 Версии 9.7 как новую копию и затем перенастроить экземпляры MSCS и базы данных.

Microsoft Cluster Server (MSCS) предоставляет пользователям Windows функции высокой доступности. При установке поддержки восстановления после сбоев сервера DB2 в MSCS экземпляр сервера преобразуется в экземпляр MSCS. Для обновления экземпляра MSCS и обновления существующих ресурсов MSCS предыдущих версий (до 9.7) в ресурсы DB2 Версии 9.7 можно использовать команду db2iupgrade.

### **Предварительные требования**

v У вас должны быть полномочия локального администратора.

- У вас должны быть полномочия SYSADM.
- Прочитайте [рекомендации по обновлению](#page-31-0) и информацию о [требованиях к](#page-35-0) [дисковому пространству.](#page-35-0)
- v Выполните [задачи подготовки к обновлению,](#page-54-0) в частности, обязательно [выполните резервное копирование баз данных.](#page-60-0)

### **Ограничения**

- Эта процедура применяется только для обновления из 32-битных серверов DB2 при установке 32-битного продукта баз данных DB2 Версии 9.7 или из 64-битных серверов DB2 при установке 64-битного продукта баз данных DB2 Версии 9.7. Разрядность экземпляра зависит от операционной системы и установленного продукта баз данных DB2 Версии 9.7; подробную информацию смотрите в разделе ["Изменения в поддержке для](#page-37-0) [32-битных и 64-битных серверов DB2" на стр. 28.](#page-37-0)
- v Используйте только опцию **Установить новую** на панели **Установить продукт** panel для установки DB2. Если вы выберете действие **upgrade** вместе с опцией **Работать с существующей** на панели **Установить продукт**, процесс установки может завершиться неудачно.
- Применяются дополнительные [ограничения обновления.](#page-28-0) Посмотрите полный список этих ограничений.

### **Порядок действий**
Чтобы обновить сервер DB2 в среде MSCS до DB2 Версии 9.7:

- 1. Зарегистрируйтесь на сервере DB2 как пользователь с полномочиями локального администратора.
- 2. Установите DB2 Версии 9.7 на всех узлах в кластере MSCS. Введите команду setup, чтобы запустить мастер по установке DB2 и на панели **Установить продукт** выберите опцию **Установить новую**. Не выбирайте опцию **Работать с существующей**.
- 3. Переведите ресурс для экземпляра в неактивное состояние с помощью возможности ″Cluster Administrator″. Имя ресурса совпадает с именем экземпляра. Убедитесь, что все остальные ресурсы в той же группе, что и экземпляр, активны. Дополнительную информацию об использовании возможности ″Cluster Administrator″ смотрите в документации по MSCS.
- 4. Обновите экземпляры MSCS с помощью команды db2iupgrade. Эта команда определяет новый тип ресурсов с именем ″DB2 Server″ и изменяет все ресурсы MSCS DB2 для использования этого нового типа ресурсов. Использование этого нового типа ресурсов позволяет избежать при обновлении конфликтов с существующими ресурсами MSCS предыдущих версий (до 9.7).

\$DB2DIR\bin\db2iupgrade /u:пользователь,пароль *имя\_экземпляра\_MSCS*

Эту команду нужно ввести на узле, который владеет всеми ресурсами для данного экземпляра.

- 5. Остановите и перезапустите службу кластеров на всех узлах в кластере MSCS, используя возможность Cluster Administrator.
- 6. Переведите в активный режим группу ресурсов, содержащую обновленный экземпляр, с помощью возможности ″Cluster Administrator″.
- 7. Необязательно: [Обновите сервер администратора DB2](#page-74-0) если хотите сохранить существующую конфигурацию DAS и использовать новые функциональные возможности, доступные в DB2 Версии 9.7. Если DAS работает в DB2 UDB Версии 8, обновите его, чтобы использовать Центр управления для управления экземплярами DB2 Версии 9.1 и новее. Если вы решите создать новый DAS, нужно будет заново сконфигурировать настройки DAS для среды MSCS.
- 8. [Обновите базы данных.](#page-75-0)

После обновления сервера DB2 выполните рекомендуемые [задачи после обновления,](#page-110-0) такие как восстановление уровня диагностики ошибок, настройка размера пространства журналов и пересвязывание пакетов. Кроме того, [убедитесь, что](#page-121-0) [обновление сервера DB2](#page-121-0) выполнено успешно.

# <span id="page-110-0"></span>**Глава 9. Задачи после обновления для серверов DB2**

После обновления серверов DB2 следует выполнить несколько задач после обновления, чтобы гарантировать работоспособность серверов DB2 и обеспечить их оптимальную работу.

### **Порядок действий**

Выполните следующие задачи после обновления, которые соответствуют вашему серверу DB2:

- 1. Если для параметра конфигурации менеджера баз данных **diaglevel** задано значение 3 (как это рекомендовано в задачах подготовки к обновлению серверов DB2), восстановите для этого параметра его значение до обновления.
- 2. Настройте размер пространства журнала. Если вы изменили параметры пространства журнала, как это рекомендовано в задачах подготовки к обновлению серверов DB2, восстановите для параметров конфигурации базы данных **logfilsiz**, **logprimary** и **logsecond** их значения до обновления. Убедитесь, что для вашего сервера DB2 выделен достаточный объем пространства журнала. Подробности смотрите в разделе ["Настройка размера пространства журнала в](#page-112-0) [обновленных базах данных" на стр. 103.](#page-112-0)
- 3. Убедитесь, что существующие библиотеки для внешних подпрограмм остаются в исходном положении перед обновлением; при необходимости восстановите эти библиотеки из резервной копии, созданной вами в ["Резервное копирование](#page-61-0) [информации конфигурации и диагностики сервера DB2" на стр. 52.](#page-61-0)
- 4. Активируйте базу данных после обновления, чтобы запустить базу данных и все необходимые службы базы данных. Подробности смотрите в разделе ["Активация базы данных после обновления" на стр. 104.](#page-113-0)
- 5. Выполните необходимые действия в соответствии с изменениями в поведении сервера DB2. В DB2 Версии 9.7 появились новые переменные реестра, новые параметры конфигурации и новые значения по умолчанию для переменных реестра и параметров конфигурации, которые могут влиять на поведение сервера DB2. Кроме того, были изменены некоторые характеристики физической структуры баз данных и защиты, что также оказывает влияние на поведение сервера. Подробности смотрите в разделе ["Изменения в поведении сервера DB2"](#page-114-0) [на стр. 105.](#page-114-0)
- 6. Сконфигурируйте защиту для управления аудитом баз данных в обновленных базах данных. Если вы включили в обновленных базах данных возможность аудита, предоставьте пользователям полномочия администратора защиты (SECADM), чтобы разрешить им сконфигурировать аудит баз данных и управлять им при помощи операторов DDL. Подробности смотрите в разделе ["Конфигурирование защиты для управления аудитом баз данных в обновленных](#page-115-0) [базах данных" на стр. 106.](#page-115-0)
- 7. Если в ходе обновления базы данных автоматический сбор статистики для некоторых таблиц системного каталога завершается неудачно, обновите статистику в таблицах системного каталога. Смотрите раздел "Сбор статистики каталогов" в книге *Troubleshooting and Tuning Database Performance*.
- 8. Пересвяжите пакеты в обновленных базах данных, чтобы сделать пакеты действительными и использовать обновленную статистику или новую информацию об индексах. Подробности смотрите в разделе ["Пересвязывание](#page-117-0) [пакетов в обновленных базах данных" на стр. 108.](#page-117-0)
- 9. Перенастройте таблицы объяснения DB2, чтобы сохранить ранее собранную информацию таблиц объяснения. Подробности смотрите в разделе "Перенастройка таблиц объяснения" на стр. 108.
- 10. Если у вас есть таблицы со столбцами XML, созданные в выпуске до Версии 9.7, преобразуйте объект хранения XML в формат Версии 9.7, пересоздав эти таблицы, чтобы получить доступ к новым функциям, таким как сжатие данных XML и сбор статистики для оценки вложенной длины для столбцов XML Подробности смотрите в разделе "Преобразование объектов хранения XML в формат Версии 9.7" на стр. 109.
- 11. Убедитесь, что выполняются требования к размерам страницы для системных временных табличных пространств, чтобы они могли вместить строку наибольшего размера из ваших наборов результатов для запросов или операций изменения с указанием позиции, и при необходимости создайте системное временное табличное пространство с большим размером страницы. Подробности смотрите в разделе "Требования к размерам страницы системных временных табличных пространств" на стр. 110.
- 12. Если вы получили от службы поддержки DB2 настроенные таблицы преобразования кодовых страниц, скопируйте все файлы этих таблиц из каталога DB2OLD/conv в DB2DIR/conv, где DB2OLD - положение копии DB2 Версии 9.1 или DB2 UDB Версии 8, а *DB2DIR* - положение копии DB2 Версии 9.7. Стандартные таблицы преобразования кодовых страниц копировать не нужно. Если вы обновили существующую копию DB2 Версии 9.1 или DB2 UDB Версии 8 в операционной системе Windows, можно восстановить настроенные таблицы

преобразования кодовых страниц, для которых при подготовке к обновлению серверов DB2 вы сделали резервные копии в каталоге DB2PATH\conv, где **DB2PATH** - положение копии DB2 Версии 9.7.

- 13. Если в DB2 Версии 9.1 или DB2 UDB Версии 8 были созданы мониторы событий записи в таблицу, пересоздайте эти мониторы событий, чтобы их можно было успешно активировать после обновления до DB2 Версии 9.7. Подробности смотрите в разделе "Пересоздание мониторов событий записи в таблицу" на стр. 111.
- 14. Проверьте успешность обновления сервера DB2. Протестируйте прикладные программы и инструменты, чтобы убедиться, что сервер DB2 работает надлежащим образом. Подробности смотрите в разделе "Проверка обновления серверов DB2" на стр. 112.
- 15. После завершения обновления сервера DB2 создайте резервные копии ваших баз данных. Подробности смотрите в разделе "Резервное копирование баз данных перед обновлением" на стр. 51.
- 16. Если у вас есть базы данных с возможностью восстановления, команда UPGRADE DATABASE переименовывает все файлы журналов по пути активных журналов, приписывая им расширение .MIG. После проверки успешности обновления баз данных и резервного копирования баз данных можно удалить файлы S\*.MIG, расположенные в пути активных журналов.

### Что дальше

Выполните следующие задачи после обновления, соответствующие вашим продуктам баз данных или дополнительным возможностям DB2:

• Если вы обновляете сервер DB2, на котором выполняется репликация HADR, инициализируйте репликацию HADR, инициализируйте репликацию HADR. Смотрите раздел "Инициализация HADR" в книге Data Recovery and High Availability Guide and Reference. При обновлении в DB2 Версии 9.7 в среде репликации HADR роль базы данных меняется с "первичной" на "стандартную". <span id="page-112-0"></span>Обновление резервных баз данных не поддерживается, так как эти базы данных находятся в состоянии отложенного повтора транзакций.

• Если вы используете расширения индексов или пространственные индексы и выполнили обновление из 32-битного экземпляра DB2 UDB Версии 8 до 64-битного экземпляра DB2 Версии 9.7, пересоздайте эти расширения индексов и пространственные индексы. Если вы используете модуль Spatial Extender, посмотрите подробную информацию о пересоздании пространственных индексов в задаче обновление среды Spatial Extender. Справочное руководство DB2 Spatial Extender and Geodetic Data Management Feature User's Guide and Reference доступно на Web-странице http://www.ibm.com/software/data/spatial/db2spatial/library.html.

Если производительность сервера DB2 стабильна, воспользуйтесь преимуществами оптимизатора и выполните сбор статистики для новых функциональных возможностей, для чего обновите статистику для перенастроенных баз данных. При обновлении баз данных в DB2 Версию 9.7 статистика, собранная в существующих таблицах баз данных, остается без изменений. Для новых статистических показателей задается значение -1, указывающее, что информация не собрана. Впрочем, эти статистические показатели нужны, только если используются новые функции.

После обновления статистики для обновленных баз данных выясните, требуется ли реорганизация индексов или таблиц, запустив команду REORGCHK. Реорганизация таблиц и индексов может помочь улучшить производительность.

Теперь следует возобновить все операции обслуживания, такие как резервное копирование баз данных и обновление статистики. Следует также удалить все копии DB2 Версии 9.1 или DB2 UDB Версии 8, которые более не нужны.

# Настройка размера пространства журнала в обновленных базах данных

Нужно задать соответствующий размер для файлов журнала, поскольку это один из важных факторов настройки сервера DB2. Кроме того, если размеры файлов журналов были увеличены при подготовке к обновлению, можно вернуть на сервер DB2 дополнительное свободное пространство.

### Предварительное требование

Для увеличения размера табличных пространств и пространства журнала требуются полномочия SYSCTRL или SYSADM.

#### Ограничение

В среде многораздельных баз данных нужно настроить только размер пространства журнала на сервере раздела каталога базы данных.

#### Порядок действий

1. Соединитесь с обновленной базой данных:

db2 CONNECT TO sample

где sample - имя базы данных.

2. Восстановите для параметров размера файла журнала значения, которые они имели до обновления:

db2 UPDATE DB CFG FOR sample using LOGSECOND предыдущее-значение

где предыдущее-значение - это значение параметра, сохраненное перед обновлением, а sample - имя базы данных. При подготовке к обновлению <span id="page-113-0"></span>изменяются только параметры **logprimary** и **logsecond**. Если вы изменили значение параметра **logfilsiz**, восстановите предыдущее значение.

Если была включена неограниченная запись в активный журнал, отключите ее командами:

db2 UPDATE DB CFG FOR sample using LOGARCHMETH1 *предыдущее-значение* db2 UPDATE DB CFG FOR sample using LOGSECOND *предыдущее-значение*

где *предыдущее-значение* - это значение параметра, сохраненное перед обновлением, а sample - имя базы данных.

3. Необязательно: Если вы выполняете обновление из Версии 9.1 или Версии 8, увеличьте параметр размера файла журнала. Длина RID для записи журнала увеличена на 2 байта; в зависимости от типа записи это может соответствовать увеличению размера записи менее, чем на 2%.

Скорее всего ваши текущие значения параметров объема журнала будут достаточны и для новой длины RID. Однако если вы не уверены, что задано достаточно большое значение для объема журнала, отследите использование пространства журнала и выясните подходящий размер файлов журнала. В следующем примере показано, как увеличить файл журнала на 5%, чтобы соответствовать увеличению размера записи журнала:

db2 UPDATE DB CFG FOR sample using LOGFILSIZ *предыдущее-значение*

где *предыдущее-значение* - это значение параметра, сохраненное перед обновлением, а sample - имя базы данных.

4. Отсоединитесь от обновленной базы данных: db2 CONNECT RESET

Изменения LOGFILSIZ вступают в силу при повторном активировании базы данных. Сначала нужно отсоединить от базы данных все прикладные программы, затем деактивировать базу данных и снова активировать ее.

# **Активация базы данныхпосле обновления**

Активация базы данных позволяет проверить правильность работы всех служб базы данных и исправить все ошибки, которые могли возникнуть при активации базы данных. Можно также избавиться от дополнительных затрат времени клиентов DB2, ожидающих, когда менеджер баз данных запустит базу данных и можно будет установить соединение с ней.

#### **Предварительное требование**

Убедитесь, что у вас есть полномочия SYSMAINT, SYSCTRL или SYSADM.

Чтобы активировать базы данных после обновления:

1. Для запуска базы данных и всех необходимых служб базы данных введите команду ACTIVATE DATABASE. В следующем примере показано, как использовать эту команду для активации базы данных sample:

db2 ACTIVATE DATABASE sample

После успешного выполнения этой команды база данных будет доступна для соединений.

2. Посмотрите журнал уведомлений администратора или файл журнала db2diag и проверьте, что все службы базы данных запущены и все пулы буферов активированы. Исправьте все ошибки, возникшие при активации базы данных.

Не забывайте, что база данных, запущенная командой ACTIVATE DATABASE останавливается, только когда запущена команда DEACTIVATE DATABASE или db2stop. Если база данных активирована при установлении первого соединения, она будет остановлена при закрытии последнего соединения.

## <span id="page-114-0"></span>Изменения в поведении сервера DB2

Изменения в переменных реестра DB2, параметрах конфигурации и характеристиках физической структуры баз данных могут повлиять на обновление. Ознакомьтесь с этими изменениями и выполните необходимые действия.

После обновления сервера DB2 сравните значения переменных реестра и параметров конфигурации с их значениями до обновления. Если вы обнаружите какие-либо различия, уделите время на их оценку, так как они могут изменить поведение или производительность прикладных программ. Однако будьте осторожны при отключении каких-либо новых функциональных возможностей, поскольку они обеспечивают поддержку новых ресурсов, необходимых менеджеру баз данных. Отключайте новые функциональные возможности только в том случае, если вы обнаружили их негативное влияние на производительность или нежелательное поведение.

Чтобы учесть изменения поведения сервера DB2:

- 1. Просмотрите информацию о новых, измененных, устаревших и неподдерживаемых переменных реестра и на основании их влияния на обновление выберите соответствующие параметры:
	- Новые переменные реестра
	- Измененные переменные реестра
	- В этом выпуске нет устаревших или неподдерживаемых переменных реестра. Однако если вы выполняете обновление DB2 Версии 9.1 или более ранней, рассмотрите необходимость удаления переменных реестра, объявленных устаревшими или неподдерживаемыми в выпусках до версии 9.7:
		- Устаревшие переменные реестра в DB2 Версии 9.5
		- Неподдерживаемые переменные реестра в DB2 Версии 9.5
		- Устаревшие переменные реестра в DB2 Версии 9.1
		- Неподдерживаемые переменные реестра в DB2 Версии 9.1
- 2. Задайте глобальные переменные реестра профилей DB2. Переменные, заданные вами на глобальном уровне профиля с помощью команды db2set с опцией -g, при обновлении не копируются. Глобальные переменные профиля применяются ко всем экземплярам, входящим в данную копию DB2. Поэтому после обновления экземпляров используйте информацию конфигурации, сохраненную вами при подготовке к обновлению, чтобы восстановить значения глобальных переменных реестра профилей для каждой копии DB2 Версии 9.7.
- 3. Просмотрите информацию о новых, измененных и устаревших параметрах конфигурации менеджера баз данных и на основании их влияния на обновление выберите соответствующие параметры:
	- Новые параметры конфигурации менеджера баз данных
	- Измененные параметры конфигурации менеджера баз данных
	- В этом выпуске нет устаревших или неподдерживаемых параметров конфигурации менеджера баз данных. Однако если вы выполняете обновление DB2 Версии 9.1 или более ранней, рассмотрите необходимость удаления параметров конфигурации менеджера баз данных, объявленных устаревшими в выпусках до версии 9.7:
- <span id="page-115-0"></span>– [Устаревшие параметры конфигурации менеджера баз данных в DB2 Версии](http://publib.boulder.ibm.com/infocenter/db2luw/v9r5/index.jsp?topic=/com.ibm.db2.luw.qb.migration.doc/doc/r0022380.html%23r0022380__ddbm) [9.5](http://publib.boulder.ibm.com/infocenter/db2luw/v9r5/index.jsp?topic=/com.ibm.db2.luw.qb.migration.doc/doc/r0022380.html%23r0022380__ddbm)
- – [Устаревшие параметры конфигурации менеджера баз данных в DB2 Версии](http://publib.boulder.ibm.com/infocenter/db2luw/v9/index.jsp?topic=/com.ibm.db2.udb.uprun.doc/doc/r0022380.htm%23r0022380__ddbm) [9.1](http://publib.boulder.ibm.com/infocenter/db2luw/v9/index.jsp?topic=/com.ibm.db2.udb.uprun.doc/doc/r0022380.htm%23r0022380__ddbm)
- 4. Просмотрите информацию о новых, измененных и устаревших неподдерживаемых параметрах конфигурации баз данных и на основании их влияния на обновление выберите соответствующие параметры:
	- [Новые параметры конфигурации базы данных](#page-43-0)
	- [Измененные параметры конфигурации баз данных](#page-44-0)
	- В этом выпуске нет устаревших или неподдерживаемых параметров конфигурации менеджера баз данных. Однако если вы выполняете обновление DB2 Версии 9.1 или более ранней, рассмотрите необходимость удаления параметров конфигурации менеджера баз данных, объявленных устаревшими или неподдерживаемыми в выпусках до версии 9.7:
		- – [Устаревшие и неподдерживаемые параметры конфигурации базы данных в](http://publib.boulder.ibm.com/infocenter/db2luw/v9r5/index.jsp?topic=/com.ibm.db2.luw.qb.migration.doc/doc/r0022380.html%23r0022380__ddb) [DB2 Версии 9.5](http://publib.boulder.ibm.com/infocenter/db2luw/v9r5/index.jsp?topic=/com.ibm.db2.luw.qb.migration.doc/doc/r0022380.html%23r0022380__ddb)
		- – [Устаревшие и неподдерживаемые параметры конфигурации базы данных в](http://publib.boulder.ibm.com/infocenter/db2luw/v9/index.jsp?topic=/com.ibm.db2.udb.uprun.doc/doc/r0022380.htm%23r0022380__ddb) [DB2 Версии 9.1](http://publib.boulder.ibm.com/infocenter/db2luw/v9/index.jsp?topic=/com.ibm.db2.udb.uprun.doc/doc/r0022380.htm%23r0022380__ddb)
- 5. Просмотрите изменения в характеристиках физической структуры баз данных и защите и на основании их влияния на обновление измените соответственно объекты баз данных:
	- [Характеристики физической структуры баз данных](#page-47-0)
	- [Полномочия и привилегии](#page-48-0)

После изменения значений каких-либо нединамических параметров конфигурации менеджера баз данных для вступления в силу новых значений может потребоваться перезапуск экземпляра.

# **Конфигурирование защиты для управления аудитом баз данныхв обновленныхбазахданных**

Теперь для конфигурирования аудита баз данных и управления им при помощи операторов SQL требуются полномочия администратора защиты (SECADM); полномочия SYSADM больше не требуются. Предоставьте пользователям, управляющим аудитом обновленных баз данных, полномочия SECADM.

#### **Предварительные требования**

- Чтобы предоставить полномочия SECADM, надо обладать полномочиями SECADM. Если в ваших существующих базах данных нет ID авторизации пользователя с полномочиями SECADM, тот пользователь, кто выполняет обновление базы данных, получает полномочия SECADM в ходе обновления.
- Чтобы запустить команду db2audit, требуются полномочия SYSADM.

### **Ограничение**

Эту процедуру надо выполнить, только если вы обновляете сервер DB2 из DB2 Версии 9.1 или DB2 UDB Версии 8.

Аудит баз данных и аудит уровня экземпляра разделен, начиная с DB2 Версии 9.5. Аудит баз данных можно сконфигурировать только при помощи операторов DDL. Для конфигурирования аудита уровня экземпляра можно продолжать использовать команду db2audit.

При обновлении экземпляра файл конфигурации аудита преобразуется в формат DB2 Версии 9.7.

При обновлении базы данных заданные для аудита параметры конфигурации уровня экземпляра используются для создания правил аудита в базе данных. Если возможность аудита включена на уровне экземпляра, правила аудита связываются с обновленной базой данных для включения аудита. В противном случае правила аудита не связываются с базой данных. Эти действия гарантируют, что поведение аудита для базы данных останется прежним после ее обновления до DB2 Версии 9.7.

#### **Порядок действий**

Чтобы сконфигурировать в обновленных базах данных защиту для управления аудитом баз данных:

1. Предоставьте пользователям, управляющим возможностью аудита, полномочия SECADM при помощи команды GRANT. Как предоставить пользователю полномочия SECADM, показывают следующие примеры команд: db2 CONNECT TO SAMPLE

db2 GRANT SECADM ON DATABASE TO USER <ID-пользователя>

- 2. Убедитесь, что при обновлении для баз данных были созданы правила аудита DB2AUDIT\_CFG\_MIGR, запросив производную таблицу системного каталога SYSCAT.AUDITPOLICIES. Следующий пример запроса определяет, созданы ли эти правила аудита:
	- db2 "SELECT \* FROM SYSCAT.AUDITPOLICIES A WHERE A.AUDITPOLICYNAME = 'DB2AUDIT CFG MIGR'"

Если правила аудита DB2AUDIT\_CFG\_MIGR не были созданы при обновлении, создайте их при помощи оператора CREATE AUDIT POLICY.

3. Убедитесь, что правила аудита DB2AUDIT\_CFG\_MIGR связаны с обновленными базами данных, запросив производную таблицу системного каталога SYSCAT.AUDITUSE. Следующий пример запроса определяет, связаны ли эти правила аудита с базой данных SAMPLE:

db2 "SELECT \* FROM SYSCAT.AUDITUSE U WHERE U.OBJECTNAME = 'SAMPLE'"

Если при обновлении базы данных не удается связать правила аудита DB2AUDIT\_CFG\_MIGR с обновленными базами данных, свяжите их с ней при помощи оператора AUDIT.

4. Необязательно: Если вы хотите извлечь из исходного файла журнала аудита, который у вас был перед обновлением, все записи аудита, и поместить содержимое в новый файл журнала аудита в новом положении по умолчанию, введите команду db2audit с параметром **extract**. Исходный файл журнала аудита из прежнего выпуска остается в том положении, где он находился до обновления базы данных.

Положение по умолчанию для журналов аудита в DB2 Версии 9.7:

- INSTHOME/sqllib/security/auditdata в операционных системах Linux и UNIX, где INSTHOME - домашний каталог экземпляра.
- INSTHOME\security\auditdata в операционных системах Windows

где INSTHOME - домашний каталог экземпляра, в котором хранятся пользовательские данные и каталоги экземпляра.

Теперь для управления аудитом база данных можно использовать следующие операторы DDL:

- CREATE AUDIT POLICY
- ALTER AUDIT POLICY
- AUDIT

## <span id="page-117-0"></span>Пересвязывание пакетов в обновленных базах данных

При обновлении базы данных все пакеты для пользовательских прикладных программ и подпрограмм помечаются как недействительные. Нужно пересвязать недействительные пакеты, чтобы использовать преимущества новых возможностей сервера DB2 и новых статистических показателей.

#### Предварительное требование

У вас должны быть полномочия DBADM.

#### Ограничение

Эта процедура применяется только прикладных программ базы данных со встроенным SQL, написанных на языках C, C++, COBOL, FORTRAN и REXX.

#### Об этой залаче

Когда после обновления базы данных пакет первый раз используется прикладной программой, для него неявно выполняется операция повторного связывания. Чтобы избежать дополнительных затрат на эту операцию, можно после завершения процесса обновления выполнить повторное связывание недействительных пакетов с помощью команды REBIND или db2rbind. Для неработоспособных пакетов необходимо явно выполнить повторное связывание.

#### Порядок действий

Для пересвязывания пакетов в обновленных базах данных:

- 1. Зарегистрируйтесь как пользователь с полномочиями DBADM.
- 2. Выполните пересвязывание всех недействительных пакетов в каждой базе данных с помощью команды db2rbind:

db2rbind имя-базы-данных -1 файл-журнала all - u id-пользователя - р пароль

Условие all вызывает связывание всех действительных и недействительных пакетов. Посмотрите содержимое файла файл-журнала и исправьте все ошибки пересвязывания пакетов базы данных.

3. Проверьте успешность обновления сервера DB2. Протестируйте прикладные программы и инструменты, чтобы убедиться, что сервер работает надлежащим образом.

После пересвязывания всех пакетов баз данных вы сможете воспользоваться усовершенствованиями оптимизатора. Посмотрите в разделе Глава 22, "Что необходимо для обновления прикладных программ баз данных", на стр. 157 подробности об усовершенствованиях оптимизатора, доступных в этом выпуске.

## Перенастройка таблиц объяснения

Если вам надо поддерживать информацию таблицы объяснений, ранее собранную в существующих копиях DB2 предыдущих выпусков, перенастройте таблицы объяснения в DB2 Версии 9.7.

<span id="page-118-0"></span>Можно вручную перенастроить таблицы объяснения после обновления базы данных или же пересоздать эти таблицы объяснения, собрав новую информацию.

Если вы планируете собирать фактические данные для секций, надо перенастроить таблицы объяснения или пересоздать их в версии 9.7.

## Предварительное требование

У вас должны быть полномочия DBADM. Дополнительные подробности авторизации доступны в Command Reference.

### Порядок действий

Для перенастройки таблиц объяснения:

1. Ввелите команлу db2exmig:

db2exmig -d имя бд -е схема объяснения [-u id пользователя пароль]

гле:

- имя\_бд это имя базы данных. Это обязательный параметр.
- схема объяснения это имя схемы перенастраиваемой таблицы объяснения. Это обязательный параметр.
- *id\_пользователя и пароль* текущий ID и пароль пользователя. Это необязательные параметры.

Перенастраиваются таблицы объяснения, принадлежащие ID пользователя, который запустил команду db2exmig или применялся для подключения к базе данных. Инструмент перенастройки таблиц объяснения переименовывает существующие таблицы объяснения, создает новый набор таблиц при помощи EXPLAIN.DDL и копирует содержимое существующих таблиц в новые. После этого он отбрасывает старые таблицы. Команда db2exmig сохраняет все столбцы, добавленные в таблицы объяснения пользователем.

2. Используйте наглядное объяснение для просмотра графического представления плана доступа для запроса или команду db2expln для просмотра информации о плане доступа в перенастроенных таблицах объяснения.

# Преобразование объектов хранения XML в формат Версии 9.7

Если у вас есть таблицы со столбцами XML, созданных в выпуске до Версии 9.7, и вы хотите использовать какие-либо новые функции, надо преобразовать объекты хранения XML в формат Версии 9.7, пересоздав эти таблицы.

#### Перед началом работы

• Убедитесь, что у вас есть полномочия на создание таблиц и обращение к существующим таблицам.

#### Об этой залаче

Для следующих новых функций требуется, чтобы объект хранения XML имел формат Версии 9.7:

- Сжатие строк в таблицах со столбцами XML
- Сбор статистики для оценки встроенной длины столбцов XML
- Обновление из среды однораздельных баз данных в среду многораздельных баз ланных

### Порядок действий

<span id="page-119-0"></span>Чтобы преобразовать объекты хранения XML в формат Версии 9.7:

1. Стенерируйте список всех таблиц со столбцами ХМL, в которых объект хранения XML имеет формат до Версии 9.7, введя следующий запрос: SELECT TABSCHEMA, TABNAME FROM SYSIBMADM.ADMINTABINFO WHERE XML RECORD TYPE=1 GROUP BY (TABSCHEMA, TABNAME)

Для сред многораздельных баз данных используйте условие GROUP BY.

- 2. Пересоздайте таблицы из списка, сгенерированного на предыдущем шаге, одним из следующих способов:
	- Пересоздайте таблицы при помощи процедуры ADMIN MOVE TABLE. Смотрите раздел "Перемещение таблиц при помощи процедуры ADMIN\_MOVE\_TABLE" в публикации Data Movement Utilities Guide and Reference, где описаны подробности и ограничения. Этот способ больше подходит для малого числа таблиц и пересоздает таблицы без переключения в автономный режим.
	- Выполните автономную процедуру для пересоздания таблиц и объектов, зависящих от этих таблиц. Этот способ больше подходит для большого числа таблиц.

Например, у вас может быть процедура, вызывающая команду db2move с действием - со СОРҮ. Смотрите "Примеры копирования схем при помощи утилиты db2move" в книге Database Administration Concepts and Configuration Reference.

Другой пример автономной процедуры копирования включает в себя создание копии определения таблицы при помощи команды db2look и затем выполнение загрузки из указателя.

# Требования к размерам страницы системных временных табличных пространств

Использование более длинных идентификаторов записей (RID) увеличивает размер строки в наборах результатов для запросов или операций изменения данных с указанием позиции. Если размер строки в наборах результатов близок к максимально допустимой длине строки для существующих системных временных табличных пространств, возможно, нужно создать системное временное табличное пространство с большим размером страницы.

### Предварительное требование

Если нужно будет создать системное временное табличное пространство, потребуются полномочия SYSCTRL или SYSADM.

### Порядок действий

Чтобы гарантировать, что максимальный размер страницы системного временного табличного пространства достаточен для запросов или операций изменения данных с указанием позиции:

- 1. Определите максимальный размер строки в наборах результатов для запросов или операций изменения данных с указанием позиции. Используйте мониторинг запросов или вычислите максимальный размер строки по операторам DDL, с помощью которых созданы ваши таблицы.
- 2. Определите размер страницы для каждого из ваших системных временных табличных пространств и размер страницы табличных пространств, в которых созданы таблицы, указанные в операциях запроса или изменения.
	- db2 "SELECT CHAR(TBSP NAME, 20) TBSP NAME, TBSP CONTENT TYPE, TBSP PAGE SIZE FROM SYSIBMADM.SNAPTBSP"

<span id="page-120-0"></span>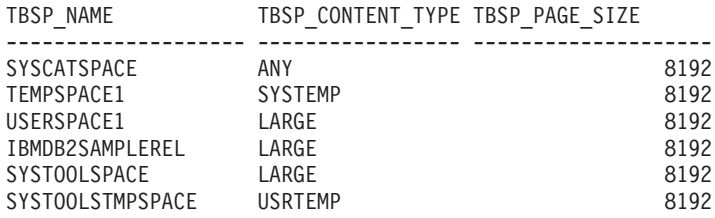

Выбрано 6 записей.

В выходных данных можно выделить системные временные табличные пространства, найдя табличные пространства, для которых в столбце TBSP CONTENT TYPE находится значение SYSTEMP.

Если вы выполняете обновление с Версии 8.1, используйте команду: db2 LIST TABLESPACES SHOW DETAIL

3. Проверьте, достаточен ли размер страницы системных временных табличных пространств для самого большого размера строки в ваших наборах результатов:

```
макс размер строки > макс длина строки - 8 байт (доп. затраты на структуру в
                                                 одном разделе)
макс размер строки > макс длина строки - 16 байт (доп. затраты на структуру в DPF)
```
где максимальный размер строки - максимальный размер строки в наборах результатов, а максимальная длина строки - максимальная разрешенная длина в соответствии с наибольшим размером страницы во всех системных временных табличных пространствах. Максимальную длину строки для конкретного размера страницы табличного пространства смотрите в разделе "Предельные значения SQL и XML" в книге SQL Reference, Том 1.

Если максимальный размер строки меньше вычисленного значения, запросы будут выполняться так же, как в DB2 UDB Версии 8, и вам не обязательно продолжать эту задачу.

4. Создайте системное временное табличное пространство, размер страницы которого больше размера страницы табличного пространства, в котором созданы таблицы (если такого системного временного табличного пространства еще нет). Например, если в операционной системе Windows таблица создана в табличном пространстве с размером страницы 8 Кбайт, создайте дополнительное системное временное табличное пространство с размером страницы 16 Кбайт:

```
db2 CREATE SYSTEM TEMPORARY TABLESPACE tmp tbsp
     PAGESIZE 16K
     MANAGED BY SYSTEM
     USING ('d:\tmp tbsp','e:\tmp tbsp')
```
Если размер страницы табличного пространства - 32 Кбайта, можно снизить объем информации, выбираемой запросами, или разбить запросы на части, чтобы строки наборов результатов умещались в странице системного временного табличного пространства. Например, вместо того, чтобы выбрать из таблицы все строки, можно выбирать только те строки, которые действительно требуются, или подстроки из определенных столбцов, чтобы не выходить за предельное значение размера страницы.

# Пересоздание мониторов событий записи в таблицу

Если в копии DB2 ранней (до 9.7) версии были созданы мониторы событий записи в таблицу, пересоздайте эти мониторы событий и таблицы назначения, чтобы можно было запустить сбор данных новых и измененных элементов мониторов Версии 9.7 после обновления ваших баз данных.

<span id="page-121-0"></span>Таблицы назначения Версии 9.7 содержат новые столбцы для новых элементов мониторов, измененных типов данных столбцов или более длинных столбцов для существующих элементов мониторов. Активация существующих мониторов событий с записью в таблицы после обновления базы данных приведет к потере данных, так как данные нельзя собирать в ваши существующие таблицы назначения.

#### Предварительное требование

У вас должны быть полномочия DBADM.

Чтобы пересоздать мониторы событий записи в таблицу:

1. Найдите созданные вами в копии DB2 ранней (до 9.7) версии таблицы назначения для каждого монитора событий записи в таблицу, выполнив запрос к производной таблице SYSCAT.EVENTTABLES, как показано в следующем примере:

SELECT TABSCHEMA, TABNAME FROM SYSCAT.EVENTTABLES WHERE EVMONNAME = 'имя-монитора-событий-записи-в-таблицу'

2. Переименуйте или отбросьте идентифицированные вами на предыдущем шаге существующие таблицы назначения, введя для каждой из них один из следующих операторов:

RENAME TABLE имя-таблицы-назначения ТО новое-имя-таблицы-назначения ипи DROP TABLE имя-таблицы-назначения

Переименование таблиц назначения необходимо, только если вы хотите сохранить существующие собранные данные.

3. Отбросьте мониторы событий записи в таблицу, введя для каждого из них следующий оператор:

DROP EVENT MONITOR имя-монитора-событий-записи-в-таблицу

- 4. Создайте мониторы событий записи в таблицу.
- 5. Если мониторы событий записи в таблицу создавались без параметра команды AUTOSTART, активируйте их, чтобы запустить сбор данных, введя оператор SET EVENT MONITOR STATE, как показано в следующем примере:

SET EVENT MONITOR имя-монитора-событий-записи-в-таблицу 1

Если у вас есть программы, выполняющие запросы в таблицы назначения, их нужно изменить для возможности управления изменениями.

# Проверка обновления серверов DB2

После завершения обновления сервера DB2 полезно выполнить некоторые тесты в новой обновленной среде, чтобы проверить, что сервер DB2 работает надлежащим образом. Эти тесты могут включать выполнение пакетных программ, которые вы обычно используете для работы с сервером DB2, а также любых программ или сценариев, применяемых для тестирования производительности.

Если у вас есть командные сценарии DB2 с операторами SQL, можно использовать команду инструмента тестирования производительности db2batch для выполнения операторов в этих сценариях и сбора подробной информации о производительности и статистической информации, такой как процессорное время и затраченное время. Этот инструмент может работать как в однораздельной, так и в многораздельной базе данных.

#### Предварительное требование

У вас должен быть уровень полномочий, необходимый для выполнения операторов SQL в используемом сценарии.

#### Порядок действий

Чтобы проверить успешность обновления сервера DB2:

- 1. Зарегистрируйтесь на сервере DB2 как пользователь, у которого достаточно полномочий для выполнения операторов SQL в сценарии.
- 2. Подготовьте часто выполняемый сценарий с операторами SQL. Кроме того, если установлены примеры файлов, можно запустить любые примеры сценариев CLP.
- 3. Запустите сценарий с помощью команды db2batch. В следующем примере показано, как запустить этот инструмент с примером сценария testdata.db2:

cd каталог-примеров-файлов-clp db2batch -d sample -f testdata.db2 -o r 0 p 3

где каталог-примеров-файлов--clp - DB2DIR/samples/clp в Linux и UNIX и DB2DIR\samples\clp в Windows, DB2DIR представляет положение копии DB2 Версии 9.7, sample - имя базы данных, а опция -о r 0 p3 указывает, что нужно вывести 0 выбранных строк и вывести информацию о затраченном времени, процессорном времени и сводную информацию мониторинга для каждого оператора в сценарии testdata.db2.

Ниже показана часть выходной сводной таблицы, генерируемой командой предыдущего примера:

Сводная таблица:

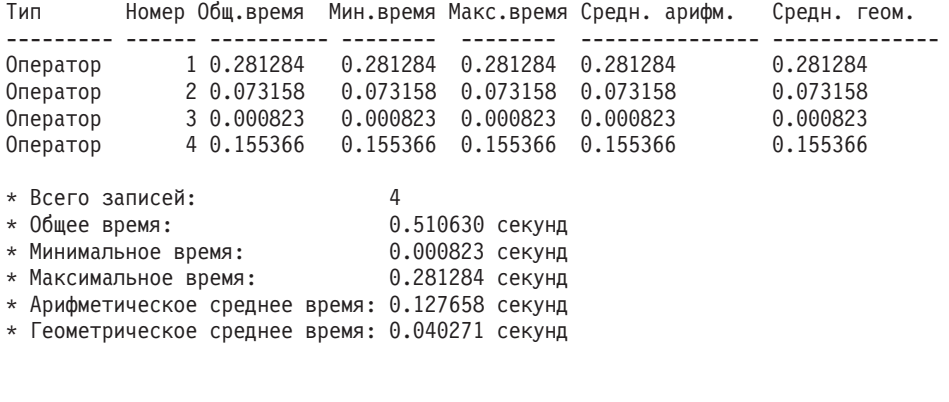

# Глава 10. Включение новых функциональных возможностей Версии 9.7 в обновленных базах данных

После обновления сервера DB2 включите новые функциональных возможности Версии 9.7, чтобы расширить возможности и повысить производительность обновленных баз данных.

### Предварительное требование

Сервер DB2 надо обновить до Версии 9.7.

#### Порядок действий

Выполните любые из приведенных ниже действий, чтобы включить указанные новые функциональные возможности Версии 9.7 в обновленной среде DB2:

Включите автоматическое хранение в существующих базах данных, введя следующий оператор:

ALTER DATABASE имя-базы-данных ADD STORAGE ON место-хранения

Включив автоматическое хранение в базах данных, включите автоматическое хранение в существующих табличных пространствах DMS. Один из способов - не трогая существующие контейнеры, использовать автоматическое хранение для будущих операций роста и сокращения, для чего ввести такой оператор ALTER TABLESPACE:

ALTER TABLESPACE ИМЯ-ТАблИЧНОГО-ПРОСТРАНСТВА MANAGED BY AUTOMATIC STORAGE

Если вы хотите преобразовать существующие контейнеры табличных пространств, чтобы они использовали автоматическое хранение, выполните переадресованное восстановление, чтобы пересоздать табличные пространства DMS как табличные пространства с автоматическим хранением. Смотрите раздел "Existing databases and table spaces can now use automatic storage" (Теперь существующие базы данных и табличные пространства могут использовать автоматическое хранение) в публикации What's New for DB2 Version 9.7.

Кроме того, вы можете отбрасывать пути хранения из базы данных с автоматическим хранением, а также добавлять их. Изменив пути хранения базы данных, можно провести перебалансировку данных в табличных пространствах с автоматическим хранением, чтобы улучшить использование параллельной записи данных и повысить производительность ввода-вывода. Покажем, как перебалансировать табличное пространство с автоматическим хранением, на следующем примере:

ALTER TABLESPACE имя-табличного-пространства REBALANCE

Следующий оператор SQL генерирует список всех обычных и больших табличных пространств с автоматическим хранением для текущей подключенной базы данных:

SELECT TBSP NAME FROM SYSIBMADM. SNAPTBSP WHERE TBSP USING AUTO STORAGE = 1 AND TBSP CONTENT TYPE IN ('ANY', 'LARGE') ORDER BY TBSP ID

Все эти усовершенствования повышают управляемость базами данных и табличными пространствами с автоматическим хранением.

• Если вы используете табличные пространства DMS в базах данных, с включенным или выключенным автоматическим хранением, начните использовать новые табличные пространства DMS, созданные в Версии 9.7, или перенастройте существующие табличные пространства DMS. В новых табличных пространствах

DMS будет по умолчанию включена опция Reclaimable Storage. Можно запустить перемещение экстентов, чтобы изменить положение максимального числа экстентов и снизить максимальный уровень, введя следующие команды:

- Для табличных пространств DMS с автоматическим хранением используйте оператор ALTER TABLESPACE с условием REDUCE.
- Для табличных пространств DMS без автоматического хранения используйте оператор ALTER TABLESPACE с условием LOWER HIGH WATER MARK. Затем запустите оператор ALTER TABLESPACE с условием REDUCE, чтобы изменить размер контейнеров.

В существующих табличных пространствах DMS, созданных в выпусках до Версии 9.7, опция Reclaimable Storage отключена. Они могут сосуществовать с табличными пространствами DMS, в которых опция Reclaimable Storage включена. Чтобы включить опцию Reclaimable Storage в существующих табличных пространствах DMS, их нужно перенастроить одним из следующих способов:

- Пересоздать табличные пространства DMS.
- Создать новые табличные пространства DMS и вызвать новую процедуру SYSPROC.ADMIN\_MOVE\_TABLE, которая переместит данные в новое табличное пространство DMS с включенной опцией Reclaimable Storage, причем сделает это в оперативном режиме, не приостанавливая доступ к данным.
- Если у вас ограничено место на диске, каталог на котором указан в параметре конфигурации **diagpath**, **измените общий размер файлов журналов диагностики (db2diag) и уведомлений администратора DB2**, задав значение для параметра конфигурации менеджера баз данных **diagsize** и перезапустив экземпляр.

После перезапуска экземпляра все сообщения будут записываться в переходящие файлы журнала db2diag (db2diag.N.log) и переходящие журнала уведомлений администратора (*instance*.N.nfy), общий размер которых ограничен значением **diagsize**. Чтобы не терять информацию из-за ротации файлов журнала, задайте разумное значение, от 1 Гбайта до общего объема свободно пространства в каталоге, указанном в **diagpath**, минус 5 Гбайт.

v **Используйте выборку SYSTEM, чтобы уменьшить стоимость сбора статистики для статистических производных таблиц**, как показано в следующем примере:

RUNSTATS ON TABLE *имя-производной-таблицы* WITH DISTRIBUTION TABLESAMPLE SYSTEM (*доля-выборки*)

Запустив RUNSTATS с опцией TABLESAMPLE SYSTEM для производных таблиц статистики, вы не получите код ошибки SQL20288N. Если оператор RUNSTATS не может использовать выборку SYSTEM, он собирает статистику для производной таблицы, используя выборку BERNOULLI с той же частотой дискретизации, заполняет таблицу, как указано в команде, и возвращает предупреждение SQL2317W, указывая на изменение стиля выборки.

Вы можете по-прежнему использовать выборку BERNOULLI, как в прошлых выпусках. В DB2 Версии 9.7 выборка BERNOULLI усовершенствована для повышения производительности.

Сориентируйте оптимизатор на повторное использование планов доступа и **использование усовершенствованных указаний оптимизации** и получайте одинаковые планы выполнения для одного и того же запроса. Для статических операторов указание компилятору запроса повторно использовать существующие планы доступа для операторов пакета дает такой оператор:

ALTER PACKAGE *имя-схемы*.*ID-пакета* ACCESS PLAN REUSE YES

Кроме того, можно указать компилятору запроса повторно использовать существующие планы доступа для операторов пакета, введя оператор BIND, как в следующем примере:

BIND *имя-файла* ACTION REPLACE APREUSE YES

- Включите сжатие строк данных для таблиц, которые используют репликацию. Теперь у вас есть возможность включить сжатие строк данных для таблиц, которые используют репликацию данных. Убедитесь, что сервер может выделить дополнительные ресурсы для сжатия строк данных, и что прикладные программы отредактированы, чтобы получать больше данных, если вы используете в этих программах API db2ReadLog. Как обеспечить необходимые дополнительные ресурсы для прикладной программы, описано в разделе "Влияние изменений API DB2 после обновления" на стр. 164.
- Если вы часто удаляете данные из таблиц MDC, используйте новую опцию RECLAIM EXTENTS ONLY с автоматической реорганизацией, чтобы освободить свободные экстенты таблиц MDC для табличных пространств DMS, чтобы эти экстенты могли повторно использоваться другими объектами таблиц или баз данных, для чего выполните следующие действия:
	- 1. Задайте для параметров конфигурации баз данных auto\_maint, auto\_tbl\_maint и auto reorg значение ON.
	- 2. Сконфигурируйте правила автоматического обслуживания для освобождения экстентов путем вызова системных процедур AUTOMAINT\_SET\_POLICY или AUTOMAINT SET POLICYFILE с типом обслуживания AUTO REORG и используйте спецификацию правил обслуживания, задав в качестве параметров XML. Подробности задания правил обслуживания в XML смотрите в файле примера DB2AutoReorgPolicySample.xml в каталоге примеров DB2.

Освобождение пустых экстентов позволяет повысить производительность предварительной выборки данных, поскольку уменьшается число экстентов, переводимых с диска в память. Но если при вставке данных не окажется пустых экстентов, которые можно было бы повторно использовать, надо будет выделять новые экстенты. Хотя пустые экстенты можно освободить вручную, использование автоматической реорганизации позволяет менеджеру баз данных выяснить, когда следует выполнять данное действие, чтобы получить выигрыш в производительности.

Используйте многораздельные индексы в многораздельных таблицах для повышения производительности, когда добавляете новый диапазон или удаляете существующий диапазон из многораздельной таблицы, для чего введите оператор ALTER TABLE с условием ATTACH PARTITION или DETACH PARTITION. Обслуживание индекса не требуется, если ввести оператор SET INTEGRITY для многораздельных таблиц, использующих многораздельные индексы. Чтобы преобразовать существующие однораздельные индексы в многораздельной таблице, нужно их отбросить и пересоздать как многораздельные индексы.

Кроме того, определения многораздельного индекса в таблице, которую вы планируете присоединить, и в многораздельной таблице должны соответствовать, прежде чем вы запустите оператор ALTER TABLE с условием ATTACH PARTITION, чтобы получить указанный выигрыш в производительности и избежать обслуживания индексов.

Смотрите подробности в разделе "Перенастройка существующих индексов в многораздельные" в книге Partitioning and Clustering Guide.

- Используйте возможность pureXML в средах многораздельных баз данных, чтобы использовать преимущества интегрированного хранения данных XML благодаря таким особенностям, как:
	- Создание таблиц с одним или несколькими столбцами XML при помощи оператора CREATE TABLE и условия DISTRIBUTE BY.
	- Добавление одного или нескольких столбцов XML к существующим таблицам, у которых есть ключ распределения, при помощи оператора ALTER TABLE с условием ADD COLUMN.
- Добавление ключ распределения в существующую таблицу с одним или несколькими столбцами XML при помощи оператора ALTER TABLE с условием DISTRIBUTE BY. Сначала пересоздайте эти таблицы, чтобы преобразовать объект хранения XML в новый формат Версии 9.7. Посмотрите подробности в разделе [Пересоздание таблиц со столбцами XML.](#page-118-0)
- v **Используйте возможность pureXML в многораздельных таблицах**, чтобы использовать преимущества интегрированного хранения данных XML в многораздельных таблицах, или **используйте разделение таблиц, хранящих данные XML**, чтобы использовать преимущества исключения разделов и возможности простого свертывания и развертывания в разделении таблиц следующими способами:
	- Создание многораздельной таблицы с одним или несколькими столбцами XML при помощи оператора CREATE TABLE.
	- Добавление столбца XML в существующую многораздельную таблицу при помощи оператора ALTER TABLE с условием ADD COLUMN.
	- Перенастроить в многораздельную таблицу существующую таблицу с одним или несколькими столбцами XML.
	- Свертывание данных многораздельной таблицы при помощи оператора ALTER TABLE с условием ATTACH.
	- Развертывание данных многораздельной таблицы при помощи оператора ALTER TABLE с условием DETACH PARTITION.
- v **Применяйте возможность pureXML в таблицах MDC**, чтобы использовать преимущества интегрированного хранения данных XML, или **применяйте MDC для таблиц, хранящих данные XML**, чтобы выиграть в производительности запросов:
	- Создание таблиц с одним или несколькими столбцами XML при помощи оператора CREATE TABLE и условия ORGANIZE BY.
	- Добавление одного или нескольких столбцов XML к существующим таблицам MDC при помощи оператора ALTER TABLE с условием ADD COLUMN.
	- Перенастройка в таблицу MDC существующую таблицу с одним или несколькими столбцами XML.
- v **Включите возможность чтения резервных баз данных HADR**, чтобы использовать их для рабочих нагрузок, в которых требуется только чтение, и для восстановления после аварий. В Версии 9.7 разрешено подключаться к резервным базам данных HADR, чтобы использовать их для рабочих нагрузок, в которых требуется только чтение; для этого надо задать для переменной реестра **DB2\_HADR\_ROS** значение O<sub>N</sub>

Если вы обновили сервер DB2 из DB2 Версии 9.1 и ранее, включите в обновленной среде DB2 функции, которые появились в выпусках до Версии 9.7. Подробности смотрите в следующих разделах:

- [Включение новых функций DB2 Версии 9.5 в перенастроенных базах данных](http://publib.boulder.ibm.com/infocenter/db2luw/v9r5//topic/com.ibm.db2.luw.qb.migration.doc/doc/t0024928.html) в *Руководстве по перенастройке (Версия 9.5)*.
- [Включение новых функций DB2 Версии 9.1 в перенастроенных базах данных](http://publib.boulder.ibm.com/infocenter/db2luw/v9//topic/com.ibm.db2.udb.uprun.doc/doc/t0024928.htm) в *Руководстве по перенастройке (Версия 9.1)*.

# <span id="page-128-0"></span>**Глава 11. Перенастройка функциональныхвозможностей DB2 в возможности продукта DB2**

Перенастройка функциональных возможностей DB2 в конкретные возможности продукта DB2 требует понимания того, как работают возможности продукта и как реализовать с их помощью эквивалентные функциональные возможности.

В следующих задачах перенастройки приводятся указания о том, как реализовать возможности управления рабочими нагрузками и склада данных XML:

- "Перенастройка ограничителя ресурсов DB2 в менеджер рабочих нагрузок DB2"
- v ["Перенастройка Query Patroller в менеджер рабочих нагрузок DB2" на стр. 122](#page-131-0)
- ["Перенастройка из XML Extender в pureXML" на стр. 124](#page-133-0)
- v Перенастройка из Net Search Extender в DB2 Text Search в публикации *DB2 Text Search Guide*

# **Перенастройка ограничителя ресурсов DB2 в менеджер рабочих нагрузок DB2**

Для перенастройки ограничителя ресурсов DB2 в менеджер рабочих нагрузок DB2 (workload manager, WLM) требуется сконфигурировать для базы данных сосуществование ограничителя ресурсов DB2 и менеджера рабочих нагрузок DB2, пересмотреть цели и реализовать решение по управлению рабочими нагрузками.

#### **Предварительные требования**

- Пересмотрите весь свой подход к управлению рабочей нагрузкой в свете возможностей менеджера рабочих нагрузок DB2, чтобы определить лучшую реализацию. В разделе Указатель по управлению рабочими нагрузками можно найти ряд доступных ресурсов, позволяющих начать работу с менеджером рабочих нагрузок DB2, в частности: "Рекомендуемые приемы: Управление рабочими нагрузками DB2DB2".
- Прочитайте в главе 11 " Query Patroller и ограничитель ресурсов DB2 в менеджере рабочих нагрузок *DB2 для Linux, UNIX и Windows*″ (доступной по адресу [http://www.redbooks.ibm.com/redpieces/abstracts/sg247524.html\)](http://www.redbooks.ibm.com/redpieces/abstracts/sg247524.html) подробную информацию о перенастройке ограничителя ресурсов DB2 в менеджер рабочих нагрузок DB2.
- Если в существующее решение по управлению рабочими нагрузками включен Query Patroller, просмотрите также раздел ["Перенастройка Query Patroller в](#page-131-0) [менеджер рабочих нагрузок DB2" на стр. 122.](#page-131-0)

### **Об этой задаче**

Инструмента для автоматической перенастройки конфигурации ограничителя ресурсов в менеджер рабочих нагрузок DB2 не существует, поскольку у них разный тип доступных элементов и механизмов управления. При выполнении запроса ограничитель ресурсов наблюдает за отдельными порогами, которые могут генерировать определенные события. В менеджере рабочих нагрузок DB2, помимо элементов управления порогами, доступен ряд механизмов, позволяющих подойти к решению тех же проблем управления рабочими нагрузками при помощи других, более эффективных способов.

Эта задача содержит указания, позволяющие реализовать эффективное решение по управлению рабочими нагрузками и помогающие пользователям перенастроить ограничитель ресурсов DB2 в менеджер рабочих нагрузок DB2.

Важное замечание: С появлением новых возможностей управления рабочей нагрузкой в DB2 Версии 9.5, утилита ограничения ресурсов DB2 и ее компоненты объявлены устаревшими в Версии 9.7 и могут быть удалены в будущем выпуске. Дополнительную информацию смотрите в разделе "DB2 Governor и Query Patroller объявлены устаревшими" в книге Что нового в DB2 Версии 9.7.

### Порядок действий

Чтобы перенастроить ограничитель ресурсов DB2 в менеджер рабочих нагрузок DB2:

- 1. Обновите сервер данных, где установлен ограничитель ресурсов, до DB2 Версии 9.7, чтобы среда допускала сосуществование менеджера рабочих нагрузок и ограничителя ресурсов DB2. Выполните одну из задач:
	- Обновление серверов DB2 (в Windows)
	- Обновление серверов DB2 (в Linux и UNIX)

После обновления будет создана рабочая нагрузка по умолчанию, позволяющая выявить все выполняемые пользователями операции баз данных и отобразить их на пользовательский класс обслуживания по умолчанию, представляющий собой среду выполнения. Ограничитель ресурсов может только перехватывать запросы, назначенные и выполняющиеся в пользовательском классе обслуживания по умолчанию, и управлять этими запросами. Если определить рабочие нагрузки, определяющие операции пользователей в классы обслуживания, иные чем пользовательский класс обслуживания по умолчанию, ограничитель ресурсов не сможет управлять такими операциями.

- 2. Ограничьте использование менеджера рабочих нагрузок DB2, чтобы он управлял только работой в пользовательском классе обслуживания по умолчанию, во избежание возможных конфликтов между ограничителем ресурсов и менеджером рабочих нагрузок DB2.
- 3. Перепроверьте цели управления рабочими нагрузками. Их понимание критично для реализации решения по управлению рабочими нагрузками.
- 4. Выясните, какая работа выполняется на сервере данных, и отобразите ее на ваши цели. Реализуйте преимущества доступных вам дополнительных опций идентификации менеджера рабочих нагрузок DB2.
- 5. Реализуйте управление выявленной работой, назначив ресурсы и применив элементы управления в соответствии с целевыми показателями. С помощью любого из следующих подходов можно получить более простую и эффективную реализацию:
	- Используя классы обслуживания DB2, разделите и изолируйте друг от друга параллельные рабочие нагрузки или сгруппируйте операции баз данных. Затем измените опции агентов, пулов буферов и приоритетов предварительной выборки, получаемых каждым классом обслуживания для раздельного управления временами ответов. Попробуйте этот подход в первую очередь вместо создания порогов одновременности.
	- Запишите значения параметров AUTHID и APPLNAME в файле управления ограничителя ресурсов и создайте рабочую нагрузку, задав с помощью этих значений атрибуты соединений SESSION\_USER и APPLNAME.
	- Если с помощью рабочих нагрузок работу не удастся разделить по ее источникам, отобразите всю поступающую работу в общий надкласс обслуживания и, применив набор рабочих действий DB2, разделите ее по различным характеристикам и назначьте в различные подклассы обслуживания.

Теперь реализуйте управление ресурсами, доступными в каждом классе обслуживания, для достижения поставленных целей.

- Если после задания опций приоритетов, принимаемых отдельно каждым классом обслуживания, желаемые результаты не будут получены, пробуйте поочередно другие возможности менеджера рабочих нагрузок DB2, например, применение порогов DB2, пока не достигнете своих целей.
- При использовании порогов DB2 убедитесь, что монитор событий нарушения порогов создан и активирован; иначе вы не будете знать, когда и какие пороги нарушены.
- При создании порогов для отображения тех же рабочих нагрузок, что и наблюдаемые ограничителем ресурсов, рассмотрите все пороги, доступные в менеджере рабочих нагрузок DB2. Для некоторых из правил реакции ограничителя ресурсов DB2 в порогах управления рабочими нагрузками DB2 есть прямые функциональные эквиваленты, например, управление максимальным временем выполнения, максимальным числом возвращаемых строк или максимальным сроком бездействия соединений. Другие правила применяются исключительно в менеджере рабочих нагрузок или в ограничителе ресурсов DB2 и требуют переосмысления подхода к управлению работой в действующих терминах управления рабочими нагрузками. Имейте в виду, что правила ограничителя ресурсов DB2 могут применяться к уже выполняемым запросам, в то время как изменения в порогах менеджера рабочих нагрузок DB2 применяются только к новым запросам.

Рассмотрите все различные действия порогов, доступные в менеджере рабочих нагрузок DB2. При превышении порога для ресурса можно выбрать менее строгое действие, чем завершение операции, например, разрешить продолжение выполнения пороговой ситуации или переотобразить операцию на подкласс обслуживания с другими элементами управления ресурсами; можно также использовать информацию, записанную в мониторе событий нарушения порогов, для дальнейшего исследования активности.

- Для предельного числа выбранных строк (rowssel) можно создать порог при помощи условия SQLROWSRETURNED, чтобы указать, какое действие следует выполнить, когда будет превышен предел для числа строк данных, возвращенных в программу.
- Для предельного числа прочитанных строк (rowsread) можно создать порог при помощи условия SQLROWSREAD или SQLROWSREADINSC, чтобы указать, какое действие следует выполнить, когда будет превышен предел для числа строк данных, прочитанных при оценке запроса.
- Для предельного времени использования процессора (сри) можно создать порог при помощи условия CPUTIME или CPUTIMEINSC, чтобы указать, какое действие следует выполнить, когда будет превышен предел для объединенного пользовательского и системного процессорного времени, потребляемого операцией.
- Для предельного срока бездействия (idle) можно создать порог при помощи условия CONNECTIONIDLETIME, чтобы указать, какое действие следует выполнить, когда будет превышено максимальное время бездействия соединения.
- Для предела uowtime можно создать порог при помощи условия UOWTOTALTIME, чтобы указать, сколько времени отводится на выполнение единицы работы.
- При использовании пула соединений в менеджере рабочей нагрузки DB2 доступны атрибуты клиента для правильной идентификации запросов и управления ими. Прикладная программа на промежуточном уровне может

вызвать API sqleseti или процедуру WLM\_SET\_CLIENT\_INFO, чтобы задать один из атрибутов клиента перед вызовом SQL.

- Если сервер данных запускается в операционной системе AIX, рассмотрите возможность использования менеджера рабочих нагрузок AIX для управления процессорными ресурсами на более детальном уровне.
- 6. Проследите за выбранными опциями, чтобы убедиться в достижении поставленных целей.

# <span id="page-131-0"></span>Перенастройка Query Patroller в менеджер рабочих нагрузок DB2

Для перенастройки Query Patroller в менеджер рабочих нагрузок DB2 (workload management, WLM) требуется сконфигурировать для базы данных сосуществование Query Patroller и менеджера рабочих нагрузок DB2, пересмотреть цели и реализовать решение по управлению рабочими нагрузками.

### Предварительные требования

- У вас должны быть полномочия root.
- Убедитесь, что выполняются требования к установке для Query Patroller. Посмотрите "Требования к установке для продуктов баз данных DB2" в книге Установка серверов DB2.
- Пересмотрите весь свой подход к управлению рабочей нагрузкой в свете возможностей менеджера рабочих нагрузок DB2, чтобы определить лучшую реализацию. В разделе Указатель по управлению рабочими нагрузками можно найти ряд доступных ресурсов, позволяющих начать работу с менеджером рабочих нагрузок DB2, в частности: "Рекомендуемые приемы: Управление рабочими нагрузками DB2DB2".
- Прочитайте в главе 11" Query Patroller и ограничитель ресурсов DB2 в менеджере рабочих нагрузок DB2 для Linux, UNIX и Windows" (доступной по адресу http://www.redbooks.ibm.com/redpieces/abstracts/sg247524.html) подробную информацию о перенастройке Query Patroller в менеджер рабочих нагрузок DB2.
- Если в существующее решение по управлению рабочей нагрузкой включен ограничитель ресурсов DB2, просмотрите также раздел "Перенастройка ограничителя ресурсов DB2 в менеджер рабочих нагрузок DB2" на стр. 119.

#### Ограничение

• В менеджере рабочей нагрузки DB2 нет опций, эквивалентных опциям обхода в Query Patroller.

### Об этой задаче

Эта задача содержит указания, позволяющие реализовать эффективное решение по управлению рабочими нагрузками и помогающие пользователям перенастроить Query Patroller в менеджер рабочих нагрузок DB2.

Важное замечание: С появлением новых возможностей управления рабочей нагрузкой в DB2 Версии 9.5, утилита ограничения ресурсов DB2 и ее компоненты объявлены устаревшими в Версии 9.7 и могут быть удалены в будущем выпуске. Дополнительную информацию смотрите в разделе "DB2 Governor и Query Patroller объявлены устаревшими" в книге Что нового в DB2 Версии 9.7.

#### Порядок действий

Чтобы перенастроить Query Patroller в менеджер рабочих нагрузок DB2:

- 1. Обновите сервер данных, где установлен Query Patroller, до DB2 Версии 9.7, чтобы получить среду, допускающую сосуществование менеджера рабочих нагрузок DB2 и Query Patroller, и уменьшить влияние и риск перенастройки. Выполните одну из задач:
	- [Обновление серверов DB2 \(в Windows\)](#page-70-0)
	- [Обновление серверов DB2 \(в Linux и UNIX\)](#page-80-0)

После обновления будет создана рабочая нагрузка по умолчанию, позволяющая выявить все выполняемые пользователями операции баз данных и отобразить их на пользовательский класс обслуживания по умолчанию, представляющий собой среду выполнения. Query Patroller может только перехватывать запросы, назначенные и выполняющиеся в пользовательском классе обслуживания по умолчанию, и управлять этими запросами. Если определить рабочие нагрузки, маршрутизирующие операции пользователей в классы обслуживания, иные чем пользовательский класс обслуживания по умолчанию, Query Patroller не сможет управлять такими операциями.

- 2. Ограничьте использование менеджера рабочих нагрузок DB2, чтобы он управлял только работой в пользовательском классе обслуживания по умолчанию, во избежание возможных конфликтов между Query Patroller и менеджером рабочих нагрузок DB2.
- 3. Перепроверьте цели управления рабочими нагрузками. Их понимание критично для реализации решения по управлению рабочими нагрузками.
- 4. Выясните, какая работа выполняется на сервере данных, и отобразите ее на ваши цели. Реализуйте преимущества доступных вам дополнительных опций идентификации менеджера рабочих нагрузок DB2.
- 5. Реализуйте управление выявленной работой, назначив ресурсы и применив элементы управления в соответствии с целевыми показателями. Функции управления Query Patroller можно отобразить на эквивалентные функции менеджера рабочих нагрузок DB2, с помощью любого из следующих подходов:
	- a. Если вы используете в работе Query Patroller, его функции управления можно отобразить в менеджер рабочих нагрузок при помощи сценария qpwlmmig.pl, находящегося в каталоге INSTHOME/sqllib/samples/perl (Linux) и UNIX) или DB2PATH\samples\perl (Windows). Этот сценарий Perl позволяет сгенерировать сценарий DB2, в котором есть операторы DDL для создания объектов баз данных, лучше всего эмулирующих поведение реализации Query Patroller при помощи менеджера рабочих нагрузок. Если нужно, измените этот сценарий и запустите его, чтобы создать исходную конфигурацию менеджера рабочих нагрузок.
	- b. Переход между Query Patroller и менеджером рабочих нагрузок DB2 можно смягчить, если создавать классы обслуживания постепенно. С помощью любого из следующих подходов можно получить простую и эффективную реализацию:
		- Используя классы обслуживания DB2, разделите и изолируйте друг от друга параллельные рабочие нагрузки либо сгруппируйте операции баз данных. Затем измените опции агентов, пулов буферов и приоритетов предварительной выборки, получаемых каждым классом обслуживания для раздельного управления временами ответов. Попробуйте этот подход в первую очередь вместо создания порогов одновременности.
		- Если с помощью рабочих нагрузок работу не удастся разделить по ее источникам, отобразите всю поступающую работу в общий надкласс обслуживания и, применив набор рабочих действий DB2, разделите ее по различным характеристикам и назначьте в различные подклассы обслуживания. Теперь реализуйте управление ресурсами, доступными в каждом классе обслуживания, для достижения поставленных целей.
- <span id="page-133-0"></span>• Если после задания опций приоритетов, принимаемых отдельно каждым классом обслуживания, желаемые результаты не будут получены, пробуйте поочередно другие возможности менеджера рабочих нагрузок DB2, например, применение порогов DB2, в том числе порогов одновременности, пока не достигнете своих целей.
- При использовании порогов DB2 убедитесь, что монитор событий нарушения порогов создан и активирован; иначе вы не будете знать, когда и какие пороги нарушены.
- Чтобы реализовать классы обслуживания, сначала с помощью рабочих классов и наборов рабочих действий можно выявить работу типа DML (Data Manipulation Language - язык обработки данных), а затем сконфигурировать пороги для набора рабочих действий на основе диапазона стоимости запросов.
- Выявите большие запросы и рассмотрите возможность сбора подробной информации или переотображения этих запросов в подклассы обслуживания с другими элементами управления ресурсами (перед более серьезным действием - остановкой выполнения). В случае сбора информации для дальнейшего анализа можно ограничить область ее сбора для конкретных классов обслуживания.
- При использовании пула соединений в менеджере рабочей нагрузки DB2 доступны атрибуты клиента для правильной идентификации запросов и управления ими. Прикладная программа на промежуточном уровне может вызвать API sqleseti или процедуру WLM\_SET\_CLIENT\_INFO, чтобы задать один из атрибутов клиента перед вызовом SQL.
- Если сервер данных запускается в операционной системе AIX, рассмотрите возможность использования менеджера рабочих нагрузок AIX для управления процессорными ресурсами на более детальном уровне.
- Если сервер данных запускается в операционной системе Linux, рассмотрите возможность использования менеджера рабочих нагрузок для управления процессорными ресурсами. Требуется ядро Linux kernel версии 2.6.26 или новее.
- 6. Если в Query Patroller вы использовали функции анализа хронологии, просмотрите Занятие 10: Генерация данных и отчетов хронологии, чтобы узнать, как использовать пример инструмент анализа хронологии (Historical Analysis Tool) менеджера рабочих нагрузок DB2. В примеры DB2 входит набор сценариев на языке Perl, показывающих работу функций, аналогичных функциям анализа хронологии Query Patroller, и использующих информацию, захваченную монитором событий менеджера рабочих нагрузок DB2. Эти сценарии можно изменить для генерации дополнительных отчетов по анализу хронологии в соответствии с вашими потребностями.
- 7. Проследите за выбранными опциями, чтобы убедиться в достижении поставленных пелей.

# Перенастройка из XML Extender в pureXML

Перенастройте ваши программы баз данных, которые использовали XML Extender, на использование возможности pureXML, чтобы они могла работать в DB2 Версии 9.7. Поддержка XML Extender в DB2 Версии 9.7 прекращена.

DB2 Версии 9.7 поддерживает хранение собственных данных XML. Эта поддержка включает новый тип XML, язык XQuery, индексы XML и набор функций SQL/XML.

Предварительное требование

У вас должен быть сервер DB2 ранней (до 9.7) версии с установленным модулем XML Extender.

### Порядок действий

Для перенастройки прикладных программ из XML Extender в новую поддержку хранения собственных данных XML:

- 1. Обновите сервер DB2, где установлен XML Extender, до DB2 Версии 9.7..
- 2. Необязательно: Преобразуйте базы данных в базы данных Unicode. Смотрите раздел "Преобразование баз данных не-Unicode в базы данных Unicode" в книге Globalization Guide. Хотя в DB2 Версии 9.7 и обеспечивается поддержка типа XML для баз данных не-Unicode, использование базы данных Unicode устраняет дополнительные издержки на преобразование символов из кодовой страницы базы данных в кодовую страницу Unicode и сохраняет целостность данных, поскольку преобразование символов не выполняется.
- 3. Добавьте в таблицы столбцы типа XML. Используйте команду ALTER TABLE:

db2 ALTER TABLE имя-таблицы ADD имя-столбца XML [NOT NULL]

Этот шаг нужно выполнить, только если вы хотите хранить документы XML целиком в их исходном формате в столбце с типом данных CLOB, VARCHAR, XMLCLOB, XMLVARCHAR или XMLFILE.

- 4. Зарегистрируйте свои схемы XML в репозитории схем XML (XSR). Смотрите раздел "Регистрация и разрешение декомпозиции схем XML" в книге pureXML Guide.
- 5. Импортируйте документы XML в таблицу с новым столбцом с типом данных XML.
- 6. Измените прикладную программу для использования декомпозиции аннотированной схемы XML для сохранения содержимого документов XML в столбцах таблицы и новых функций SQL/XML для составления или публикации XML с использованием нового типа данных XML.

Подробная информация обо всех этих шагах перенастройки и примеры перенастройки прикладных программ доступны по адресу http://www.ibm.com/ developerworks/views/db2/libraryview.jsp?search\_by=viper+migration+series.

# Глава 12. Обратное обновление сервера DB2

Обратное обновление сервера DB2 включает в себя создание плана с использованием шагов этой процедуры для возврата к выпуску DB2, для которого было выполнено обновление сервера DB2. Не существует утилиты для возврата к предыдущему выпуску базы данных DB2 после обновления сервера DB2.

Выполнение обновления в среде тестирования поможет вам выявить все проблемы и избежать необходимости выполнять обратное обновление.

#### Предварительные требования

- У вас должны быть полномочия SYSADM, а также полномочия root в операционных системах Linux и UNIX или локального администратора в операционных системах Windows.
- Перед обновлением сервера DB2 выполните следующие действия:
	- Прочитайте рекомендации по обновлению и информацию о требованиях к дисковому пространству.
	- Выполните автономное полное резервное копирование всех баз данных, которые хотите обновить.
	- Создайте резервную копию всех значений параметров конфигурации менеджера баз данных для каждого экземпляра и параметров конфигурации базы данных для каждой базы данных.
	- Выполните другие задачи подготовки к обновлению, относящиеся к вашей среде.
- Сохраните существующую копию DB2 UDB ранней (до 9.7) версии при обновлении сервера DB2. Для этого при установке DB2 Версии 9.7 выберите опцию Установить новую, чтобы создать новую копию. Не выбирайте опцию Работать с существующей, а затем копию до Версии 9.7 с действием **upgrade**, что доступно в операционных системах Windows.
- Сохраните все файлы S\*.MIG в пути активных журналов, если вы хотите выполнить повтор транзакций при помощи этих файлов журналов после обратного обновления. Для баз данных с возможностью восстановления команда UPGRADE DATABASE переименовывает файлы журналов по пути активных журналов, приписывая им расширение .MIG.

#### Ограничения

- Эта процедура применяется только для обновления серверов DB2. Она не включает перенастройку клиентов DB2.
- В средах многораздельных баз данных эту процедуру нужно выполнить на каждом сервере раздела базы данных. Если на сервере несколько разделов базы данных, выполните задачи уровня базы данных (например, резервное копирование и восстановление) для каждого раздела базы данных.
- Применяются дополнительные ограничения обновления. Посмотрите полный список этих ограничений.

### Порядок действий

Для обратного обновления сервера DB2 нужно выполнить следующие действия:

- 1. Зарегистрируйтесь на сервере DB2 как пользователь с полномочиями SYSADM.
- 2. Отбросьте все базы данных в DB2 Версии 9.7 при помощи команды DROP DATABASE.
- 3. Зарегистрируйтесь на сервере DB2 как пользователь с полномочиями root в операционных системах Linux и UNIX или полномочиями локального администратора в операционных системах Windows.
- 4. Отбросьте экземпляры DB2 Версии 9.7 при помощи команды db2idrop. Эта команда не удаляет файлы баз данных; поэтому нужно отбросить базы данных перед отбрасыванием экземпляров.
- 5. Если вы обновили экземпляры ранней (до 9.7) версии до DB2 Версии 9.7, пересоздайте их в ранней версии, запустив db2icrt. Затем восстановите значения параметров конфигурации менеджера баз данных для каждого экземпляра с помощью команды UPDATE DATABASE MANAGER CONFIGURATION.
- 6. Для каждого экземпляра ранней (до 9.7) версии зарегистрируйтесь на сервере DB2 как пользователь - владелец экземпляра и при помощи команды RESTORE DATABASE восстановите обновленные базы ланных из полной автономной резервной копии выпуска до 9.7. Нельзя обновить базы данных DB2 Версии 9.7 до раннего (до 9.7) выпуска.

Если экземпляры воссозданы с тем же именем владельца экземпляра, которое было до обновления, а база данных не обновлена до экземпляра DB2 Версии 9.7, эта база данных будет по-прежнему уровня раннего (до 9.7) выпуска, и для доступа к ней нужно будет только перекаталогизировать ее.

7. Если у вас есть базы данных с возможностью восстановления и вы хотите выполнить повтор транзакций по файлам журналов перед обновлением, переименуйте все файлы S\*. MIG по пути активных журналов, задав для них расширение .LOG, а затем введите команду ROLLFORWARD DATABASE, как показано в следующем примере для операционной системы Windows:

cd E:\DB2 01\NODE0000\SQL00001\SQL0GDIR dir  $S*.MIG$ 

25/02/2008 10:04 AM 12,288 S0000000.MIG<br>25/02/2008 10:10 AM 12,288 S0000001.MIG<br>25/02/2008 09:59 AM 4,104,192 S0000002.MIG<br>25/02/2008 10:10 AM 4,104,192 S0000003.MIG 5 File(s) 12,337,152 bytes<br>2 Dir(s) 4,681,842,688 bytes free rename S\*.MIG S\*.LOG dir S\*.LOG 25/02/2008 10:04 AM 12,288 S0000000.LOG 25/02/2008 10:10 AM 12,288 S0000001.LOG 4,104,192 S0000002.LOG 25/02/2008 09:59 AM 25/02/2008 10:10 AM 4,104,192 S0000003.LOG 25/02/2008 10:19 AM 4,104,192 S0000004.LOG 12,337,152 bytes 5 File(s) 2 Dir(s) 4,681,842,688 bytes free

db2 ROLLFORWARD DB sample TO END OF LOGS AND STOP

# **Часть 3. Обновление клиентов**

Эта часть книги содержит следующие главы:

- v [Глава 13, "Обновление клиентов", на стр. 131](#page-140-0)
- v [Глава 14, "Что необходимо для обновления клиентов", на стр. 133](#page-142-0)
- v [Глава 15, "Задачи подготовки к обновлению для клиентов", на стр. 137](#page-146-0)
- [Глава 16, "Обновление клиента Data Server \(Windows\)", на стр. 141](#page-150-0)
- v [Глава 17, "Обновление клиента времени выполнения Data Server \(Windows\)", на](#page-152-0) [стр. 143](#page-152-0)
- v [Глава 18, "Обновление клиентов \(Linux и UNIX\)", на стр. 145](#page-154-0)
- v [Глава 20, "Задачи после обновления для клиентов", на стр. 149](#page-158-0)

# <span id="page-140-0"></span>**Глава 13. Обновление клиентов**

Обновление до DB2 Версии 9.7 может потребовать обновления ваших клиентов.

Для обновления клиента нужно установить копию клиента Версии 9.7 и затем перенастроить экземпляр клиента. Экземпляр клиента позволяет вашим прикладным программам соединяться с базой данных и хранит информацию о конфигурации клиента, каталогизированных узлах и каталогизированных базах данных.

Способ обновления в DB2 Версии 9.7 зависит от установленного в настоящий момент уровня клиента. Прямое обновление возможно до Версии 9.7 возможно для клиентов Версии 8, Версии 9.1 и Версии 9.5. Клиенты Версии 7 или более ранних нужно сначала перенастроить в клиенты Версии 8.

Подробную информацию о поддержке обновления и доступных опциях для клиентов смотрите в разделе [Глава 14, "Что необходимо для обновления клиентов", на стр.](#page-142-0) [133.](#page-142-0)

# <span id="page-142-0"></span>Глава 14. Что необходимо для обновления клиентов

Для обновления клиентов до DB2 Версии 9.7 необходимо знать принципы обновления, варианты и ограничения обновления, рекомендации по обновлению и организацию связи между клиентами и серверами DB2.

Изучив всю информацию об обновлении клиентов, вы сможете создать свой собственный план для успешного обновления клиентов до DB2 Версии 9.7.

В темах обновления клиентов термин клиенты ранней (до 9.7) версии означает клиентов Версии 9.5, Версии 9.1 и Версии 8.

### Варианты обновления клиентов

Доступные варианты обновления зависят от типа клиента, который нужно установить. В следующей таблице описаны варианты обновления каждого типа клиентов Версии 9.7:

| Обновление с                                                                                                    | Обновление до                                                      | Подробности поддержки обновления                                                                                                    |
|----------------------------------------------------------------------------------------------------|--------------------------------------------------------------------|----------------------------------------------------------------------------------------------------|
| • Клиент<br>администратора<br><b>DB2</b> Версии 8<br>Клиент<br>$\bullet$<br>разработки<br>программ DB2<br>Версии 8<br>• Клиент DB2<br>Версии 9.1<br>Клиент Data<br>Server Версии<br>9.5                                                         | Версия 9.7 Клиент<br>Data<br>Server(Windows)                       | Есть два варианта перенастройки:<br>• Установить клиент Клиент Data Server Версии 9.7<br>и в окне Работать с существующей выбрать копию<br>клиента ранней (до 9.7) версии с действием<br>upgrade. Экземпляр клиента будет автоматически<br>обновлен.<br>Установить новую копию клиента IBM Data Server<br>Версии 9.7, а затем вручную обновить<br>существующие экземпляры клиентов. |
| (Windows)<br>• Клиент времени<br>выполнения<br><b>DB2</b> Версии 8<br>• Клиент времени<br>выполнения<br>DB2 Lite Версии<br>8<br>• Клиент времени<br>выполнения<br>DB2 Версии 9.1<br>• Клиент времени<br>выполнения<br>Data Server<br>Версии 9.5 | Версия 9.7 Клиент<br>времени<br>выполнения Data<br>Server(Windows) | • Установите Клиент времени выполнения Data<br>Server Версии 9.7 как новую копию, а затем<br>вручную обновите существующий экземпляр<br>клиента.                                                                                                    |
| (Windows)<br>Все клиенты<br>Версии 9.5, 9.1 или<br>8 (Linux или<br>UNIX)                                                                                                    | Все клиенты<br>Версии 9.7 (Linux<br>или UNIX)                      | • Установите новую копию клиента Версии 9.7, а<br>затем вручную обновите существующий экземпляр<br>клиента.                                                                                                    |

Таблица 19. Варианты обновления клиентов Версии 9.7

При обновлении экземпляра клиента разрядность экземпляра зависит от операционной системы, в которой установлен клиент Версии 9.7. Подробности смотрите в разделе [Табл. 8 на стр. 28.](#page-37-0)

#### **Ограничения обновления для клиентов**

В разделе ["Ограничения обновления для серверов DB2" на стр. 19](#page-28-0) прочитайте информацию об обновлении экземпляров и поддержке операционных систем. Эти ограничения применяются и для клиентов и могут повлиять на их обновление.

Если клиент Версии 8 установлен в той же системе, что и сервер DB2 Версии 9.7, или клиент Версии 9.7 установлен в той же системе, что и сервер DB2 Версии 8, соединения от этого клиента с базами данных на этом сервере DB2, каталогизированными с использованием локального узла, не поддерживаются. И сервер DB2, и клиент нужно обновить до DB2 Версии 9.7. Если не обновить клиент Версии 8 или сервер DB2 Версии 8, можно будет соединяться только с базами данных, каталогизированными с использованием узлов TCP/IP. Подробности смотрите в описании задач после обновления в разделе ["Перекаталогизация узлов и баз данных с](#page-158-0) [использованием протокола TCP/IP" на стр. 149.](#page-158-0)

Возможность доверенного контекста также поддерживает только протокол TCP/IP. Для соединений с обновленными базами данных, которые каталогизированы с использованием локального узла, нельзя будет использовать эту возможность, если не перекаталогизировать эти узлы с использованием протокола TCP/IP.

### **Поддержка связи между клиентами и серверами DB2**

В DB2 Версии 9.7 поддерживаются следующие типы связи между клиентами и серверами DB2:

| Клиент                                 | Сервер DB2                                   | Поддержка связи клиентов                                                             |
|----------------------------------------|----------------------------------------------|--------------------------------------------------------------------------------------|
| 32-или 64-битные<br>клиенты Версии 9.7 | 32-или 64-битный<br>сервер DB2 Версии<br>9.7 | Все клиенты Версии 9.7 могут устанавливать 32-<br>или 64-битные соединения.          |
| 32-или 64-битные<br>клиенты Версии 9.7 | 32-или 64-битный<br>сервер DB2 Версии<br>9.5 | Поддерживаются только функциональные<br>возможности DB2 Версии 9.5 или более ранних. |
| 32-или 64-битные<br>клиенты Версии 9.7 | 32-или 64-битный<br>сервер DB2 Версии<br>9.1 | Поддерживаются только функциональные<br>возможности DB2 Версии 9.1 или более ранних. |
| 32-или 64-битные<br>клиенты Версии 9.7 | 32-ипи 64-битный<br>сервер DB2 Версии<br>8.2 | Поддерживаются только функциональные<br>возможности DB2 Версии 8.2 или более ранних. |
| 32-или 64-битные<br>клиенты Версии 9.5 | 32-или 64-битный<br>сервер DB2 Версии<br>9.7 | Поддерживаются только функциональные<br>возможности DB2 Версии 9.5 или более ранних. |
| 32-или 64-битные<br>клиенты Версии 9.1 | 32-или 64-битный<br>сервер DB2 Версии<br>9.7 | Поддерживаются только функциональные<br>возможности DB2 Версии 9.1 или более ранних. |
| 32-или 64-битные<br>клиенты Версии 8.2 | 32-или 64-битный<br>сервер DB2 Версии<br>9.7 | Поддерживаются только функциональные<br>возможности DB2 Версии 8.2 или более ранних. |

*Таблица 20. Поддержка связи в DB2 Версии 9.7*
Соединения с серверами DB2 Версии 9.7 из клиентов выпусков младше Версии 8.2 не поддерживаются.

Но, помимо возможности соединения, если вы вводите команды DB2 или операторы SQL с клиента на сервер DB2 другой версии, учитывайте несовместимости между выпусками, которые могут возникнуть из-за изменений поведения или ограничений для этих команд или операторов SQL.

Например, если вы ввели команду DESCRIBE с параметром INDEXES FOR TABLE с клиента Версии 9.7, сервер DB2 ранней (до 9.7) версии выведет только реляционные индексы, в то время как сервер DB2 Версии 9.7, помимо реляционных индексов, укажет также индексы по данным XML и индексы текстового поиска. Подробности смотрите в разделах "Влияние на обновление изменений команд DB2" на стр. 168 и "Влияние изменений операторов SQL в результате обновления" на стр. 176.

### Обновление из клиентов Версии 9.1 или Версии 8

Если вы выполняете обновление из клиентов Версии 9.1 или более ранней, посмотрите дополнительные изменения, которые также могут повлиять на обновление:

- Изменения между клиентами Версии 9.5 и Версии 9.1.
- Изменения между клиентами Версии 9.1 и Версии 8.

### Рекомендуемые приемы для обновления клиентов

При планировании обновления клиентов ознакомьтесь со следующими рекомендациями.

### Обновление клиентов следует выполнять после обновления серверов DB2

Как правило, обновление клиентов выполняется после обновления серверов DB2. Поддерживаемые клиенты ранних (до 9.7) версий могут соединяться с серверами DB2 Версии 9.7. Однако функциональные возможности, введенные в последующих выпусках, будут недоступны для клиента раннего (до 9.7) выпуска. Если вы собираетесь использовать эти функциональные возможности в своих прикладных программах, нужно обновить клиенты до DB2 Версии 9.7 или установить новые копии клиентов Версии 9.7. Смотрите подробности в разделе "Поддерживаемые сочетания версий клиента и сервера" в книге Установка клиентов IBM Data Server.

Можно обновить ваши клиенты до обновления серверов DB2. Однако при этом вы должны позаботиться о том, чтобы ваши программы могли справиться с любыми несовместимостями между выпусками. Посмотрите следующие темы, чтобы определить, влияют ли какие-либо несовместимости на ваши программы, и предпримите необходимые действия:

- Глава 22, "Что необходимо для обновления прикладных программ баз данных", на стр. 157 - изменения в API DB2, командах DB2 и операторах **SOL**
- "Изменения в поведении сервера DB2" на стр. 29 изменения в значениях по умолчанию для существующих переменных реестра, параметрах конфигурации баз данных и менеджера баз данных
- "Устаревшие и неподдерживаемые функциональные возможности, которые влияют на обновление сервера DB2" на стр. 40 неподдерживаемые клиентами Версии 9.7 функциональные возможности
- "Изменения функциональных возможностей" в книге What's New for DB2 Version 9.7 - дополнительные изменения между выпусками

### **Обновление клиентов в среде тестирования**

Обновление клиентов в среде тестирования позволяет проверить возможность успешного обновления и исправить ошибки, которые могут возникнуть в процессе обновления. Кроме того, можно протестировать прикладные программы баз данных и выяснить, нужно ли их обновлять для успешной работы в DB2 Версии 9.7.

Если вы сначала выполняете обновление клиентов, обновление клиентов в тестовой среде позволит определить и устранить несовместимости между выпусками, чтобы успешно выполнять программы серверов DB2 версий до Версии 9.7 с клиентами Версии 9.7.

### **Установка новой копии клиента вместо обновления существующего клиента**

Если для вашего программного обеспечения требуется клиент ранней версии (до 9.7), следует установить клиент Версии 9.7 в качестве новой копии и оставить существующий клиент. Затем создайте экземпляр клиента Версии 9.7 и сохраните существующий экземпляр клиента с его конфигурацией. Можно выбрать опцию для создания нового экземпляра клиента при установке или вручную создать экземпляр клиента после установки.

### **Выполните задачи перед обновлением и после обновления**

Чтобы обеспечить успешность обновления, выполните задачи подготовки к обновлению и задачи после обновления для клиентов.

## <span id="page-146-0"></span>Глава 15. Задачи подготовки к обновлению для клиентов

Перед обновлением клиентов необходимо выполнить некоторые задачи, чтобы обеспечить успешное обновление.

Подготовьте обновление клиентов, выполнив следующие задачи:

- 1. Прочитайте раздел Что необходимо для обновления клиентов, чтобы определить, какие факторы могут повлиять на обновление клиентов.
- 2. Прочитайте раздел Поддерживаемые и неподдерживаемые конфигурации клиентов.
- 3. Спланируйте стратегию обновления. Например, возможно, нужно сначала обновить сервер DB2 и только затем клиенты.
- 4. Необязательно: Обновите серверы DB2.
- 5. Сделайте резервную копию информации конфигурации клиента.
- 6. Необязательно: Обновите клиенты в тестовой среде, чтобы выявить проблемы обновления и проверить правильность работы прикладных программ, сценариев, инструментов и процедур перед обновлением производственной среды.

### Резервное копирование информации конфигурации клиента

Перед обновлением клиента создайте резервную копию значений параметров конфигурации менеджера баз данных для экземпляра клиента и информации обо всех каталогизированных базах данных. Эта информация поможет при необходимости восстановить предыдущую конфигурацию клиента и каталогизированные базы ланных после обновления.

### Предварительные требования

Для выполнения команды db2cfexp требуются полномочия SYSADM или SYSCTRL.

### Ограничения

Здесь описано резервное копирование информации конфигурации только для одного клиента. Если значения параметров конфигурации у разных клиентов не совпадают, нужно создать резервные копии информации конфигурации для каждого клиента.

### Порядок действий

Чтобы сделать резервную копию информации конфигурации клиента:

1. Создайте резервную копию значений параметров конфигурации менеджера баз данных, используя команду GET DATABASE MANAGER CONFIGURATION для вывода списка значений параметров и перенаправления вывода в файл, как показано в следующем примере:

db2 GET DBM CFG > D:\upgrade\dbm client.cfg

2. Создайте резервную копию информации о каталогизированных базах данных, выполнив команду db2cfexp для создания профиля конфигурации:

db2cfexp cfg profile BACKUP

Поскольку задана опция BACKUP, будет создан файл cfg profile - профиль конфигурации экземпляра клиента, содержащий всю информацию конфигурации клиента, в том числе значения профиля реестра и особую информацию,

относящуюся только к этому экземпляру клиента. Для экспорта профиля конфигурации можно также использовать Ассистент конфигурирования DB2.

### <span id="page-147-0"></span>Обновление клиентов в среде тестирования

Обновление клиентов в среде тестирования перед их обновлением в производственной среде позволяет более эффективным способом выявить возможные проблемы обновления в процессе самой перенастройки и оценить влияние изменений, введенных в DB2 Версии 9.7.

### Предварительное требование

• У вас должны быть полномочия root в операционных системах Linux и UNIX или полномочия локального администратора в Windows. Кроме того, у вас должны быть полномочия SYSADM.

### Ограничение

• В операционных системах Linux и UNIX не надо конфигурировать среду экземпляра для пользователя root. Запуск команды db2iupgrade или db2icrt при конфигурировании среды экземпляра не поддерживается.

### Порядок действий

Чтобы сдублировать производственную среду в тестовой, выполните следующие задачи:

- 1. Установите в системе тестирования тот же клиент и той же версии, что и в производственной среде.
- 2. Пересоздайте экземпляр клиента, введя команду db2icrt с опцией -s:

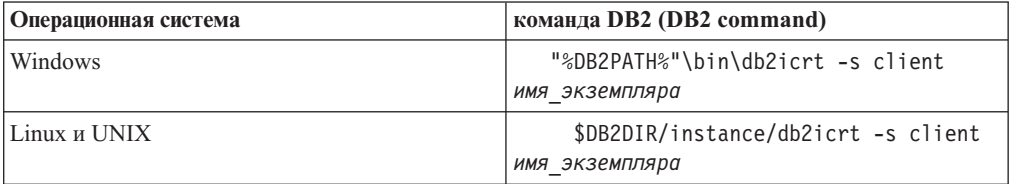

где DB2PATH и DB2DIR задают положение копии клиента, установленной вами на предыдущем шаге, а имя\_экземпляра - имя этого экземпляра.

- 3. Выполните задачи подготовки к обновлению, которые соответствуют вашему клиенту.
- 4. Установите клиент Версии 9.7, в который можно выполнить обновление, в зависимости от клиента, который вы обновляете. Выберите опцию Установить новый, чтобы установить новую копию. Какой продукт клиента необходимо установить, определите в разделе Табл. 19 на стр. 133.
- 5. Обновите экземпляр клиента, введя команду db2iupgrade:

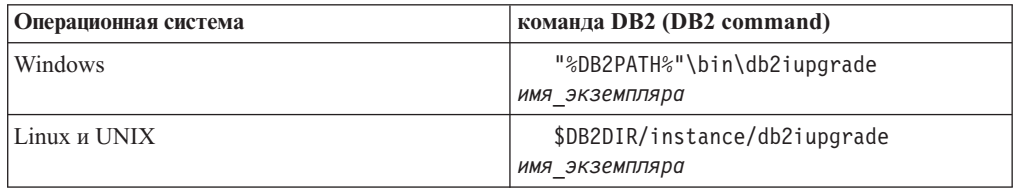

где DB2PATH и DB2DIR задают положение копии клиента Версии 9.7, установленной вами на предыдущем шаге, а имя\_экземпляра - имя этого экземпляра.

- 6. Если при установке тестового экземпляра клиента вы обнаружите какие-либо проблемы, устраните их и добавьте задачи по их устранению в ваш план обновления.
- 7. Выполните [задачи после обновления,](#page-158-0) которые соответствуют вашему клиенту.
- 8. [Проверьте успешность обновления клиента.](#page-159-0)
- 9. Протестируйте с помощью клиента Версии 9.7 работу прикладных программ, сценариев, инструментов и процедур обслуживания.

# Глава 16. Обновление клиента Data Server (Windows)

Для обновления существующей копии клиента до DB2 Версии 9.7 нужно установить копию клиента Версии 9.7 Клиент Data Server и затем обновить экземпляр клиента, чтобы сохранить конфигурацию клиента и возможность соединяться со всеми ранее каталогизированными базами данных.

### Предварительные требования

- У вас должны быть полномочия SYSADM, SYSCTRL или SYSMAINT и полномочия локального администратора для выполнения команд db2iupgrade u db2icrt.
- Прочитайте информацию о поддержке связи между клиентами DB2 и серверами DB2 в разделе Что необходимо для обновления клиентов DB2.
- Выполните задачи подготовки к обновлению для клиентов DB2.

### Ограничение

- Разрядность экземпляра клиента зависит от операционной системы, в которой установлен клиент Версии 9.7. В 32-битной системе Windows на х86 или х64 используются только 32-битные экземпляры. В 64-битной системе Windows на х64 используются только 64-битные экземпляры. Подробности смотрите в разделе Табл. 8 на стр. 28.
- Если вы выполняете установку при помощи файла ответов для автоматического обновления копии DB2 UDB Версии 8 с несколькими установленными продуктами DB2, ваша копия должна быть DB2 UDB Версии 8 FixPak 7 или новее.

### Об этой залаче

Когда вы устанавливаете Клиент Data Server Версии 9.7, можно выбрать автоматическое обновление существующей копии клиента предыдущей версии. Существующие экземпляры клиента будут обновлены до нового Клиент Data Server Версии 9.7, а существующие копии клиентов предыдущих версий будут удалены. Кроме того, можно выбрать установку новой копии Клиент Data Server Версии 9.5, а затем после установки вручную обновить существующий экземпляр клиента.

### Порядок действий

Чтобы обновить существующую копию клиента до Клиент Data Server Версии 9.7 в Windows:

- 1. Установите Клиент Data Server Версии 9.7, введя команду setup для запуска мастера по установке DB2. У вас есть три возможности:
	- На панели Установить продукт выберите опцию Работать с существующей. Затем в окне Работать с существующей копией DB2 выберите имя копии клиента с действием обновление. Выбранная копия DB2 будет удалена, а существующий экземпляр клиента будет обновлен. Эту опцию можно выбрать, если у вас есть существующая копия клиента администратора Версии 8, клиента разработки программ Версии 8, клиента Версии 9.1 или клиента сервера данных Версии 9.5.
	- На панели Установить продукт выберите опцию Установить новую. Выберите эту опцию, чтобы создать новую копию Клиент Data Server Версии 9.7 и

сохранить существующую копию клиента. После установки нужно будет вручную обновить экземпляр клиента для работы в копии Клиент Data Server Версии 9.7:

- Зарегистрируйтесь в системе как пользователь с полномочиями локального администратора.
- Введите команду db2iupgrade:

"%DB2PATH%"\bin\db2iupgrade *имя\_экземпляра*

где DB2PATH задает положение, указанное вами, когда устанавливался Клиент Data Server Версии 9.7, а *имя\_экземпляра* - имя этого экземпляра.

v На панели **Установить продукт** выберите опцию **Работать с существующей**. Затем в окне **Работать с существующим** выберите копию клиента с действием **upgrade**. Наконец, в окне **Выберите установку, создание файла ответов или оба действия** выберите опцию **Сохранить мои параметрыустановки в файле ответов**, чтобы создать файл ответов для установки при помощи файла ответов. В файле ответов задается обязательное ключевое слово UPGRADE\_PRIOR\_VERSIONS, имя копии клиента для обновления и путь установки.

Результат установки при помощи файла ответов будет таким же, как и для первого выбора - все экземпляры в выбранной копии клиента и будут автоматически обновлены до копии клиента DB2 Версии 9.7. Использование установки при помощи файла ответов для обновления клиентов поможет автоматизировать процесс обновления в системах с большим числом клиентов.

- 2. Если вы хотите, чтобы ваши прикладные программы обращались к копии Клиент Data Server Версии 9.7 через интерфейс по умолчанию, или при обновлении существующей копии клиента Версии 8, задайте эту копию Клиент Data Server Версии 9.7 в качестве копии DB2 по умолчанию. Смотрите раздел "Изменение копии DB2 по умолчанию и копии по умолчанию клиентского интерфейса баз данных IBM после установки" в книге *Установка серверов DB2*.
- 3. Необязательно: Вместо обновления существующего экземпляра клиента можно создать новый экземпляр клиента Версии 9.7. Новый экземпляр клиента Версии 9.7 необходимо создавать, только если на одном и том же компьютере будет работать несколько копий клиента, или если нужно создать среду для тестирования. Чтобы создать новый экземпляр клиента Версии 9.7, введите команду db2icrt с опцией -s:

"%DB2PATH%"\bin\db2icrt -s client *имя\_экземпляра*

Чтобы создать ту же среду связи клиента, которая была ранее, включая параметры конфигурации менеджера баз данных и параметры реестра профилей DB2, введите команду db2cfimp, задав в ней профиль конфигурации, сохраненный при выполнении задача подготовки к обновлению.

4. Сравните обновленные значения параметров конфигурации менеджера баз данных со значениями до обновления, чтобы убедиться, что новые значения подходят для ваших прикладных программ базы данных.

После обновления клиента выполните рекомендуемые [задачи после обновления для](#page-158-0) [клиентов DB2,](#page-158-0) особенно [проверку обновления клиентов,](#page-159-0) чтобы убедиться в успешности обновления клиента.

### Глава 17. Обновление клиента времени выполнения Data **Server (Windows)**

Для обновления существующей копии клиента времени выполнения до DB2 Версии 9.7 требуется установить копию Клиент времени выполнения Data Server Версии 9.7 и затем обновить существующий экземпляр клиента, чтобы сохранить конфигурацию клиента и возможность соединяться со всеми ранее каталогизированными базами ланных

После установки копии Клиент времени выполнения Data Server Версии 9.7 можно вручную перенастроить существующий экземпляр клиента из копии клиента времени выполнения DB2 Версии 8, клиента времени выполнения DB2 Lite Версии или клиента времени выполнения DB2 Версии 9.1 или клиент времени выполнения Data Server Версии 9.5.

### Предварительные требования

- У вас должны быть полномочия SYSADM, SYSCTRL или SYSMAINT и полномочия локального администратора для выполнения команд db2iupgrade u db2icrt.
- Прочитайте информацию о поддержке связи между клиентами и серверами DB2 в разделе Что необходимо для обновления клиентов.
- Выполните задачи подготовки к обновлению для клиентов.

### Ограничения

• Разрядность экземпляра клиента зависит от операционной системы, в которой установлен клиент Версии 9.7. В 32-битной системе Windows на х86 или х64 используются только 32-битные экземпляры. В 64-битной системе Windows на х64 используются только 64-битные экземпляры. Подробности смотрите в разделе Табл. 8 на стр. 28.

### Порядок действий

Для обновления копии клиента времени выполнения DB2 Версии 8, клиента времени выполнения DB2 Lite Версии 8 клиента времени выполнения DB2 Версии 9.1 до Клиент времени выполнения Data Server Версии 9.7 в Windows:

- 1. Установите Клиент времени выполнения Data Server Версии 9.7. Смотрите раздел "Установка клиентов IBM Data Server (Windows)" в книге Установка клиентов IBM Data Server. Введите команду setup для запуска мастера по установке DB2.
- 2. Если вы хотите, чтобы ваши прикладные программы обращались к копии Клиент времени выполнения Data Server Версии 9.7 через интерфейс по умолчанию, или при обновлении существующей копии клиента Версии 8, задайте эту копию Клиент времени выполнения Data Server Версии 9.7 в качестве копии DB2 по умолчанию. Смотрите раздел "Изменение копии DB2 по умолчанию и копии по умолчанию клиентского интерфейса баз данных IBM после установки" в книге Установка серверов DB2.
- 3. Зарегистрируйтесь в системе как пользователь с полномочиями локального администратора.
- 4. Обновите существующий экземпляр клиента, введя команду db2iupgrade: "%DB2PATH%"\bin\db2iupgrade имя экземпляра

где DB2PATH задает положение, указанное вами, когда устанавливался Клиент времени выполнения Data Server Версии 9.7, а имя\_экземпляра - имя этого экземпляра.

5. Необязательно: Вместо обновления существующего экземпляра клиента можно создать новый экземпляр клиента Версии 9.7. Новый экземпляр клиента Версии 9.7 необходимо создавать, только если на одном и том же компьютере будет работать несколько копий клиента. Чтобы создать новый экземпляр клиента Версии 9.7, введите команду db2icrt с опцией -s:

"%DB2PATH%"\bin\db2icrt -s client имя экземпляра

Чтобы создать ту же среду связи клиента, которая была ранее, включая параметры конфигурации менеджера баз данных и параметры реестра профилей DB2, введите команду db2cfimp, задав в ней профиль конфигурации, сохраненный при выполнении задача подготовки к обновлению.

6. Сравните обновленные значения параметров конфигурации менеджера баз данных со значениями до обновления, чтобы убедиться, что новые значения подходят для ваших прикладных программ базы данных.

После обновления клиента выполните рекомендуемые задачи после обновления для клиентов, особенно проверку обновления клиентов, чтобы убедиться в успешности обновления клиента.

## Глава 18. Обновление клиентов (Linux и UNIX)

Для обновления клиентов до Версии 9.7 нужно установить копию клиента Версии 9.7 и затем обновить существующие экземпляры клиентов, чтобы сохранить конфигурацию клиентов и возможность соединяться со всеми ранее каталогизированными базами данных.

### Предварительные требования

- У вас должны быть полномочия root.
- У вас должны быть полномочия SYSADM, SYSCTRL или SYSMAINT и полномочия root для выполнения команд db2iupgrade и db2icrt.
- Убедитесь, что выполнены требования к установке для продуктов баз данных DB2. Для некоторых операционных систем требуется 64-битное ядро.
- Прочитайте информацию о поддержке связи между клиентами и серверами DB2 в разделе Что необходимо для обновления клиентов.
- Выполните задачи подготовки к обновлению для клиентов.

### Ограничения

- Обновление до Версии 9.7 можно выполнить только из клиента администратора DB2 Версии 8, клиента разработки программ DB2 Версии 8, клиента DB2 Версии 9.1 или клиента Data Server Версии 9.5. Клиент Data Server.
- Обновление до Клиент времени выполнения Data Server Версии 9.7 можно выполнить только из клиента времени выполнения DB2 Версии 8, клиента DB2 Run-Time Client Lite Версии 8, клиента времени выполнения DB2 Версии 9.1 или клиента времени выполнения Data Server Версии 9.5.
- В Linux и UNIX (кроме Linux на  $x$ 64) существующие 32-или 64-битные экземпляры клиентов обновляются до 64-битных экземпляров клиентов Версии 9.7. Разрядность экземпляра клиента зависит от операционной системы, в которой установлен клиент Версии 9.7. Подробности смотрите в разделе Табл. 8 на стр. 28.
- В операционных системах Linux и UNIX не надо конфигурировать среду экземпляра для пользователя root. Запуск команды db2iupgrade или db2icrt при конфигурировании среды экземпляра не поддерживается.

### Порядок действий

Для обновления существующих клиентов до клиентов Версии 9.7:

- 1. Установите соответствующий клиент Версии 9.7 в качестве новой копии, для чего введите команду db2setup и на панели Установить продукт выберите опцию Установить новую:
	- При обновлении из клиента администратора DB2 Версии 8, клиента разработки программ DB2 Версии 8, клиента DB2 Версии 8 или клиента Data Server Версии 9.5 установите новый Клиент Data Server Версии 9.5.
	- При обновлении из клиента времени выполнения DB2 Версии 8, клиента времени выполнения DB2 Lite Версии 8, клиента времени выполнения DB2 Версии 9.1 или клиента времени выполнения Data Server Версии 9.5 установите новый Клиент времени выполнения Data Server Версии 9.7.
- 2. Зарегистрируйтесь в системе как пользователь с полномочиями root.
- 3. Обновите существующие экземпляра клиентов, введя команду db2iupgrade:

\$DB2DIR/instance/db2iupgrade *имя\_экземпляра*

где

### **DB2DIR**

задает положение, указанное при установке клиента Версии 9.7. Путь каталога установки по умолчанию в UNIX - /opt/IBM/db2/V9.7, в Linux - /opt/ibm/db2/V9.7.

### *имя\_экземпляра*

регистрационное имя владельца экземпляра клиента.

4. Необязательно: Вместо обновления существующего экземпляра клиента можно также создать новый экземпляр клиента Версии 9.7. Новый экземпляр клиента Версии 9.7 необходимо создавать, только если на одном и том же компьютере будет работать несколько копий клиента. Чтобы создать новый экземпляр клиента Версии 9.7, введите команду db2icrt с опцией -s:

\$DB2DIR/instance/db2icrt -s client *имя\_экземпляра*

где

### **DB2DIR**

задает положение, указанное при установке клиента Версии 9.7.

### *имя\_экземпляра*

Регистрационное имя владельца экземпляра.

Чтобы создать ту же среду связи клиента, которая была ранее, включая параметры конфигурации менеджера баз данных и параметры реестра профилей DB2, введите команду db2cfimp, задав в ней профиль конфигурации (резервную копию, созданную при выполнении задача подготовки к обновлению).

5. Сравните обновленные значения параметров конфигурации менеджера баз данных со значениями до обновления, чтобы убедиться, что новые значения подходят для ваших прикладных программ базы данных.

После обновления клиента выполните рекомендуемые [задачи после обновления для](#page-158-0) [клиентов,](#page-158-0) особенно [проверку обновления клиентов,](#page-159-0) чтобы убедиться в успешности обновления клиента.

# Глава 19. Обновление до пакет драйверов IBM Data Server

При обновлении до пакет драйверов IBM Data Server (DSDRIVER) нужно установить DSDRIVER Версии 9.7 и, необязательно, сконфигурировать клиентский интерфейс по умолчанию.

### Предварительные требования

• Прочитайте информацию о поддержке связи между клиентами DB2 и серверами DB2 в разделе Глава 14, "Что необходимо для обновления клиентов", на стр. 133.

### Порядок действий

1. Если вы установили DSDRIVER Версии 9.5 или Клиент Data Server Версии 9.5, создайте резервную копию файла конфигурации DSDRIVER db2dsdriver.cfg. Как создать резервную копию этого файла конфигурации, показано на примерах в следующей таблице:

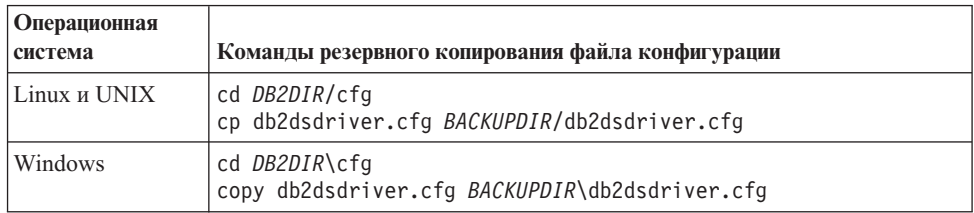

Где ВАСКUPDIR - каталог для резервной копии файла конфигурации, а DB2DIR каталог, в котором установлен DSDRIVER или Клиент Data Server Версии 9.5.

- 2. Установите копию DSDRIVER Версии 9.7. Подробности смотрите в разделе "Способы установки клиентов серверов данных IBM" в публикации Установка клиентов IBM Data Server.
- 3. Если у вас установлена копия Клиент Data Server Версии 9.5, с ее помощью можно сконфигурировать копию DSDRIVER Версии 9.7, введя следующую команду: db2dsdcfgfill [ -i имя-экземпляра | -р каталог-экземпляра | -о каталог-вывода ]
- 4. Если вы установили DSDRIVER Версии 9.5 и хотите, чтобы эта же конфигурация была в копии DSDRIVER Версии 9.7, восстановите файл конфигурации db2dsdriver.cfg, резервную копию которого вы создали в каталоге DB2DIR2/сfg на шаге 1. Здесь DB2DIR2 - каталог установки DSDRIVER Версии 9.7. Восстановление файла конфигурации показано в следующем примере:

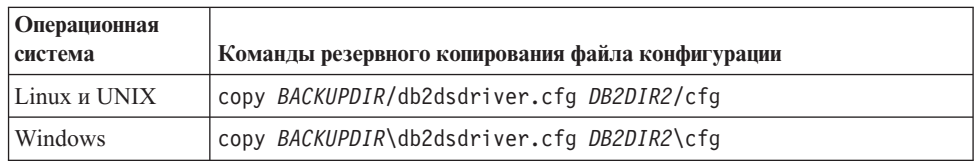

5. Если вы хотите, чтобы ваши прикладные программы обращались к копии DSDRIVER Версии 9.7 через интерфейс по умолчанию, задайте эту копию DSDRIVER Версии 9.7 в качестве копии клиентского интерфейса DB2 по умолчанию. Смотрите раздел "Изменение копии DB2 по умолчанию и копии по умолчанию клиентского интерфейса баз данных IBM после установки" в книге Установка серверов DB2.

Если у вас не установлен DSDRIVER Версии 9.1 или Версии 9.5, копия DSDRIVER Версии 9.7 задается как клиентский интерфейс по умолчанию.

### **Что дальше**

Когда пакет драйверов IBM Data Server будет обновлен, выполните только нужные [задачи после обновления для клиентов DB2.](#page-158-0)

## <span id="page-158-0"></span>Глава 20. Задачи после обновления для клиентов

После обновления клиентов следует выполнить несколько задач после обновления, чтобы гарантировать работоспособность клиентов и обеспечить их оптимальную работу.

Выполните следующие задачи после обновления, которые соответствуют вашим клиентам:

- 1. Если узлы и базы данных каталогизированы в DB2 UDB Версии 8 как использующие протоколы NetBIOS или SNA, перекаталогизируйте эти узлы и базы данных. Начиная с DB2 Версии 9.1, протоколы NetBIOS и SNA более не поддерживаются.
- 2. Выполните необходимые действия в соответствии с изменениями в поведении сервера DB2 изменив значения параметров, где необходимо. В DB2 Версии 9.7 появились новые переменные реестра, новые параметры конфигурации и новые значения по умолчанию для переменных реестра и параметров конфигурации, которые могут влиять на поведение прикладных программ.
- 3. Проверьте успешность обновления клиентов.

### Перекаталогизация узлов и баз данных с использованием **протокола TCP/IP**

Перекаталогизация узлов с использованием протокола ТСР/IР требуется, если протокол связи, использовавшийся для каталогизации этих узлов, больше не поддерживается или если вы хотите использовать возможность, поддерживающую только протокол TCP/IP. Если вы измените имя узла, нужно также будет перекаталогизировать базы данных, чтобы они использовали новое имя узла.

Начиная с DB2 Версии 9.1, протоколы NetBIOS и SNA не поддерживаются. Все узлы, каталогизированные с протоколами NetBIOS и SNA, нужно перекаталогизировать с допустимым протоколом. При попытке соединиться с любыми базами данных, каталогизированными на узле с протоколом NetBIOS или SNA, требование соединения возвращает сообщение об ошибке из-за недопустимого протокола.

Если клиент Версии 8 установлен в той же системе, что и сервер DB2 Версии 9.7, или клиент Версии 9.7 установлен в той же системе, что и сервер DB2 Версии 8, соединения с базами данных на сервере DB2 от клиента DB2, каталогизированного с использованием локального узла, не поддерживаются. Если клиент Версии 8 или сервер DB2 Версии 8 не обновлен до DB2 Версии 9.7, требуется перекаталогизировать локальные узлы как узлы ТСР/IP.

Если вы хотите использовать возможность доверенного контекста для обновленных баз данных, каталогизированных с использованием локального узла, перекаталогизируйте эти узлы при помощи протокола ТСР/IР.

### Предварительные требования

- У вас должны быть полномочия SYSADM или SYSCTRL.
- Требуется возможность соединяться по сети из клиента с сервером DB2.

### Ограничение

В DB2 Версии 9.7 можно использовать только протоколы TCP/IP, именованные конвейеры и SSL.

### <span id="page-159-0"></span>**Порядок действий**

Чтобы перекаталогизировать узлы и базы данных с протоколом TCP/IP:

1. С помощью команды LIST NODE DIRECTORY определите локальные узлы, которые вы хотите перекаталогизировать, или выясните, какие узлы используют протокол NetBIOS или SNA:

db2 LIST NODE DIRECTORY show detail > node\_list.log

Перенаправьте вывод этой команды в файл и сохраните его - эта информация пригодится при перекаталогизации узлов.

2. С помощью команды UNCATALOG NODE удалите из каталога узлов локальные узлы, которые вы хотите перекаталогизировать, и все узлы, использующие протокол NetBIOS или SNA:

db2 UNCATALOG NODE *имя-узла*

- 3. С помощью команды LIST DATABASE DIRECTORY выясните, какие базы данных используют узлы, удаленные из каталога на предыдущем шаге: db2 LIST DATABASE DIRECTORY show detail > database\_list.log
- 4. Если вы собираетесь перекаталогизировать узлы под другими именами узлов, с помощью команды UNCATALOG DATABASE удалите из каталога все базы данных, использующие эти узлы:

db2 UNCATALOG DATABASE *имя-базы-данных*

- 5. В помощью команды CATALOG TCPIP NODE перекаталогизируйте узлы, задав протокол TCP/IP. Если вы используете то же имя узла, перекаталогизировать базы данных не нужно.
	- db2 CATALOG TCPIP NODE *новый-узел* REMOTE *имя-хоста* SERVER *имя-службы-экземпляра* REMOTE\_INSTANCE *имя-экземпляра*

Чтобы узнать *имя-службы-экземпляра*, посмотрите значение параметра конфигурации менеджера баз данных **svcename** для этого экземпляра.

6. Если вы перекаталогизировали узлы под другими именами, перекаталогизируйте базы данных с использованием нового имени узла с помощью команды CATALOG DATABASE.

db2 CATALOG DATABASE *имя-бд* [AS *имя-алиаса-бд*] AT NODE *новый-узел*

### **Проверка обновления клиентов**

После завершения обновления клиента полезно выполнить некоторые тесты в новой обновленной среде, чтобы проверить, что ваш клиент работает надлежащим образом. Эти тесты могут включать выполнение пакетных программ, которые соединяются с базами данных на сервере DB2, а также любых программ или сценариев, применяемых для тестирования производительности.

### **Предварительные требования**

- Требуется возможность соединяться по сети из клиента с сервером DB2.
- Серверы и экземпляры DB2 должны быть установлены и запущены.

### **Порядок действий**

Чтобы проверить успешность обновления клиента:

1. Проверьте соединения со всеми каталогизированными базами данных. В следующем примере для проверки соединения с удаленной базой данных используется команда CONNECT:

db2 CONNECT TO sample USER mickey USING mouse Информация соединения с базой данных Сервер баз данных = DB2/AIX64 9.7.0  $ID$  авторизации SQL = MICKEY Алиас локальной базы данных = SAMPLE

Для соединения с удаленной базой данных нужно задать ID пользователя и пароль.

- 2. Если возникли проблемы соединения с каталогизированной базой данных, используйте инструмент db2cfimp и профиль конфигурации, сохраненный при выполнении задачи подготовки к перенастройке [Сохранение конфигурации](#page-146-0) [клиентов DB2,](#page-146-0) чтобы воссоздать ту же самую среду соединений клиента, которая была до обновления.
- 3. Запустите клиентские прикладные программы базы данных или сценарии, соединяющиеся с базами данных, чтобы убедиться, что они работают надлежащим образом.

# Часть 4. Обновление прикладных программ и подпрограмм

Эта часть книги содержит следующие главы:

- v [Глава 21, "Обновление программ и подпрограмм баз данных", на стр. 155](#page-164-0)
- v [Глава 22, "Что необходимо для обновления прикладных программ баз данных", на](#page-166-0) [стр. 157](#page-166-0)
- v [Глава 23, "Что необходимо для обновления подпрограмм", на стр. 193](#page-202-0)
- v [Глава 24, "Задачи подготовки к обновлению прикладных программ баз данных и](#page-206-0) [подпрограмм", на стр. 197](#page-206-0)
- v [Глава 25, "Обновление прикладных программ баз данных", на стр. 199](#page-208-0)
- v [Глава 26, "Обновление подпрограмм", на стр. 211](#page-220-0)
- v [Глава 27, "Задачи после обновления для прикладных программ баз данных и](#page-230-0) [подпрограмм", на стр. 221](#page-230-0)
- [Глава 28, "Включение новых функций DB2 Версии 9.7 в прикладных программах и](#page-232-0) [подпрограммах баз данных", на стр. 223](#page-232-0)

# <span id="page-164-0"></span>Глава 21. Обновление программ и подпрограмм баз данных

При обновлении до DB2 Версии 9.7 нужно обновить прикладные программы баз данных и подпрограммы, если на них влияют изменения в DB2 Версии 9.7.

Обновление прикладных программ и подпрограмм может включать следующие лействия:

- Проверьте, правильно ли работают ваши прикладные программы и подпрограммы в среде тестирования DB2 Версии 9.7. Если они работают правильно, обновление не требуется.
- Если при работе прикладных программ и подпрограмм в DB2 Версии 9.7 возникают ошибки:
	- Прочитайте раздел Что необходимо для обновления прикладных программ баз данных и определите все изменения в DB2 Версии 9.7, которые могут повлиять на работу ваших прикладных программ.
	- Прочитайте раздел Что необходимо для обновления подпрограмм и определите все изменения в DB2 Версии 9.7, которые могут повлиять на работу ваших подпрограмм.
	- Спланируйте внесение изменений в ваши прикладные программы и подпрограммы в соответствии с изменениями в DB2. Определите шаги, которые требуется выполнить, для чего просмотрите задачи обновления программ баз данных или обновления подпрограмм.
	- Внесите в прикладные программы и подпрограммы изменения в соответствии с вашим планом.
	- Протестируйте свои прикладные программы и подпрограммы в среде тестирования DB2 Версии 9.7.
- Перед внедрением прикладных программ и подпрограмм проверьте, правильно ли они работают в производственной среде DB2 Версии 9.7.

Если в ваших прикладных программах и подпрограммах используются какие-либо функции, которые объявлены в DB2 Версии 9.7 устаревшими, следует спланировать удаление использования этих функций из кода программ, не откладывая эту задачу на долгое время.

Кроме того, следует рассмотреть возможность использования новых функциональных возможностей DB2 Версии 9.7 для расширения функциональных возможностей и повышения производительности программ.

## <span id="page-166-0"></span>Глава 22. Что необходимо для обновления прикладных программ баз данных

Изменения в поддержке средств разработки программ, новые функциональные возможности, более не поддерживаемые и устаревшие возможности могут повлиять на работу прикладных программ баз данных, сценариев и инструментов после их обновления в DB2 Версии 9.7.

### Поддержка операционных систем

Полный список поддерживаемых операционных систем смотрите в разделе "Требования к установке продуктов баз данных DB2" в книге Установка серверов DB2. Если ваша текущая версия операционной системы не поддерживается, нужно обновить ее до установки DB2 Версии 9.7.

В операционных системах UNIX поддерживаются только 64-битные ядра. 32-битные экземпляры обновляются до 64-битных экземпляров DB2 Версии 9.7.

Если вы обновили операционную систему до новейшей версии или установили 64-битное ядро, после обновления до DB2 Версии 9.7 пересвяжите все прикладные программы баз данных и внешние подпрограммы, чтобы они использовали новые библиотеки времени выполнения в операционной системе.

### Поддержка средств разработки программ

Поддержка средств разработки программ также изменена. Чтобы повысить производительность и избежать проблем с технической поддержкой, перестройте прикладные программы с помощью самой последней версии ваших средств разработки программ. Ознакомьтесь с изменениями в поддержке для требований для разработки программ. Смотрите раздел "Поддержка элементов среды разработки прикладных программ баз данных" **B ДОКУМЕНТЕ Getting Started with Database Application Development** 

### Драйверы прикладных программ

IBM Data Server для JDBC и SQLJ содержит файл классов db2jcc.jar для прикладных программ, использующих методы JDBC 3.0 или более ранние, и файл классов db2jcc4.jar для для прикладных программ, использующих методы JDBC 4.0 или более ранние. В JDBC 4.0 метод java.sql.DatabaseMetaData.getDriverName возвращает имя универсального драйвера JDBC DB2, а не имя IBM DB2 JDBC Universal Driver Architecture. Чтобы учесть различия в поведении драйвера, который поддерживает JDBC 4.0 в Версии 9.7, и предыдущих выпусков этого драйвера, обновите программы Java, которые используют IBM Data Server для JDBC и SQLJ. Посмотрите подробности в разделе "Обновление программ Java, использующих драйвер IBM Data Server для JDBC и SQLJ" на стр. 203.

Драйвер JDBC DB2 типа 2 считается устаревшим, начиная с DB2 Версии 9.1. Нужно изменить прикладные программы и внешние подпрограммы Java, чтобы они использовали IBM Data Server для JDBC и SQLJ с соединениями типа 2. Чтобы учесть различия в поведении между драйвером, который поддерживает JDBC 3.0 в Версии 9.7, и драйвером DB2 JDBC типа 2, обновите ваши программы Java, которые используют драйвер DB2 JDBC типа 2. Посмотрите подробности в разделе "Обновление программ Java, использующих драйвер DB2 JDBC типа 2" на стр. 205.

Смотрите в разделе "Поддержка программ Java для продуктов DB2" в книге *Установка серверов DB2* подробности о версиях драйвера IBM Data Server, поставляемых с каждой версией и пакетом Fix Pack продукта баз данных DB2.

Прикладные программы CLI DB2, интерфейс CLP DB2 и клиенты .Net Data Provider поддерживают SSL. IBM Global Security Kit (GSKit) предоставляет для поддержки SSL службы шифрования. Подробности о включении SSL на клиенте, в частности, о загрузке и установке GSKit смотрите в разделе "Конфигурирование поддержки SSL на клиентах DB2 не-Java" в публикации *Database Security Guide*.

### **Неявное встраивание данных больших объектов**

Для обновленных баз данных значение по умолчанию INLINE LENGTH - это максимальный размер дескриптора большого объекта для соответствующего столбца большого объекта. Данные большого объекта встраиваются, когда длина данных большого объекта плюс дополнительные издержки меньше значения INLINE LENGTH. Поэтому, если длина данных большого объекта плюс дополнительные издержки меньше размера дескриптора большого объекта для столбца больших объектов, данные большого объекта встраиваются неявно в строку таблицы после обновления базы данных.

При обширном использовании больших объектов в прикладных программах можно увеличить производительность операторов SQL, обращающихся к данным больших объектов, увеличив значение INLINE LENGTH до необходимого, поскольку для обращения к данным больших объектов, когда они встроены в строку таблицы, никаких дополнительных операций ввода-вывода не требуется. Подробности смотрите в разделе [Глава 28,](#page-232-0) ["Включение новых функций DB2 Версии 9.7 в прикладных программах и](#page-232-0) [подпрограммах баз данных", на стр. 223.](#page-232-0)

### **Выражения XQuery и типы данных XML**

После обновления в DB2 Версии 9.7, используется строчный тип данных XQuery для значений элементов или атрибутов, которые не преобразуются в выражении XQuery. Аннотации типов в существующих проверенных вами документах XML для выполнения неявного преобразования типа больше не используются. Если вы проверяете новые документы XML с целью их вставки в столбец с типом данных XML, эти документы XML сохраняются без аннотаций типов.

Для выражений XQuery, зависящих от типов данных на основе аннотаций из проверенных документов XML, требуется явное преобразование элементов и атрибутов во всех выражениях XQuery из проверенных документов XML. Без явного преобразования типов выполнение выражений XQuery, в которых использовалось неявное преобразование типов или преобразование в другие типы, после обновления будет завершаться неудачно.

В следующих примерах приведены выражения XQuery, в которые было добавлено неявное преобразование типа (показанное курсивом):

• В этом примере строчные значения преобразуются в целочисленные для сравнения значений в виде целых чисел.

```
xquery
let $x1 := db2-fn:sqlquery("SELECT xmlcol FROM xq.sch1
                               WHERE DOCID=1")/prodA/sale/xs:integer(price),
    $x2 := db2-fn:sqlquery("SELECT xmlcol FROM xq.sch2
                               WHERE DOCID=1")//xs:integer(clearance)
return (\text{sb1} > \$ \text{x1} > \$ \text{x2} \} </b1>)
```
<span id="page-168-0"></span>• В этом примере строчное значение  $\delta i$  преобразуется в дату для выполнения сравнения дат.

```
xquery
for $i in
    (db2-fn:sqlquery("SELECT xmlcol FROM xq.basicSchemaTypes
                      WHERE DOCID=1")//date)[1]
return if (xs:date($i) eq xs:date('1967-08-13'))
      then $i else (<not0K1/>)
```
В этом примере строчное значение, возвращенное by db2-fn:xmlcolumn, преобразуется в тип данных dateTime, и из значения dateTime извлекается день.

```
xquery
for $datetime in
    (db2-fn:xmlcolumn('XQ.BASICSCHEMATYPES.XMLCOL')//dateTime)[1]
    cast as xs:dateTime
return $datetime cast as xs:gDay
```
### **АРІ DB2 и команды DB2**

Прочитайте следующие разделы и определите, влияют ли изменения в АРІ DB2 и командах DB2 в DB2 Версии 9.7 на ваши прикладные программы и сценарии:

- Функции АРІ DB2
- Команды процессора командной строки (CLP) и системные команды DB2

### **Операторы SOL**

Ознакомьтесь с изменениями в операторах SQL в DB2 Версии 9.7 и определите, влияют ли эти изменения на ваши прикладные программы и сценарии и как обработать эти изменения. Введение новых функциональных возможностей, таких как нетипизированное ключевое слово NULL в выражениях и ключевое слово DEFAULT в параметрах процедур, требует от вас изменения прикладных программ в соответствии с этими изменениями.

### Производные таблицы системного каталога и системные управляющие подпрограммы и производные таблицы

После обновления до DB2 Версии 9.7 производные таблицы системного каталога под схемой SYSCAT остаются совместимыми с производными таблицами каталога, определенными в DB2 Версии 9.1. Однако в некоторых из производных таблиц системного каталога добавлены новые столбцы, увеличена длина или изменены типы данных некоторых столбцов.

Изменения управляющих подпрограмм SQL включают новые параметры и новые возвращаемые столбцы. Некоторые подпрограммы заменены на системные управляющие подпрограммы и производные таблицы. Кроме того, все системные табличные функции, имена которых начинаются на SNAPSHOT\_, объявлены устаревшими, начиная с DB2 Версии 9.1.

Прочитайте следующие разделы и определите, влияют ли изменения в производных таблицах системного каталога и системных управляющих подпрограммах и производных таблицах на ваши прикладные программы и сценарии:

- Системный каталог
- "Устаревшие системные управляющие подпрограммы и заменяющие их подпрограммы или производные таблицы" в книге Administrative Routines and Views

### Оптимизатор и планы выполнения запросов

Для новых баз данных, создаваемых в DB2 Версии 9.7, для параметра конфигурации **cur commit** задается значение ОN, включающее принятые на текущий момент семантики в просмотрах стабильности на уровне указателя. В новых принятых на текущий момент семантиках возвращаются только данные с выполненным принятием, как и ранее, в случае уровня изоляции указателя, но теперь операция чтения не ждет, когда операция записи освободит блокировки строк. Возвращаемый набор результатов, работающий под уровнем изоляции Стабильность на уровне указателя, возможно, будет иным, чем в прежних выпусках. Подробности о включении поведения выполненных на текущий момент принятий смотрите в разделе Глава 10, "Включение новых функциональных возможностей Версии 9.7 в обновленных базах данных", на стр. 115.

Оптимизатор теперь вычисляет планы выполнения для запросов объединения типа звезда, используя иные, чем в прежних выпусках, оценки количеств. С помощью этих новых оценок оптимизатор может выбрать лучший план выполнения отдельных запросов для улучшения их производительности и стабильности.

Процесс сопоставления материализованных таблиц запросов (МОТ) теперь рассматривает дополнительные ситуации, которые могут привести к выбору оптимизатором другого плана выполнения для запросов, соответствующих материализованной таблице запроса. В обновленных базах данных усовершенствования могут повлиять на запросы, соответствующие материализованным таблицам запросов GROUP BY, где используется условие DISTINCT, и запросы, использующие предикаты DATE, после обновления без каких-либо действий с вашей стороны. Однако использование этих возможностей в дальнейшем и применение других усовершенствований, таких как просмотр материализованных таблиц запросов или указания по оптимизации для выбора оптимизатором конкретных материализованных таблиц запросов, требует реализации после обновления. Подробности об использовании этих новых возможностей смотрите в разделе Глава 28, "Включение новых функций DB2 Версии 9.7 в прикладных программах и подпрограммах баз данных", на стр. 223.

Оптимизатор переводит реляционные предикаты (для фильтров и операций извлечения XPath) в блоки запросов XQuery. Поэтому включается ранняя фильтрация данных и улучшается потенциальное использование индексов. В средах многораздельных баз данных ранняя фильтрация данных потенциально сокращает объем данных, передаваемых между разделами. Следовательно, вы обнаружите новые пути доступа для запросов, увеличенную производительность и сокращенный объем используемой памяти для комбинированных запросов SOL/XOuery. Смотрите раздел "Пример перезаписи запроса: Изменение уровня предикатов для комбинированных операторов SQL/XQuery" книги Troubleshooting and Tuning Database Performance.

В DB2 Версии 9.7 вводится совместное использование просмотров, при котором одному просмотру разрешается чтение страниц пула буферов другого просмотра. Такое поведение повышает одновременность, сокращает времена ответов на запросы и увеличивает пропускную способность системы, не требуя обновления аппаратного обеспечения. Компилятор SQL определяет приемлемость совместного использования просмотров автоматически. Во время выполнения приемлемый просмотр может участвовать или не участвовать в совместном использовании, в зависимости от действующих особенностей, которые не были известны на момент компиляции. Смотрите раздел "Совместное использование просмотров" в книге Troubleshooting and Tuning Database Performance

Оптимизатор теперь вычисляет более правдоподобную процессорную стоимость передачи данных от одного агента базы данных другому в средах многораздельных баз данных. Это позволяет оптимизатору последовательно выбрать планы, минимизирующие связанную с передачей данных процессорную стоимость и увеличить тем самым производительность некоторых операторов SQL. Подробности смотрите в разделе "Улучшена модель оценки затрат оптимизатора для запросов в среде DPF" публикации What's New for DB2 Version 9.7.

Чтобы использовать преимущества, которые дают усовершенствования оптимизатора, пересвяжите после обновления все статически связанные пакеты.

### Пакеты базы ланных

При обновлении базы данных все пакеты для пользовательских прикладных программ и подпрограмм переводятся в недействительное состояние. Кроме того, пакет переводится в недействительное состояние, если он зависит от отброшенных объектов базы данных, таких как таблицы, производные таблицы, алиасы, индексы, триггеры, реляционные ограничения и проверочные табличные ограничения. Если отброшена пользовательская функция, пакет переводится в неработоспособное состояние.

Хотя менеджер баз данных автоматически выполняет повторное связывание недействительных пакетов при первой попытке какой-либо прикладной программы обратиться к этому пакету, лучше заранее выполнить повторное связывание пакетов базы данных, чтобы проконтролировать связывание и исправить все возникшие ошибки. Дополнительную информацию о преимуществах ручного повторного связывания пакетов базы данных смотрите в разделе Усовершенствования оптимизатора.

### Поддержка 32- и 64-битных серверов DB2

В операционных системах Linux и UNIX (кроме Linux на x86) DB2 Версии 9.7 требует 64-битные ядра и поддерживает только 64-битные экземпляры. Поэтому при обновлении до DB2 Версии 9.7 ваши 32-битные экземпляры DB2 UDB Версии 8 перенастраиваются в 64-битные экземпляры. Подробности смотрите в разделе Изменения поддержки 32- и 64-битных серверов DB2.

В следующей таблице показаны встроенные пути совместно используемых библиотек, используемые в прикладных программах после обновления до DB2 Версии 9.7:

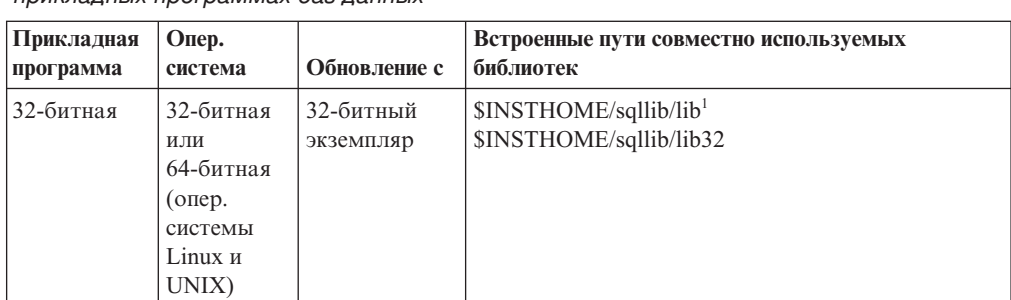

Таблица 21. Встроенные пути совместно используемых библиотек, используемые в прикладных программах баз данных

| Прикладная<br>программа | Опер.<br>система                                      | Обновление с           | Встроенные пути совместно используемых<br>библиотек          |
|-------------------------|-------------------------------------------------------|------------------------|--------------------------------------------------------------|
| 64-битная               | 64-битная<br>$($ onep.<br>системы<br>Linux и<br>UNIX) | 64-битный<br>экземпляр | SINSTHOME/sqllib/lib <sup>2</sup><br>\$INSTHOME/sqllib/lib64 |
| 32-битная               | Windows                                               | 32-битный<br>экземпляр | DB2PATH\lib                                                  |
| 32-битная               | Windows                                               | 64-битный<br>экземпляр | DB2PATH\lib\Win32                                            |
| 64-битная               | Windows                                               | 64-битный<br>экземпляр | DB2PATH\lib                                                  |

*Таблица 21. Встроенные пути совместно используемых библиотек, используемые в прикладных программах баз данных (продолжение)*

### **Примечание:**

- 1. \$INSTHOME/sqllib/lib это символическая связь для \$INSTHOME/sqllib/lib32.
- 2. \$INSTHOME/sqllib/lib это символическая связь для \$INSTHOME/sqllib/lib64.

где *INSTHOME* - домашний каталог экземпляра, а *DB2PATH*- каталог вашей копии DB2 Версии 9.7.

При установке DB2 Версии 9.7 в файлы db2profile и db2cshrc добавляются операторы задания переменных среды для пути поиска библиотек. В этих переменных среды задаются дополнительные положения, из которых можно загрузить совместно используемые библиотеки DB2 во время выполнения, что позволяет прикладным программам работать после обновления до DB2 Версию 9.7 в случаях, когда вы не задали правильный путь совместно используемых библиотек. Требуемые значения этих переменных среды для пути поиска библиотек показаны в следующей таблице.

| Переменная среды и операционная система                                                                              | Прикладная<br>программа                                                           | Значение переменной                |
|----------------------------------------------------------------------------------------------------|-----------------------------------------------------------------------------------|------------------------------------|
| • <b>LIBPATH</b> (операционная система $AIX$ )<br>• LD LIBRARY PATH (операционные<br>системы HP-UX, Linux и Solaris) | 32-битная                                                                         | INSTHOME/sqllib/lib32 <sup>1</sup> |
| • LIBPATH (операционная система AIX)<br>• LD LIBRARY PATH (операционные<br>системы HP-UX, Linux и Solaris)           | 64-битная                                                                         | INSTHOME/sqllib/lib64              |
| <b>LIB</b> (операционная система Windows)                                                                            | 32-битная<br>прикладная<br>программа,<br>работающая с<br>64-битным<br>экземпляром | DB2PATH\lib\Win32 <sup>2</sup>     |
| <b>LIB</b> (операционная система Windows)                                                                            | 32-или 64-битная                                                                  | DB2PATH\lib                        |

*Таблица 22. Значения переменных среды для путей поиска библиотек*

#### **Примечание:**

1. Это значение нужно задать в начале значения переменной LIBPATH.

В этих переменных среды задаются дополнительные положения, из которых можно загрузить совместно используемые библиотеки DB2 во время выполнения, что позволяет прикладным программам работать после обновления до DB2 Версию 9.7 в случаях, когда вы не задали правильный путь совместно используемых библиотек.

### **Поведение сервера DB2**

В целом в поведении сервера DB2 сохраняется совместимость между различными выпусками. Однако есть некоторые изменения в поведении для поддержки новых функциональных возможностей или улучшения производительности существующих возможностей. Прочитайте раздел "Изменения в поведении сервера DB2" на стр. 29 и определите влияние этих изменений поведения на ваши прикладные программы.

После обновления сервера DB2 сравните значения переменных реестра и параметров конфигурации с их значениями до обновления и измените значения в соответствии с потребностями ваших прикладных программ.

### Поддержка связи клиентов

Для обращения к базам данных на серверах DB2 Версии 9.7 прикладные программы могут использовать клиенты выпусков до Версии 9.7. Однако функциональные возможности этих программ будут ограничены только доступными для данного клиента. Прочитайте в разделе Глава 14, "Что необходимо для обновления клиентов", на стр. 133 подробную информацию о поддерживаемых соединениях клиентов и выясните, какие изменения в этой поддержке могут повлиять на ваши клиенты DB2.

### **Web Objects Runtime Framework (WORF)**

Начиная с DB2 Версии 9.7, поддержка WORF (Web Object Runtime Framework) прекращена. WORF можно заменить новой возможностью в IBM Data Studio, которая позволяет создавать Web-службы без необходимости создания файлов расширения определений доступа к документам (document access definition extension, DADX). Подробности об обновлении существующих Web-программ смотрите в разделе Обновление Web-программ, разработанных для Web Object Runtime Framework (WORF).

### Встроенный сервер прикладных программ DB2 (EAS)

Поддержка DB2 EAS прекращена, и программа DB2WebServices в DB2 Версии 9.7 недоступна. Пересоздайте Web-службы при помощи Data Studio и повторно их внедрите после обновления в DB2 Версии 9.7. При наличии Web-программ, внедренных для WORF, посмотрите подробности об их перенастройке в предыдущем разделе.

Инструменты управления DB2 объявлены устаревшими, и инструменты Web DB2 не поддерживаются, начиная с DB2 Версии 9.5. В качестве альтернативы установите Data Studio и используйте для выполнения задач управления базами данных проводник источников данных. Подробности смотрите на странице Управление базами данных из проводника источников данных. Посмотрите также сведения о предложениях и загрузке для продукта на странице продукта Data Studio по адресу http://www.ibm.com/software/data/ studio/.

Выполните обновление прикладных программ из DB2 Версии 9.1 или DB2 UDB Версии 8.

При обновлении из DB2 Версии 9.1 или более ранней просмотрите изменения в поддержке драйверов прикладных программ, 32- и 64-битных серверов DB2 и информацию о более не поддерживаемых функциональных возможностях между выпусками до Версии 9.7, которые могут повлиять на ваши прикладные программы и сценарии:

- Изменения между DB2 Версии 9.5 и DB2 Версии 9.1, которые влияют на прикладные программы.
- Изменения между DB2 Версии 9.1 и DB2 UDB Версии 8, которые влияют на прикладные программы.

### <span id="page-173-0"></span>Влияние изменений API DB2 после обновления

Изменения в DB2 Версии 9.7 для интерфейсов API DB2 после обновления DB2 до Версии 9.7 могут повлиять на существующие программы.

К изменениям в АРІ DB2 относятся новые параметры, модификации существующих параметров, а также объявленные устаревшими или неподдерживаемые API. Изменения, влияющие на существующие программы, приведены в следующей таблине:

| DB <sub>2</sub> API                 | Сводка изменений и их влияние после обновления                                                                                                    |
|-------------------------------------|----------------------------------------------------------------------------------------------------|
| db2DatabaseUpgrade                  | Этот АРІ обновляет базу данных DB2 более ранней версии до<br>текущей Версии 9.7. В качестве параметра он использует новую<br>структуру db2DatabaseUpgradeStruct. Этот API используется вместо<br>API sqlemgdb u sqlgmgdb.                                                                                                    |
| db2Export, db2Import<br>или db2Load | Из-за изменений в модели авторизации DB2 группа SYSADM для<br>запуска этих АРІ больше не авторизуется, и полномочия DBADM<br>больше не обеспечивают доступ к данным. Доступ к данным теперь<br>обеспечивают новые полномочия DATAACCESS. Команда<br>UPGRADE DATABASE предоставляет полномочия DBADM группе<br>SYSADM и полномочия DATAACCESS пользователям,<br>удерживающим полномочия DBADM, включая и группу SYSADM,<br>что устраняет влияние после обновления. Однако для этих API<br>следует проверить все изменения в авторизации и предоставить<br>необходимые полномочия пользователям.<br>Если создаются базы данных в DB2 Версии 9.7, предоставьте<br>необходимые полномочия пользователям, которые должны запускать<br>эти API. Предоставив полномочия DBADM группе SYSADM и<br>полномочия DATAACCESS пользователям, владеющим<br>полномочиями DBADM, можно обеспечить поддержку той же<br>авторизации, что и в прежних выпусках.<br>Параметры CREATE и REPLACE_CREATE команды IMPORT<br>объявлены устаревшими. При помощи сценариев DDL,<br>разработанных вами или сгенерированных командой db2look,<br>создайте таблицу перед вызовом API db2Import, задав в строке<br>действия другой поддерживаемый параметр, например, INSERT,<br><b>INSERT_UPDATE или REPLACE.</b> |
| db2GetDistMap                       | Из-за увеличения размера карты распределения с 4096 до 32768<br>записей для чтения карты распределения используется этот новый<br>API. Он требует в качестве параметра новую структуру<br>db2DistMapStruct. Дополнительные подробности смотрите в строке<br>этой таблицы для API sqlugtpi.                                                                                                    |

Таблица 23. Изменения в API DB2

<span id="page-174-0"></span>

| DB <sub>2</sub> API                             | Сводка изменений и их влияние после обновления                                                                                                    |
|-------------------------------------------------|----------------------------------------------------------------------------------------------------|
| db2GetRowPartNum                                | Из-за увеличения размера карты распределения с 4096 до 32768<br>записей для чтения номера раздела базы данных и номера сервера<br>раздела базы данных для строки используется этот новый API. Этот<br>АРІ требует в качестве параметра новую структуру<br>db2RowPartNumStruct. Дополнительные подробности смотрите в<br>строке этой таблицы для API sqlugrpn.                                                                                                    |
| db2HistoryGetEntry                              | Для последовательного номера журнала (LSN) теперь используется 8<br>байтов. Поэтому все вхождения типа данных SQLU_LSN в структуре<br>db2HistoryData заменены новым типом данных db2LSN. После<br>обновления серверов и клиентов DB2 до Версии 9.7 вызовы этого API<br>в программах будут продолжать работать, пока значение LSN не<br>превысит 6-байтовый максимальный предел для прежних выпусков<br>(до Версии 9.7). При достижении последовательным номером<br>журнала этого 6-байтового предела будет возвращено сообщение об<br>ошибке SQL2032N.                                                |
|                                                 | Перед тем, как будет достигнут этот 6-байтовый максимальный<br>предел, измените код прикладных программ, чтобы новый тип<br>данных db2LSN читался в модифицированной структуре, и выполните<br>их перепостроение при помощи библиотек DB2 Версии 9.7.<br>Подробности смотрите в разделе "Log sequence number changes<br>affecting API and application behavior (Изменения для<br>последовательных номеров журналов, влияющие на поведение API и<br>прикладных программ)" в публикации Administrative API Reference.                                                                                   |
| db2Prune                                        | Хотя изменений в структуре db2PruneStruct нет, но при вызове API с<br>полем piString этой структуры, указывающим строку LSN, ее длина<br>может быть переменной и достигать 16 символов, не включая<br>символ-ограничитель. В прежних выпусках размер строки LSN была<br>ровно 12 символов, не включая символ-ограничитель. Измените код<br>прикладных программ, чтобы увеличить максимальную длину<br>строки LSN, и выполните их перепостроение при помощи библиотек<br>DB2 Версии 9.7. Кроме того, используйте для преобразований между<br>структурой db2LSN и строкой LSN новый API db2LsnToString. |
| db2Runstats, sqlabndx,<br>sqlaprep, or sqlarbnd | Из-за изменений в модели авторизации DB2 группа SYSADM для<br>запуска этих API больше не авторизуется. Команда UPGRADE<br>DATABASE предоставляет полномочия DBADM группе SYSADM,<br>что устраняет влияние после обновления. Однако для этих API<br>следует проверить все изменения в авторизации и предоставить<br>необходимые полномочия пользователям.                                                                                                    |
|                                                 | Если создаются базы данных в DB2 Версии 9.7, предоставьте<br>необходимые полномочия пользователям, которые должны запускать<br>эти API. Предоставив полномочия DBADM группе SYSADM, можно<br>обеспечить поддержку той же авторизации, что и в прежних выпусках.                                                                                                    |

Таблица 23. Изменения в API DB2 (продолжение)

| <b>DB2 API</b>                                   | Сводка изменений и их влияние после обновления                                                                                                    |
|--------------------------------------------------|----------------------------------------------------------------------------------------------------|
| db2ReadLog and<br>db2ReadLogNoConn               | Для LSN теперь используется 8 байтов. Поэтому все вхождения типа<br>данных SQLU_LSN в структурах db2ReadLogNoConnStruct и<br>db2ReadLogNoConnInfoStruct заменены новым типом данных db2LSN.<br>Если любые из этих API будут запускаться в программах, перед<br>обновлением серверов и клиентов DB2 измените код прикладных<br>программ, чтобы новый тип данных db2LSN читался в их<br>модифицированных структурах, и выполните перепостроение<br>программ при помощи библиотек DB2 Версии 9.7. Подробности<br>смотрите в разделе "Log sequence number changes affecting API and<br>application behavior (Изменения для последовательных номеров<br>журналов, влияющие на поведение API и прикладных программ)" в<br>публикации Administrative API Reference. |
|                                                  | Если при вызове API db2ReadLog в программе для параметра<br>iFilterOption задается значение DB2READLOG_FILTER_ON,<br>измените код программы, чтобы читалась новая структура<br>db2ReadLogFilterData, служащая префиксом записей журнала. Если<br>для параметра iFilterOption задается значение<br>DB2READLOG_FILTER_OFF, хотя записи журнала продолжают<br>снабжаться, как и в прежних выпусках, префиксом LSN, измените код<br>программ, чтобы читался новый тип данных db2LSN.                                                                                                    |
| Db2Reorg                                         | Структура db2ReorgStruct была изменена для поддержки<br>многораздельных индексов. В структуры db2ReorgTable и<br>db2ReorgIndexesAll было добавлено новое поле pPartitionName для<br>указания имени раздела базы данных. Кроме того, было добавлено<br>новое поле partitionNameLen для указания длины поля pPartitionName<br>в байтах (в зависимости от значения поля versionNumber). Хотя<br>значение этого параметра рассматривается, только если задан флаг<br>DB2REORG_ON_DATA_PARTITION, выполните перепостроение<br>программ при помощи библиотек DB2 Версии 9.7, чтобы начать<br>использовать модифицированную структуру.                                                                                                    |
| db <sub>2</sub> Runstats                         | При вызове этих АРІ для обновления статистики на таблицах со<br>столбцами больших объектов теперь собирается статистика для<br>средней длины столбца и числа пустых значений в столбце.<br>Информацию о дополнительных изменениях в авторизации, которые<br>также применимы к этому API, смотрите в строке API db2Runstats.                                                                                                    |
| sqlbctsq, sqlbgtss,<br>sqlbotsq <i>u</i> sqlbtcq | Эти АРІ и связанные с ними структуры данных<br>SQLB_TBSPQRY_DATA объявлены устаревшими и могут быть<br>удалены в следующем выпуске. Начинайте использовать вместо них<br>запросы с табличными функциями MON_GET_TABLESPACE или<br>MON_GET_CONTAINER. Эти табличные функции возвращают<br>больше информации, чем устаревшие АРІ.                                                                                                    |

Таблица 23. Изменения в API DB2 (продолжение)

| <b>DB2 API</b>                   | Сводка изменений и их влияние после обновления                                                                                                    |
|----------------------------------|----------------------------------------------------------------------------------------------------|
| sqlbftpq, sqlbmtsq u<br>sqlbstpq | Тип данных для поля lifeLSN в структуре SQLB_TBSPQRY_DATA<br>изменен с char[6] на sqluint64. После обновления серверов и клиентов<br>DB2 до Версии 9.7 вызовы этого API в программах будут продолжать<br>работать, пока значение LSN не превысит 6-байтовый максимальный<br>предел. Перед тем, как будет достигнут этот максимальный предел,<br>измените код прикладных программ, чтобы тип данных sqluint64<br>читался в этой модифицированной структуре, и выполните их<br>перепостроение при помощи библиотек DB2 Версии 9.7.                                                                                                    |
|                                  | Эти АРІ и связанные с ними структуры данных<br>SQLB_TBSPQRY_DATA объявлены устаревшими и могут быть<br>удалены в следующем выпуске. Начинайте использовать вместо них<br>запросы с табличными функциями MON_GET_TABLESPACE или<br>MON_GET_CONTAINER. Эти табличные функции возвращают<br>больше информации, чем устаревшие АРІ.                                                                                                    |
| sqlbstsc                         | Теперь этот АРІ можно использовать для включения<br>автоматического хранения для табличных пространств. Для<br>использования путей хранения, определенных в базе данных,<br>переопределяются все существующие контейнеры. Автоматическое<br>хранение для табличного пространства включается при значении 0<br>параметра NumContainers в сочетании с пустым значением<br>параметра pContainerData.                                                                                                    |
| sqlecrea                         | Для новых баз данных, созданных в DB2 Версии 9.7, задается новый<br>параметр конфигурации cur_commit со значением ON, включающий<br>принятые на текущий момент семантики в просмотрах стабильности<br>на уровне указателя. Возвращаемый набор результатов, работающий<br>под заданным уровнем изоляции Стабильность на уровне указателя,<br>возможно, будет иным, чем в прежних выпусках. Подробности о<br>поведении выполненных на текущий момент принятий смотрите в<br>разделе "Currently committed semantics improve concurrency (Принятые<br>на текущий момент семантики повышают одновременность)" в<br>публикации Troubleshooting and Tuning Database Performance. |
| sqlemgdb u sqlgmgdb              | Эти API устарели. Используйте новый API db2DatabaseUpgrade.                                                                                                    |
| sqluadau                         | API sqluadau в DB2 Версии 9.7 больше не поддерживается. Для<br>получения предоставляемой API sqluadau информации используйте<br>табличную функцию AUTH_LIST_AUTHORITIES_FOR_AUTHID.                                                                                                    |
| sqlugtpi                         | Начиная с DB2 Версии 9.7, этот API объявлен устаревшим. Если вы<br>задали для переменной реестра DB2_PMAP_COMPATIBILITY<br>значение OFF и вызываете этот API, возвращается сообщение об<br>ошибке SQL2768N из-за увеличения размера карты распределения до<br>32768 записей. Используйте новый API db2GetDistMap.                                                                                                    |
| sqlurlog                         | При вызове этого АРІ из программы, выполняемой на клиенте до<br>Версии 9.7, соединяющемся с базой данных Версии 9.7, возвращается<br>сообщение об ошибке SQL1198N. Вызовы API sqlurlog из программы,<br>выполняемой на клиенте Версии 9.7, соединяющемся с базой данных<br>Версии 9.7, будут продолжать работать, пока значение LSN не<br>превысит 6-байтовый максимальный предел для прежних выпусков,<br>до Версии 9.7. Если последовательный номер журнала достигнет<br>этого 6-байтового предела, будет возвращено сообщение об ошибке<br>SQL2650N.                                                                                                    |

<span id="page-176-0"></span>Таблица 23. Изменения в API DB2 (продолжение)

<span id="page-177-0"></span>Таблица 23. Изменения в API DB2 (продолжение)

| DB <sub>2</sub> API | Сводка изменений и их влияние после обновления                                                                                                    |
|---------------------|----------------------------------------------------------------------------------------------------|
| sqlugrpn            | Начиная с DB2 Версии 9.7, этот API объявлен устаревшим. Если вы<br>задали для переменной реестра DB2_PMAP_COMPATIBILITY<br>значение ОГГ и вызываете этот АРІ, возвращается сообщение об<br>ошибке SQL2768N из-за увеличения размера карты распределения до<br>32768 записей. Используйте новый API db2GetRowPartNum для чтения<br>номера раздела базы данных и номера сервера раздела базы данных<br>для строки. Посмотрите подробности в описании<br><b>DB2_PMAP_COMPATIBILITY</b> в разделе Табл. 9 на стр. 30. |

## Влияние на обновление изменений команд DB2

Изменения в DB2 Версии 9.7 в командах процессора командной строки (CLP) и системных командах DB2 могут повлиять на существующие прикладные программы и сценарии после обновления в DB2 Версии 9.7.

Изменения в командах включают в себя новые параметры, изменения существующих параметров, устаревшие или неподдерживаемые параметры и изменения в выводе команд. В следующей таблице перечислены изменения, которые влияют на прикладные программы и сценарии:

| Команда               | Сводка изменений и их влияние после обновления                                                                                                    |
|-----------------------|----------------------------------------------------------------------------------------------------|
| db <sub>2</sub> advis | Эта команда теперь может давать рекомендации по преобразованию<br>стандартных таблиц со столбцами XML в таблицы многомерной<br>кластеризации (МDC) и по использованию сжатия для индексов.                                                                                                    |
| db <sub>2cat</sub>    | Для однораздельных индексов в вывод команды теперь входит новый<br>столбец indexTbsp, где указывается ID табличного пространства. Для<br>многораздельных индексов в вывод команды входит новый столбец<br>indexTbsp, где указывается ID табличного пространства, и новый<br>столбец indexObjId, где указывается ID объекта индекса.<br>В базовых таблицах вывод зависимых материализованных таблиц |
|                       | запросов теперь содержит новое поле Флаги материализованных<br>таблиц запросов.                                                                                                    |
| db2ckmig              | Эта команда объявлена устаревшей, и в одном из следующих выпусков<br>она будет удалена. Используйте вместо нее команду db2ckupgrade.                                                                                                    |
| db2ckupgrade          | Эта команда заменяет команду db2ckmig.                                                                                                    |
|                       | Эта команда проверяет наличие индексов типа 1 и генерирует файл<br>сценария, преобразующий при помощи команды REORG TABLE<br>индексы типа 1 в индексы типа 2. Индексы типа 1 в DB2 Версии 9.7 не<br>поддерживаются. Посмотрите подробности в разделе<br>"Преобразование индексов типа 1 в индексы типа 2" на стр. 46.                                                                              |
|                       | Для этой команды теперь требуется, чтобы экземпляр, к которому<br>относятся выбранные для проверки базы данных, был запущен. Теперь<br>не надо останавливать экземпляр для выполнения этой команды. Если<br>экземпляр не запущен, команда db2ckupgrade возвращает сообщение об<br>ошибке SQL1032N.                                                                                                 |
| db2dart               | В параметр /DD теперь включена встроенная длина, как часть<br>форматированных табличных данных.                                                                                                    |

Таблица 24. Изменения команд процессора командной строки и системных команд DB<sub>2</sub>

| Команда                                                                                    | Сводка изменений и их влияние после обновления                                                                                                    |
|--------------------------------------------------------------------------------------------|----------------------------------------------------------------------------------------------------|
| db2expln,<br>db2exmig,<br>db2jdbcbind,<br>db2sqljbind,<br>db2sqljcustomize and<br>db2rbind | Из-за изменений в модели авторизации DB2 группа SYSADM для<br>выполнения этих команд больше не авторизована. Команда UPGRADE<br>DATABASE предоставляет полномочия DBADM группе SYSADM, что<br>устраняет влияние после обновления. Однако для этих команд следует<br>просмотреть все изменения в авторизации и предоставить<br>пользователям все необходимые полномочия.                                                                  |
|                                                                                            | Если вы создаете базы данных в DB2 Версии 9.7, нужно предоставить<br>необходимые полномочия пользователям, которые должны запускать<br>эти команды, или же предоставить полномочия DBADM группе<br>SYSADM для поддержки той же авторизации, что и в прежних<br>выпусках.                                                                                                    |
| db2gpmap                                                                                   | Генерируемый этой командой вывод теперь стал длиннее из-за<br>увеличения размера карты распределения.                                                                                                    |
| db2icrt                                                                                    | В операционных системах Linux и UNIX эти команды теперь<br>записывают новый файл INSTHOME/sqllib/log/db2instance.log, где<br>INSTHOME - домашний каталог для владельца экземпляра. Этот файл<br>действует как файл хронологии, записывающий операции экземпляра,<br>такие как создание (db2icrt), отбрасывание (db2idrop), изменение<br>(db2iupdt) и обновление (db2iupgrade), и предназначен только для<br>использования поддержки DB2. |
| db2idrop                                                                                   | В многораздельных база данных команда db2idrop вводится из любого<br>раздела базы данных и только один раз. Команда db2idrop изменяет<br>глобальный реестр для всех доступных разделов базы данных и<br>убирает экземпляр из реестра. Если раздел базы данных недоступен,<br>возвращается сообщение об ошибке DBI1165Е и предупреждение<br><b>DBI1383L</b>                                                                               |
|                                                                                            | В операционных системах Linux и UNIX эти команды теперь<br>записывают новый файл INSTHOME/sqllib/log/db2instance.log, где<br>INSTHOME - домашний каталог для владельца экземпляра. Этот файл<br>действует как файл хронологии, записывающий операции экземпляра,<br>такие как создание (db2icrt), отбрасывание (db2idrop), изменение<br>(db2iupdt) и обновление (db2iupgrade), и предназначен только для<br>использования поддержки DB2. |
| db2imigr                                                                                   | Эта команда объявлена устаревшей, и в одном из следующих выпусков<br>она будет удалена. Используйте вместо нее команду db2iupgrade.                                                                                                    |

Таблица 24. Изменения команд процессора командной строки и системных команд **DB2** (продолжение)

| Команда                   | Сводка изменений и их влияние после обновления                                                                                                    |
|---------------------------|----------------------------------------------------------------------------------------------------|
| db2iupgrade и<br>db2iupdt | Команда db2iupgrade заменяет команду db2imigr.                                                                                                    |
|                           | Если команду db2iupgrade или db2iupdt вызвать с параметром -u,<br>указав ID изолированного пользователя, отличающийся от ID<br>изолированного пользователя, определенного ранее, этот новый ID<br>изолированного пользователя перезапишет определенный ранее ID. В<br>прежних выпусках параметр - и игнорировался.                                                                                                    |
|                           | В среде многораздельных баз данных команды db2iupgrade и db2iupdt<br>изменяют глобальный реестр для всех доступных разделов базы<br>данных. Это означает, что при успешном изменении или обновлении<br>экземпляра команда удалит его из реестра DB2 в положении копии<br>DB2, где работал экземпляр, и добавит его в положение копии DB2, из<br>выполняется команда. Если раздел базы данных недоступен,<br>возвращается сообщение об ошибке DBI1165Е и предупреждение<br>DBI1383I. |
|                           | В операционных системах Linux и UNIX эти команды теперь<br>записывают новый файл INSTHOME/sqllib/log/db2instance.log, где<br>INSTHOME - домашний каталог для владельца экземпляра. Этот файл<br>действует как файл хронологии, записывающий операции экземпляра,<br>такие как создание (db2icrt), отбрасывание (db2idrop), изменение<br>(db2iupdt) и обновление (db2iupgrade), и предназначен только для<br>использования поддержки DB2.                                            |
| db2look                   | Хотя эту команду и можно запустить с той же авторизацией, которая<br>требовалась перед обновлением сервера данных, но в некоторых<br>случаях теперь могут потребоваться полномочия SECADM,<br>ACCESSCTRL, DATAACCESS или они все. Теперь параметр -х<br>генерирует DDL для всех новых полномочий базы данных.                                                                                                    |
| db2pd                     | Вывод команды теперь включает информацию о совместном<br>использовании просмотров для таблиц и блочных индексов в<br>материализованных таблицах запросов. Эта команда возвращает<br>информацию, отличающуюся для отдельных совместно используемых<br>просмотров, наборов совместного использования и групп совместного<br>использования.                                                                                                    |
|                           | Для табличных пространств с автоматическим хранением вывод<br>параметра -storagepaths теперь содержит новые столбцы PathID и<br>PathState для указания идентификатора пути хранения и текущего<br>состояния. Кроме того, вывод параметра -tablespaces теперь содержит<br>столбцы PathDropped и PathID, указывающие, находится ли один или<br>несколько контейнеров в отброшенном пути хранения, а также<br>идентификатор для контейнера.                                            |
|                           | Для временных таблиц вывод параметра -tcbstats теперь содержит три<br>новых столбца: SchemaNm, StoredBytes и BytesSaved. Теперь вывод<br>столбца-tablespaces содержит также новый столбец Max HWM<br>указывающий максимальное число HWM для табличных пространств<br>DMS с момента запуска экземпляра. Для табличных пространств SMS<br>никакого значения в столбцах HWM и Max HWM не выводится.                                                                                    |
|                           | Для многораздельных таблиц в выводе для параметра -tcbstats<br>содержится новый столбец PartID, содержащий ID раздела данных в<br>секциях Информация об индексе ТСВ и Статистика индекса ТСВ.                                                                                                    |

Таблица 24. Изменения команд процессора командной строки и системных команд **DB2** (продолжение)
<span id="page-180-0"></span>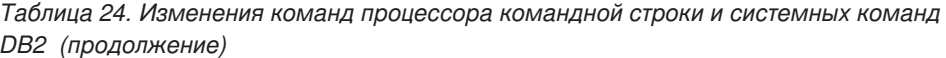

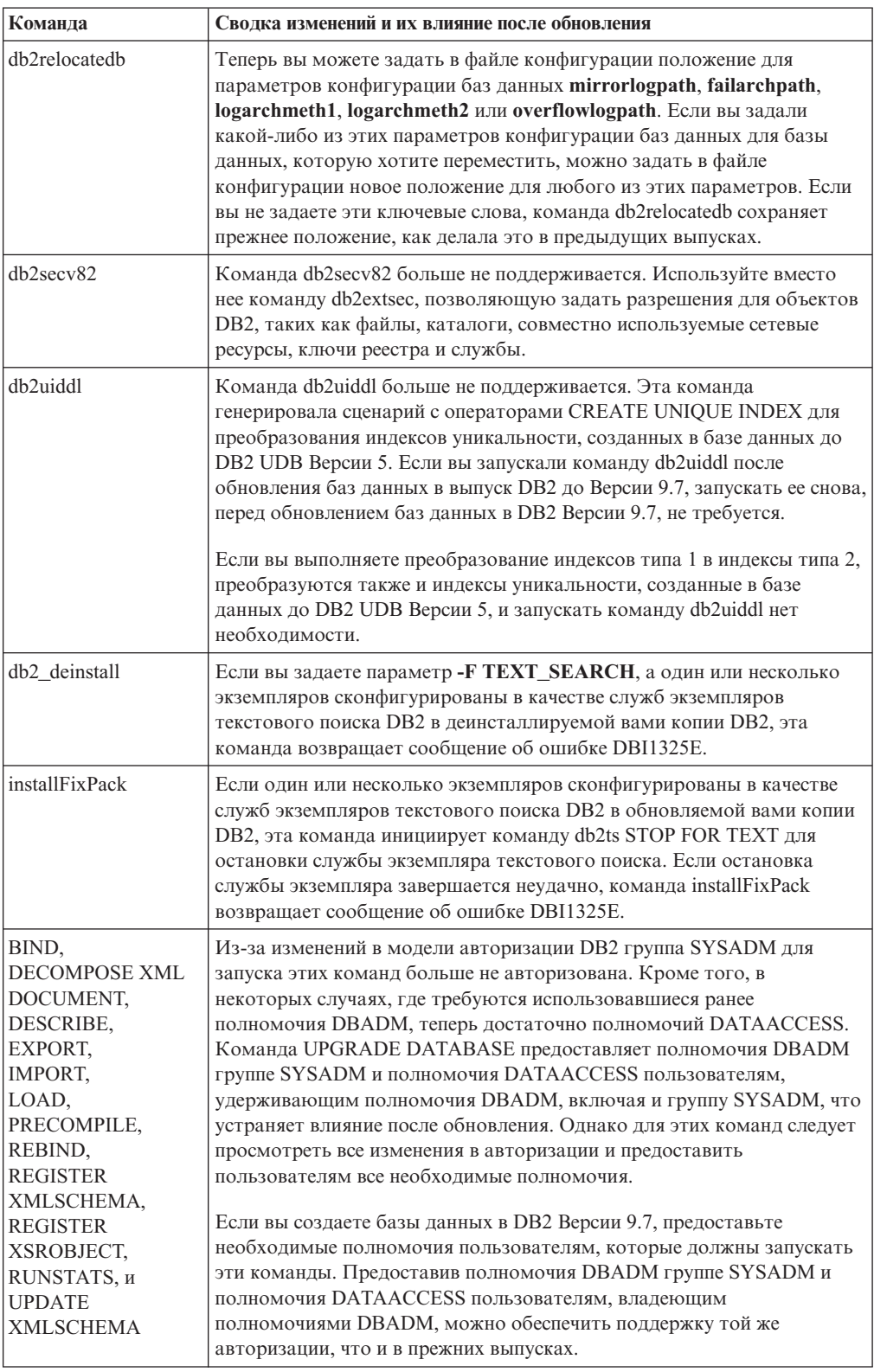

| Команда                       | Сводка изменений и их влияние после обновления                                                                                                    |
|-------------------------------|----------------------------------------------------------------------------------------------------|
| CREATE<br>DATABASE            | Для новых баз данных, созданных в DB2 Версии 9.7, задается новый<br>параметр конфигурации cur_commit со значением ON, включающий<br>поведение выполненных на на текущий принятий в просмотрах<br>стабильности на уровне указателя. Возвращаемый набор результатов,<br>работающий под заданным уровнем изоляции Стабильность на уровне<br>указателя, возможно, будет иным, чем в прежних выпусках.<br>Подробности о поведении выполненных на текущий момент принятий<br>смотрите в разделе "Currently committed semantics improve concurrency<br>(Принятые на текущий момент семантики повышают<br>одновременность)" в публикации Troubleshooting and Tuning Database<br>Performance. |
|                               | При создании базы данных в DB2 Версии 9.7 монитор событий<br>DB2DETAILDEADLOCK в прежних выпусках создавался по<br>умолчанию. Однако он объявлен устаревшим и может быть исключен<br>из будущего выпуска. Надо отключить DB2DETAILDEADLOCK и<br>удалить его. Используйте вместо него новый монитор событий<br>блокировок, поскольку поддержка монитора событий<br>DB2DETAILDEADLOCK будет прекращена. Подробности смотрите в<br>разделе "Monitoring locking data" ("Монитор блокирования данных") в<br>KHUTE Database Monitoring Guide and Reference.                                                                                                    |
| <b>DEACTIVATE</b><br>DATABASE | Если включается возможность чтения для резервных баз данных<br>HADR, эта команда переводит базу данных в сверхмонопольный<br>режим, запрещающий новые соединения с ней, и перед остановкой<br>базы данных ожидает, пока от нее не отсоединятся все пользователи.<br>База данных останавливается, когда от нее отсоединяется последний<br>пользователь.                                                                                                    |
|                               | Если требуется остановить базу данных немедленно, после команды<br>DEACTIVATE DATABASE можно вызвать команду FORCE<br>APPLICATIONS ALL для завершения всех существующих соединений.<br>В прежних выпусках команда DEACTIVATE DATABASE<br>останавливала резервные базы данных HADR, поскольку соединения<br>пользователей были запрещены.                                                                                                    |
| DECOMPOSE XML<br>DOCUMENTS    | Если эту новую команду инициировать с клиента Версии 9.7, при<br>соединении с базами данных Версии 9.7 она будет выполнена успешно,<br>но при соединении с базами данных до Версии 9.7 она возвратит<br>сообщение об ошибке SQL0440N. Эта команда вызывает системную<br>процедуру XDB_DECOMP_XML_FROM_QUERY, доступную в Версии<br>9.7. Правильной версии процедуры<br>XDB_DECOMP_XML_FROM_QUERY для баз данных до Версии 9.7 не<br>существует, что приводит к неудачному завершению этой команды.                                                                                                    |
|                               | При соединении с базами данных до Версии 9.7 с клиента Версии 9.7<br>используйте вместо этой команды команду DECOMPOSE XML<br>DOCUMENT. Команда DECOMPOSE XML DOCUMENTS выполняет<br>декомпозицию документов XML, хранимых в двоичном столбце или<br>столбце XML, в то время как команда DECOMPOSE XML DOCUMENT<br>выполняет декомпозицию документов XML, хранимых в файлах.                                                                                                    |

Таблица 24. Изменения команд процессора командной строки и системных команд **DB2** (продолжение)

| Команда               | Сводка изменений и их влияние после обновления                                                                                                    |
|-----------------------|----------------------------------------------------------------------------------------------------|
| <b>DESCRIBE</b>       | Команда DESCRIBE с параметром INDEXES FOR TABLE помимо<br>списка реляционных индексов теперь получает список индексов по<br>данным XML и список индексов текстового поиска. Вывод содержит<br>дополнительные столбцы, списки для многораздельных индексов и<br>список для однораздельных индексов. Подробности об этих<br>дополнительных столбцах смотрите в книге Command Reference.                   |
|                       | Если с помощью нового параметра RELATIONAL DATA INDEXES<br><b>FOR TABLE</b> получить только список реляционных индексов, вывод<br>будет содержать те же столбцы, что и в прежних выпусках.                                                                                                    |
|                       | В выводе команды DESCRIBE INDEXES теперь есть новый столбец<br>INDEX PARTITIONING, где указано, является ли индекс<br>многораздельным или однораздельным.                                                                                                    |
|                       | Вывод команды DESCRIBE DATA PARTITIONS с параметром SHOW<br>DETAIL содержит теперь новый столбец IndexTblSpId, где указан<br>идентификатор табличного пространства, содержащего данные<br>индекса.                                                                                                    |
|                       | Информацию о дополнительных изменениях в авторизации, которые<br>применимы также и к команде DESCRIBE, смотрите в строке команды<br>BIND.                                                                                                    |
| <b>EXPORT</b>         | Формат файлов WSF объявлен устаревшим, и в следующем выпуске<br>его поддержка будет удалена. Перед тем, как будет удалена поддержка,<br>перейдите от использования формата WSF к поддерживаемому<br>формату файлов.                                                                                                    |
|                       | Информацию о дополнительных изменениях в авторизации, которые<br>применимы также и к команде EXPORT, смотрите в строке команды<br>BIND.                                                                                                    |
| GET<br>AUTHORIZATIONS | Команда GET AUTHORIZATIONS в DB2 Версии 9.7 больше не<br>поддерживается. Используйте вместо нее табличную функцию<br>AUTH_LIST_AUTHORITIES_FOR_AUTHID.                                                                                                    |
| <b>GET DB CFG</b>     | Для резервных баз данных HADR с включенной возможностью чтения<br>вывод этой команды теперь содержит значение DATABASE - READ<br>ENABLED для отложенного повтора транзакций, указывающее, что<br>база данных находится в состоянии отложенного повтора транзакций с<br>включенной возможностью чтения. В прежних выпусках эта команда<br>выводила значение DATABASE для отложенного повтора транзакций. |
| <b>GET DBM CFG</b>    | Эта команда получает теперь список значений новых параметров для<br>конфигурирования поддержки SSL. Подробности смотрите в разделе<br>Табл. 11 на стр. 33.                                                                                                    |
| <b>GET SNAPSHOT</b>   | Для параметра TABLESPACES эта команда сейчас указывает,<br>используется ли для табличного пространства DMS хранение с<br>возможностью освобождения неиспользуемого пространства.                                                                                                    |

Таблица 24. Изменения команд процессора командной строки и системных команд **DB2** (продолжение)

| Команда                                                           | Сводка изменений и их влияние после обновления                                                                                                    |
|-------------------------------------------------------------------|----------------------------------------------------------------------------------------------------|
| <b>IMPORT</b> and<br><b>LOAD</b>                                  | Операции импорта или загрузки из файлов, экспортированных в<br>предыдущих выпусках, можно выполнять, если вы не экспортировали<br>столбцы с пользовательскими и системными типами данных, не<br>поддерживаемыми в DB2 Версии 9.7. Посмотрите в разделе "Проверка<br>готовности баз данных к обновлению" на стр. 48 список<br>зарезервированных и неподдерживаемых типов данных.                                                                                                    |
|                                                                   | Кроме того, нужно учесть изменения в командах IMPORT и LOAD,<br>влияющие на импорт или загрузку файлов, которые вы<br>экспортировали в прошлых выпусках. Подробности об изменениях в<br>командах IMPORT и LOAD смотрите в публикации Command Reference.                                                                                                    |
|                                                                   | Формат файлов WSF объявлен устаревшим, и в следующем выпуске<br>его поддержка будет удалена. Перед тем, как будет удалена поддержка,<br>перейдите от использования формата WSF к поддерживаемому<br>формату файлов. После экспорта таблиц, если использовался<br>неподдерживаемый формат файлов, продолжайте использовать<br>команды IMPORT и LOAD для заполнения таблиц данными.                                                                                                    |
|                                                                   | Режимы CREATE и REPLACE_CREATE команды IMPORT объявлены<br>устаревшими. При помощи сценариев DDL, разработанных вами или<br>сгенерированных командой db2look, создайте таблицу перед вызовом<br>команды IMPORT.                                                                                                    |
|                                                                   | Информацию о дополнительных изменениях в авторизации, которые<br>применимы также и к команде DESCRIBE, смотрите в строке команды<br>BIND.                                                                                                    |
|                                                                   | Если команда LOAD вызывается с режимом REPLACE и ключевым<br>словом RESETDICTIONARY, для таблицы есть данные XML в объекте<br>хранения XML Версии 9.7 и включено сжатие строк, эта команда<br>теперь, помимо построения словаря для данных таблицы, выполняет<br>построение словаря сжатия для данных XML. Словарь сжатия для<br>данных XML хранится в объекте хранения XML. Операция<br>автоматического создания словаря (Automatic Dictionary Creation, ADC)<br>создает теперь словарь сжатия для данных XML в составе операций<br>заполнения таблиц данными, выполняемых командами INSERT,<br>IMPORT с режимом INSERT, LOAD с режимом INSERT и<br>REDISTRIBUTE DATABASE PARTITION GROUP. |
| <b>INSPECT</b>                                                    | Если команда INSPECT вызывается с параметром<br>ROWCOMPESTIMATE TABLE, для таблицы есть данные XML в<br>объекте хранения XML Версии 9.7 и включено сжатие строк, эта<br>команда теперь, помимо построения словаря для данных таблицы,<br>выполняет построение словаря сжатия для данных XML. Словарь<br>сжатия для данных XML хранится в объекте хранения XML.                                                                                                    |
| LIST TABLESPACE<br><b>CONTAINERS</b> и<br><b>LIST TABLESPACES</b> | Эти команды объявлены устаревшими, и в одном из следующих<br>выпусков могут быть удалены. Начинайте использовать вместо них<br>табличные функции MON_GET_TABLESPACE или<br>MON_GET_CONTAINER. Эти табличные функции возвращают больше<br>информации, чем устаревшие команды и АРІ. Подробности про<br>устаревшие API смотрите в разделе Влияние обновления из-за<br>изменений API DB2(r).                                                                                                    |
| <b>MIGRATE</b><br><b>DATABASE</b>                                 | Эта команда объявлена устаревшей. Используйте вместо нее команду<br>UPGRADE DATABASE.                                                                                                    |

*Таблица 24. Изменения команд процессора командной строки и системных команд DB2 (продолжение)*

| Команда                                   | Сводка изменений и их влияние после обновления                                                                                                    |
|-------------------------------------------|----------------------------------------------------------------------------------------------------|
| <b>REDISTRIBUTE</b>                       | При вызове этой команды без параметра NOT ROLLFORWARD                                                                                                    |
| <b>DATABASE</b><br><b>PARTITION GROUP</b> | RECOVERABLE операция автоматического создания словаря (ADC)<br>теперь выполняет построение словаря сжатия для данных XML в<br>объекте хранения XML Версии 9.7 для всех разделов базы данных без<br>словаря, в составе операций заполнения данными таблиц,<br>выполняемых этой командой, при условии, что включено сжатие. По<br>завершении построения словаря данные XML сжимаются, как и данные<br>таблиц. При вызове этой команды с параметром <b>NOT</b><br>ROLLFORWARD RECOVERABLE операция автоматического<br>создания словаря (ADC) теперь выполняет построение словаря сжатия<br>для данных XML в объекте хранения XML Версии 9.7 для новых<br>разделов базы данных без словаря, в составе операций заполнения<br>данными таблиц, выполняемых этой командой. ADC не выполнит<br>построение словаря данных для существующих разделов базы данных,<br>получающих новые данные. |
| <b>REORG</b><br><b>INDEXES/TABLE</b>      | Ключевое слово LONGLOBDATA помимо реорганизации длинных<br>полей и данных больших объектов теперь преобразует существующие<br>данные больших объектов во встроенные данные больших объектов. В<br>прежних выпусках этот параметр использовался для реорганизации<br>длинных полей и данных больших объектов. Подробности о<br>встроенных данных больших объектов смотрите в разделе Глава 28,<br>"Включение новых функций DB2 Версии 9.7 в прикладных программах<br>и подпрограммах баз данных", на стр. 223.                                                                                                    |
|                                           | Ключевое слово CONVERT объявлено устаревшим, поскольку<br>поддержка индексов типа 1 прекращена. Индексы типа 1 следует<br>преобразовать в индексы типа 2 перед обновлением сервера данных.<br>Посмотрите подробности в разделе "Преобразование индексов типа 1<br>в индексы типа 2" на стр. 46.<br>Если ключевое слово INPLACE задать без NOTRUNCATE TABLE,<br>возможно, будет полезным настроить окно отключения, поскольку на                                                                                                    |
|                                           | фазе усечения таблицы срок, в течение которого удерживаются<br>блокировки для таблицы, сокращается. Фаза усечения таблицы<br>выполняется быстрее, чем в прежних выпусках, особенно для таблиц,<br>заполненных фрагментарно.                                                                                                    |
|                                           | Если команда REORG вызывается с ключевым словом<br>LONGLOBDATA и ключевым словом KEEPDICTIONARY или<br>RESETDICTIONARY, для таблицы есть данные XML в объекте<br>хранения XML Версии 9.7 и включено сжатие строк, эта команда<br>теперь, помимо построения словаря для данных таблицы, выполняет<br>построение словаря сжатия для данных XML. Словарь сжатия для<br>данных XML хранится в объекте хранения XML.                                                                                                    |
| <b>REORGCHK</b>                           | Вывод этой команды теперь включает статистику таблиц, статистику<br>индексов и рекомендации по реорганизации таблиц или индексов на<br>уровне разделов. Вывод содержит одну строку для каждой таблицы и<br>одну строку для каждого раздела данных для многораздельных<br>таблиц.                                                                                                    |

Таблица 24. Изменения команд процессора командной строки и системных команд **DB2** (продолжение)

| Команда             | Сводка изменений и их влияние после обновления                                                                                                    |
|---------------------|----------------------------------------------------------------------------------------------------|
| <b>RUNSTATS</b>     | DB2 Версии 9.7 теперь поддерживает выборку SYSTEM для<br>статистических производных таблиц и обеспечивает улучшенную<br>производительность для выборки BERNOULLI. Подробности<br>смотрите в разделе Глава 10, "Включение новых функциональных<br>возможностей Версии 9.7 в обновленных базах данных", на стр. 115.<br>При запуске для таблиц со столбцами больших объектов эта команда<br>собирает теперь статистику о средней длине столбца и числе пустых<br>значений в столбце. Дополнительные подробности смотрите в книге<br>Command Reference. |
|                     | Информацию о дополнительных изменениях в авторизации, которые<br>применимы также и к команде RUNSTATS, смотрите в строке команды<br>BIND.                                                                                                    |
| <b>SET WORKLOAD</b> | Из-за изменений в модели авторизации DB2 группа SYSADM для<br>выполнения этой команды больше не авторизована. В случае запуска<br>этой команды без полномочий ACCESSCTRL, DATAACCESS,<br>WLMADM, SECADM или DBADM возвращается сообщение об<br>ошибке.                                                                                                    |

<span id="page-185-0"></span>Таблица 24. Изменения команд процессора командной строки и системных команд **DB2** (продолжение)

В операционной системе Windows Vista для выполнения задач управления, для которых требуются полномочия локального администратора, нужно запускать сценарии и командной строки DB2 с полными привилегиями администратора. Для запуска окна командной строки DB2 с полными привилегиями администратора используйте ярлык Командное окно - Администратор. Если в операционной системе Windows Vista включена расширенная защита, чтобы запустить этот ярлык, нужно зарегистрироваться в системе под именем пользователя, входящего в группу DB2ADMNS.

## Влияние изменений операторов SQL в результате обновления

Изменения в операторах SQL в DB2 Версии 9.7 могут повлиять на существующие прикладные программы и сценарии после обновления до DB2 Версии 9.7.

Изменения в операторах SQL включают в себя новое поведение по умолчанию и изменения в выводе операторов. Кроме того, некоторые операторы более не поддерживаются. В следующей таблице перечислены изменения, которые влияют на прикладные программы и сценарии:

<span id="page-186-0"></span>*Таблица 25. Изменения в операторах SQL*

| оператор SQL (SQL<br>statement)                                                                                                    | Сводка изменений и их влияние после обновления                                                                                                    |
|----------------------------------------------------------------------------------------------------|----------------------------------------------------------------------------------------------------|
|                                                                                                    |                                                                                                    |
| ALTER FUNCTION,<br><b>ALTER</b><br><b>HISTOGRAM</b><br>TEMPLATE,<br>ALTER METHOD,<br>ALTER NICKNAME,                                                                                                    | В связи с изменениями в модели авторизации DB2 группе SYSADM<br>больше не разрешено запускать эти операторы. Команда UPGRADE<br>DATABASE предоставляет полномочия DBADM группе SYSADM, что<br>устраняет влияние после обновления. Но вам нужно просмотреть все<br>изменения в авторизации для этих операторов и предоставить<br>пользователям необходимые права.                                                                                                    |
| <b>ALTER</b><br>PROCEDURE,<br>ALTER SEQUENCE,<br>ALTER SERVER,<br>ALTER TABLE,<br><b>ALTER TYPE</b>                                                                                                    | Создавая базы данных в DB2 Версии 9.7, предоставьте необходимые<br>права тем пользователям, которым полагается запускать эти<br>операторы, или предоставьте явным образом полномочия DBADM<br>группе SYSADM, чтобы сохранить систему авторизации прежних<br>выпусков.                                                                                                    |
| (структурированный).<br><b>ALTER USER</b><br>MAPPING,<br><b>ALTER VIEW,</b><br>ALTER WRAPPER,<br>and<br><b>ALTER XSROBJECT</b>                                                                                                    | Поддерживается мягкое отключение проверки операторов ALTER<br>FUNCTION и ALTER VIEW, если для переменной реестра<br>DB2_DDL_SOFT_INVAL задано значение ON. Подробности о<br>семантике мягкого отключения проверки операторов смотрите в<br>разделе "Автоматическое отключение и восстановление проверки<br>объектов баз данных" в публикации Database Administration Concepts<br>and Configuration Reference.                                                                                                    |
| <b>ALTER SERVICE</b><br>CLASS,<br>ALTER<br>THRESHOLD,<br><b>ALTER WORK</b><br><b>ACTION SET,</b><br>ALTER WORK<br>CLASS SET.<br>ALTER<br>WORKLOAD,<br><b>CREATE</b><br><b>HISTOGRAM</b><br>TEMPLATE,<br><b>CREATE SERVICE</b><br>CLASS.<br><b>CREATE</b><br>THRESHOLD,<br><b>CREATE WORK</b><br><b>ACTION SET,</b><br><b>CREATE WORK</b><br>CLASS SET, and<br><b>CREATE</b><br><b>WORKLOAD</b> | В связи с изменениями в модели авторизации DB2 группе SYSADM<br>больше не разрешено запускать эти операторы. Команда UPGRADE<br>DATABASE предоставляет полномочия DBADM группе SYSADM, что<br>устраняет влияние после обновления. Но вам нужно просмотреть все<br>изменения в авторизации для этих операторов и предоставить<br>пользователям необходимые права.<br>Если же вы создаете базы данных в DB2 Версии 9.7, предоставьте<br>необходимые права тем пользователям, которым полагается запускать<br>эти операторы, или предоставьте явным образом полномочия DBADM<br>или WLMADM группе SYSADM, чтобы сохранить систему<br>авторизации прежних выпусков. |
| <b>ALTER DATABASE</b>                                                                                                    | Теперь можно задавать условие ADD STORAGE ON в операторе<br>ALTER DATABASE, чтобы разрешить автоматическое хранение в<br>существующих базах данных. В предыдущих выпусках возвращалось<br>сообщение об ошибке SQL20317N. Этот оператор создает файлы<br>SQLSGF.1 и SQLSGF.2, необходимые для автоматического хранения.<br>Подробности о том, как включить автоматическое хранение, смотрите<br>в разделе Глава 10, "Включение новых функциональных возможностей<br>Версии 9.7 в обновленных базах данных", на стр. 115.                                                                                                    |

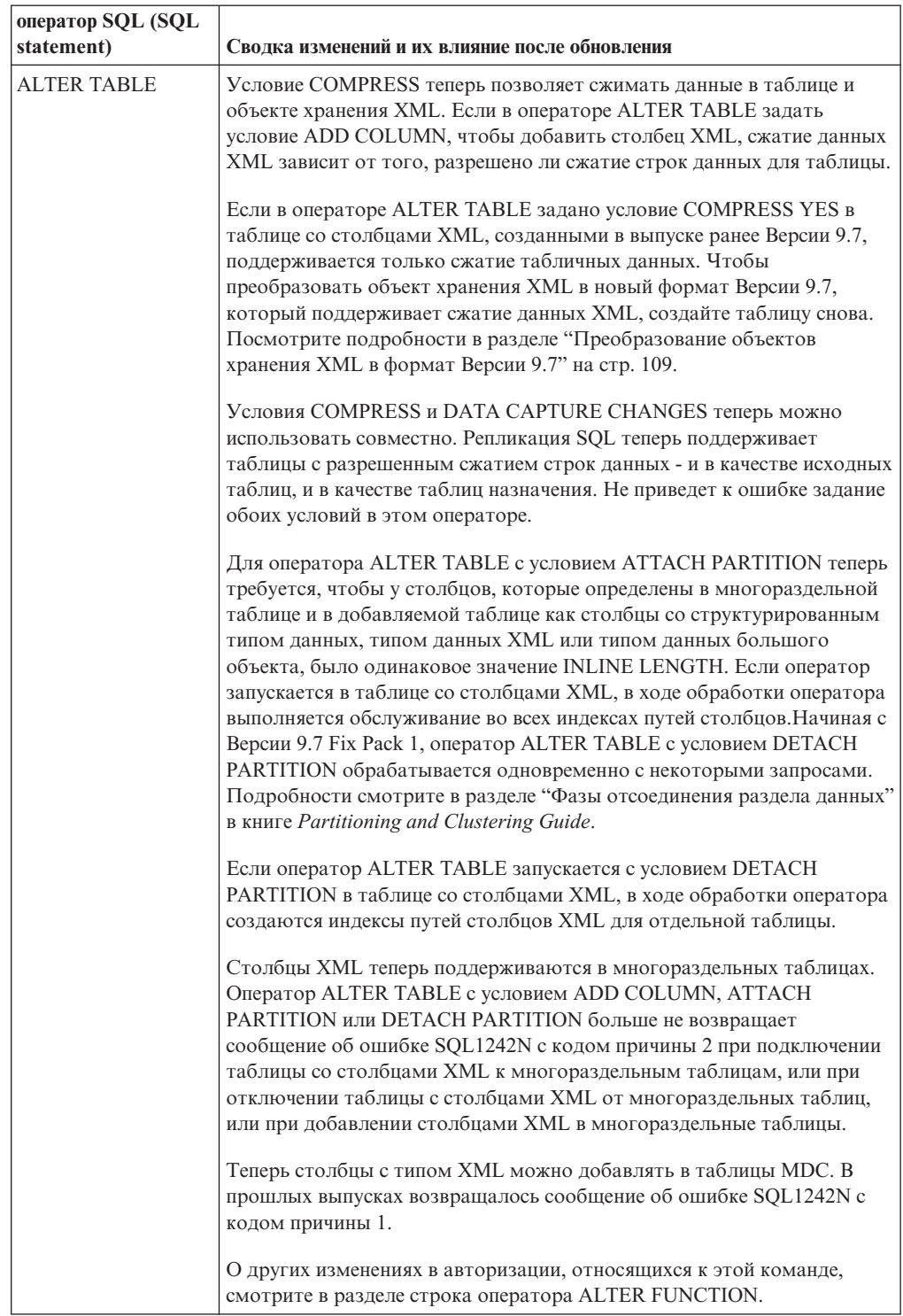

## Таблица 25. Изменения в операторах SQL (продолжение)

| оператор SQL (SQL                                                                                                    |                                                                                                    |
|----------------------------------------------------------------------------------------------------|----------------------------------------------------------------------------------------------------|
| statement)                                                                                                    | Сводка изменений и их влияние после обновления                                                                                                    |
| CALL,<br><b>CREATE ALIAS,</b><br><b>CREATE EVENT</b><br>MONITOR,<br><b>CREATE</b><br>FUNCTION,<br>CREATE INDEX,                                                                                                    | В связи с изменениями в модели авторизации DB2 группе SYSADM<br>больше не разрешено запускать эти операторы. Команда UPGRADE<br>DATABASE предоставляет полномочия DBADM группе SYSADM, что<br>устраняет влияние после обновления. Но вам нужно просмотреть все<br>изменения в авторизации для этих операторов и предоставить<br>пользователям необходимые права.                                                                                                    |
| <b>CREATE INDEX</b><br><b>EXTENSION.</b><br><b>CREATE METHOD,</b><br><b>CREATE</b><br>NICKNAME,<br><b>CREATE</b>                                                                                                    | Создавая базы данных в DB2 Версии 9.7, предоставьте необходимые<br>права тем пользователям, которым полагается запускать эти<br>операторы, или предоставьте явным образом полномочия DBADM<br>группе SYSADM, чтобы сохранить систему авторизации прежних<br>выпусков.                                                                                                    |
| PROCEDURE.<br>CREATE SCHEMA,<br><b>CREATE</b><br>SEQUENCE,<br>CREATE SERVER,<br><b>CREATE TABLE,</b><br><b>CREATE</b><br>TRANSFORM,                                                                                                    | Мягкое объявление недействительным поддерживается для операторов<br>CREATE ALIAS, CREATE FUNCTION, CREATE NICKNAME, CREATE<br>PROCEDURE, CREATE TRIGGER и CREATE VARIABLE, если для<br>переменной реестра DB2_DDL_SOFT_INVAL задано значение ON.<br>Подробности о семантике мягкого отключения проверки операторов<br>смотрите в разделе "Автоматическое отключение и восстановление<br>проверки объектов баз данных" в публикации Database Administration<br>Concepts and Configuration Reference. |
| <b>CREATE TRIGGER.</b><br>CREATE TYPE,<br><b>CREATE TYPE</b><br>MAPPING,<br><b>CREATE</b><br>VARIABLE,<br><b>FLUSH EVENT</b><br>MONITOR,<br><b>FLUSH</b><br><b>OPTIMIZATION</b><br>PROFILE CACHE,<br><b>FLUSH PACKAGE</b><br>CACHE.<br>RENAME,<br><b>SET EVENT</b><br><b>MONITOR STATE,</b><br>and<br><b>SET INTEGRITY</b> | Если вы создаете базы данных в DB2 Версии 9.7, для параметра<br>конфигурации auto_reval по умолчанию задается значение DEFERRED,<br>что разрешает семантику отложенного восстановления проверки. Это<br>значение позволяет создавать производные таблицы, функции,<br>хранимые процедуры, триггеры и глобальные переменные, даже если в<br>них используются несуществующие или недопустимые объекты.                                                                                                |

<span id="page-188-0"></span>*Таблица 25. Изменения в операторах SQL (продолжение)*

| оператор SQL (SQL<br>statement)                                                                                                    | Сводка изменений и их влияние после обновления                                                                                                    |
|----------------------------------------------------------------------------------------------------|----------------------------------------------------------------------------------------------------|
| <b>CREATE VIEW,</b><br>DECLARE CURSOR,<br>DECLARE GLOBAL<br>TEMPORARY<br>TABLE,<br>DELETE,<br><b>INSERT,</b><br>MERGE,<br>REFRESH TABLE,<br>SELECT INTO, | В связи с изменениями в модели авторизации DB2 группе SYSADM<br>больше не разрешено запускать эти операторы, а в некоторых случаях<br>требование полномочий DBADM заменено на полномочия<br>DATAACCESS. Команда UPGRADE DATABASE предоставляет<br>полномочия DBADM группе SYSADM и полномочия DATAACCESS -<br>пользователям с полномочиями DBADM, обеспечивая<br>беспрепятственное обновление. Но вам нужно просмотреть все<br>изменения в авторизации для этих операторов и предоставить<br>пользователям необходимые права. |
| SET переменная и<br>UPDATE                                                                                                    | Если вы создаете базы данных в DB2 Версии 9.7, предоставьте<br>необходимые права тем пользователям, которым полагается запускать<br>эти операторы. Можно предоставить явным образом полномочия<br>DBADM группе SYSADM, или полномочия DATAACCESS -<br>пользователям с полномочиями DBADM, или и то, и другое, чтобы<br>чтобы сохранить систему авторизации прежних выпусков.                                                                                                    |
|                                                                                                    | Поддерживается мягкое отключение проверки для оператора CREATE<br>VIEW, если для переменной реестра DB2_DDL_SOFT_INVAL задано<br>значение ON. Подробности о семантике мягкого отключения проверки<br>операторов смотрите в разделе "Автоматическое отключение и<br>восстановление проверки объектов баз данных" в публикации Database<br>Administration Concepts and Configuration Reference.                                                                                                    |
| CALI.                                                                                                    | Теперь, если в качестве имени параметра или переменной задать слово<br>DEFAULT, при анализе оно обрабатывается как ключевое слово<br>DEFAULT. В прошлых выпусках слово DEFAULT при анализе<br>обрабатывалось как имя переменной или параметра DEFAULT. Если<br>вам нужно задать переменную или параметр с именем DEFAULT<br>заглавными буквами, возьмите его в двойные кавычки, например:<br>CALL (P1, "DEFAULT");                                                                                                    |
|                                                                                                    | Другие изменения в авторизации, относящиеся к этой команде,<br>описаны в разделе строка оператора CALL.                                                                                                    |
| <b>COMMENT</b>                                                                                                    | В связи с изменениями в модели авторизации DB2 группе SYSADM<br>больше не разрешено запускать эти операторы. Команда UPGRADE<br>DATABASE предоставляет полномочия DBADM группе SYSADM, что<br>устраняет влияние после обновления. Но вам нужно просмотреть все<br>изменения в авторизации для этих операторов и предоставить<br>пользователям необходимые права. Кроме того, полномочия<br>WLMADM необходимы для комментирования объектов управления<br>рабочей нагрузкой.                                                    |
|                                                                                                    | Создавая базы данных в DB2 Версии 9.7, предоставьте необходимые<br>права тем пользователям, которым полагается запускать эти<br>операторы, или предоставьте явным образом полномочия DBADM<br>группе SYSADM, чтобы сохранить систему авторизации прежних<br>выпусков.                                                                                                    |
| <b>CONNECT</b>                                                                                                    | Если включить возможность чтения резервных баз данных HADR, у вас<br>будет возможность соединяться с ними в любое время, кроме момента<br>смены ролей при передаче функций. В предыдущих выпусках<br>возвращалось сообщение об ошибке SQL1776N.                                                                                                    |

<span id="page-189-0"></span>Таблица 25. Изменения в операторах SQL (продолжение)

| оператор SQL (SQL<br>statement)    | Сводка изменений и их влияние после обновления                                                                                                    |
|------------------------------------|----------------------------------------------------------------------------------------------------|
| <b>CREATE INDEX</b>                | Когда вы создаете индексы в таблицах с разрешенным сжатием строк<br>данных, в этих индексах по умолчанию сжатие разрешено. Если сжатие<br>строк данных выключить, сжатие индексов выключается. Используйте<br>условие COMPRESS NO, если нужно запретить сжатие индексов.                                                                                                    |
|                                    | Теперь поддерживается оперативное создание индекса для столбца<br>XML. Для этой поддержки требуется дополнительное место в журнале<br>и индексное табличное пространство. Дополнительные требования те<br>же, что для оперативного создания реляционного индекса.                                                                                                    |
|                                    | При создании индексов для многораздельных таблиц по умолчанию<br>создаются многораздельные индексы. Если нужно создать<br>однораздельные индексы, используйте условие NOT PARTITIONED.<br>Многораздельные индексы не поддерживаются для пространственных<br>индексов и индексов уникальности, ключевые столбцы которых не<br>содержат все столбцы ключа разделения по диапазонам.                           |
|                                    | Другие изменения в авторизации, относящиеся к этой команде,<br>описаны в разделе строка оператора CALL.                                                                                                    |
| Оператор CREATE<br>PROCEDURE (SQL) | Если в процедуре SQL объявляются переменные с именами TRUE или<br>FALSE, этот оператор возвращает сообщение об ошибке SQL0408N и<br>не создает процедуру. Отредактируйте код процедуры, изменив имя<br>переменной, а потом снова запустите оператор CREATE PROCEDURE.                                                                                                    |
|                                    | Теперь в процедурах SQL, когда вы назначаете данные XML входным и<br>выходным параметрам типа XML или локальным переменным типа<br>XML, эти данные XML передаются по ссылке. В предыдущих выпусках<br>данные XML передавались как значение. В связи с этим возможно, что<br>в этом выпуске некоторые операции с использованием данных XML<br>вернут другие результаты по сравнению с предыдущими выпусками. |

Таблица 25. Изменения в операторах SQL (продолжение)

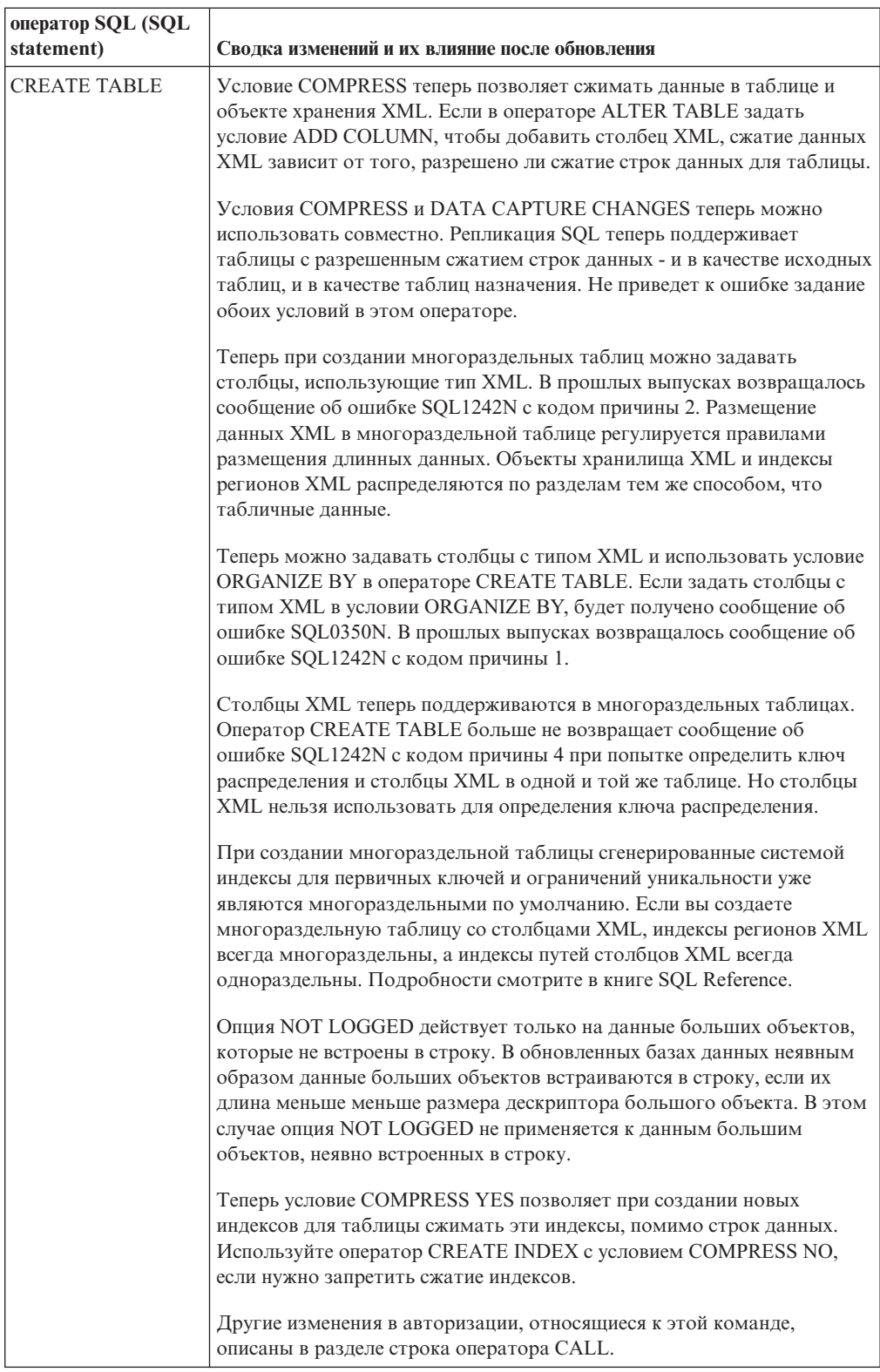

### *Таблица 25. Изменения в операторах SQL (продолжение)*

| оператор SQL (SQL<br>statement)             | Сводка изменений и их влияние после обновления                                                                                                    |
|---------------------------------------------|----------------------------------------------------------------------------------------------------|
| <b>CREATE</b><br><b>TABLESPACE</b>          | Независимо от того, разрешено ли в базе данных автоматическое<br>хранение, опция Reclaimable Storage используется по умолчанию при<br>создании нового табличного пространства DMS. Reclaimable Storage -<br>это новая возможность, позволяющая сократить высший уровень<br>табличного пространства и освободить неиспользуемое пространство.<br>Более подробную информацию об опции Reclaimable Storage в<br>обновленных базах данных смотрите в разделе Глава 10, "Включение<br>новых функциональных возможностей Версии 9.7 в обновленных базах<br>данных", на стр. 115.                                                                                                    |
| DECLARE GLOBAL<br><b>TEMPORARY</b><br>TABLE | Сжатие строк данных во временных таблицах по умолчанию<br>разрешается. Но сжатие строк происходит, только когда менеджер баз<br>данных выясняет, что это даст выигрыш в<br>производительности. Следовательно, разрешено и сжатие индексов,<br>которые вы создаете для временных таблиц.<br>Условие DISTRIBUTE BY заменяет собой условие PARTITIONING<br>КЕҮ. Для совместимости с прошлыми выпусками по-прежнему можно<br>использовать и условие PARTITIONING KEY.<br>О других изменениях в авторизации, относящихся к этой команде,<br>смотрите в разделе строка оператора CREATE VIEW.                                                                                                    |
| <b>DROP</b>                                 | В связи с изменениями в модели авторизации DB2 группе SYSADM<br>больше не разрешено запускать этот оператор. Кроме того, для<br>отбрасывания некоторых объектов потребуются права SECADM,<br>SQLADM или WLMADM. Подробности обо всех изменениях в<br>авторизации смотрите в публикации SQL Reference.<br>Поддерживается мягкое отключение проверки операторов DROP<br>ALIAS, DROP FUNCTION, DROP TRIGGER, DROP VARIABLE и DROP<br>VIEW, если для переменной реестра DB2_DDL_SOFT_INVAL задано<br>значение ON. Подробности о семантике мягкого отключения проверки<br>операторов смотрите в разделе "Автоматическое отключение и<br>восстановление проверки объектов баз данных" в публикации Database<br>Administration Concepts and Configuration Reference.<br>Начиная с Версии 9.7 Fix Pack 1, у оператора DROP WORKLOAD есть<br>новое необязательное условие RESTRICT. Отбрасывание рабочей<br>нагрузки, у которой есть пороги активности или наборы рабочих<br>действий, теперь приводит к сообщению об ошибке SQL2090N.<br>Условие RESTRICT применяется по умолчанию. Надо отбросить все<br>пороги активности или наборы рабочих действий, примененные к<br>рабочей нагрузке, прежде чем отбрасывать эту рабочую нагрузку. |

Таблица 25. Изменения в операторах SQL (продолжение)

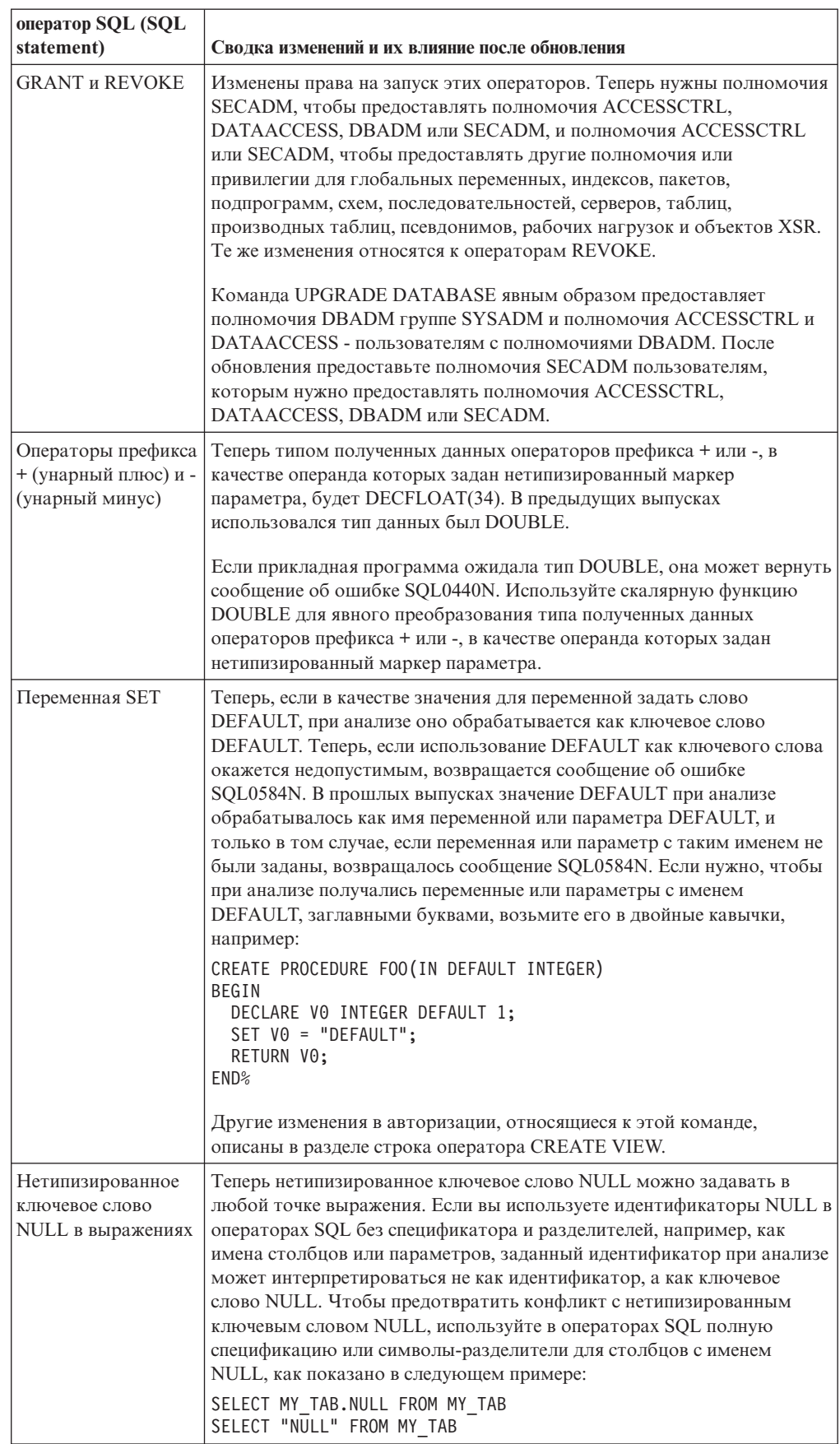

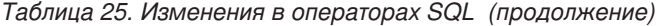

# <span id="page-194-0"></span>**Влияние на обновление изменений системного каталога**

В DB2 Версии 9.7 объекты системного каталога изменены для поддержки новых функций. Эти изменения могут повлиять на существующие прикладные программы и сценарии после обновления до DB2 Версии 9.7.

## **Производные таблицы системного каталога**

В целом изменения существующих производных таблиц системного каталога включают в себя новые столбцы, измененные типы данных столбцов или увеличение длины столбцов. В следующей таблице перечислены отличия в производных таблицах системного каталога между DB2 Версии 9.7 и DB2 Версии 9.5, которые влияют на прикладные программы и сценарии:

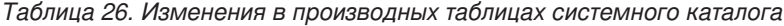

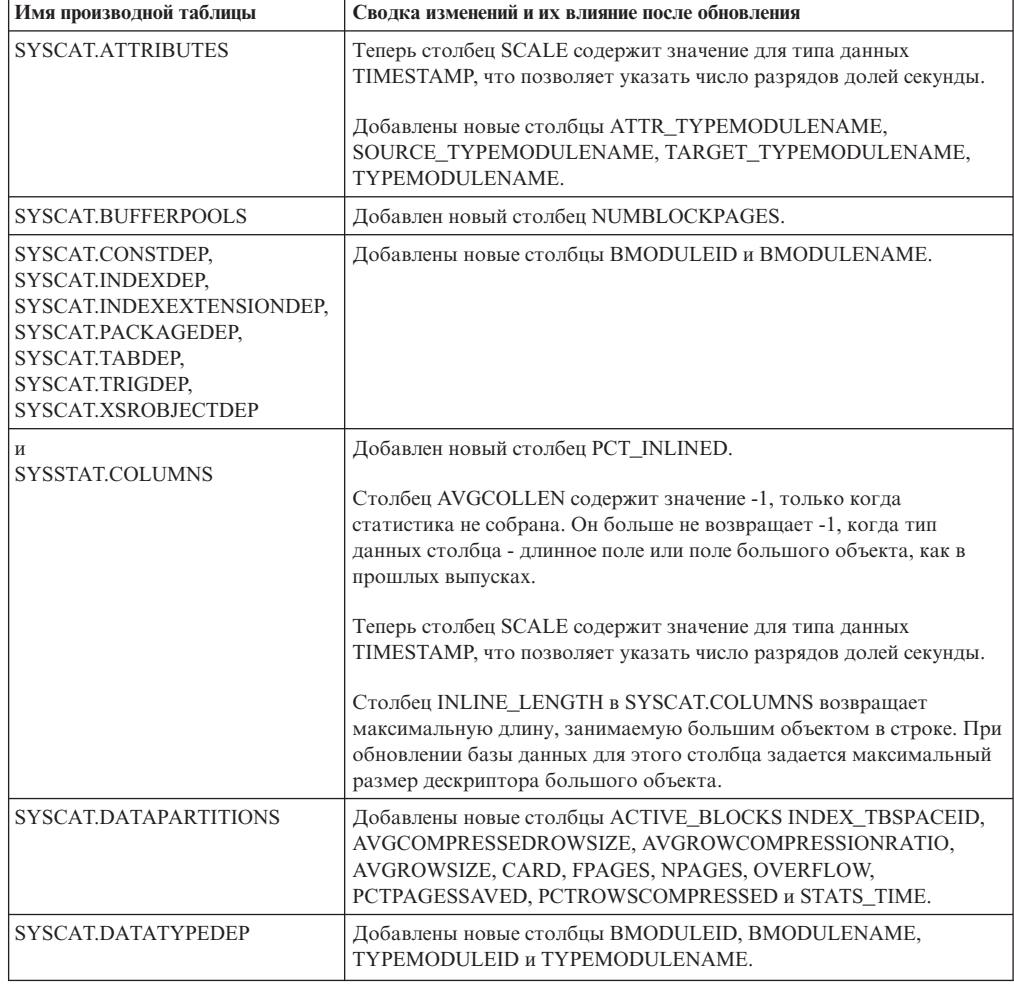

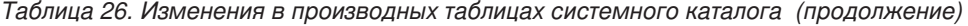

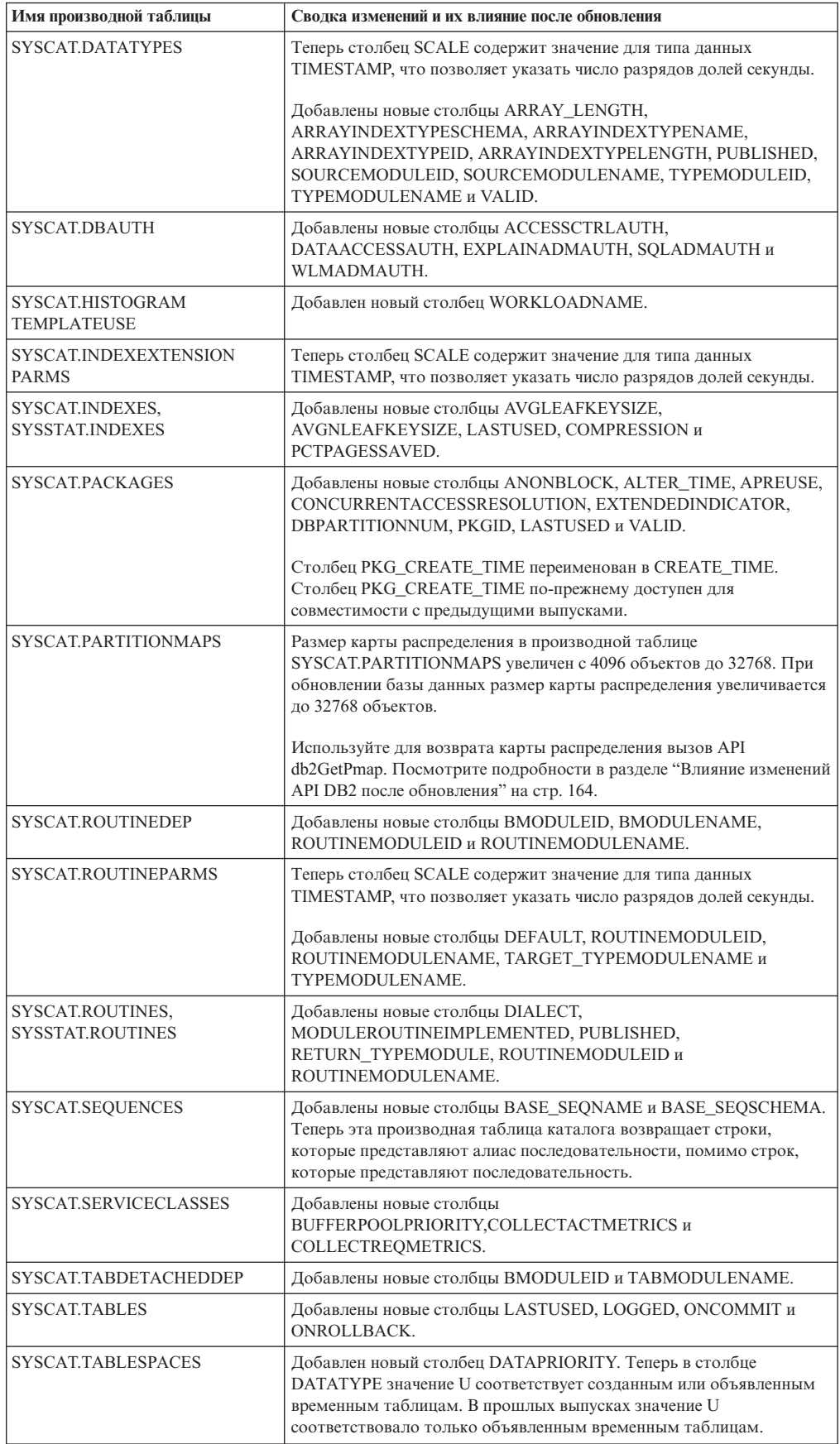

*Таблица 26. Изменения в производных таблицах системного каталога (продолжение)*

| Имя производной таблицы   | Сводка изменений и их влияние после обновления                                                                                                    |
|---------------------------|----------------------------------------------------------------------------------------------------|
| <b>SYSCAT.THRESHOLDS</b>  | Добавлены новые столбцы CHECK_INTERVAL, REMAPSCID и<br>VIOLATIONRECORDLOGGED.                                                                                                    |
| <b>SYSCAT.VARIABLEDEP</b> | Добавлены новые столбцы BMODULEID, VARMODULEID,<br>BMODULENAME и VARMODULENAME.                                                                                                    |
| <b>SYSCAT.VARIABLES</b>   | Теперь столбец SCALE содержит значение для типа данных<br>TIMESTAMP, что позволяет указать число разрядов долей секунды.<br>Добавлены новые столбцы PUBLISHED, VARMODULEID,<br>VARMODULENAME, VALID и READONLY. |
| <b>SYSCAT.WORKLOADS</b>   | Добавлены новые столбцы<br>COLLECTACTMETRICS, COLLECTDEADLOCK,<br>COLLECTLOCKTIMEOUT, COLLECTLOCKWAIT и<br>LOCKWAITVALUE.                                                                                       |

### **Системные встроенные подпрограммы**

Изменения в системных встроенных подпрограммах включают в себя новые подпрограммы, новые параметры и изменения в поведении. В следующей таблице перечислены новые подпрограммы и изменения в существующих подпрограммах, которые влияют на прикладные программы и сценарии в DB2 Версии 9.7 и DB2 Версии 9.5:

| Имя подпрограммы                                                                                                    | Сводка изменений и их влияние после обновления                                                                                                    |
|----------------------------------------------------------------------------------------------------|----------------------------------------------------------------------------------------------------|
| ADD MONTHS,<br>EXTRACT,<br>LAST_DAY,<br>MONTHS_BETWEEN,<br>NEXT DAY и<br>TRUNC_TIMESTAMP                                                                 | Если есть пользовательские функции, имена которых<br>совпадают с именами новых встроенных функций и которые<br>заданы в запросах не со всеми спецификаторами, то<br>возможно, что будут вызваны эти новые встроенные<br>функции. Задайте в вызовах пользовательских функций имя<br>схемы или перейдите на использование новых встроенных<br>функций. |
| ARRAY_DELETE,<br>ARRAY_FIRST,<br>ARRAY_LAST,<br>ARRAY_NEXT,<br><b>ARRAY PRIOR,</b><br>CURSOR_ROWCOUNT                                                    | Если есть пользовательские функции, имена которых<br>совпадают с именами новых встроенных функций и которые<br>заданы в запросах не со всеми спецификаторами, то<br>возможно, что будут вызваны эти новые встроенные<br>функции. Задайте в вызовах пользовательских функций имя<br>схемы или перейдите на использование новых встроенных<br>функций. |
| DAYNAME,<br>DECFLOAT_FORMAT,<br><b>INITCAP,</b><br>INSTR,<br>LPAD,<br>LOCATE IN STRING,<br>MONTHNAME,<br>RPAD,<br>TO CLOB,<br>TO_NUMBER,<br>TO TIMESTAMP | Если есть пользовательские функции, имена которых<br>совпадают с именами новых встроенных функций и которые<br>заданы в запросах не со всеми спецификаторами, то<br>возможно, что будут вызваны эти новые встроенные<br>функции. Задайте в вызовах пользовательских функций имя<br>схемы или перейдите на использование новых встроенных<br>функций. |

*Таблица 27. Изменения в системных встроенных подпрограммах*

| Имя подпрограммы                 | Сводка изменений и их влияние после обновления                                                                                                    |  |
|----------------------------------|----------------------------------------------------------------------------------------------------|--|
| CHAR (десятичное-<br>выражение)  | Если для параметра конфигурации базы данных<br>dec_to_char_fmt задано значение NEW, функция CHAR теперь<br>возвращает десятичное значение в виде текстовой строки<br>фиксированной длины без начальных нулей и без десятичного<br>разделителя, если дробная часть равна нулю.                                                                                                    |  |
|                                  | В прошлых выпусках текстовая строка включала в себя<br>начальные нули и не исключала десятичный разделитель,<br>когда дробная часть была равна нулю. Чтобы получать<br>результат, как прошлых выпусках, нужно для параметра<br>конфигурации баз данных dec_to_char_fmt задать значение<br>V95. Посмотрите подробности в разделе Табл. 13 на стр. 34.                                              |  |
| DOUBLE_PRECISION                 | Если есть пользовательские функции, имена которых<br>совпадают с именами новых встроенных функций и которые<br>заданы в запросах не со всеми спецификаторами, то<br>возможно, что будут вызваны эти новые встроенные<br>функции. Задайте в вызовах пользовательских функций имя<br>схемы или перейдите на использование новых встроенных<br>функций.                                              |  |
| <b>SYSIBM.DOUBLE</b>             | Функция SYSIBM.DOUBLE возвращает число в формате с<br>плавающей точкой двойной точности или в виде текстовой<br>строки.                                                                                                    |  |
|                                  | Теперь, если вызвать эту функцию с аргументом<br>строчное-выражение, она удаляет из него только начальные и<br>конечные пробелы. В прошлых выпусках эта функция удаляла<br>начальные и конечные пробелы, а также символы табуляции,<br>возврата каретки, новой строки и перевода строки.                                                                                                    |  |
|                                  | Если вы используете для пути SQL значение по умолчанию,<br>обращение к функции DOUBLE приведет к вызову<br>SYSIBM.DOUBLE, а не SYSFUN.DOUBLE. Функция<br>SYSFUN.DOUBLE по-прежнему доступна. Если вам требуется<br>эта функция со стратегией прошлых выпусков, задайте<br>полную ссылку на SYSFUN.DOUBLE.                                                                                         |  |
| LONG_VARGRAPHIC,<br>LONG_VARCHAR | Функции LONG_VARGRAPHIC и LONG_VARCHAR устарели.<br>Хотя использование этих скалярных функций еще<br>поддерживается в текущем выпуске, есть смысл перейти на<br>другие скалярные функции, такие как CHAR, VARCHAR и<br>CLOB. Типы данных LONG VARCHAR и LONG<br>VARGRAPHIC устарели и могут быть удалены в одном из<br>следующих выпусков. Подробности смотрите в разделе<br>Табл. 15 на стр. 38. |  |

Таблица 27. Изменения в системных встроенных подпрограммах (продолжение)

### Системные управляющие подпрограммы и производные таблицы

Изменения в системных управляющих подпрограммах и производных таблицах включают в себя новые возвращаемые столбцы и новые подпрограммы и производные таблицы. Кроме того, все управляющие подпрограммы, имена которых начинаются на SNAPSHOT, объявлены устаревшими, начиная с DB2 Версии 9.1. В следующей таблице перечислены изменения в управляющих подпрограммах и производных таблицах в DB2 Версии 9.7 по сравнению с DB2 Версии 9.5, которые влияют на прикладные программы и сценарии:

| Имя подпрограммы или<br>производной таблицы                             | Сводка изменений и их влияние после обновления                                                                                                    |  |
|-------------------------------------------------------------------------|----------------------------------------------------------------------------------------------------|--|
| ADMIN_GET_TAB_<br><b>COMPRESS_INFO и</b><br><b>ADMINTABCOMPRESSINFO</b> | Табличная функция ADMIN_GET_TAB_COMPRESS_INFO<br>устарела. Теперь производная таблица ADMINTABCOMPRESSINFO<br>вызывает ADMIN GET TAB COMPRESS INFO V97 и возвращает<br>новые дополнительные столбцы. Используйте новую функцию<br>ADMIN_GET_TAB_COMPRESS_INFO_V97 или производную<br>таблицу ADMINTABCOMPRESSINFO, которая возвращает новый<br>столбец ОВЈЕСТ_ТҮРЕ. Теперь значение столбца<br>EXPAND_DICT_SIZE включает в себя сумму размеров текущего<br>словаря и словаря хронологии.<br>Теперь и ADMIN_GET_TAB_COMPRESS_INFO_V97, и<br>ADMINTABCOMPRESSINFO могут возвращать дополнительные<br>столбцы информации о словарях сжатия для данных XML в объекте<br>хранилища XML.                                                                                                    |  |
| ADMIN_GET_TAB_INFO_V95                                                  | Табличная функция ADMIN_GET_TAB_INFO_V95 устарела. Теперь<br>производная таблица ADMINTABINFO вызывает<br>ADMIN_GET_TAB_INFO_V97 и возвращает новые дополнительные<br>столбцы. Используйте новую функцию<br>ADMIN_GET_TAB_INFO_V97 или производную таблицу<br>ADMINTABINFO, которая возвращает новые столбцы<br>RECLAIMABLE_SPACE, XML_DICTIONARY_SIZE и<br>XML_RECORD_TYPE. Кроме того, изменено описание столбца<br>DICTIONARY_SIZE - указано, что значение столбца теперь<br>включает в себя сумму размеров текущего словаря и словаря<br>хронологии.                                                                                                    |  |
| ADMIN_EST_INLINE_LENGTH                                                 | Эта новая функция позволяет оценивать встроенную длину<br>столбцов XML, CLOB, BLOB и DBCLOB. Столбцы XML<br>поддерживаются, только если они созданы в DB2 Версии 9.7,<br>поскольку для оценки встроенной длины собирается новая<br>статистика. Для столбцов XML, созданных в предыдущих выпусках,<br>эта функция возвращает значение -2, потому что не может оценить<br>встроенную длину без новой статистики.<br>Чтобы преобразовать объект хранения XML в новый формат<br>Версии 9.7, который поддерживает эту функцию, создайте таблицу<br>снова. Новая процедура системы SYSPROC.ADMIN_MOVE_TABLE<br>позволяет пересоздать таблицу в оперативном режиме, не<br>приостанавливая доступ к данным. Смотрите раздел "Перемещение<br>таблиц при помощи процедуры ADMIN_MOVE_TABLE" в книге<br>Data Movement Utilities Guide and Reference. |  |
| AUDIT_ARCHIVE,<br>AUDIT_DELIM_EXTRACT,<br><b>AUDIT_LIST_LOGS</b>        | В DB2 Версии 9.7 команда UPGRADE DATABASE отзывает у<br>группы PUBLIC привилегию EXECUTE для подпрограмм аудита,<br>AUDIT LIST LOGS, AUDIT DELIM EXTRACT и<br>AUDIT_ARCHIVE. Каждому ID авторизации, владеющему<br>полномочиями SECADM, команда UPGRADE DATABASE<br>предоставляет явно привилегию EXECUTE на подпрограммы<br>аудита, предоставляя системную роль SYSROLE_AUTH_SECADM.<br>нужно явным образом предоставить привилегию EXECUTE для<br>этих подпрограмм аудита всем пользователям, у которых нет<br>полномочий SECADM, но которым полагается вызывать эти<br>подпрограммы.                                                                                                    |  |
| DBCFG,<br>GET_DB_CONFIG                                                 | Теперь выборка из производной таблицы DBMCFG и табличная<br>функция GET_DBM_CONFIG возвращают новые параметры<br>менеджера конфигураций баз данных, перечисленные в разделе<br>Табл. 13 на стр. 34.                                                                                                    |  |
| DBMCFG,<br><b>GET_DBM_CONFIG</b>                                        | Теперь выборка из производной таблицы DBMCFG и табличная<br>функция GET_DBM_CONFIG возвращают новые параметры<br>менеджера конфигураций баз данных, перечисленные в разделе<br>Табл. 11 на стр. 33.                                                                                                    |  |

*Таблица 28. Изменения в системных управляющих подпрограммах и производных таблицах*

| Имя подпрограммы или<br>производной таблицы    | Сводка изменений и их влияние после обновления                                                                                                    |  |
|------------------------------------------------|----------------------------------------------------------------------------------------------------|--|
| REBIND_ROUTINE_PACKAGE                         | В DB2 Версии 9.7 параметр опции с типом данных VARCHAR(1024)<br>заменил параметр анализа с типом данных VARCHAR(12). Для<br>совместимости с прошлыми выпусками допустимы опции 'ANY' и<br>'CONSERVATIVE'. 'ANY' - синоним 'RESOLVE ANY', а<br>'CONSERVATIVE' - синоним 'RESOLVE CONSERVATIVE'. Если вы<br>используете маркеры параметров или переменные хоста при вызове<br>этой процедуры из прикладных программ, измените длину<br>переменных.                                                                                                    |  |
| REORGCHK_IX_STATS                              | Эта функция изменена; теперь она возвращает новый столбец<br>DATAPARTITIONNAME.                                                                                                    |  |
| REORGCHK_TB_STATS                              | Эта функция изменена; теперь она возвращает новый столбец<br>DATAPARTITIONNAME.                                                                                                    |  |
| SNAP_GET_STORAGE _PATHS,<br>SNAPSTORAGE_PATHS  | Функция SNAP_GET_STORAGE_PATHS устарела. Новая функция<br>SNAP_GET_STORAGE_PATHS_V97 заменила<br>SNAP_GET_STORAGE_PATHS; она возвращает новые столбцы<br>DB_STORAGE_PATH_WITH_DPE и DB_STORAGE_PATH_STATE.<br>Теперь производная таблица SNAPSTORAGE_PATHS вызывает<br>SNAP_GET_STORAGE_PATHS_V97 и возвращает новые<br>дополнительные столбцы.                                                                                                    |  |
| SNAP_GET_TBSP_PART_V91,<br>SNAPTBSP PART       | Функция SNAP_GET_TBSP_PART_V91 устарела. Новая функция<br>SNAP_GET_TBSP_PART_V97 заменила<br>SNAP_GET_TBSP_PART_V91; она возвращает новый столбец<br>TBSP_PATHS_DROPPED. Теперь производная таблица<br>SNAPTBSP_PART вызывает SNAP_GET_TBSP_PART_V97 и<br>возвращает новый дополнительный столбец.                                                                                                    |  |
| XDB_DECOMP_XML_FROM_<br>QUERY                  | Эта новая процедура позволяет обработать за один вызов<br>несколько документов XML, хранящихся в двоичных столбцах или<br>столбцах XML, и не требует преобразования документов XML в<br>последовательный формат. Эту новую процедуру вызывает новая<br>команда DECOMPOSE XML DOCUMENTS. У баз данных до Версии<br>9.7 не было правильной версии этой процедуры; для таких баз<br>данных эта команда не запустится. Подробности об использовании<br>этой новой процедуры смотрите в разделе Глава 28, "Включение<br>новых функций DB2 Версии 9.7 в прикладных программах и<br>подпрограммах баз данных", на стр. 223. |  |
| WLM_GET_ACTIVITY_DETAILS                       | Эта табличная функция устарела. Используйте вместо нее новую<br>табличную функцию MON GET ACTIVITY DETAILS. Эта новая<br>функция заменила WLM_GET_ACTIVITY_DETAILS и возвращает<br>дополнительные столбцы WL_WORK_ACTION_SET_ID и<br>WL_WORK_CLASS_ID для поддержки новых функциональных<br>возможностей WLM.                                                                                                    |  |
| WLM_GET_SERVICE_CLASS_<br>AGENTS               | Эта табличная функция устарела. Используйте вместо нее новую<br>табличную функцию WLM_GET_SERVICE_CLASS_AGENTS_V97.<br>Эта новая функция заменила<br>WLM_GET_SERVICE_CLASS_AGENTS; она возвращает новый<br>столбец EVENT_OBJECT_NAME.                                                                                                    |  |
| WLM_GET_SERVICE_CLASS_<br>WORKLOAD_OCCURRENCES | Эта табличная функция устарела. Используйте вместо нее новую<br>табличную функцию<br>WLM_GET_SERVICE_CLASS_WORKLOAD_OCCURRENCES_V97.<br>Эта новая функция заменила<br>WLM_GET_SERVICE_CLASS_AGENTS; она возвращает новый<br>столбец ADDRESS.                                                                                                    |  |
| WLM_GET_SERVICE_SUBCLASS_<br><b>STATS</b>      | Эта табличная функция устарела. Используйте вместо нее новую<br>табличную функцию<br>WLM_GET_SERVICE_SUBCLASS_STATS_V97. Эта новая функция<br>заменила WLM_GET_SERVICE_SUBCLASS_STATS и возвращает<br>дополнительный столбец UOW_TOTAL_TIME_TOP для поддержки<br>новых функциональных возможностей WLM.                                                                                                    |  |

Таблица 28. Изменения в системных управляющих подпрограммах и производных таблицах (продолжение)

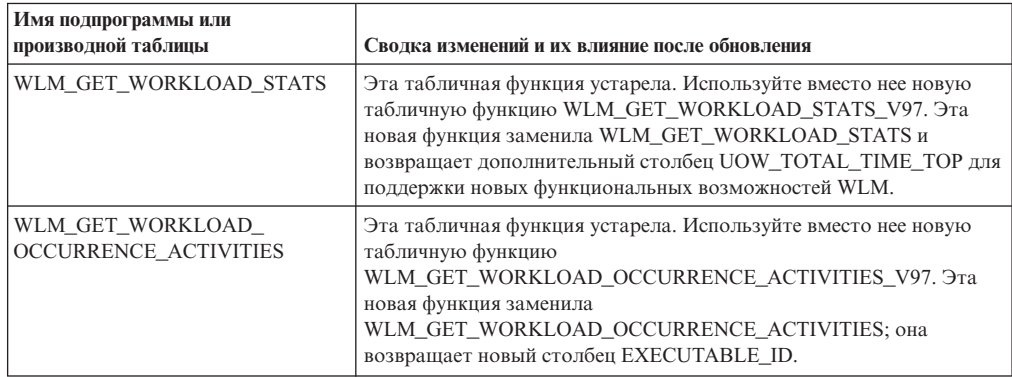

Таблица 28. Изменения в системных управляющих подпрограммах и производных таблицах (продолжение)

Посмотрите список Устаревшие управляющие подпрограммы и и заменяющие их подпрограммы или производные таблицы в "Устаревшие управляющие подпрограммы SQL и заменяющие их подпрограммы или производные таблицы" в Administrative Routines and Views, чтобы выяснить, какие еще изменения могут повлиять на ваши прикладные программы и сценарии.

### Изменения системного каталога между выпусками до Версии  $9.7$

При обновлении из DB2 Версии 9.1 или DB2 UDB Версии 8 на прикладные программы и сценарии могут также влиять следующие изменения системного каталога между выпусками до Версии 9.7:

- Изменения системного каталога между DB2 Версии 9.5 и DB2 Версии 9.1.
- Изменения в производных таблицах системного каталога и заданных в системе подпрограммах между DB2 Версии 9.1 и DB2 UDB Версии 8.

# <span id="page-202-0"></span>Глава 23. Что необходимо для обновления подпрограмм

В этом разделе описаны изменения в поддержке средств разработки программ, поддержка новых функциональных возможностей, неподдерживаемые и устаревшие функциональные возможности, которые могут повлиять на работу ваших подпрограмм.

На подпрограммы могут также влиять изменения, описанные в разделе Глава 22, "Что необходимо для обновления прикладных программ баз данных", на стр. 157.

### Поддержка средств разработки программ

Информация о поддержке средств разработки программ, представленная в разделе Глава 22, "Что необходимо для обновления прикладных программ баз данных", на стр. 157, применяется для внешних хранимых процедур и пользовательских функций.

#### Неявное преобразование типов

После вызова функции менеджер баз данных должен выбрать лучшего кандидата среди функций с похожими именами. Основанием для выбора служит сравнение типов данных у аргументов с типами данных, которые определены для параметров рассматриваемых функций. Нетипизированный маркер параметров или аргумент - нетипизированная константа NULL принимают любые выбранные кандидаты типа параметра.

Такое изменение в неявном преобразовании типов влияет на раскрытие функций, включая измененные встроенные функции системы и все новые функции, созданные вами с использованием этих аргументов.

### Данные XML передаются по ссылкам в подпрограммах SQL

Теперь в подпрограммах SQL, когда вы назначаете данные XML входным и выходным параметрам типа XML или локальным переменным типа XML, эти данные XML передаются по ссылке. В предыдущих выпусках данные XML передавались как значение в процедурах SQL. В связи с этим возможно, что в этом выпуске некоторые операции с использованием данных XML в процедурах SQL вернут другие результаты по сравнению с предыдущими выпусками.

Подробности об этом изменении стратегии смотрите в разделе "Данные XML передаются по ссылкам в хранимых процедурах" в публикации What's New for DB2 Version 9.7.

### Процедуры SQL

Процедуры SQL, созданные в DB2 UDB Версии 8.1, будут работать в DB2 Версии 9.7 после обновления 32-битного экземпляра DB2 UDB Версии 8 в 32-битный экземпляр DB2 Версии 9.7, если в этих хранимых процедурах не используются неподдерживаемые функциональные возможности. Это же верно для обновления 64-битного экземпляра DB2 UDB Версии 8 до 64-битного экземпляра DB2 Версии 9.7. Однако если 32-битный экземпляр DB2 UDB Версии 8.1 обновлен до 64-битного экземпляра DB2 Версии 9.7, процедуры SQL не будут работать, поскольку 64-битный механизм DB2 не может загрузить 32-битные библиотеки, связанные с этими процедурами. Эти процедуры SOL нужно отбросить и пересоздать.

Если процедуры SQL созданы в DB2 UDB Версии 8.2 или новее, при обновлении баз данных в DB2 Версии 9.7 эти процедуры SQL будут успешно работать (при условии, что в них не используются неподдерживаемые функциональные возможности).

#### Неизолированные внешние подпрограммы

При обновлении базы данных до DB2 Версии 9.7 в операционных системах Linux и UNIX все неизолированные внешние подпрограммы, у которых нет зависимостей от библиотек механизма DB2 (libdb2e.a или libdb2apie.a), изменяются на FENCED и NOT THREADSAFE, чтобы их можно было безопасно выполнять в новом многопоточном менеджере баз данных. Выполнение внешних подпрограмм, которые определены как NOT FENCED и THREADSAFE, в новом многопоточном менеджере баз данных, который не гарантирует потокозащищенности, может привести к неверным результатам, повреждению базы данных или ненормальному завершению работы менеджера баз данных. Более подробную информацию смотрите в разделе "Обновление подпрограмм С, C++ и СОВОL" на стр. 212.

### 32-битные внешние подпрограммы

Реализация локаторов больших объектов зависит от установленного продукта базы данных DB2. Кроме того, локаторы больших объектов можно использовать только в неизолированных подпрограммах. При обновлении 32-битного экземпляра DB2 UDB Версии 8 до 64-битного экземпляра DB2 Версии 9.7 нужно перестроить 32-битные внешние подпрограммы, использующие локаторы больших объектов, в виде 64-битных библиотек неизолированных подпрограмм.

Поддержка точек входа функций по умолчанию в библиотеках внешних подпрограмм в DB2 Версии 9.1 объявлена устаревшей. При обновлении 32-битного экземпляра DB2 UDB Версии 8 в операционной системе AIX или Windows нужно задать явную точку входа для библиотеки внешних подпрограмм.

### 31-битные внешние подпрограммы (Linux на zSeries)

Все аспекты обновления 32-битных внешних подпрограмм применимы также к 31-битным внешним подпрограммам, работающим в базе данных DB2 для Linux на zSeries.

### Внешние подпрограммы Java

В операционных системах Linux на х86 и Windows DB2 Версии 9.7 по умолчанию устанавливает 32-битный IBM Software Developer's Kit (SDK) для Јауа 6 (когда установлен 32-битный продукт DB2 Версии 9.7) Во всех остальных поддерживаемых операционных системах при установке DB2 Версии 9.7 устанавливается 64-битный SDK для Java 6.

При обновлении экземпляра до DB2 Версии 9.7 в параметре конфигурации менеджера баз данных jdk path задается путь установки SDK для Java 6. Возможные значения jdk path приведены в следующей таблице:

Таблица 29. Значения параметра конфигурации менеджера баз данных jdk\_path

| Экземпляр DB2 Версии 9.7    | Операционная система | Значение jdk path          |
|-----------------------------|----------------------|----------------------------|
| 32-битный экземпляр         | Linux                | INSTHOME/sqllib/java/jdk32 |
| 64-битный экземпляр         | Linux <i>u</i> UNIX  | INSTHOME/sqllib/java/jdk64 |
| 132-или 64-битный экземпляр | Windows              | $DB2PATH\iaval\,dk$        |

В 64-битных экземплярах DB2 Версии 9.7 для успешной работы внешних подпрограмм Java требуется, чтобы в параметре **jdk\_path** был задан путь установки 64-битного SDK для Java. 64-битный экземпляр DB2 Версии 9.7 не может загрузить 32-битную JVM.

IBM Software Developer's Kit (SDK) для Java 1.4.2 объявлен устаревшим, и его поддержка может быть исключена в следующем выпуске.

Начиная с DB2 Версии 9.5, драйвер JDBC по умолчанию для запуска подпрограмм JDBC - IBM Data Server для JDBC и SQLJ. Более подробную информацию смотрите в разделе ["Обновление подпрограмм Java" на стр.](#page-223-0) [214.](#page-223-0)

### **Выполните обновление подпрограмм из DB2 Версии 9.1 или DB2 UDB Версии 8.**

Если обновляется DB2 Версии 9.1 или ранее, прочитайте об изменениях в поддержке средств разработки подпрограмм, поддержке новых возможностей, а также неподдерживаемых и устаревших возможностях, которые могут повлиять на работу ваших подпрограмм:

- [Изменения между DB2 Версии 9.5 и DB2 Версии 9.1, которые влияют на](http://publib.boulder.ibm.com/infocenter/db2luw/v9r5/topic/com.ibm.db2.luw.qb.migration.doc/doc/c0023421.html) [подпрограммы.](http://publib.boulder.ibm.com/infocenter/db2luw/v9r5/topic/com.ibm.db2.luw.qb.migration.doc/doc/c0023421.html)
- v [Изменения между DB2 Версии 9.1 и DB2 UDB Версии 8, которые влияют](http://publib.boulder.ibm.com/infocenter/db2luw/v9/topic/com.ibm.db2.udb.uprun.doc/doc/c0023421.htm) [на подпрограммы.](http://publib.boulder.ibm.com/infocenter/db2luw/v9/topic/com.ibm.db2.udb.uprun.doc/doc/c0023421.htm)

# <span id="page-206-0"></span>Глава 24. Задачи подготовки к обновлению прикладных программ баз данных и подпрограмм

Перед обновлением прикладных программ баз данных и подпрограмм необходимо выполнить некоторые задачи, чтобы обеспечить успешное обновление.

Подготовьтесь к обновлению прикладных программ баз данных и подпрограмм, выполнив следующие задачи:

- 1. Прочитайте раздел Что необходимо для обновления прикладных программ баз данных, чтобы определить, какие изменения могут повлиять на работу ваших прикладных программ баз данных.
- 2. Прочитайте раздел Что необходимо для обновления подпрограмм, чтобы определить все изменения, которые могут повлиять на работу ваших подпрограмм.
- 3. Спланируйте стратегию обновления.
- 4. При необходимости обновите операционную систему до поддерживаемого уровня.
- 5. При необходимости обновите программы разработки до поддерживаемого уровня.
- 6. Выполните тестирование производительности ваших прикладных программ и подпрограмм баз данных и сохраните его результаты, чтобы сравнить с результатами тестирования производительности после обновления.
- 7. Необязательно: Обновите клиенты или установите драйвер прикладных программ Версии 9.7, если он требуется вашим прикладным программам. Хотя DB2 Версии 9.7 обеспечивает поддержку соединений для клиентов предыдущих версий, обновление до клиента DB2 Версии 9.7 устраняет все ограничения и несовместимость между выпусками.
- 8. Протестируйте свои прикладные программы базы данных в среде тестирования DB2 Версии 9.7. Если тестирование прошло успешно, обновление прикладных программ не требуется. Тем не менее прочитайте раздел Обновление прикладных программ баз данных и рассмотрите выполнение всех действий, которые могут помочь повысить производительность.
- 9. Протестируйте свои подпрограммы в среде тестирования DB2 Версии 9.7. Если тестирование прошло успешно, обновление подпрограмм не требуется. Тем не менее прочитайте раздел Обновление подпрограмм и рассмотрите выполнение всех действий, которые могут помочь повысить производительность.

# <span id="page-208-0"></span>Глава 25. Обновление прикладных программ баз данных

Обновление существующих программ баз данных до DB2 Версии 9.7 включает в себя учет изменений между DB2 Версии 9.7 и предыдущими выпусками, которые влияют на эти программы, и проверку правильности работы этих программ. При этом может потребоваться изменение исходного кода программ и перепостроение программ.

Код прикладных программ необходимо изменить, только если изменения в DB2 Версии 9.7 влияют на эти прикладные программы; код нужно изменить, чтобы удалить использование функций, устаревших или не поддерживаемых в DB2 Версии 9.7, или добавить использование новых функциональных возможностей.

### Предварительные требования

- У вас должен быть доступ к серверу DB2 Версии 9.7 (включая доступ к экземплярам и базам данных). Сервер DB2 может быть частью среды тестирования.
- Убедитесь, что выполнены требования к установке для продуктов баз ланных DB2.
- Убедитесь, что уровень версии средств разработки программ поддерживается продуктами баз данных DB2.
- Выполните задачи подготовки к обновлению для прикладных программ баз данных.

### Ограничение

Эта процедура применяется только прикладных программ базы данных, написанных на языках C, C++, COBOL, FORTRAN, Java, Perl, PHP, REXX и NET.

### Порядок действий

Чтобы обновить прикладные программы баз данных до DB2 Версии 9.7:

- 1. Если изменения команд DB2, операторов SQL или производных таблиц каталога или встроенных функций влияют на ваши прикладные программы, отредактируйте код прикладных программ или сценарии, изменив:
	- Синтаксис команд CLP и системных команд DB2
	- Синтаксис операторов SQL
	- Операторы SQL, использующие производные таблицы каталога и управляющие производные таблицы и подпрограммы SQL
	- Операторы SQL, использующие таблицы назначения для мониторов событий записи в таблицу
	- Имена пользовательских подпрограмм, в которых не заданы спецификаторы имени схемы
	- Вызовы API DB2
	- Вызовы таких API, как JDBC, ODBC и CLI
	- Если ваши прикладные программы или сценарии читают данные из вывода команд, измените их в соответствии с изменениями формата вывода.
- 2. Если на прикладные программы влияют изменения в среде разработки, измените программы, чтобы они поддерживали эти изменения. Обновите:
	- Прикладные программы со встроенным SQL
	- прикладные программы CLI
- <span id="page-209-0"></span>• Прикладные программы Java, использующие IBM Data Server для JDBC и SQLJ или использующие драйвер JDBC DB2 типа 2
- Прикладные программы ADO и .NET
- Сценарии, использующие команды CLP DB2 и операторы SQL
- 32-битные прикладные программы баз данных для работы с 64-битными экземплярами
- 3. Перестройте все измененные прикладные программы баз данных, написанные на языках C/C++, COBOL, FORTRAN и REXX, используя соответствующий build-файл DB2 и задав правильный путь совместно используемых библиотек DB2, показанный в Табл. 21 на стр. 161.
- 4. Протестируйте прикладные программы баз данных, чтобы проверить внесенные изменения и убедиться, что подпрограммы правильно работают в DB2 Версии 9.7.

После обновления прикладных программ баз данных выполните рекомендуемые задачи после обновления для прикладных программ баз данных, чтобы убедиться, что обновление выполнено успешно.

### Обновление встроенных прикладных программ SQL

Обновление существующих программ со встроенным SQL до DB2 Версии 9.7 включает в себя учет изменений между DB2 Версии 9.7 и предыдущими выпусками, которые влияют на эти программы, и проверку правильности работы этих программ.

### Предварительные требования

- У вас должен быть доступ к серверу DB2 Версии 9.7 (включая доступ к экземплярам и базам данных). Сервер DB2 может быть частью среды тестирования.
- Убедитесь, что уровень версии средств разработки программ С, C++, COBOL, FORTRAN или REXX поддерживается продуктами баз данных DB<sub>2</sub>.
- Выполните предыдущие шаги в задаче Обновление прикладных программ баз ланных.

### Ограничение

Инструкции в этом разделе применяются только для прикладных программ баз данных, написанных на языках C, C++, COBOL, FORTRAN и REXX.

### Порядок действий

Для обновления прикладных программ со встроенным SQL до DB2 Версии 9.7:

1. Если вы изменили переменные среды для пути библиотек, эти переменные должны включать правильный путь совместно используемых библиотек DB2 для прикладных программ, как показано в Табл. 22 на стр. 162. Перечисленные в этой таблице переменные среды задают дополнительные пути, в которых прикладные программы могут (в большинстве случаев) найти во время выполнения соответствующие совместно используемые библиотеки DB2.

В операционных системах Linux: Если при компоновке прикладной программы задана опция компоновки RPATH, но не задана опция RUNPATH, переменная среды LD LIBRARY PATH будет проигнорирована во время выполнения прикладной программы, что может привести к ошибке выполнения прикладной программы.

2. Протестируйте свои прикладные программы со встроенным SOL в среде тестирования DB2 Версии 9.7. Если тестирование прошло успешно, никакие дополнительные действия не требуются.

- <span id="page-210-0"></span>3. Если для связывания прикладных программ со встроенным SQL использована команда BIND с условием BLOCKING ALL или BLOCKING UNAMBIGIOUS, чтобы разрешить блокирование указателей для столбцов больших объектов, убедитесь, что в параметрах конфигурации базы данных instance memory или database\_memory задано значение AUTOMATIC, или увеличьте их числовые значения в соответствии с дополнительным использованием памяти. Если вы не можете увеличить значения этих параметров конфигурации базы данных, можно выполнить одно из следующих действий:
	- Выполнить повторное связывание программ, используя команду BIND с условием **BLOCKING NO**, или прекомпиляцию программ, используя команду PRECOMPILE с параметром команды SQLRULES STD. Условие BLOCKING **NO** запрещает блокирование для всех указателей в прикладной программе. Параметр команды **SOLRULES STD** может вызывать другие эффекты, запрещающие блокирование указателей.
	- Измените исходный код прикладной программы и объявите указатель с условием FOR UPDATE, чтобы запретить блокирование.
- 4. Чтобы явно задать правильный путь совместно используемых библиотек DB2, выполните одно из следующих действий:
	- Если исходный код прикладной программы доступен, перестройте прикладную программу. Задайте необходимый путь совместно используемых библиотек DB2, как показано в Табл. 21 на стр. 161. Лучше использовать этот вариант.
	- Создайте сценарий оболочки для запуска прикладной программы. В этом сценарии оболочки явно задайте в переменной среды для пути библиотек необходимый путь совместно используемых библиотек DB2, как показано в Табл. 22 на стр. 162.
	- Если исходный код программы недоступен, введите команду db2chglibpath для изменения встроенного пути библиотек времени выполнения в двоичном коде прикладной программы. Эта команда поставляется без гарантий результатов, и ее следует использовать, только если другие способы недоступны.

После обновления прикладных программ со встроенным SQL выполните остальные шаги в задаче Обновление прикладных программ баз данных.

## Обновление прикладных программ CLI

Обновление существующих прикладных программ CLI до DB2 Версии 9.7 включает в себя выполнение необходимых действий для учета изменений в DB2 Версии 9.7 по сравнению с предыдущими выпусками, влияющими на эти программы, такими как изменения поддержки операционных систем, изменения поддержки средств разработки программ, изменения разрядности программ и разрядности экземпляра DB2, в который внедряются прикладные программы.

### Предварительные требования

- У вас должен быть доступ к серверу DB2 Версии 9.7 (включая доступ к экземплярам и базам данных). Сервер DB2 может быть частью среды тестирования.
- Убедитесь, что версия средств разработки программ С и С++ поддерживается продуктами баз данных DB2.
- Выполните приведенные ранее шаги в задаче Глава 25, "Обновление прикладных программ баз данных", на стр. 199.

### Ограничение

Эта процедура применима только к прикладным программам баз данных, написанных на С или C++ и использующих интерфейс CLI.

### Порядок действий

Чтобы обновить прикладные программы CLI до DB2 Версии 9.7:

1. Если вы изменили переменные среды для пути библиотек, эти переменные должны включать правильный путь совместно используемых библиотек DB2 для прикладных программ, как показано в Табл. 22 на стр. 162. При помощи перечисленных в этой таблице переменных среды можно задать дополнительные пути, позволяющие прикладным программам (в большинстве случаев) найти во время выполнения соответствующие совместно используемые библиотеки DB2.

Только в операционных системах Linux: Если при компоновке прикладной программы задана опция компоновки RPATH, но не задана опция RUNPATH, переменная среды LD\_LIBRARY\_PATH во время выполнения будет игнорироваться, что может привести к ошибке выполнения прикладной программы.

- 2. Если в файле db2cli.ini задано ключевое слово конфигурации CLISchema, задайте вместо него ключевое слово конфигурации SysSchema. Ключевое слово конфигурации CLISchema не поддерживается, начиная с DB2 Версии 9.5. SysSchema = альтернативная схема
- 3. Протестируйте прикладные программы CLI в среде тестирования DB2 Версии 9.7. Если тестирование прошло успешно, выполнять оставшиеся шаги не требуется.
- 4. Если для ключевого слова конфигурации CLI BlockLobs задано значение 1 и программы получают сообщение об ошибке SQL0973N, выполните одно из следующих действий:
	- Задайте для параметра конфигурации database\_memory значение AUTOMATIC. Лучше использовать этот вариант.
	- Задайте для ключевого слова конфигурации CLI BlockLobs значение 0.
	- Свяжите значения больших объектов непосредственно с буферами (вместо использования локаторов больших объектов).

Для получения больших объектов клиенту требуется больше памяти, поскольку при таком блокировании указателя, заданном с помощью ключевого слова BlockLobs, все значения больших объектов отправляются клиенту сразу после отправки данных строк.

- 5. Просмотрите "сводку функций CLI и ODBC" в Call Level Interface Guide and Reference, Volume 2, чтобы определить, не используются ли какие-либо устаревшие в ОDBC 3.0 функции, и заменить их на рекомендуемые для использования функции. Хотя в данной версии CLI DB2 такие функции все еще поддерживаются, использование рекомендуемых замен гарантирует, что ваши программы будут соответствовать более новым стандартам.
- 6. Явно задайте правильный путь совместно используемых библиотек DB2, выполнив одно из следующих действий:
	- Если исходный код прикладной программы доступен, перестройте прикладные программы. Задайте необходимый путь совместно используемых библиотек DB2, как показано в Табл. 21 на стр. 161. Лучше использовать этот вариант.
	- Создайте сценарий оболочки для запуска прикладных программ. В этом сценарии оболочки явно задайте в переменной среды для пути библиотек необходимый путь совместно используемых библиотек DB2, как показано в Табл. 22 на стр. 162.
	- Если исходный код программы недоступен, введите команду db2chglibpath для изменения встроенного пути библиотек времени выполнения в двоичном коде прикладных программ. Эта команда поставляется без гарантий результатов, и ее следует использовать, только если другие способы недоступны.

После обновления прикладных программ CLI выполните оставшиеся шаги в задаче Глава 25, "Обновление прикладных программ баз данных", на стр. 199.

# <span id="page-212-0"></span>Обновление программ Java, использующих драйвер IBM Data Server для JDBC и SQLJ

Обновление программ Java, использующих предыдущие выпускиIBM Data Server для JDBC и SQLJ, включает в себя учет отличий между различными версиями этого драйвера и изменений в DB2 Версии 9.7, которые могут повлиять на эти программы.

#### Предварительные требования

- В разделе Что необходимо для обновления прикладных программ прочитайте об изменениях, которые могут повлиять на ваши прикладные программы Java баз данных.
- У вас должен быть доступ к серверу DB2 Версии 9.7 (включая доступ к экземплярам и базам данных). Сервер DB2 может быть частью среды тестирования.
- Убедитесь, что установлены средства разработки программ Java и IBM Data Server для JDBC и SQLJ, уровень версии которых поддерживается продуктами баз данных DB2.
- Выполните предыдущие шаги в задаче Обновление прикладных программ баз ланных.

#### Ограничения

- Минимальный уровень Java SDK, который поддерживает IBM Data Server для JDBC и SQLJ Версии 3.57 - Java SDK 1.4.2.
- Минимальный уровень Java SDK, который поддерживает IBM Data Server для JDBC и SQLJ Версии 4.7 - Java SDK 6.
- Инструкции в этом разделе применяются только для прикладных программ Java, использующих IBM Data Server для JDBC и SQLJ.

#### Порядок действий

Чтобы обновить прикладные программы Java, использующие IBM Data Server для JDBC и SQLJ, в DB2 Версии 9.7:

- 1. Установите версию IBM Data Server для JDBC и SQLJ, соответствующую версии и уровню пакета Fix Pack вашей копии DB2. Смотрите в разделе "Поддержка программ Java для продуктов DB2" в книге Установка серверов DB2 полный список поддерживаемых драйверов.
	- Если в программах используются методы JDBC 4.0 или более ранних спецификаций, установите IBM Data Server для JDBC и SOLJ Версии 4.7 или новее.
	- Если в программах используются методы JDBC 3.0 или более ранних спецификаций, установите IBM Data Server для JDBC и SQLJ Версии 3.57 или новее.
- 2. При обновлении прикладных программ, использующих драйвер IBM DB2 для JDBC и SQLJ Версии до 3.57, измените прикладные программы в соответствии со следующими различиями между этим драйвером и универсальным драйвером JDBC DB2, который вы установили.
	- IBM Data Server для JDBC и SQLJ Версии 4.0 и новее для методов ResultSetMetaData.getColumnName и ResultSetMetaData.getColumnLabel возвращает иной набор результатов по сравнению с предыдущими выпусками этого драйвера, чтобы соответствовать стандарту JDBC 4.0. Если вам

требуется, чтобы эти методы возвращали те же результаты, что и драйвер IBM DB2 для JDBC и SQLJ версий до 4.0, можно задать для свойства useJDBC4ColumnNameAndLabelSemantics значение DB2BaseDataSource.NO в объекте Connection или DataSource.

- IBM Data Server для JDBC и SQLJ позволяет вызывать методы commit () или rollback (), если используется соединение в режиме автоматического принятия и в прикладной программе не возникли исключительные ситуации.
- Если склад JNDI недоступен из-за ошибок связывания или поиска JNDI, IBM Data Server для JDBC и SQLJ пытается установить соединение со стандартным сервером и портом, заданными в свойствах источника данных, даже если источник данных сконфигурирован для использования JNDI для первичных и вторичных систем при перенаправлении клиента. Теперь этот драйвер накапливает предупреждения, добавляя их к сообщениям об исключительных ситуациях. В предыдущих выпусках драйвер не использовал эту информацию и генерировал исключительную ситуацию.
- 3. При обновлении прикладных программ, использующих драйвер IBM DB2 для ЈОВС и SQLJ Версии до 3.1, измените прикладные программы в соответствии со следующими различиями между этим драйвером и универсальным драйвером JDBC DB2, который вы установили.
	- Если программы соединяются с сервером DB2, поддерживающим последовательный потоковый метод (другое название - динамический формат данных), получение больших объектов последовательным потоковым методом, начиная с драйвера IBM DB2 для JDBC и SQLJ Версии 3.2, включено по умолчанию, что обеспечивает повышенную производительность программ баз данных Java. Нужно выполнить все необходимые действия для изменений в семантике, которые могут повлиять на ваши программы. Подробную информацию смотрите в разделе Большие объекты в программах JDBC с драйвером IBM Data Server для JDBC и SQLJ в книге Developing Java Applications.
	- Если программы соединяются с сервером DB2, поддерживающим последовательный потоковый метод, а вы хотите продолжать использовать вместо последовательного потокового метода получения больших объектов локаторы больших объектов, задайте для свойства progressiveStreaming значение DB2BaseDataSource. NO в объекте Connection или DataSource.
	- Что касается Версии 3.0, вам надо задать свойство sendDataAsIs, чтобы указать, хотите ли вы, чтобы драйвер выполнял преобразование данных, или нет. Для поддержания преобразования значений входных параметров в типы данных столбцов назначения (это было поведением по умолчанию драйвера, предшествующего IBM DB2 для JDBC и SQLJ Версии 3.0) задайте для свойства sendDataAsIs значение false. Если для свойства sendDataAsIs задано значение true, драйвер преобразует входные данные в тип данных, указанный методом setXXX, независимо от информации в объекте Connection или DataSource.
	- Если для изменения или удаления данных на сервере баз данных, поддерживающем многострочную предварительную выборку, вы используете метод JDBC 1.0 и намереваетесь изменять или удалять одну строку, измените ваши программы для использования метода, описанного в разделе Задание возможности изменения, возможности прокрутки и сохраняемости для наборов результатов в программах JDBC в книге Developing Java Applications, чтобы избежать изменения или удаления нескольких строк.
- 4. Если вы изменили исходный код прикладной программы Java, перестройте эту программу Java. Подробную информацию о перестроении программ смотрите в одном из следующих разделовв книге Developing Java Applications:
	- Построение прикладных программ JDBC

• Построение прикладных программ SQLJ

После выполнения этой задачи ваши прикладные программы Java должны успешно работать с DB2 Версии 9.7.

После обновления прикладных программ Java выполните остальные шаги в задаче Обновление прикладных программ баз данных.

## <span id="page-214-0"></span>Обновление программ Java, использующих драйвер DB2 JDBC типа  $\overline{2}$

Драйвер JDBC DB2 типа 2 считается устаревшим. Хотя прикладные программы Java, использующие драйвер JDBC DB2 типа 2 будут успешно работать с DB2 Версии 9.7, скорейшее обновление таких программ, чтобы в них использовался IBM Data Server для JDBC и SQLJ, поможет избежать возможных проблем с поддержкой в будущих выпусках.

### Предварительные требования

- У вас должен быть доступ к серверу DB2 Версии 9.7 (включая доступ к экземплярам и базам данных). Сервер DB2 может быть частью среды тестирования.
- Убедитесь, что уровень версии Java средств разработки программ поддерживается продуктами баз данных DB2.
- Выполните предыдущие шаги в задаче Обновление прикладных программ баз данных.

### Ограничение

• Минимальный поддерживаемый уровень Java SDK - Java SDK 1.4.2.

### Порядок действий

Чтобы обновить прикладные программы Java баз данных до DB2 Версии 9.7:

- 1. Установите IBM Data Server для JDBC и SQLJ. Смотрите раздел "Установка IBM Data Server для JDBC и SQLJ" в книге Developing Java Applications.
- 2. Измените ваши прикладные программы Java, чтобы использовать IBM Data Server для JDBC и SQLJ. Смотрите раздел "Connecting to a data source using the DriverManager interface with the IBM Data Server для JDBC и SQLJ" в книге Developing Java Applications.
- 3. Прочитайте информацию в следующих разделах в книге Developing Java Applications, чтобы понять разницу в поведении драйверов, которая может оказать влияние на прикладные программы Java:
	- "Поддержка драйверов для API JDBC"
	- "Различия в JDBC между IBM Data Server для JDBC и SQLJ и другими драйверами JDBC DB2"
	- "Различия в SQLJ между IBM Data Server для JDBC и SQLJ и другими драйверами JDBC DB2"
- 4. Измените прикладные программы Java, чтобы исправить все проблемы, создаваемые разницей в поведении, выявленной на предыдущем шаге. Эти изменения могут включать изменение существующих вызовов методов и прекращение использования функциональных возможностей, которые не поддерживаются в DB2 Версии 9.7.
- 5. Если на каком-либо из предыдущих шагов вы изменили исходный код прикладных программ Java, перепостройте эти прикладные программы.

Подробную информацию о перестроении программ смотрите в одном из следующих разделовв книге Developing Java Applications:

- "Построение прикладных программ JDBC"
- "Построение прикладных программ SQLJ"

После обновления прикладных программ Java выполните остальные шаги в задаче Обновление прикладных программ баз данных.

### <span id="page-215-0"></span>Обновление прикладных программ ADO.NET

Обновление существующих программ ADO.NET до DB2 Версии 9.7 включает в себя учет изменений между DB2 Версии 9.7 и предыдущими выпусками, которые влияют на эти программы, и проверку правильности работы этих программ.

Не требуется обновлять прикладные программы ADO.NET, использующие OLE DB .NET Data Provider или ODBC .NET Data Provider для работы с DB2 Версии 9.7. Однако обновление этих прикладных программ для использования Data Server Provider for .NET может быть выгодным по следующим причинам:

- У Data Server Provider for .NET более широкий набор API, чем у OLE DB Data Provider и ODBC .NET Data Provider.
- Доступ к инструментам разработки для баз данных DB2 интегрирован в Visual Studio.
- Использование Data Server Provider for .NET может дать значительный рост производительности.

### Предварительные требования

- У вас должен быть доступ к серверу DB2 Версии 9.7 (включая доступ к экземплярам и базам данных). Сервер DB2 может быть частью среды тестирования.
- Убедитесь, что на компьютере клиента баз данных DB2 установлена поддерживаемая версия программного обеспечения Microsoft .NET Framework. Смотрите раздел "Поддержка разработки программ .NET" в книге Developing ADO.NET and OLE DB Applications.
- $\bullet$ Выполните предыдущие шаги в задаче Обновление прикладных программ баз данных.

### Порядок действий

Для обновления прикладных программ ADO.NET до DB2 Версии 9.7:

- 1. Просмотрите информацию о поддержке Data Server Provider for .NET и кодировании программ для использования Data Server Provider for .NET и определите, какие изменения следует внести в программы ADO.NET.
- 2. Перестройте прикладные программы ADO.NET для использования Data Server Provider for .NET.

После обновления прикладных программ ADO.NET выполните остальные шаги в задаче Обновление прикладных программ баз данных.

### Обновление сценариев

При обновлении существующих сценариев, использующих команды процессора командной строки (CLP) DB2, системные команды DB2 или операторы SQL, нужно выполнить необходимые действия в соответствии с изменениями между DB2 Версии 9.7 и предыдущими версиями в операторах SQL, командах CLP и системных
командах DB2, управляющих производных таблицах и подпрограммах SQL, встроенных функциях и производных таблицах каталога.

#### Предварительные требования

- У вас должен быть доступ к серверу DB2 Версии 9.7 (включая доступ к экземплярам и базам данных).
- Должен быть установлен клиент DB2 Версии 9.7.
- Выполните предыдущие шаги в задаче Обновление прикладных программ баз данных.

#### Ограничение

Инструкции в этом разделе применяются только для сценариев, в которых используются команды процессора командной строки (CLP) DB2, системные команды DB2 или операторы SOL.

### Порядок действий

Для обновления сценариев с командами CLP DB2 в DB2 Версии 9.7:

- 1. Запустите ваши сценарии, чтобы выявить все несовместимости с DB2 Версии 9.7. Если ваши сценарии выполняются успешно, нет необходимости выполнять дополнительные шаги. Однако можно выполнить остальные шаги, чтобы удалить использование функциональных возможностей, которые считаются в DB2 Версии 9.7 устаревшими, пока их поддержка вообще не прекращена, или чтобы использовать новые возможности команд.
- 2. Удалите команды CLP и системные команды DB2, которые выводят или изменяют значения переменных реестра и параметров конфигурации, которые объявлены устаревшими или более не поддерживаются:
	- Устаревшие и неподдерживаемые переменные реестра
	- Устаревшие и неподдерживаемые параметры конфигурации менеджера баз данных.
	- Устаревшие и более не поддерживаемые параметры конфигурации баз данных
- 3. Если ваши сценарии выполняют мониторинг снимков или событий, нужно изменить эти сценарии, чтобы удалить ссылки на более неподдерживаемые элементы монитора или использовать новое имя, если элемент монитора заменен на новый элемент.
- 4. Определите, как влияют на обновление изменения системного каталога. Для использования измененных производных таблиц и подпрограмм нужно:
	- Изменить имена производных таблиц в запросах.
	- Изменить в запросах имена столбцов, которые были переименованы в производных таблицах и подпрограммах.
	- Удалить из запросов имена столбцов, которые недоступны в производных таблицах или наборах результатов из подпрограмм.
	- Заменить \* в запросах на список конкретных имен столбцов, которые нужно получить в наборе результатов, так как в измененном наборе результатов есть дополнительные столбцы.
	- Изменить имена подпрограмм и параметров и задать новые дополнительные параметры.
	- Изменить сценарий для обработки дополнительных столбцов в наборе результатов, когда вызов измененной подпрограммы или запрос к измененной производной таблице возвращают дополнительные столбцы.
- 5. Протестируйте свои сценарии, чтобы убедиться в том, что они правильно работают с DB2 Версии 9.7.

После обновления сценариев выполните остальные шаги в задаче [Обновление](#page-208-0) [прикладных программ баз данных.](#page-208-0)

# Обновление 32-битных прикладных программ баз данных для **работы с 64-битными экземплярами**

Для обновления 32-битных прикладных программ баз данных из экземпляра DB2 Версии 8 в 64-битный экземпляр DB2 Версии 9.7 требуется, чтобы при компоновке 32-битных прикладных программ баз данных был задан правильный путь совместно используемых библиотек, необходимый для успешной работы этих прикладных программ.

Нет необходимости изменять 32-битные прикладные программы баз данных, если при их компоновке задан путь совместно используемых библиотек \$INSTHOME/sqllib/lib32 в Linux и UNIX или DB2PATH\lib\Win32 в Windows, где INSTHOME - домашний каталог экземпляра, а DB2PATH - положение копии DB2.

#### **Предварительные требования**

- v У вас должен быть доступ к 32-битному экземпляру DB2 UDB Версии 8, обновленному до 64-битного экземпляра DB2 Версии 9.7, содержащий 32-битные совместно используемые библиотеки.
- Убедитесь, что уровень версии средств разработки программ поддерживается продуктами баз данных DB2.
- Выполните предыдущие шаги в задаче [Обновление прикладных программ](#page-208-0) [баз данных.](#page-208-0)

#### **Ограничения**

v Эта процедура применяется только для 32-битных прикладных программ базы данных, написанных на языках C/C++, COBOL, FORTRAN и REXX.

### **Порядок действий**

Для обновления 32-битных прикладных программ базы данных для работы с 64-битным экземпляром DB2 Версии 9.7:

- 1. Убедитесь, что в переменных среды для пути библиотек задан правильный путь совместно используемых библиотек DB2 для 32-битных библиотек, как показано в [Табл. 22 на стр. 162,](#page-171-0) чтобы во время выполнения можно было загрузить правильную библиотеку.
- 2. Протестируйте свои 32-битные прикладные программы в среде тестирования DB2 Версии 9.7. Если тестирование прошло успешно, никакие дополнительные действия не требуются. Однако для улучшения поддержки можно выполнить шаг [4 на стр. 209](#page-218-0) или [5 на стр. 209](#page-218-0) (если они соответствуют вашим прикладным программам), используя правильный путь клиента и совместно используемых библиотек.
- 3. Выполните все остальные шаги в следующих задачах обновления, относящихся к вашим прикладным программам:
	- [Прикладные программы со встроенным SQL](#page-209-0)
	- [прикладные программы CLI](#page-210-0)
	- v Прикладные программы Java, [использующие IBM Data Server для JDBC и SQLJ](#page-212-0) или [использующие драйвер JDBC DB2 типа 2](#page-214-0)
	- v [Прикладные программы ADO и .NET](#page-215-0)
- <span id="page-218-0"></span>4. Задайте правильный путь библиотек, выполнив компоновку или перестроение 32-битных прикладных программ с использованием путей совместно используемых библиотек DB2 для 32-битных библиотек, показанных в Табл. 21 на стр. 161.
- 5. Необязательно: Если у вас нет исходного кода для перестроения прикладных программ, а использование переменных среды невозможно, можно запустить команду db2chglibpath, чтобы изменить путь совместно используемых библиотек DB2 в двоичном файле программы на \$INSTHOME/sqllib/lib32 (если в двоичном файле есть встроенный путь времени выполнения). Встроенный путь времени выполнения можно изменить на новый путь той же или меньшей длины.
- 6. Протестируйте свои 32-битные прикладные программы, чтобы убедиться в том, что они правильно работают с DB2 Версии 9.7.

После обновления 32-битных прикладных программ баз данных выполните остальные шаги в задаче Обновление прикладных программ баз данных.

# <span id="page-220-0"></span>Глава 26. Обновление подпрограмм

Обновление существующих подпрограмм до DB2 Версии 9.7 включает в себя учет изменений между DB2 Версии 9.7 и предыдущими выпусками, которые влияют на эти подпрограммы, и проверку правильности работы этих подпрограмм. При этом может потребоваться изменение исходного кода подпрограммы, перестроение внешних подпрограмм, пересоздание внешних подпрограмм в базе данных и пересоздание подпрограмм SQL.

Протестируйте свои подпрограммы в среде тестирования DB2 Версии 9.7. Если они работают успешно, вносить изменения не требуется. Подпрограммы необходимо изменить, только если на них влияют изменения между выпусками, то есть чтобы удалить использование функций, устаревших или не поддерживаемых в DB2 Версии 9.7, или добавить использование новых функциональных возможностей.

#### Предварительные требования

- Прочитайте раздел Что необходимо для обновления подпрограмм, чтобы определить все изменения, которые влияют на работу ваших подпрограмм.
- У вас должен быть доступ к обновленным базам данных DB2 Версии 9.7. Это могут быть тестовые базы данных.
- Убедитесь, что выполнены требования к установке для продуктов баз данных DB2. Смотрите раздел "Требования к установке для продуктов баз данных DB2" в Установка серверов DB2.
- Убедитесь, что уровень версии средств разработки программ поддерживается продуктами баз данных DB2.
- Выполните задачи подготовки к обновлению для подпрограмм.
- У вас должны быть необходимые полномочия и привилегии для использования операторов ALTER FUNCTION или ALTER PROCEDURE. Допустимые полномочия указаны в справочнике SQL Reference, Том 2.

#### **Ограничение**

Инструкции в этом разделе применяются только для подпрограмм SQL и внешних подпрограмм, написанных на языках C/C++, COBOL (только процедуры), Java и .NET.

#### Порядок действий

Для обновления подпрограмм до DB2 Версии 9.7:

- 1. Если изменения в DB2 Версии 9.7 влияют на ваши подпрограммы, отредактируйте код подпрограмм и измените:
	- Синтаксис операторов SQL
	- Операторы SQL, использующие управляющие производные таблицы и подпрограммы SQL, встроенные подпрограммы и производные таблицы каталога
	- Имена пользовательских подпрограмм, в которых не заданы спецификаторы имени схемы
	- Вызовы таких API, как JDBC и CLI
- 2. Если на подпрограммы влияют изменения в среде разработки, измените программы, чтобы они поддерживали эти изменения. Обновите:
	- Подпрограммы С, С++ и СОВОL
- <span id="page-221-0"></span>• [Подпрограммы Java.](#page-223-0)
- [Подпрограммы .NET CLR.](#page-225-0)
- [Хранимые процедуры SQL,](#page-225-0) если они были созданы в DB2 Версии 8.1 и обновлены из 32-битного экземпляра DB2 Версии 8 до 64-битного экземпляра DB2 Версии 9.7.
- [32-битные внешние подпрограммы для работы с 64-битными экземплярами.](#page-227-0)
- 3. Перестройте все измененные внешние библиотеки подпрограмм, если были выполнены обновления операционной системы или средств разработки.
- 4. Протестируйте ваши подпрограммы, чтобы проверить внесенные изменения и убедиться, что подпрограммы правильно работают в DB2 Версии 9.7.

После обновления подпрограмм выполните рекомендуемые [задачи после обновления](#page-230-0) [для подпрограмм.](#page-230-0)

## **Обновление подпрограмм C, C++ и COBOL**

Обновление существующих подпрограмм C, C++ или COBOL до DB2 Версии 9.7 включает в себя учет изменений между DB2 Версии 9.7 и предыдущими выпусками, которые влияют на эти подпрограммы, и проверку правильности работы этих подпрограмм.

#### **Предварительные требования**

- v У вас должен быть доступ к серверу DB2 Версии 9.7 (включая доступ к экземплярам и базам данных). Сервер DB2 может быть частью среды тестирования.
- Убедитесь, что уровень версии средств разработки подпрограмм на  $C, C++$ или COBOL поддерживается продуктами баз данных DB2; смотрите требования в разделах:
	- "Поддержка для разработки внешних подпрограмм C" в книге *Administrative Routines and Views*
	- "Поддержка для разработки внешних подпрограмм C++" в книге *Administrative Routines and Views* с
	- "Поддержка для разработки внешних подпрограмм COBOL" в книге *Administrative Routines and Views*
- У вас должны быть необходимые полномочия и привилегии для использования операторов ALTER FUNCTION или ALTER PROCEDURE. Допустимые полномочия указаны в справочнике *SQL Reference, Том 2*.
- Выполните предыдущие шаги в задаче [Обновление подпрограмм.](#page-220-0)

#### **Ограничение**

Инструкции в этом разделе применяются только для внешних подпрограмм, написанных на языках C/C++ и COBOL (только для процедур).

#### **Порядок действий**

Чтобы обновить подпрограмму C, C++ или COBOL в DB2 Версии 9.7:

1. После обновления до 64-битного экземпляра DB2 Версии 9.7 измените библиотеки подпрограмм или определения подпрограмм согласно следующей таблине:

| Определение<br>подпрограммы                                                                               | Действие                                                                                                    |  |
|----------------------------------------------------------------------------------------------------|----------------------------------------------------------------------------------------------------|--|
| неизолированная<br>32-битная<br>библиотека<br>подпрограмм,<br>использующая<br>библиотеку<br>механизма DB2 | Перестройте исходный код подпрограммы в 64-битную библиотеку<br>при помощи сценария bldrtn DB2 Версии 9.7 и повторно внедрите эту<br>библиотеку на сервер DB2. Если в подпрограмме используются<br>локаторы больших объектов, ее нужно перестроить. Большинство<br>подпрограмм, использующих локаторы больших объектов, можно<br>выявить при помощи такого запроса:                    |  |
|                                                                                                    | SELECT DISTINCT a.routineschema, a.routinename,<br>a.specificname<br>FROM<br>syscat.routines a, syscat.routineparms b<br>WHERE a.specifIcname = b.specificname<br>AND b.locator = 'Y' AND a.fenced = 'N'                                                                                                    |  |
|                                                                                                    | Преимущество этого подхода в том, что при использовании 64-битной<br>библиотеки производительность выполнения подпрограмм выше, чем<br>при использовании 32-битной библиотеки.                                                                                                    |  |
| изолированная<br>32-битная<br>библиотека<br>подпрограмм                                                   | • Перестройте исходный код подпрограммы в 64-битную библиотеку<br>при помощи сценариев bldrtn DB2 Версии 9.7 и повторно внедрите<br>эту библиотеку на сервер DB2.<br>Если вы не можете перестроить подпрограммы, определите их как<br>не поддерживающие потоки при помощи оператора ALTER<br>PROCEDURE или ALTER FUNCTION с условием NOT<br>THREADSAFE.                                |  |
| обновленная из<br>32-битного<br>экземпляра Версии 8<br>(AIX и Windows)                                    | Для всех подпрограмм, использующих для библиотеки точку входа по<br>умолчанию, нужно при помощи оператора ALTER PROCEDURE или<br>ALTER FUNCTION задать точку входа в библиотеку. Например, чтобы<br>явно задать точку входа для существующей процедуры, введите такой<br>оператор:<br>ALTER SPECIFIC PROCEDURE ИМЯ-СХЕМЫ. УНИКАЛЬНОЕ-ИМЯ<br>EXTERNAL NAME 'имя-библиотеки!имя-функции' |  |
|                                                                                                    | где имя-библиотеки - загружаемая библиотека, а имя-функции - явная<br>точка входа для функции, связанной с подпрограммой.                                                                                                    |  |

Таблица 30. Обновление подпрограмм C, C++ и COBOL до 64-битного экземпляра Версии 9.7

Если ни одна из вышеописанных ситуаций неприменима, изменять библиотеки и определения подпрограмм не нужно.

- 2. Если используется блокирование указателей и обнаружены отличия в поведении подпрограмм С, С++ или СОВОL, прочитайте раздел "Обновление встроенных прикладных программ SQL" на стр. 200, где описаны необходимые действия.
- 3. Для подпрограмм, которые не были перестроены, но были изменены, пересвяжите пакеты подпрограмм с базой данных DB2 назначения.
- 4. Определите, могут ли внешние подпрограммы, измененные при обновлении базы данных, или внешние подпрограммы, использующие библиотеки механизма DB2, безопасно работать как NOT FENCED и THREADSAFE. Если в базе данных есть внешние неизолированные подпрограммы, команда UPGRADE DATABASE выполняет следующие действия:
	- Возвращает предупреждение SQL1349W и записывает сообщение ADM4100W в журнал уведомлений администратора.
	- Переопределяет все внешние неизолированные подпрограммы, у которых нет зависимостей от библиотеки механизма DB2, как FENCED и NOT THREADSAFE.

<span id="page-223-0"></span>• Создает сценарий CLP с именем alter\_unfenced\_имя-базы-данных.db2 в каталоге, заданном в параметре конфигурации менеджера баз данных DIAGPATH; этот сценарий переопределяет все затронутые подпрограммы как NOT FENCED и THREADSAFE.

Если вам удается успешно запустить внешние подпрограммы, переопределенные при обновлении базы данных как NOT FENCED и THREADSAFE, вы можете переопределить их как NOT FENCED и THREADSAFE в исходном сценарии CLP или в измененной версии только для тех программ, которые вы хотите переопределить. Если вы можете запускать подпрограммы как FENCED и NOT THREADSAFE и снижение производительности для вас приемлемо, нет необходимости переопределять эти подпрограммы.

После обновления подпрограмм С, С++ или СОВОL выполните остальные шаги в задаче Обновление подпрограмм.

### Обновление подпрограмм Java

Обновление существующих подпрограмм Java до DB2 Версии 9.7 включает в себя учет изменений между DB2 Версии 9.7 и предыдущими выпусками, которые влияют на эти подпрограммы, и проверку правильности работы этих подпрограмм.

#### Предварительные требования

Для выполнения этой задачи должны быть выполнены следующие требования:

- У вас должен быть доступ к серверу DB2 Версии 9.7 (включая доступ к экземплярам и базам данных). Сервер DB2 может быть системой тестирования.
- Убедитесь, что уровень версии средств разработки программЈаvа поддерживается продуктами баз данных DB2. Смотрите раздел "Поддерживаемое программное обеспечение для разработки подпрограмм Java" в Developing User-defined Routines (SQL and External).
- Убедитесь, что используются поддерживаемые драйверы DB2 для API JDBC и SQLJ. Смотрите раздел "Поддерживаемые драйверы для JDBC и SQLJ" в Developing Java Applications.
- У вас должны быть необходимые полномочия и привилегии для использования операторов ALTER FUNCTION или ALTER PROCEDURE. Допустимые полномочия указаны в справочнике SQL Reference, Том 2.
- Выполните предыдущие шаги в задаче Обновление подпрограмм.

#### Порядок действий

Чтобы обновить подпрограммы Java:

1. Убедитесь, что параметр конфигурации менеджера баз данных jdk\_path задает путь установки IBM Software Developer's Kit (SDK) для Java, установленного на вашем сервере DB2. Определите текущее значение этого параметра при помощи команды:

db2 GET DBM CFG

По умолчанию значение параметра конфигурации менеджера баз данных jdk path задается при обновлении экземпляра; допустимые значения - пути установки SDK для Java 6 - указаны в Табл. 29 на стр. 194.

Если вам надо использовать SDK для Java, отличный от установленного в вашей копии DB2 Версии 9.7, задайте в качестве значения этого параметра конфигурации путь установки SDK для Java с той же разрядностью, что и у экземпляра DB2, изменив значение параметра jdk\_path:

db2 UPDATE DBM CFG USING jdk\_path <путь\_SDКдляJava>

Однако задание в качестве значения параметра *jdk* path пути установки SDK для Java 1.4.2 не рекомендуется, поскольку SDK для Java 1.4.2 объявлен устаревшим и его поддержка в следующем выпуске может быть прекращена.

2. Задайте переменную реестра DB2 USE DB2JCCT2 JROUTINE, указав в ней драйвер JDBC по умолчанию для выполнения подпрограмм Java. По умолчанию эта переменная среды не задана, что означает, что драйвер JDBC по умолчанию это IBM Data Server для JDBC и SQLJ. Это позволяет обращаться к функциональным возможностям, для которых нужен именно этот драйвер, или использовать параметры XML. При помощи команды db2set с параметром -**g** можно задать драйвер ЈОВС по умолчанию для всех экземпляров, работающих в одной копии DB2 Версии 9.7:

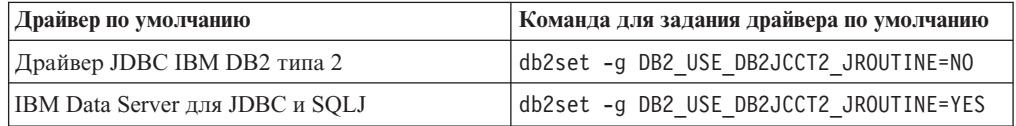

Чтобы задать эту переменную реестра только для конкретного экземпляра, используйте вместо параметра - д параметр -i.

- 3. Протестируйте подпрограммы Java в базе данных DB2 Версии 9.7. Если тестирование прошло успешно и подпрограммы Java работают правильно, никакие дополнительные действия не требуются.
- 4. Если используется IBM Data Server для JDBC и SQLJ и обнаружены отличия в поведении подпрограмм Java, прочитайте раздел "Обновление программ Java, использующих драйвер IBM Data Server для JDBC и SQLJ" на стр. 203, где описаны необходимые действия.
- 5. Если перед обновление значение параметра jdk path соответствовало пути установки SDK для Java 1.4.2, примите во внимание все отличия в поведении между SDK для Java 1.4.2 и SDK для Java 6.
- 6. Явно определите подпрограммы Java как изолированные при помощи оператора ALTER FUNCTION или ALTER PROCEDURE с условием FENCED. Все подпрограммы Java запускаются как изолированные, независимо от того, как они определены, но если в определениях подпрограмм Java задать эти подпрограммы как изолированные, можно улучшить их управляемость и обслуживание.
- 7. Необязательно: Если ваш класс подпрограмм Java содержится в файле JAR, который был установлен в экземпляр DB2 с использованием ID файла JAR: чтобы менеджер баз данных DB2 мог быстрее найти этот класс Java, нужно задать этот ID файла JAR в условии EXTERNAL NAME в определении подпрограммы. При необходимости измените условие EXTERNAL NAME при помощи оператора ALTER PROCEDURE или ALTER FUNCTION.
- 8. Если в Центре разработки были созданы проекты по разработке подпрограмм Java, обновите их до Data Studio при помощи мастера по обновлению.

После обновления подпрограмм Java выполните остальные шаги в задаче Обновление подпрограмм.

## <span id="page-225-0"></span>Обновление подпрограмм .NET CLR

Обновление существующих подпрограмм .NET CLR включает в себя учет изменений между DB2 Версии 9.7 и предыдущими выпусками, которые влияют на эти подпрограммы, и проверку правильности работы этих подпрограмм.

#### Предварительные требования

- Прочитайте раздел Что необходимо для обновления подпрограмм, чтобы определить, какие ключевые изменения могут повлиять на работу ваших подпрограмм .NET CLR.
- У вас должен быть доступ к серверу DB2 Версии 9.7 (включая доступ к экземплярам и базам данных). Сервер DB2 может быть частью среды тестирования.
- Убедитесь, что на сервере DB2 установлена поддерживаемая версия программного обеспечения Microsoft .NET Framework.
- Выполните предыдущие шаги в задаче Обновление подпрограмм.

#### Порядок действий

Чтобы обновить подпрограммы .NET CLR в DB2 Версии 9.7:

- 1. Установите соединение с базой данных DB2 Версии 9.7, в которой вы определили подпрограммы .NET CLR.
- 2. Если вы создали подпрограммы .NET CLR с режимом управления выполнением UNSAFE и выполняете обновление из 32-битного экземпляра ранней (до 9.7) версии до 64-битного экземпляра Версии 9.7, перестройте исходный код этой подпрограммы, применив опции компиляции и компоновки, заданные в bldrtn.bat примере сценария DB2 для построения подпрограмм .NET CLR.

Если вы обновляете .NET Framework, надо также перепостроить подпрограммы .NET CLR.

3. Внедрите сборочные модули подпрограмм на сервер DB2 в положение, задаваемое условием EXTERNAL в определении подпрограммы. Подпрограммы должны выполняться успешно, а их поведение должно быть одинаковым в предыдущих выпусках DB2 и в DB2 Версии 9.7.

После обновления подпрограмм .NET CLR выполните остальные шаги в задаче Обновление подпрограмм.

# Обновление процедур SQL

Для процедур SQL, созданных с использованием DB2 UDB Версии 8.1 Fix Pack 6 или более ранних версий, может потребоваться ручное обновление до DB2 Версии 9.7. Процедуры SQL, созданные в DB2 UDB Версии 8.2 (эквивалентна Версии 8.1 Fix Pack 7) или более новой, обновления не требуют.

Если при обновлении DB2 UDB Версии 8 до DB2 Версии 9.7 разрядность экземпляра не изменялась, ваши подпрограммы будут успешно работать в DB2 Версии 9.7. Однако если вы создали процедуры SQL в DB2 UDB Версии 8.1 и выполнили обновление из 32-битного экземпляра в 64-битный экземпляр DB2 Версии 9.7, эти процедуры SQL нужно будет отбросить и пересоздать как часть процесса обновления вручную.

#### Предварительные требования

• У вас должен быть доступ к обновленной базе данных в DB2 Версии 9.7.

- У вас должны быть необходимые полномочия и привилегии для использования операторов CREATE PROCEDURE и DROP PROCEDURE. Полный список необходимых полномочий и привилегий можно найти в справочнике SQL Reference, Том 2.
- Выполните предыдущие шаги в задаче Обновление подпрограмм.

#### Ограничение

Инструкции в этом разделе применяются только для процедур SQL, созданных в DB2 UDB Версии 8.1 до применения пакета Fix Pack 7 (который также называют Версией 8.2).

#### Порядок действий

Чтобы обновить процедуры SOL до DB2 Версии 9.7 вручную:

- 1. Соединитесь с обновленной базой данных.
- 2. Определите, какие процедуры SQL нужно пересоздать, введя следующий запрос:

```
SELECT procschema, specificname
FROM syscat.procedures
WHERE language = 'SQL' AND fenced = 'N' AND
     substr(IMPLEMENTATION, 10,6) = 'pgsjmp'
```
Запишите полученные с помощью этого запроса значения схемы и уникального имени, поскольку эта информация понадобится для выполнения последующих шагов.

3. Запустите инструмент db2look, чтобы сгенерировать сценарий DDL для всех объектов базы данных:

db2look -d sample -e -o db2look.sql -a

где sample - имя базы данных, опция -е задает генерацию операторов DDL для объектов базы данных, опция -o db2look.sql задает выходной файл, который будет содержать операторы DDL, а опция -а указывает, что операцию нужно выполнить для всех объектов, созданных всеми пользователями.

Отредактируйте файл db2look.sql, оставив в нем только операторы DDL, необходимые для создания процедур SQL, определенных вами на шаге 2.

4. Для каждой процедуры SQL, определенной на шаге 2, примените оператор DROP PROCEDURE, указав в нем имя схемы и уникальное имя, однозначно идентифицирующие каждую процедуру:

DROP SPECIFIC PROCEDURE <имя схемы>. <уникальное имя>

Другой способ: Если у вас есть сценарий DDL, который отбрасывает и пересоздает ваши процедуры SQL, отредактируйте этот сценарий, чтобы он отбрасывал и пересоздавал только процедуры SQL, идентифицированные на шаге 2, и запустите этот сценарий. Затем перейдите к шагу 6.

- 5. Пересоздайте процедуры SQL, определенные на шаге 2, при помощи оператора CREATE PROCEDURE. Другой способ: Запустите свой собственный сценарий DDL или файл db2look.sql, созданный на шаге 3.
- 6. Протестируйте свои процедуры SQL, чтобы убедиться в том, что они правильно работают в DB2 Версии 9.7. Для тестирования процедур можно использовать Data Studio или интерфейс процессора командной строки (CLP). В следующем примере показано, как вызвать процедуру SQL из процессора командной строки:

CONNECT TO sample

Информация соединения с базой данных

```
Сервер баз данных
                      = DB2/AIX649..70ID авторизации SQL = TESTDB2
Алиас локальной базы данных = SAMPLE
```
CALL <имя схемы>.<имя процедуры> ( [<список параметров>] )

<span id="page-227-0"></span>7. Если в Центре разработки были созданы проекты по разработке процедур SQL, обновите их до Data Studio при помощи мастера по обновлению. Проекты, созданные в Developer Workbench, можно использовать без обновления.

После обновления процедур SQL выполните остальные шаги в задаче Обновление подпрограмм.

# Обновление 32-битных внешних подпрограмм для работы с 64-битными экземплярами

Обновление существующих 32-битных внешних подпрограмм до 64-битного экземпляра DB2 Версии 9.7 включает в себя учет изменений между DB2 Версии 9.7 и предыдущими выпусками, которые влияют на эти подпрограммы, и проверку правильности работы этих подпрограмм.

#### Предварительные требования

- У вас должен быть доступ к 64-битному экземпляру DB2 Версии 9.7, содержащему 32-битные совместно используемые библиотеки.
- Убедитесь, что уровень версии средств разработки программ поддерживается продуктами баз данных DB2.
- У вас должны быть необходимые полномочия и привилегии для использования операторов ALTER FUNCTION или ALTER PROCEDURE. Допустимые полномочия указаны в справочнике SQL Reference, Том 2.
- Выполните предыдущие шаги в задаче Обновление подпрограмм.

#### Ограничения

- Эта процедура применяется только для 32-битных внешних подпрограмм, написанных на языках С и СОВОL.
- В этом разделе указаны только изменения, которые требуются для работы 32-битных внешних подпрограмм с 64-битным экземпляром, содержащим 32-битные совместно используемые библиотеки.

#### Порядок действий

Чтобы обновить 32-битные внешние подпрограммы для работы с 64-битным экземпляром DB2 Версии 9.7:

- 1. Убедитесь, что в переменных среды для пути библиотек задан правильный путь совместно используемых библиотек DB2 для 32-битных библиотек, как показано в Табл. 22 на стр. 162, чтобы во время выполнения можно было загрузить правильную библиотеку.
- 2. Протестируйте свои подпрограммы в среде тестирования DB2 Версии 9.7. Если тестирование прошло успешно, никакие дополнительные действия не требуются. Однако для улучшения поддержки подпрограмм можно выполнить остальные шаги этой задачи (если они соответствуют вашим подпрограммам), используя правильный путь библиотек и поддерживаемое программное обеспечение разработки.
- 3. Укажите правильный путь библиотек, задав при компоновке или перестроении 32-битных внешних подпрограмм пути совместно используемых библиотек DB2 для 32-битных библиотек, показанные в Табл. 21 на стр. 161. После обновления 32-битного экземпляра DB2 UDB Версии 8 до 64-битного экземпляра DB2 Версии

9.7 нужно перестроить 32-битные внешние подпрограммы, использующие локаторы больших объектов, в качестве 64-битных библиотек подпрограмм.

- 4. Необязательно: Если у вас больше нет исходного кода для перестроения библиотеки подпрограмм или вы не можете использовать переменные среды, можно при помощи команды db2chglibpath изменить путь совместно используемых библиотек DB2 на \$INSTHOME/sqllib/lib32 в двоичном файле подпрограммы, поскольку он уже содержит встроенный путь времени выполнения. Встроенный путь времени выполнения можно изменить на новый путь той же или меньшей длины.
- 5. Выполните все остальные шаги в задаче "Обновление подпрограмм С, С++ и СОВОL" на стр. 212, относящихся к вашим прикладным программам.
- 6. Определите, могут ли внешние подпрограммы, измененные при обновлении базы данных, или внешние подпрограммы, использующие библиотеки механизма DB2, безопасно работать как NOT FENCED и THREADSAFE. Если в базе данных есть внешние неизолированные подпрограммы, команда UPGRADE DATABASE выполняет следующие действия:
	- Возвращает предупреждение SQL1349W и записывает сообщение ADM4100W в журнал уведомлений администратора.
	- Переопределяет все внешние неизолированные подпрограммы, у которых нет зависимостей от библиотеки механизма DB2, как FENCED и NOT THREADSAFE.
	- Создает сценарий CLP с именем alter unfenced имя-базы-данных.db2 в каталоге, заданном в параметре конфигурации менеджера баз данных DIAGPATH; этот сценарий переопределяет все затронутые подпрограммы как NOT FENCED и THREADSAFE.

Если вам удается успешно запустить внешние подпрограммы, переопределенные при обновлении базы данных как NOT FENCED и THREADSAFE, вы можете переопределить их как NOT FENCED и THREADSAFE в исходном сценарии CLP или в измененной версии только для тех программ, которые вы хотите переопределить. Если вы можете запускать подпрограммы как FENCED и NOT THREADSAFE и снижение производительности для вас приемлемо, нет необходимости переопределять эти подпрограммы.

После обновления 32-битных внешних подпрограмм выполните остальные шаги в задаче Обновление подпрограмм.

# <span id="page-230-0"></span>Глава 27. Задачи после обновления для прикладных программ баз данных и подпрограмм

После обновления прикладных программ баз данных и подпрограмм следует выполнить несколько задач после обновления, чтобы гарантировать работоспособность прикладных программ баз данных и подпрограмм и обеспечить их оптимальную работу.

Выполните следующие задачи после обновления, которые соответствуют вашим прикладным программам баз данных и подпрограммам:

- 1. Выполните тестирование производительности ваших прикладных программ и подпрограмм баз данных в производственной среде и сравните его результаты с сохраненными результатами тестирования производительности до обновления.
- 2. Настройте прикладные программы баз данных. Прочитайте важные указания по следующим темам:
	- Преобразование символов
	- Класс оптимизации
	- Уровень изоляции
	- Блокировки и одновременность
	- Параллельная обработка в прикладных программах
	- Оптимизация запросов

Посмотрите в темах, связанных с данной, информацию о дополнительных факторах, которые могут повлиять на производительность программ.

- 3. Настройте свои подпрограммы. Прочитайте важные указания по следующим темам:
	- Хранимые процедуры
	- Процедуры SOL

Дополнительно просмотрите указания по повышению производительности прикладных программ баз данных, относящиеся также и к подпрограммам, такие как указания по оптимизации классов, блокировок, одновременности и настройки запросов.

- 4. Удалите в прикладных программах и подпрограммах баз данных зависимости от функциональных возможностей, устаревших в DB2 Версии 9.7, пока эти функциональные возможности не перестали поддерживаться.
- 5. Включите в прикладных программах баз данных новые функциональные возможности DB2 Версии 9.7, где это возможно, чтобы повысить производительность или добавить новые функциональные возможности. Посмотрите файлы примеров, чтобы понять, как работают эти новые функциональные возможности.

# <span id="page-232-0"></span>Глава 28. Включение новых функций DB2 Версии 9.7 в прикладных программах и подпрограммах баз данных

После обновления до DB2 Версии 9.7 включите новые возможности DB2 Версии 9.7, чтобы расширить функциональные возможности и повысить производительность прикладных программ баз данных.

#### Предварительное требование

Сервер DB2 надо обновить до DB2 Версии 9.7.

Для прикладных программ, работающих с обновленными базами данных, выполните любые из приведенных ниже действий, чтобы включить указанные возможности DB2 Версии 9.7:

- Используйте указания оптимизации или просматривайте таблицы МОТ, чтобы улучшить соответствие МОТ. Прежде чем реализовывать эту новую функцию в производственной среде, опробуйте ее в тестовой среде.
	- Используйте новый элемент MQTENFORCE для указаний оптимизации, чтобы выбирать МОТ независимо от оценки стоимости.
	- Используйте View MQT, чтобы создать MQT для производных таблиц, содержащих сложный запрос. Все запросы к производной таблице, содержащей сложный запрос, могут применяться к МQT производной таблицы. В прошлых выпусках запрос к производной таблице с такой конструкцией, как OUTER JOIN или UNION ALL, не мог применяться к MQT.
- Включите концентратор операторов, чтобы повысить производительность динамических операторов SQL, сходных друг с другом. Сервер баз данных изменяет эти операторы таким образом, чтобы они использовали общий план доступа. Смотрите раздел "Концентратор операторов сокращает расходы на компиляцию" в публикации Troubleshooting and Tuning Database Performance.

В следующем примере показано, как включить концентратор операторов на уровне сервера данных:

UPDATE DB CFG FOR имя-базы-данных USING stmt conc LITERALS

После включения концентратора операторов следующие операторы будут использовать общий план доступа:

SELECT FIRSTNME, LASTNAME FROM EMPLOYEE WHERE EMPNO='000020'  $\overline{M}$ 

SELECT FIRSTNME, LASTNAME FROM EMPLOYEE WHERE EMPNO='000070'

Эти же функции можно включить на уровне прикладной программы, используя statementConcentrator Connection, или свойство DataSource, или метод setDBStatementConcentrator в JDBC. Подробности смотрите в разделе "Интерфейс DB2Connection" в публикации Developing Java Applications.

• Если значение параметра конфигурации базы данных **pckcachesz** близко к верхнему пределу для ранних (до 9.7) выпусков в 64-битных операционных системах, настройте этот параметр или же задайте для него значение AUTOMATIC, чтобы разрешить автоматическую настройку. В Версии 9.7 верхнее предельное значение этого параметра увеличено до 2147483646.

Достаточный объем памяти для кэшировании разделов статических и динамических операторов SQL или XQuery может повысить производительность, в особенности в том случае, когда вы используете один и тот же оператор несколько раз в программе.

- Если вы хотите повысить одновременность на уровне изоляции стабильность на уровне указателя, или если вы перенастраиваете прикладные программы Oracle, включите стратегию текущего принятого. Чтобы разрешить эту стратегию на уровне базы данных, выполните следующие действия:
	- 1. Задайте для параметра конфигурации cur\_commit значение ON, введя следующий оператор: UPDATE DB CFG FOR имя-базы-данных

USING cur commit ON

2. Увеличьте в два раза значение параметра locklist, введя следующий оператор: UPDATE DB CFG FOR имя-базы-данных

USING locklist значение-до-обновления\*2

- 3. Для прикладных программ с большим числом транзакций может потребоваться увеличить пространство журнала или размер буфера журнала.
- Если для вашей прикладной программы требуется, чтобы временная таблица оставалась определенной после окончания сеанса, или если вы перенастраиваете прикладные программы Oracle, используйте созданные временные таблицы (CGTT, created temporary table), у которых, в отличие от объявленных временных таблиц (DGTT, declared temporary table), определения хранятся в системном каталоге и совместно используются в нескольких соединениях. Данные, хранимые в СGTT, доступны только в сеансе, в котором они были вставлены.

Подробности об использовании CGTT смотрите в разделе "Созданные временные таблицы - их создание и соединение с ними" в публикации Database Administration Concepts and Configuration Reference.

- Если вы перенастраиваете прикладные программы Oracle, используйте новые совместимые скалярные функции, такие как DAYNAME, DECFLOAT FORMAT, INITCAP, INSTR, MONTHNAME, LOCATE IN STRING, LPAD, RPAD, TO CLOB, ТО NUMBER или ТО TIMESTAMP, чтобы упростить процесс перенастройки.
- Если вы используете команду DECOMPOSE XML DOCUMENT или вызываете заданные в системе процедуры для декомпозиции документов XML, используйте новую команду DECOMPOSE XML DOCUMENTS для декомпозиции большого числа документов XML за один вызов. Эта команда не требует преобразования документов XML в последовательный формат и выполняет декомпозицию документов XML, сохраненных в двоичных столбцах или столбцах XML.

Подробности об использовании команды DECOMPOSE XML DOCUMENTS смотрите в разделе "Примеры декомпозиции большого числа документов XML" в публикации pureXML Guide.

При обновлении из DB2 Версии 9.1 и ранее включите функции, которые появились в DB2 Версии 9.5, в прикладных программах баз данных и подпрограммах. Подробности смотрите в разделе Включение новых функций DB2 Версии 9.5 в прикладных программах баз данных и подпрограммах в Руководстве по перенастройке (Версия 9.5).

**Часть 5. Приложения**

# **Приложение A. Важные ссылки**

Ниже приведен список ссылок, которые могут помочь при обновлении среды DB2.

#### **Страница Web требований DB2 к операционной системе**

Требования к операционной системе и оборудованию для установки DB2 Версии 9.7 можно найти в разделе "Требования для установки продуктов баз данных DB2" книги *Установка серверов DB2*. Самая свежая версия этой темы доступна в Информационном центре DB2 по адресу [http://](http://publib.boulder.ibm.com/infocenter/db2luw/v9r7/topic/com.ibm.db2.luw.qb.server.doc/doc/r0025127.html) [publib.boulder.ibm.com/infocenter/db2luw/v9r7/topic/](http://publib.boulder.ibm.com/infocenter/db2luw/v9r7/topic/com.ibm.db2.luw.qb.server.doc/doc/r0025127.html) [com.ibm.db2.luw.qb.server.doc/doc/r0025127.html.](http://publib.boulder.ibm.com/infocenter/db2luw/v9r7/topic/com.ibm.db2.luw.qb.server.doc/doc/r0025127.html)

#### **Информационный центр DB2**

Информацию этой книги можно найти в Информационном центре DB2 по адресу [http://publib.boulder.ibm.com/infocenter/db2luw/v9r7/index.jsp.](http://publib.boulder.ibm.com/infocenter/db2luw/v9r7/index.jsp) Посмотрите тему "Обновление" в разделе "Основные понятия баз данных". Заголовок темы верхнего уровня - "Обновление до DB2 Версии 9.7". Информационный центр DB2 в сети также содержит информацию по темам, связанным с обновлением, таким, как установка продуктов баз данных DB2. Там можно найти также другую информацию, упоминаемую в этой книге.

#### **Руководства по DB2 Версии 9.7 в формате PDF**

Руководства по DB2 Версии 9.7 в формате PDF доступны для скачивания по адресу [http://www.ibm.com/support/docview.wss?rs=71&uid=swg27009474.](http://www.ibm.com/support/docview.wss?rs=71&uid=swg27009474)

#### **Портал обновления DB2**

Портал обновления DB2 (прежнее название - портал перенастройки DB2) по адресу [http://www.ibm.com/software/data/db2/upgrade/portal](http://www.ibm.com/support/docview.wss?rs=71&uid=swg21200005) предоставляет единую точку для доступа к актуальной информации по процессу обновления и к дополнительным ресурсам по мере их появления.

#### **Обучение продуктам баз данных DB2**

На сайте Information Management Training по адресу [http://www.ibm.com/](http://www.ibm.com/software/data/education/) [software/data/education/](http://www.ibm.com/software/data/education/) представлено большое количество опций обучения и список ресурсов и сообществ, чтобы помочь найти ресурсы по обучению, которые будут полезны именно вам. По адресу [http://www.ibm.com/software/](http://www.ibm.com/software/data/education/selfstudy.html) [data/education/selfstudy.html](http://www.ibm.com/software/data/education/selfstudy.html) приведен список бесплатных курсов для самостоятельного обучения по продуктам DB2, с помощью которых вы можете улучшить свои знания продукта.

### **Сайт developerWorks Information Management**

На сайте developerWorks Information Management по адресу <http://www.ibm.com/developerworks/data> предоставляются технические ресурсы по программному обеспечению DB2 Information Management. Они включают в себя информацию по продукту, ресурсы по обучению, поддержку, форумы и рассылки. На этом сайте вы найдете много статей и учебников, которые помогут вам узнать о новых функциональных возможностях в продуктах DB2 и о том, как использовать их в своих программах.

Также на нем представлены порталы учебных ресурсов, такие, как New to DB2, Migrate to DB2 и DBA Central. Воспользуйтесь ссылкой **Перенастройка в DB2** для доступа к ресурсам, которые могут помочь вам перенастроить систему из Microsoft SQL Server, Oracle, Sybase и других платформ баз данных в продукты баз данных DB2.

### **Форумыпо DB2**

Форумы по DB2 - это место обмена идеями и решениями с коллегами в сообществе пользователей продуктов IBM DB2. Также форумы DB2 включают зеркальные копии групп новостей DB2, таких, как ibm.software.db2.udb и ibm.software.db2.udb.beta. Форумы DB2 размещены на developerWorks по адресу [http://www.ibm.com/developerworks/forums/](http://www.ibm.com/developerworks/forums/db2_forums.jsp) [db2\\_forums.jsp.](http://www.ibm.com/developerworks/forums/db2_forums.jsp)

# <span id="page-238-0"></span>**Приложение B. Обзор технической информации DB2**

Для получения технической информации по DB2 служат следующие инструменты и методы:

- Информационный центр DB2
	- Темы (Задачи, принципы работы и справочные темы)
	- Справка по инструментам DB2
	- Примеры программ
	- Обучающие программы
- Книги по DB2
	- Файлы PDF (загружаемые)
	- Файлы PDF (из DB2 PDF DVD)
	- Печатные книги
- Справка командной строки
	- Справка по командам
	- Справка по сообщениям

**Примечание:** Темы Информационного центра DB2 обновляются чаще, чем книги в формате PDF или бумажные книги. Чтобы получить наиболее свежую информацию по DB2, устанавливайте обновления сразу после их появления или используйте Информационный центр DB2 Information Center на сайте ibm.com.

Дополнительную техническую информацию о DB2, такую как технические замечания (technotes), оригинальные публикации (white papers) и технические руководства (IBM Redbooks) можно найти на сайте ibm.com. Обратитесь к библиотеке на сайте DB2 Information Management по адресу [http://www.ibm.com/software/data/sw-library/.](http://www.ibm.com/software/data/sw-library/)

### **Отзывы о документации**

Мы ценим ваши отзывы о документации по DB2. Если у вас есть предложения по совершенствованию документации по DB2, присылайте электронные сообщения на адрес db2docs@ca.ibm.com. Коллектив разработчиков документации DB2 читает все ваши отзывы, но не может отвечать напрямую. Чтобы мы могли лучше понять ваши трудности, по возможности представьте конкретные примеры. Если ваш отзыв касается конкретной темы или файла справки, приложите заголовок справки и URL.

Не обращайтесь по этому адресу с вопросами, требующими службы поддержки заказчиков DB2. Если у вас есть технический вопрос по DB2, который не удается разрешить по документации, обратитесь за помощью в ваш местный центр обслуживания IBM.

# **Техническая библиотека DB2 в печатном виде или в формате PDF**

Ниже в таблице описан состав библиотеки DB2, доступной в Центре публикаций IBM по адресу [www.ibm.com/shop/publications/order.](http://www.ibm.com/shop/publications/order) Английские и переведенные версии руководств DB2 Версия 9.7 в формате PDF можно скачать с сайта [www.ibm.com/support/docview.wss?rs=71&uid=swg2700947.](http://www.ibm.com/support/docview.wss?rs=71&uid=swg27009474)

В таблицах описаны книги, доступные в печатном виде, тем не менее, в вашей стране или регионе они могут не быть доступны в печатном виде.

Номер формы увеличивается при каждом обновлении руководства. Убедитесь, что вы читаете самую свежую версию документации, как указано ниже.

**Примечание:** *Информационный центр DB2* обновляется чаще, чем книги в формате PDF или бумажные книги.

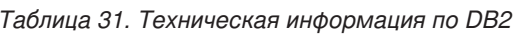

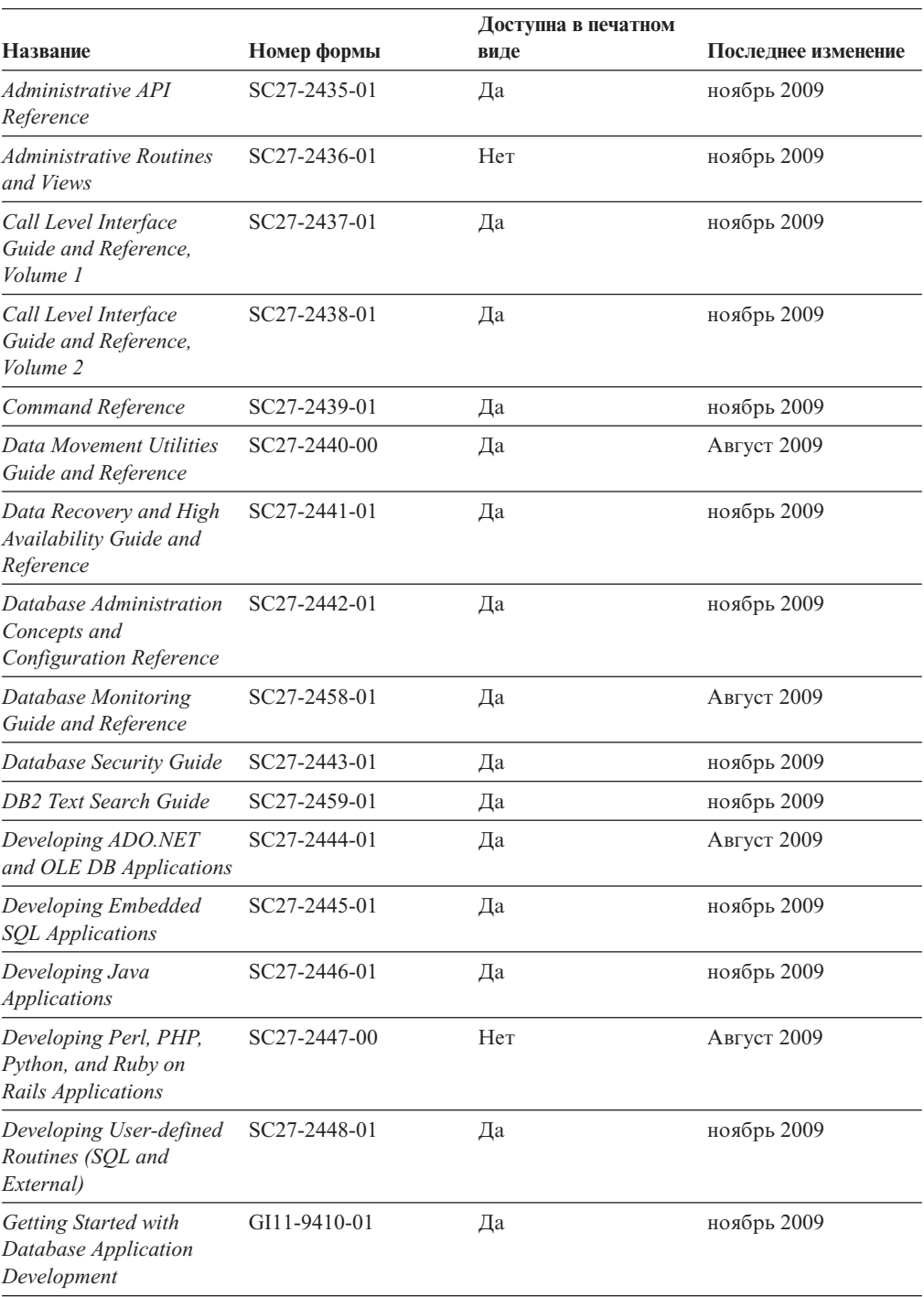

|                                                                                              |              | Доступна в печатном |                     |  |
|----------------------------------------------------------------------------------------------|--------------|---------------------|---------------------|--|
| Название                                                                                     | Номер формы  | виде                | Последнее изменение |  |
| Начинаем работу по<br>установке и управлению<br>DB2 в Linux и Windows                        | GI43-0094-00 | Да                  | Август 2009         |  |
| <b>Globalization Guide</b>                                                                   | SC27-2449-00 | Да                  | Август 2009         |  |
| Установка серверов DB2                                                                       | GC89-1142-01 | Да                  | ноябрь 2009         |  |
| Установка клиентов<br>IBM Data Server                                                        | GC89-1143-00 | Her                 | Август 2009         |  |
| Message Reference<br>Volume 1                                                                | SC27-2450-00 | Her                 | ноябрь 2009         |  |
| Message Reference<br>Volume 2                                                                | SC27-2451-00 | Her                 | ноябрь 2009         |  |
| Net Search Extender<br>Administration and<br>User's Guide                                    | SC27-2469-01 | Her                 | ноябрь 2009         |  |
| Partitioning and<br><b>Clustering Guide</b>                                                  | SC27-2453-01 | Да                  | ноябрь 2009         |  |
| pureXML Guide                                                                                | SC27-2465-01 | Да                  | ноябрь 2009         |  |
| Query Patroller<br>Administration and<br>User's Guide                                        | SC27-2467-00 | Her                 | Август 2009         |  |
| Spatial Extender and<br>Geodetic Data<br>Management Feature<br>User's Guide and<br>Reference | SC27-2468-00 | Her                 | Август 2009         |  |
| SQL Procedural<br>Languages: Application<br><b>Enablement and Support</b>                    | SC27-2470-01 | Да                  | Август 2009         |  |
| SQL Reference, Том 1                                                                         | SC27-2456-01 | Да                  | ноябрь 2009         |  |
| SQL Reference, Том 2                                                                         | SC27-2457-01 | Да                  | ноябрь 2009         |  |
| Troubleshooting and<br>Tuning Database<br>Performance                                        | SC27-2461-01 | Да                  | ноябрь 2009         |  |
| Обновление до DB2<br>Версии 9.7                                                              | SC89-1141-01 | Да                  | ноябрь 2009         |  |
| Учебник по Наглядному SC89-1147-00<br>объяснению                                             |              | Her                 | Август 2009         |  |
| What's New for DB2<br>Version 9.7                                                            | SC27-2463-01 | Да                  | ноябрь 2009         |  |
| Workload Manager Guide SC27-2464-01<br>and Reference                                         |              | Да                  | Август 2009         |  |
| XQuery Reference                                                                             | SC27-2466-01 | Her                 | ноябрь 2009         |  |

*Таблица 31. Техническая информация по DB2 (продолжение)*

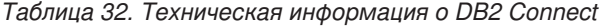

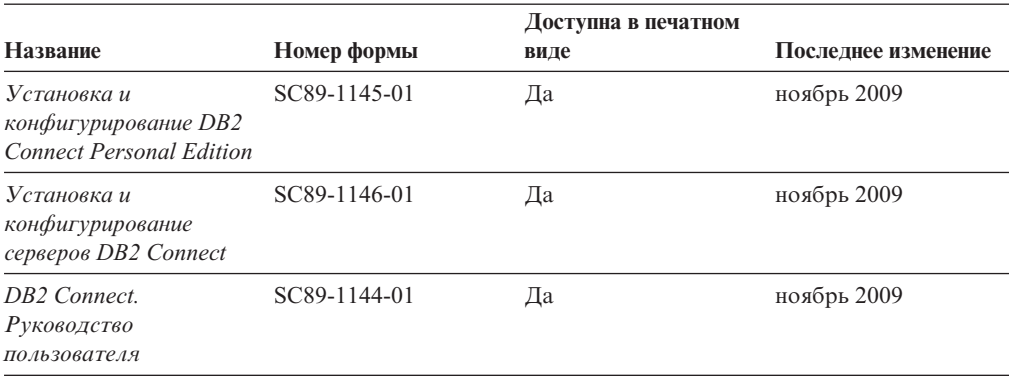

*Таблица 33. Техническая информация об Information Integration*

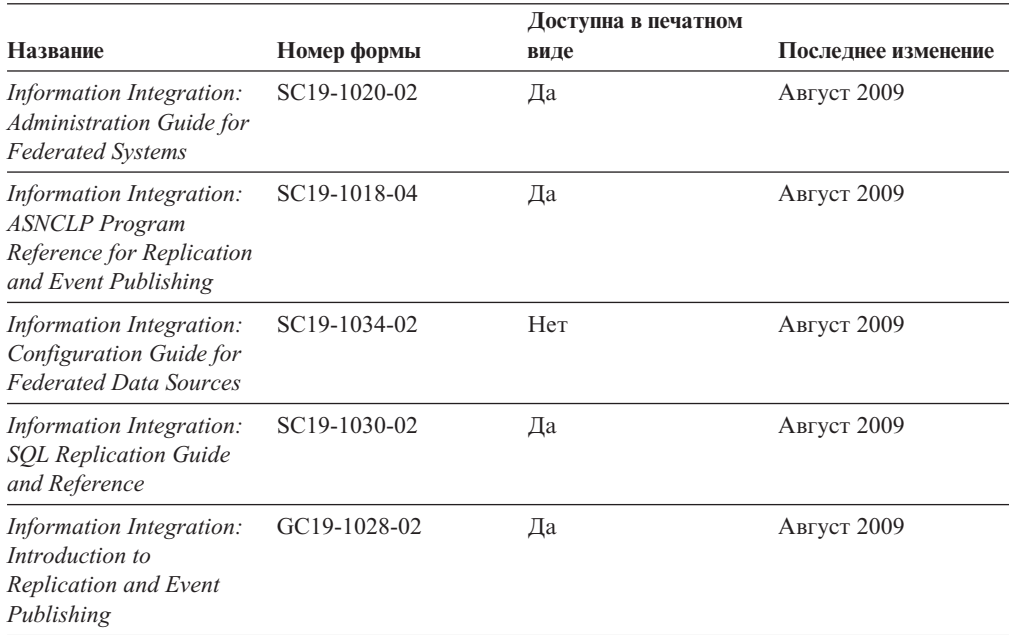

## Заказ печатных копий книг DB<sub>2</sub>

Если вам нужны печатные книги по DB2, то вы можете купить их через Интернет во многих (но не во всех) странах и территориях. Вы всегда можете заказать печатные книги по DB2 у своего местного представителя IBM. Имейте в ввиду, что некоторые книги, которые есть на диске DVD *Документация по DB2 в формате PDF*, нельзя заказать в печатном виде. В частности, оба тома *Справочника по сообщениям DB2* недоступны в печатном виде.

Печатные версии многих публикаций по DB2, находящихся на диске DVD Документация по DB2 в формате PDF, можно заказать за плату в IBM. В зависимости от того, где вы находитесь, вы, возможно, сможете заказать эти книги через Интернет, в центре публикаций IBM Publications Center. Если в вашей стране или территории заказ через Интернет не удается сделать, вы всегда можете заказать печатные книги по DB2 у вашего местного представителя IBM. Заметим, что некоторые книги, которые есть на диске DVD Документация по DB2 в формате PDF, нельзя заказать в печатном виде.

Примечание: Наиболее свежая и полная информация по DB2 находится в Информационном центре DB2 по адресу http://publib.boulder.ibm.com/infocenter/ db2luw/v9r7.

Чтобы заказать печатные книги DB2:

- Чтобы узнать, можете ли вы в свое стране или территории заказать печатные книги по DB2 в Интернете, проверьте Центр публикаций IBM Publications Center по адресу: http://www.ibm.com/shop/publications/order. Чтобы перейти к информации о заказе, вам надо будет выбрать свою страну, область или язык, а затем следовать инструкциям для вашего местоположения.
- Чтобы заказать печатные книги по DB2 у своего местного представителя IBM:
	- 1. На одном из следующих Web-сайтов найдите, как к вашему местному прелставителю:
		- Всемирный указатель IBM по контактам: www.ibm.com/planetwide
		- Сайт Центра публикаций IBM http://www.ibm.com/shop/publications/order. Чтобы перейти к странице, соответствующей вашему местоположению, вам надо будет выбрать свою страну, область или язык. На этой странице выберите ссылку "Об этом сайте".
	- 2. Если будете звонить, скажите, что хотите заказать публикацию по DB2.
	- 3. Сообщите представителю заголовки и форм-номера книг, которые хотите заказать. Эти заголовки и форм-номера можно найти в разделе "Техническая библиотека DB2 в печатном виде или в формате PDF" на стр. 229.

## Вызов справки по SQLSTATE из командной строки

Продукты DB2 возвращают SQLSTATE - значения, описывающие ошибки, которые могут возникнуть при выполнении оператора SQL. Справка по SQLSTATE объясняет значение состояний SQL и коды классов состояний SQL.

Для вызова справки по SQLSTATE откройте процессор командной строки и введите: ? sqlstate или ? код класса

где sqlstate - допустимый пятизначный код SQL, а код класса - первые две цифры sqlstate.

Например, ? 08003 выводит справку по состоянию SQL 08003, а ? 08 выводит справку по коду класса 08.

## Доступ к различным версиям Информационного центра DB2

Для тем DB2 Версии 9.7 URL Информационного центра DB2 - http:// publib.boulder.ibm.com/infocenter/db2luw/v9r7/.

Для тем DB2 Версии 9.5 URL Информационного центра DB2 - http:// publib.boulder.ibm.com/infocenter/db2luw/v9r5.

Для тем DB2 Версии 9.1 URL Информационного центра DB2 - http:// publib.boulder.ibm.com/infocenter/db2luw/v9/.

Для тем DB2 Версии перейдите по URL Информационного центра DB2: http://publib.boulder.ibm.com/infocenter/db2luw/v8/.

## **Вывод тем Информационного центра DB2 на предпочитаемом вами языке**

Информационный центр DB2 по возможности выводит темы на языке, заданном в предпочтениях браузера. Если тема еще не переведена на предпочитаемый вами язык, Информационный центр DB2 выводит ее по-английски.

- v Для вывода тем на предпочитаемом вами языке в браузере Internet Explorer:
	- 1. В Internet Explorer выберите **Сервис** —> **Свойства обозревателя** —> **Языки...**. Откроется окно Выбор языка.
	- 2. Убедитесь, что предпочитаемый вами язык указан в первой строке списка языков.
		- Чтобы добавить в список новый язык, нажмите кнопку **Добавить...**.

**Примечание:** При добавлении языка не гарантируется, что на компьютере есть шрифты, требуемые для вывода тем на предпочитаемом языке.

- Чтобы переместить язык в начало списка, выделите язык и нажимайте кнопку **Выше**, пока он не окажется первым в списке языков.
- 3. Обновите страницу, чтобы вывести Информационный центр DB2 на предпочитаемом вами языке.
- v Для вывода тем на предпочитаемом вами языке в браузере Firefox или Mozilla:
	- 1. Выберите кнопку в разделе **Языки** диалогового окна **Инструменты** —> **Опции** —> **Дополнительно**. В окне Настройки появится панель Языки.
	- 2. Убедитесь, что предпочитаемый вами язык указан в первой строке списка языков.
		- Чтобы добавить в список новый язык, нажмите кнопку **Добавить...** и выберите нужный язык в окне Добавление языков.
		- Чтобы переместить язык в начало списка, выделите язык и нажимайте кнопку **Выше**, пока он не окажется первым в списке языков.
	- 3. Обновите страницу, чтобы вывести Информационный центр DB2 на предпочитаемом вами языке.

При некоторых сочетаниях браузер-операционная система надо также изменить региональные настройки операционной системы на нужные вам локаль и язык.

## **Обновление Информационного центра DB2, установленного на вашем компьютере или на сервере интранет**

Локально установленный Информационный центр DB2 надо периодически обновлять.

#### **Перед началом работы**

Информационный центр DB2 Версия 9.7 должен уже быть установен. Подробности смотрите в теме "Установка Информационного центра DB2 при помощи мастера по установке DB2" в книге *Установка серверов DB2*. Все предварительные требования и ограничения для установки Информационного центра касаются также и обновления Информационного центра.

#### **Об этой задаче**

Существующий Информационный центр DB2 можно обновлять автоматичестки или вручную:

- Автоматическое обновление обновляет существующие возможности и языки Информационного центра Дополнительное преимущество автоматического обновления состоит в том, что Информауционный центр недоступен только короткий период времени в ходе обновления. Кроме того, можно задать периодический запуск автоматического обновления в составе других пакетных работ.
- Обновление вручную должно выполняться, когда вы хотите в процессе обновления добавить возможности или языки. Например, локальный Информационный центр исходно был установлен на английском и на французском языке, но теперь вы хотите установить также русский язык; при обновлении вручную будет установлен русский язык и обновлена информация на английском и на французском языке. Однако при ручном обновлении от вас требуется вручную остановить, обновить и перезапустить Информационный центр. Информационный центр недоступен в ходе всего процесса обновления.

#### **Порядок действий**

В данной теме подробно описан процесс автоматического обновления. Инструкции по обновлению вручную смотрите в теме "Обновление Информационного центра DB2, установленного на вашем компьютере или на сервере интранет, вручную".

Чтобы автоматически обновить DB2, установленный на вашем компьютере или на сервере интранета:

- 1. В операционных системах Linux:
	- a. Перейдите в каталог, где установлен Информационный центр. По умолчанию Информационный центр DB2 установлен в каталоге /opt/ibm/db2ic/V9.7.
	- b. Перейдите из каталога установки в каталог doc/bin.
	- c. Запустите сценарий ic-update:

ic-update

- 2. В операционных системах Windows:
	- a. Откройте командное окно.
	- b. Перейдите в каталог, где установлен Информационный центр. По умолчанию Информационный центр DB2 установлен в каталоге<Program Files>\IBM\DB2 Information Center\Version 9.7, где <Program Files> соответствует положению каталога Program Files.
	- c. Перейдите из каталога установки в каталог doc\bin.
	- d. Запустите файл ic-update.bat: ic-update.bat

### **Результаты**

Информационный центр DB2 будет перезапущен автоматически. Если обновления доступны, в Информационном центре буду показаны новые и обновленные темы. Если обновления Информационного центра недоступны, в журнал будет записано сообщение. Файл журнала находится в каталоге doc\eclipse\configuration. Имя файла журнала - случайным образом сгенерированное число, например, 1239053440785.log.

# **Обновление Информационного центра DB2, установленного на вашем компьютере или на сервере интранет, вручную**

Если вы установили Информационный центр DB2 локально, можно получить обновления документации от IBM и установить их.

#### **Об этой задаче**

Для обновления вашего локально установленного *Информационного центра DB2* вручную:

- 1. Остановите *Информационный центр DB2* на вашем компьютере и перезапустите его в автономном режиме. Запуск Информационного центра в автономном режиме предотвращает доступ к нему других пользователей по сети и дает возможность применить исправления. Версия Информационного центра DB2 для рабочей станции всегда работает в автономном режиме. .
- 2. Чтобы посмотреть доступные обновления, воспользуйтесь возможностью Изменить. При помощи этой возможности можно получить и установить нужные вам обновления.

**Примечание:** Если в вашей среде необходимо установить обновления *Информационного центра DB2* на компьютере, не подключенном к интернету, создайте зеркальную копию сайта обновлений в локальной файловой системе, используя компьютер, который подключен к Интернету и на котором установлен *Информационный центр DB2*. Кроме того, создание зеркальной копии и прокси-сервера сайта обновлений полезно, если в вашей сети многие пользователи будут устанавливать обновления документации, и вы хотите сократить время, затраченное на отдельные обновления.

Если пакеты доступны, используйте эту возможность для получения пакетов. Но возможность обновления доступна только в автономном режиме.

3. Остановите Информационный центр в автономном режиме и перезапустите *Информационный центр DB2* на вашем компьютере.

**Примечание:** В Windows 2008 и Windows Vista (и новее) перечисленные далее в этом разделе команды должен вводить администратор. Чтобы открыть окно командной строки или графическое средство со всеми привилегиями администратора, щелкните по ярлыку правой кнопкой и выберите **Выполнить от имени администратора**.

#### **Порядок действий**

Чтобы обновить *Информационный центр DB2*, установленный на вашем компьютере или на сервере интранета:

- 1. Остановите *Информационный центр DB2*.
	- v В Windows выберите **Пуск** → **Панель управления** → **Администрирование** → **Службы**. Затем щелкните правой кнопкой мыши по службе **Информационный центр DB2** и выберите **Стоп**.
	- В Linux введите команду:

/etc/init.d/db2icdv97 stop

- 2. Запустите Информационный центр в автономном режиме.
	- B Windows:
		- a. Откройте командное окно.
		- b. Перейдите в каталог, где установлен Информационный центр. По умолчанию *Информационный центр DB2* установлен в

каталоге*Program\_Files*\IBM\DB2 Information Center\Version 9.7, где *Program\_Files* соответствует положению каталога Program Files.

- c. Перейдите из каталога установки в каталог doc\bin.
- d. Запустите файл help\_start.bat: help\_start.bat
- B Linux:
	- a. Перейдите в каталог, где установлен Информационный центр. По умолчанию *Информационный центр DB2* установлен в каталоге /opt/ibm/db2ic/V9.7.
	- b. Перейдите из каталога установки в каталог doc/bin.
	- c. Запустите сценарий help\_start:

help\_start

В системном браузере по умолчанию откроется Информационный центр в автономном режиме.

- 3. Нажмите кнопку Изменить (**3. )**. (В вашем браузере должен быть разрешен JavaScript™.) На правой панели Информационного центра выберите **Найти изменения**. Будет выведен список изменений для существующей документации.
- 4. Чтобы начать процесс установки, пометьте документы, которые вы хотите установить, затем нажмите кнопку **Установить изменения**.
- 5. Когда процесс установки будет завершен, нажмите кнопку **Готово**.
- 6. Остановите Информационный центр в автономном режиме:
	- В Windows перейдите в каталоге установки в подкаталог doc\bin и запустите файл help\_end.bat:

help end.bat

**Примечание:** Пакетный файл help\_end содержит команды, необходимые для корректной остановки процессов, запущенных пакетным файлом help\_start. Не используйте сочетание клавиш Ctrl-C или другие методы для остановки работы help\_start.bat.

• В Linux перейдите в каталоге установки в подкаталог doc/bin и запустите сценарий help\_end:

help end

**Примечание:** Сценарий help\_end содержит команды, необходимые для корректной остановки процессов, запущенных сценарием help\_start. Не используйте другие методы для остановки работы сценария help\_start.

- 7. Перезапустите *Информационный центр DB2*.
	- v В Windows выберите **Пуск** → **Панель управления** → **Администрирование** → **Службы**. Затем щелкните правой кнопкой мыши по службе **Информационный центр DB2** и выберите **Пуск**.
	- В Linux введите команду: /etc/init.d/db2icdv97 start

#### **Результаты**

В обновленном *Информационном центре DB2* будут показаны новые и измененные темы.

## Учебные материалы по DB2

Обучающие программы DB2 помогают познакомится с различными аспектами продуктов DB2. В уроках содержатся пошаговые инструкции.

### Прежде, чем вы начнете

XHTML-версию обучающей программы можно просмотреть в Информационном центре на сайте http://publib.boulder.ibm.com/infocenter/db2help/.

В некоторых уроках используются примеры данных или кодов программ. Описание необходимых условий для выполнения задач обучающей программы смотрите в самой обучающей программе.

### Учебные материалы по DB2

Для просмотра Обучающей программы щелкните по заголовку.

"pureXML" в книге pureXML Guide

Конфигурирование базы данных DB2 для хранения данных XML и выполнение основных операций со складом собственных данных XML.

"Учебник по Наглядному объяснению" в книге Учебник по Наглядному объяснению Анализ, оптимизация и настройка операторов SQL для улучшения производительности при помощи Наглядного объяснения.

## Информация об устранении неисправностей DB2

Для продуктов баз данных DB2 доступна разнообразная информация по устранению неисправностей и диагностике ошибок.

#### **Документация DB2**

Информацию по устранению неисправностей можно найти в Руководстве по устранению неисправностей DB2 или в разделе Основные понятия баз данных Информационного центра DB2. Здесь вы найдете информацию о том, как определять и идентифицировать проблемы с помощью диагностических инструментов и средств DB2, а также решения наиболее часто возникающих проблем и другие советы как решать проблемы, с которыми вы можете встретиться при работе с вашими продуктами баз данных DB2.

#### Сайт технической поддержки DB2

Если вы сталкиваетесь с проблемами и вам нужна помощь в поиске причин и решений, обратитесь на сайт технической поддержки DB2 (DB2 Technical Support). На сайте технической поддержки есть ссылки на самые свежие публикации по DB2, TechNotes, исправления программ (APAR), пакеты корректировки и прочие ресурсы. Для решения ваших проблем можно воспользоваться поиском по этой базе знаний.

Сайт технической поддержки DB2 находится по адресу http://www.ibm.com/ software/data/db2/support/db2 9/

## Положения и условия

Разрешения на использование этих публикаций предоставляются в соответствии со следующими положениями и условиями.

Личное использование: вам предоставляется право воспроизводить эти публикации в личных некоммерческих целях при условии, что будут воспроизведены все замечания об авторских правах. Вам запрещается распространять эти публикации, полностью или по частям, демонстрировать их или создавать из них производные продукты без явного на то согласия от IBM.

**Коммерческое использование:** вам предоставляется право воспроизводить эти публикации исключительно в пределах своего предприятия при условии, что будут воспроизведены все замечания об авторских правах. За пределами вашего предприятия вам запрещается распространять эти публикации, полностью или по частям, демонстрировать их или создавать из них производные продукты без явного на то согласия от IBM.

На публикации или любую информацию, данные, программные средства или иную интеллектуальную собственность, содержащуюся в публикациях, предоставляются только права, явным образом предоставленные настоящим документом; никакие иные разрешения, лицензии и права не предоставляются.

IBM оставляет за собой право отозвать разрешения, предоставленные этим документом, если, по мнению IBM, использование публикаций наносит ущерб IBM или, как это установлено IBM, вышеприведенные инструкции не соблюдаются должным образом.

Вы имеете право загружать, экспортировать или реэкспортировать эту информацию только при условии соблюдения всех применимых законов и нормативных актов, включая все законы и нормативные акты США, касающиеся экспорта.

IBM НЕ ДАЕТ НИКАКИХ ГАРАНТИЙ ОТНОСИТЕЛЬНО СОДЕРЖАНИЯ ЭТИХ ПУБЛИКАЦИЙ. ДАННЫЕ ПУБЛИКАЦИИ ПРЕДОСТАВЛЕНЫ ″КАК ЕСТЬ″, БЕЗ КАКИХ-ЛИБОГАРАНТИЙ, ЯВНЫХ ИЛИ ПОДРАЗУМЕВАЕМЫХ, ВКЛЮЧАЯ (НО НЕ ОГРАНИЧИВАЯСЬ ТАКОВЫМИ) ПРЕДПОЛАГАЕМЫЕ ГАРАНТИИ СОБЛЮДЕНИЯ АВТОРСКИХ ПРАВ, РЫНОЧНОЙ ПРИГОДНОСТИ ИЛИ СООТВЕТСТВИЯ ОПРЕДЕЛЕННОЙ ЦЕЛИ.

# Приложение С. Замечания

Эта информация описывает продукты и услуги, предлагаемые в США. Информация о продуктах других фирм (не IBM) основана на данных, доступных к моментуе первой публикации этого и может быть изменена.

IBM может не предлагать описанные продукты, услуги и возможности в других странах. Сведения о продуктах и услугах, доступных в настоящее время в вашей стране, можно получить в местном представительстве IBM. Любые ссылки на продукты, программы или услуги IBM не означают явным или неявным образом, что можно использовать только продукты, программы или услуги IBM. Разрешается использовать любые функционально эквивалентные продукты, программы или услуги, если при этом не нарушаются права IBM на интеллектуальную собственность. Однако ответственность за оценку и проверку работы любых продуктов, программ и услуг других фирм лежит на пользователе.

Фирма IBM может располагать патентами или рассматриваемыми заявками на патенты, относящимися к предмету данного документа. Получение этого документа не означает предоставления каких-либо лицензий на эти патенты. Запросы по поводу лицензий следует направлять в письменной форме по адресу:

IBM Director of Licensing **IBM** Corporation North Castle Drive Armonk, NY 10504-1785 U.S.A.

По поводу лицензий, связанных с использованием наборов двухбайтных символов (DBCS), обращайтесь в отдел интеллектуальной собственности IBM в вашей стране или направьте запрос в письменной форме по адресу:

Intellectual Property Licensing Legal and Intellectual Property Law IBM Japan, Ltd. 3-2-12, Roppongi, Minato-ku, Tokyo 106-8711 Japan

Следующий абзац не применяется в Великобритании или в любой другой стране/регионе, где подобные заявления противоречат местным законам: КОРПОРАЦИЯ INTERNATIONAL BUSINESS MACHINES ПРЕДСТАВЛЯЕТ ДАННУЮ ПУБЛИКАЦИЮ "КАК ЕСТЬ" БЕЗ КАКИХ-ЛИБО ГАРАНТИЙ, ЯВНЫХ ИЛИ ПОДРАЗУМЕВАЕМЫХ, ВКЛЮЧАЯ ПРЕДПОЛАГАЕМЫЕ ГАРАНТИИ СОВМЕСТИМОСТИ, РЫНОЧНОЙ ПРИГОДНОСТИ И СООТВЕТСТВИЯ ОПРЕДЕЛЕННОЙ ЦЕЛИ, НО НЕ ОГРАНИЧИВАЯСЬ ИМИ. В некоторых странах для определенных сделок подобные оговорки не допускаются; таким образом, это утверждение может не относиться к вам.

Данная информация может содержать технические неточности и типографские опечатки. Периодически в информацию вносятся изменения, они будут включены в новые издания этой публикации. Фирма IBM может в любое время без уведомления вносить изменения и усовершенствования в продукты и программы, описанные в этой публикации.

Все ссылки в этой информации на сайты других фирм (не IBM) приводятся только для вашего удобства и ни в коей мере не означают одобрения этих сайтов. Материалы на этих сайтах не входят в состав материалов для данного продукта IBM; используйте их на свою ответственность.

IBM может использовать или распространять присланную вами информацию любым способом, как фирма сочтет нужным, без каких-либо обязательств перед вами.

Если обладателю лицензии на данную программу понадобятся сведения о возможности: (і) обмена данными между независимо разработанными программами и другими программами (включая данную) и (ii) совместного использования таких данных, он может обратиться по адресу:

IBM Canada Limited Office of the Lab Director 8200 Warden Avenue Markham, Ontario L6G 1C7 **CANADA** 

Такая информация может быть предоставлена на определенных условиях (в некоторых случаях к таким условиям может относиться оплата).

Лицензированная программа, описанная в данном документе, и все лицензированные материалы, доступные с ней, предоставляются IBM на условиях IBM Customer Agreement (Соглашения IBM с заказчиком), Международного соглашения о лицензиях на программы IBM или эквивалентного соглашения.

Приведенные данные о производительности измерены в контролируемой среде. Таким образом, результаты, полученные в других операционных средах, могут существенно отличаться от них. Некоторые показатели получены в системах разработки и нет никаких гарантий, что в общедоступных системах эти показатели будут теми же. Более того, некоторые результаты могут быть получены путем экстраполяции. Реальные результаты могут отличаться от них. Пользователи должны проверить данные для своих конкретных сред.

Информация о продуктах других фирм получена от поставщиков этих продуктов, из их опубликованных объявлений или из других общедоступных источников. Фирма IBM не проверяла эти продукты и не может подтвердить точность измерений, совместимость или прочие утверждения о продуктах других фирм. Вопросы о возможностях продуктов других фирм следует направлять поставщикам этих продуктов.

Все утверждения о будущих планах и намерениях IBM могут быть изменены или отменены без уведомлений, и описывают исключительно цели фирмы.

Эта информация может содержать примеры данных и отчетов, иллюстрирующие типичные деловые операции. Чтобы эти примеры были правдоподобны, в них включены имена лиц, названия компаний и товаров. Все эти имена и названия вымышлены и любое их сходство с реальными именами и адресами полностью случайно.

### ЛИЦЕНЗИЯ НА КОПИРОВАНИЕ:

Эта информация содержит примеры прикладных программ на языках программирования, иллюстрирующих приемы программирования для различных
операционных платформ. Разрешается копировать, изменять и распространять эти примеры программ в любой форме без оплаты фирме IBM для целей разработки, использования, сбыта или распространения прикладных программ, соответствующих интерфейсу прикладного программирования операционных платформ, для которых эти примеры программ написаны. Эти примеры не были всесторонне проверены во всех возможных условиях. Поэтому IBM не может гарантировать их надежность, пригодность и функционирование. Примеры программ предоставляются "КАК ЕСТЬ", без каких-бы то ни было гарантий. IBM не несет никакой ответственности за любые повреждения или урон, вызванные вашим использованием примеров программ.

Каждая копия программ примеров или программ, созданных на их основе, должна содержать следующее замечание об авторских правах:

© (название вашей фирмы) (год). Части этого кода построены на основе примеров программ IBM Corp. © Copyright IBM Corp. *вставьте год или годы*. Все права зашишены.

#### Товарные знаки

IBM, логотип IBM и ibm.com - товарные знаки или зарегистрированные товарные знаки International Business Machines Corp в Соединенных Штатах и/или других странах. Другие названия продуктов и услуг могут быть товарными знаками IBM или других компаний. Текущий список товарных знаков IBM доступен в Web под заголовком Copyright and trademark information на сайте www.ibm.com/legal/ copytrade.shtml.

Следующие термины - товарные знаки или зарегистрированные товарные знаки других компаний.

- Linux зарегистрированный товарный знак Linus Torvalds в Соединенных Штатах и/или других странах.
- Јаva и все товарные знаки и логотипы на основе Java товарные знаки Sun Microsystems, Inc. в Соединенных Штатах и/или в других странах.
- UNIX зарегистрированный товарный знак The Open Group в Соединенных Штатах и в других странах.
- Intel®, логотип Intel, Intel Inside®, логотип Intel Inside, Intel® Centrino®, логотип Intel Centrino, Celeron®, Intel® Xeon®, Intel SpeedStep®, Itanium® и Pentium® - товарные знаки или зарегистрированные товарные знаки of Intel Corporation или ее филиалов в Соединенных Штатах и/или других странах.
- Microsoft, Windows, Windows  $NT^{\mathcal{R}}$  и логотип Windows товарные знаки корпорации Microsoft в США и/или других странах.

Названия других компаний, продуктов и услуг могут быть товарными знаками или марками сервиса других фирм.

### **Индекс**

### Спец. символы

.NET

подпрограммы общего языкового модуля (common language runtime, CLR) обновление 216

### Числа

32-битные внешние подпрограммы обновление для запуска на 64-битных экземплярах 218 32-битные программы обновление для запуска на 64-битных экземплярах 208 32-битные серверы обновление до 64-битных систем 81 64-битные экземпляры обновление 32-битных прикладных программ 208 обновление внешних 32-битных подпрограмм 218

### D

DB2 Spatial Extender обновление рекомендуемые приемы 22

### J

Java подпрограммы обновление 214 прикладные программы обновление (драйвер IBM Data Server для JDBC и  $SQLJ)$  203 обновление (драйвер JDBC DB2 типа 2) 205

Linux обновление клиенты 145 серверы DB2 71 установки без полномочий root 83 перевод непосредственных устройств в блочные 56

### M

Microsoft Cluster Server (MSCS) обновление 98 Microsoft SQL Server перенастройка 43

### N

Net Search Extender (NSE) влияние обновления пользовательских функций 95 обновление 81 NetBIOS неподдерживаемые функции 149

O\_DIRECT 56 Oracle перенастройка 43

### Q

Query Patroller обновление документация 81 перенастройка в менеджер рабочих нагрузок DB2 122

### R

REORG INDEXES, команда преобразование индексов типа 1 в индексы типа 2 46

## S

SNA (Systems Network Architecture) неподдерживаемые функции задачи после обновления для клиентов 149 SQL среды репликации обновление 22 управляющие подпрограммы обновление 207 управляющие производные таблицы обновление 207 Sybase перенастройка 43

### Т

TCP/IP перекаталогизация узлов 149

### U

**I INIX** обновление клиенты 145 серверы DB2 71 установки без полномочий root 83

### W

Windows обновление клиент IBM Data Server 141 клиент времени выполнения IBM Data Server 143 серверы DB2 61

#### X **XML**

перенастройка программ, использующих XML Extender 124

**XML** Extender обновление 96 перенастройка программ 124

# A

автоматическая реорганизация с освобождением обновленные базы данных 115 автоматическое хранение обновленные базы данных 115 аулит баз ланных после обновления 106

# Б

база данных каталога инструментов обновление 65, 74 базы ланных аудит задачи после обновления для серверов DB2 106 включение новых функциональных возможностей после обновления 115 влияние изменений физических характеристик структуры на обновление 29 задачи перед обновлением 48 обновление процедура 66,76

# Β

встроенные подпрограммы влияние обновления 185 встроенные прикладные программы SQL обновление 200

# Д

данные XML (XML data) многораздельные таблицы 115 среда многораздельной базы данных 115 диагностика ошибок доступная информация 238 учебные материалы 238 дисковое пространство требования 26 документация ofison 229 печатные 229 положения и условия использования 238 файлы PDF 229 драйвер IBM Data Server для JDBC и SQLJ обновление программ Java 203 Драйвер JDBC DB2 типа 2 обновление программ Java 205 дубликаты баз данных тестирование обновления сервера DB2 59

## Ж

журналы требуемые пространства настройка 103 обновление серверов DB2 26 увеличение 54

# З

задачи перед обновлением клиенты обзор 137 обновление в средах тестирования 138 резервное копирование конфигурации 137 полпрограммы обзор 197 прикладные программы обзор 197 серверы DB2 o<sub>63</sub>op 45 обновление в средах тестирования 57 отключение серверов 60 перевод непосредственных устройств в блочные  $(Linux)$  56 проверка готовности баз данных к обновлению 48 резервное копирование баз данных 51 резервное копирование конфигурации 52 увеличение пространств журналов 54 задачи после обновления клиенты действия, связанные с изменениями на сервере 149 обзор 149 перекаталогизация узлов 149 проверка обновления 150 подпрограммы использование новых функциональных возможностей 223 настройка 221 удаление устаревших функциональных возможностей 221 преобразование объектов хранения XML в Версию 9.7 109 прикладные программы использование новых функциональных возможностей 223 настройка 221 удаление устаревших функциональных возможностей 221 серверы DB2 активация баз данных 104 активация служб 104 действия, связанные с изменениями поведения 105 использование новых функциональных возможностей 115 конфигурирование аудита базы данных 106 настройка пространств журналов 103 настройка размера страниц системных временных табличных пространств 110 обзор 101 перенастройка таблиц объяснения 109 пересвязывание пакетов 108 пересоздание мониторов событий записи в таблицу 112 преобразование индексов типа 1 в индексы типа 2 46 проверка обновления 112 заказ книг DB2 232 замечания 241

### И

изменение Информационный центр DB2 234, 236 индексы типа 1 неподдерживаемые влияние обновления 40

интерфейс уровня вызовов (CLI) прикладные программы обновление 201 Информационный центр DB2 версии 233 изменение 234, 236 языки 234

# К

клиент времени выполнения IBM Data Server обновление (Windows) 143 клиенты задачи перед обновлением обзор 137 обновление в средах тестирования 138 обновление серверов DB2 137 проверка основных условий обновления 137 резервное копирование конфигурации 137 задачи после обновления действия, связанные с изменениями на сервере 149 обзор 149 перекаталогизация узлов 149 проверка обновления 150 обновление Linux и UNIX 145 клиент Data Server (Windows) 141 клиент времени выполнения Data Server (Windows) 143 обзор 131, 133 планирование 8 рекомендуемые приемы 135 К пиенты IBM Data Server клиент IBM Data Server 141 книги заказ 232 Команда ACTIVATE DATABASE задачи после обновления для серверов DB2 104 Команда BACKUP DATABASE задачи перед обновлением для серверов DB2 51 команла dasmigr обновление сервера администратора 65, 74 команда db2batch проверка обновления 112 команда db2ckupgrade задачи перед обновлением для серверов DB2 48 команда db2exmig задачи после обновления для серверов DB2 109 команда db2IdentifyType1 преобразование индексов типа 1 в индексы типа 2 46 команда db2iupgrade обновление экземпляров 17, 63, 72 отказы 19 команла db2rbind задачи после обновления для серверов DB2 108 команда db2support задачи перед обновлением для серверов DB2 52 команда db2tdbmgr обновление сервера администратора 65, 74 Команда REBIND задачи после обновления для серверов DB2 108 команда RESTORE DATABASE обновление серверов DB2 87 команда UPGRADE DATABASE обновление баз данных 66, 76 обновленные объекты баз данных 17 отказы 19

команды dasmigr обновление сервера администратора 65, 74 db<sub>2ckupgrade</sub> задачи перед обновлением для серверов DB2 48 db2exmig задачи после обновления для серверов DB2 109 db2IdentifyType1 преобразование индексов типа 1 в индексы типа 2 46 db2iupgrade обзор 17 обновление экземпляров 63, 72 причины отказов 19 db2tdbmgr обновление сервера администратора 65, 74 **UPGRADE DATABASE** обновление баз данных 66, 76 обновленные объекты баз данных 17 неподдерживаемые влияние обновления 40 устаревшие влияние обновления 40 команлы системы сценариев влияние обновления 168 обновление 207 конфигурирование резервные копии задачи перед обновлением для серверов DB2 52 клиенты 137

### M

менеджер рабочих нагрузок DB2 Ограничитель ресурсов DB2 перенастройка 119 перенастройка Query Patroller 122 многораздельные индексы обновленные базы данных 115 многораздельные таблицы данные XML (XML data) обновленные базы данных 115 мониторы событий записи в таблицу пересоздание после обновления 112

### н

настройка подпрограммы 221 прикладные программы 221 неподдерживаемые функции влияние обновления 40 непосредственные журналы устаревшие функции влияние обновления 40 непосредственные устройства перевод в блочные устройства 56 непосредственный ввод-вывод перевод непосредственных устройств в блочные (Linux) 56 несколько копий DB2 обновление серверов DB2 85

# **О**

обновление до DB2 Версии 9.7 [обновление клиентов 129](#page-138-0) [обновление прикладных программ и подпрограмм 153](#page-162-0) [обновление серверов DB2 13](#page-22-0) [обновление среды DB2 1](#page-10-0) [подробности vii](#page-8-0) обновления [32-битные программы 208](#page-217-0) [32-битные серверы 28](#page-37-0) [64-битные серверы 28](#page-37-0) [DB2 Data Links Manager 95](#page-104-0) [DB2 Spatial Extender 22](#page-31-0) [DB2 Версии 9.7 3](#page-12-0) [HADR 19](#page-28-0) [Microsoft Cluster Server \(MSCS\) 98](#page-107-0) Windows [клиент IBM Data Server 141](#page-150-0) [клиент времени выполнения IBM Data Server 143](#page-152-0) [XML Extender 96](#page-105-0) [база данных каталога инструментов 65](#page-74-0)[, 74](#page-83-0) [базы данных 66](#page-75-0)[, 76](#page-85-0) клиенты [DB2 Версии 9.7 3](#page-12-0) [Linux 145](#page-154-0) [UNIX 145](#page-154-0) [задачи перед обновлением 137](#page-146-0) [задачи после обновления 149](#page-158-0) [обзор 131](#page-140-0)[, 133](#page-142-0) [планирование 8](#page-17-0) [среды тестирования 138](#page-147-0) операционные системы [задачи после обновления для программ и](#page-206-0) [подпрограмм 197](#page-206-0) [пакет драйверов IBM Data Server 147](#page-156-0) планирование [клиенты 8](#page-17-0) [подпрограммы 9](#page-18-0) [портал обновления DB2 5](#page-14-0) [прикладные программы 9](#page-18-0) [серверы DB2 6](#page-15-0) [среды DB2 5](#page-14-0) подпрограммы [32-битные внешние подпрограммы 218](#page-227-0) [C 212](#page-221-0) [COBOL 212](#page-221-0) [DB2 Версии 9.7 3](#page-12-0) [Java 214](#page-223-0) [задачи перед обновлением 197](#page-206-0) [задачи после обновления 221](#page-230-0) [обзор 155](#page-164-0)[, 193](#page-202-0) [планирование 9](#page-18-0) [процедура 211](#page-220-0) [Процедуры SQL 216](#page-225-0) [подпрограммы .NET CLR 216](#page-225-0) [подпрограммы на языке C 212](#page-221-0) [подпрограммы на языке COBOL 212](#page-221-0) [пользовательские функции Net Search Extender \(NSE\) 95](#page-104-0) прикладные программы [ADO .NET 206](#page-215-0)  $C$  200 [CLI 201](#page-210-0) [COBOL 200](#page-209-0) [DB2 Версии 9.7 3](#page-12-0) [FORTRAN 200](#page-209-0) [Java, использующие драйвер DB2 JDBC типа 2 205](#page-214-0)

обновления *(продолжение)* прикладные программы *(продолжение)* [Java, использующие драйвер IBM Data Server для JDBC и](#page-212-0) [SQLJ 203](#page-212-0) [REXX 200](#page-209-0) [встроенный SQL 200](#page-209-0) [задачи перед обновлением 197](#page-206-0) [задачи после обновления 221](#page-230-0) [Изменения в API DB2 164](#page-173-0) [Изменения команд DB2 168](#page-177-0) [Изменения операторов SQL 176](#page-185-0) [изменения системного каталога 185](#page-194-0) [изменения системных встроенных подпрограмм 185](#page-194-0) [изменения системных управляющих подпрограмм и](#page-194-0) [производных таблиц 185](#page-194-0) [обзор 155](#page-164-0)[, 157](#page-166-0) [планирование 9](#page-18-0) [процедура 199](#page-208-0) [программы баз данных 199](#page-208-0) [программы на языке C 200](#page-209-0) [программы на языке COBOL 200](#page-209-0) рекомендуемые приемы [клиенты 135](#page-144-0) [серверы DB2 22](#page-31-0) [сервер администратора DB2 \(DAS\) 65](#page-74-0)[, 74](#page-83-0) серверы DB2 [32-битных систем Windows в 64-битные 81](#page-90-0) [DB2 Версии 9.7 3](#page-12-0) [Linux 71](#page-80-0) [UNIX 71](#page-80-0) [Windows 61](#page-70-0) [альтернативные установки пакетов Fix Pack 85](#page-94-0) [дублирование баз данных для текстовых сред 59](#page-68-0) [задачи перед обновлением 45](#page-54-0) [задачи после обновления 101](#page-110-0) [изменения параметров конфигурации 29](#page-38-0) [изменения переменных реестра 29](#page-38-0) [изменения физических характеристик баз данных 29](#page-38-0) [использование оперативных резервных копий баз](#page-98-0) [данных 89](#page-98-0) [настройка пространства журналов 103](#page-112-0) [неподдерживаемые функции 19](#page-28-0) [несколько копий DB2 85](#page-94-0) [новые 87](#page-96-0) [обзор 15](#page-24-0)[, 17](#page-26-0) [ограничения 19](#page-28-0) [отключение серверов 60](#page-69-0) [параметры конфигурации 105](#page-114-0) [переменные реестра 105](#page-114-0) [планирование 6](#page-15-0) [производительность 22](#page-31-0) [рекомендуемые приемы 22](#page-31-0) [сложные среды 81](#page-90-0) [среда многораздельной базы данных 91](#page-100-0) [среды тестирования 57](#page-66-0) [требования к пространству журналов 26](#page-35-0) [требования к табличным пространствам 26](#page-35-0) [физические характеристики 105](#page-114-0) средства разработки программ [задачи после обновления для программ и](#page-206-0) [подпрограмм 197](#page-206-0) [среды DB2 3](#page-12-0) [среды SQL-репликации 22](#page-31-0) [ссылки 227](#page-236-0) сценариев [обзор 157](#page-166-0) [процедура 207](#page-216-0)

обновления (продолжение) Текстовый поиск DB2 (DB2 Text Search) 92 тип экземпляра 19 установки без полномочий root Linux 83 **UNIX 83** функциональные возможности автономных вычислений 22 экземпляры поддержка обновления 32-битных 28 поддержка обновления 64-битных 28 процедура 63, 72 обновленные базы данных использование новых функциональных возможностей 115 обратное обновление серверы DB2 127 объекты хранения XML преобразование в формат Версии 9.7 109 Ограничитель ресурсов DB2 перенастройка в менеджер рабочих нагрузок DB2 119 оперативные резервные копии баз данных обновление серверов DB2 89 оператор CREATE TABLESPACE настройка размеров страниц системного временного табличного пространства 110 Операторы SQL влияние обновления 176 обновление 207 справка вывод 233 отключение серверов задачи перед обновлением 60

# П

пакет драйверов IBM Data Server обновление 147 параметр конфигурации jdk\_path подпрограммы обновление 214 параметры конфигурации влияние обновления 29, 105 сохранение параметров перед обновлением серверов DB2 52 перекаталогизация узлов протокол NetBIOS задачи после обновления для клиентов 149 протокол SNA задачи после обновления для клиентов 149 переменная DB2\_USE\_DB2JCCT2\_JROUTINE обновление подпрограмм Java 214 переменные реестра влияние обновления 29 обновление 105 сохранение параметров перед обновлением серверов DB2 52 перенастройка Microsoft SQL Server 43 Oracle 43 Query Patroller в менеджер рабочих нагрузок DB2 122 Sybase 43 XML Extender 124 другие (не DB2) реляционные базы данных 43 из XML Extender в склад данных XML 119 клиенты 131  $o53op<sub>3</sub>$ ограничителя ресурсов DB2 в менеджер рабочих нагрузок DB2 119

перенастройка (продолжение) подпрограммы 155 прикладные программы XML Extender 124 обзор 155 серверы DB2 15 таблицы объяснения 109 тип ланных XML 124 пересвязывание пакеты задачи после обновления для серверов DB2 108 подпрограммы задачи перед обновлением обзор 197 обновление операционных систем 197 обновление средств разработки программ 197 проверка 197 проверка основных условий обновления 197 задачи после обновления использование новых функциональных возможностей 223 настройка 221 oбзop 221 удаление устаревших функциональных возможностей 221 обновление .NET 216 32-битные внешние подпрограммы 218  $C$  212 COBOL 212 Java 214 обзор 155 поддержка 193 процедура 211 планирование обновления 9 полномочия SECADM (администратора защиты) конфигурирование аудита баз данных 106 положения и условия публикации 238 пользовательские подпрограммы обновление 193, 211 прикладные программы влияние обновления API DB2 164 Изменения команд DB2 168 изменения системного каталога 185 изменения системных встроенных подпрограмм 185 изменения системных управляющих подпрограмм и производных таблиц 185 Операторы SQL 176 задачи перед обновлением обзор 197 обновление клиентов 197 обновление операционных систем и средств разработки программ 197 проверка 197 проверка основных условий обновления 197 задачи после обновления использование новых функциональных возможностей 223 настройка 221 обзор 221 удаление устаревших функциональных возможностей 221 обновление планирование 9, 157 процесс 155, 199

прикладные программы (продолжение) перенастройка XML Extender 124 Прикладные программы ADO.NET обновление 206 проверка обновления залачи после обновления для клиентов 150 задачи после обновления для серверов DB2 112 программы баз данных включение новых функциональных возможностей 223 обновление 199 поддержка обновления 157 процесс обновления 155 производные таблицы каталога влияние обновления 185 Процедуры SQL обновление 216 процессор командной строки (CLP) сценариев влияние обновления 168 обновление 207 прямой ввод-вывод (Direct I/O, DIO) перевод непосредственных устройств в блочные (Linux) 56

### P

рабочие нагрузки только чтения резервные базы данных HADR после обновления 115 резервные копии базы ланных задачи перед обновлением для серверов DB2 51 конфигурация клиента 137 конфигурация сервера DB2 52

# сайты

developerWorks - Information Management 43 IBM Virtual Innovation Center 43 сайт DB2 Migrate Now! 43 самоуправляемые вычисления включение функциональных возможностей после обновления 22 сервер администратора DB2 (DAS) обновление 65, 74 серверы DB2 влияние обновления изменения в поведении 29 неподдерживаемые функции 40 переменные реестра 29 устаревшие функции 40 возврат к предыдущему выпуску 127 задачи перед обновлением обзор 45 обновление сред тестирования 57 отключение серверов 60 перевод непосредственных устройств в блочные  $(Linux)$  56 проверка баз данных 48 резервное копирование баз данных 51 резервное копирование конфигурации 52 увеличение пространств журналов 54 увеличение размеров табличных пространств 54 задачи после обновления активация баз данных 104

серверы DB2 (продолжение) задачи после обновления (продолжение) активация служб 104 действия, связанные с изменениями на сервере 105 конфигурирование аудита баз данных 106 настройка пространства журналов 103 настройка размера страниц системного временного табличного пространства 110 обзор 101 перенастройка таблиц объяснения 109 пересвязывание пакетов 108 преобразование индексов типа 1 в индексы типа 2 46 проверка обновления 112 изменения 29 задачи после обновления для клиентов 149 обновление 32-битных систем в 64-битные 81 Linux 71 UNIX 71 Windows 61 альтернативные установки пакетов Fix Pack 85 базы данных 66, 76 использование оперативных резервных копий баз ланных 89 несколько копий DB2 85 новый сервер 87 планирование 6 поддержка 17 процесс 15 рекомендуемые приемы 22 сервер администратора DB2 (DAS) 65, 74 среда многораздельной базы данных 91 экземпляры 63, 72 обратное обновление 127 системные временные табличные пространства размеры страниц большие RID 110 задачи после обновления для серверов DB2 110 системные встроенные подпрограммы влияние обновления 185 системные каталоги произволные таблины влияние обновления 185 системные управляющие подпрограммы влияние обновления 185 системные управляющие производные таблицы влияние обновления 185 справка задание языка 234 Операторы SQL 233 среда DB2 обновление 3 перенастройка смотрите среда DB2, обновление 3 среда менеджера связей данных обновление 95 среда многораздельной базы данных обновление 91 среды тестирования обновление клиентов 138 обновление серверов DB2 процедура 57 создание дубликатов баз данных 59 сеылки обновления 227 статистические производные таблицы обновленные базы данных 115

```
сценариев
   влияние обновления
     Изменения команд DB2 168
      Изменения операторов SQL 176
   обновление 207
  поддержка обновления 157
сценарии
  обновление серверов DB2 81
```
# Т

таблицы столбцы XML преобразование в формат Версии 9.7 109 таблицы объяснения перенастройка 109 табличные пространства требования обновление серверов DB2 26 Текстовый поиск DB2 (DB2 Text Search) обновление 92 тип данных XML перенастройка программ, использующих XML Extender 124

## У

управляющие подпрограммы влияние обновления 185 управляющие производные таблицы влияние обновления 185 установки без полномочий root обновление 83 устаревшие функции влияние обновления 40 удаление 221 устранение неисправностей оперативная информация 238 учебные материалы 238 учебные материалы диагностика ошибок 238 Наглядное объяснение 238 список 238 устранение неисправностей 238

### X

хранимые процедуры обновление 211 поддержка обновления 193

### ц

Центр управления влияние устаревших возможностей на обновление 40

## Э

```
экземпляры
   обновление 19, 63, 72
   поддержка обновления 32- и 64-битных систем 28
```
### Я

язык FORTRAN прикладные программы обновление 200 язык REXX прикладные программы встроенный SQL (обновление) 200

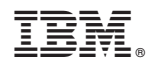

Напечатано в Дании

SC89-1141-01

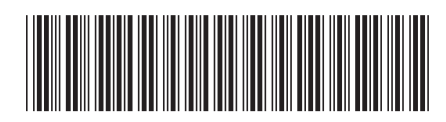

Spine information: Spine information:

1 Обновление до DB2 Версии 9.7

IBM DB2 9.7 для Linux, UNIX и Windows **версия 9 выпуск 7 Обновление до DB2 Версии 9.7** -IBM DB2 9.7  $\mu$ 118 Linux, UNIX и Windows версия 9 выпуск 7